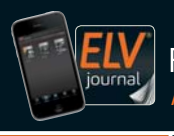

100

**CH CHF 12,80 | A € 8,25 | NL € 8,30 | LUX € 8,20 | B € 8,20 | GR € 9,50 | E € 9,00** 

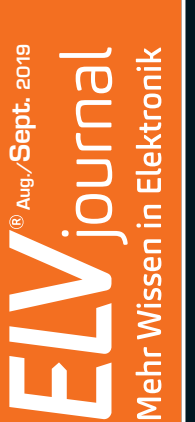

# $\overline{\mathbf{R}}$ www.elvjournal.de ...at ...ch **OUFNA**<br>Mehr Wissen in Elektronik

# **Digitales Experimentierboard**

# **Weitere Themen:**

- **CAD (Computer-Aided Design) für Einsteiger**
- **Einfach programmieren mit ESP8266 und ESPEasy**

USB

**Neu: Raspberry Pi 4 kurz vorgestellt**

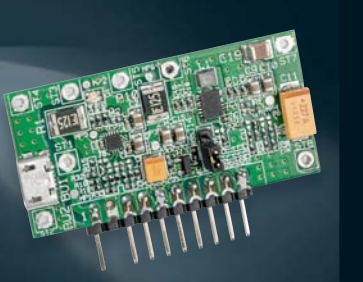

**Lithium-Powermanagement-Modul Batteriehalter-Aufsteckplatine Homematic IP Wired Wandtaster Homematic IP Funk-Wandtaster**

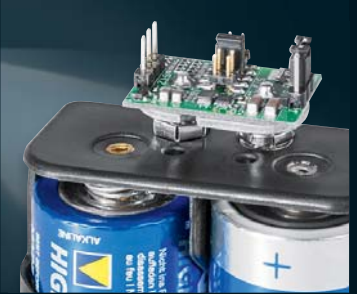

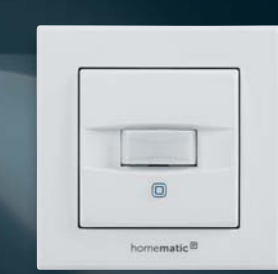

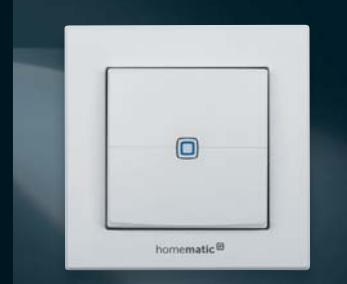

# **Professionelle Wetterdatenauswertung via App und PC-Software**

**Wi-Fi-Wetterstation WS980WiFi**

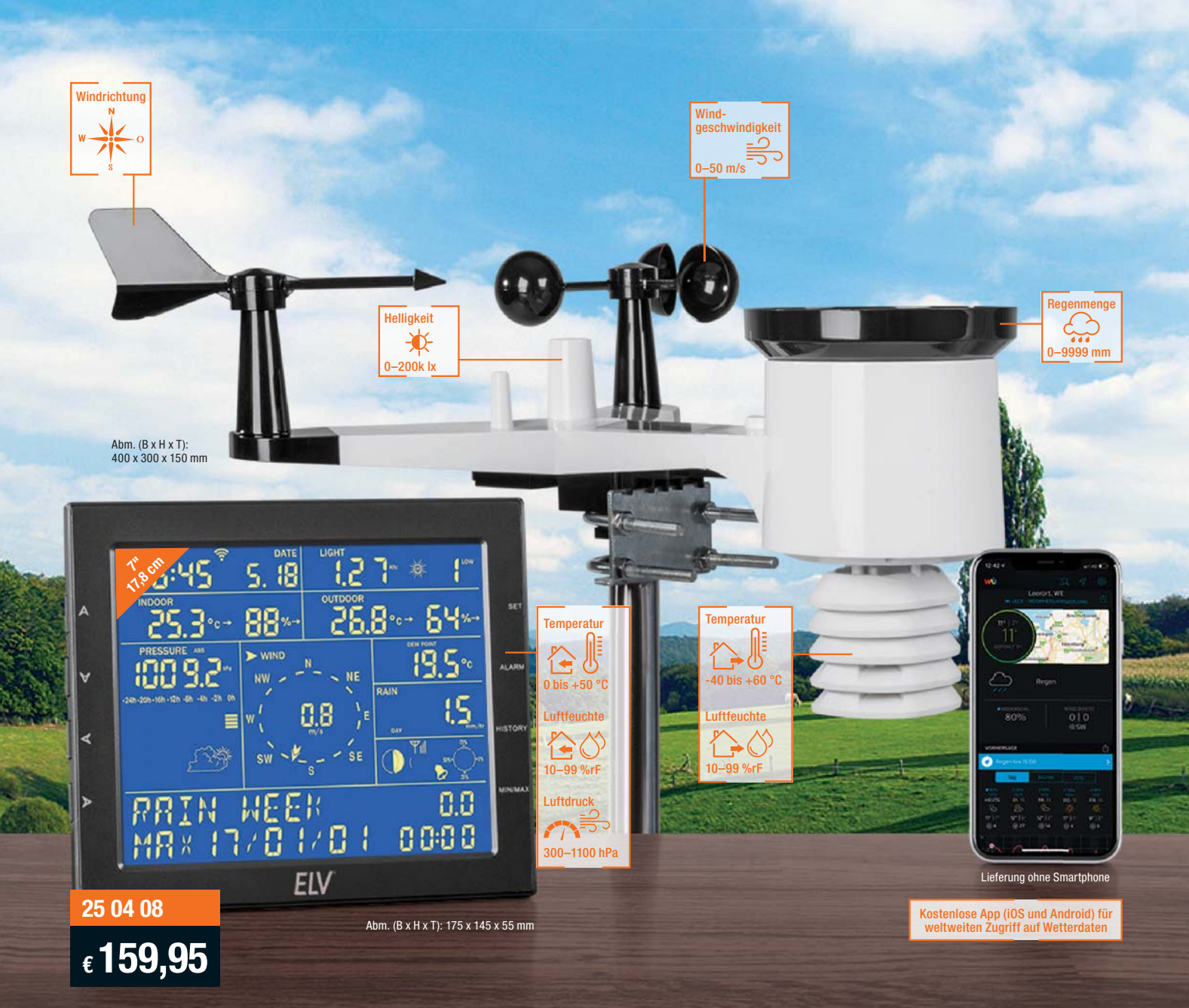

**Die leistungsfähige Wi-Fi-Wetterstation WS980WiFi mit Funk-Kombi-Außensensor lässt Sie die erfassten Wetterdaten via App und mit der PC-Auswertesoftware auswerten. Sie können zudem Ihre Messwerte über Wetter-Online-Dienste wie z. B. Weather Underground publizieren und einsehen sowie Automatisierungsregeln via IFTTT anwenden.** 

Bei kritischen Wetterlagen werden Sie bei Über-/Unterschreitung der eingestellten Werte für Windgeschwindigkeit, Temperatur, Luftfeuchtigkeit und Regenmenge alarmiert. Die Schwellwerte für die Alarmauslösung können Sie manuell eingeben.

- Wetterprognose mit gängigen Wettersymbolen
- Funk-Kombi-Außensensor für Temperatur, Luftfeuchtigkeit, Regenmenge, Windrichtung/Windstärke, Helligkeit
- PC-Auswertesoftware WeatherSmartIP (CSV-Datenexport möglich)
- Funkreichweite bis 100 m im Freifeld (868 MHz)
- Display-Anzeige für Windgeschwindigkeit, Windrichtung, UV-Index, Hitzeindex, Niederschlag, Luftdruck, Temperatur, Luftfeuchte, Taupunkt, Regenmenge, Lichtstärke, Mondphase, Windchill

FIV

- Blaue Hintergrundbeleuchtung für besseren Kontrast
- Min.-/Max.-Speicher für Temperatur, Regenmenge, Wind, Luftdruck
- Fortlaufende Anzeige des Luftdruckverlaufs • Einstellbarer Wetteralarm
- Konsole mit Laufbandanzeige für Alarme/Warnhinweise und Min.-/Max.-Werte
- Stromausfallsicherer Speicher für bis zu 3552 Messzeitpunkte
- Kabellose Einbindung ins Drahtlosheimnetzwerk
- Für Tischaufstellung und Wandmontage geeignet
- Batteriegestützter Solar-Außensensor (2x Mignon/AA), Station: 5 VDC, 3x Mignon/AA

# Lieber Elektronik-Freund,

wenn Sie dieses ELVjournal in den Händen halten, befinden wir uns mitten in der Sommerurlaubssaison – Zeit, im Alltag etwas innezuhalten, neue Pläne zu fassen und im Falle des Elektronikers neue Selbstbauprojekte anzugehen. Dazu eignet sich der Inhalt dieses ELVjournals besonders gut, haben wir uns doch bemüht, einen besonders umfangreichen Themenkreis zu erfassen.

Elektronik-Selbstbau hat wieder Konjunktur, vor allem bei den Jüngeren, wie wir bei unserem zweiten Maker-Faire-Auftritt in Berlin erneut feststellen konnten. Junge Leute wollen lernen. Ihr Wissen und Können ist die wichtigste Zukunftsinvestition für unser Land. Wie wir auch in Berlin feststellen konnten, kommt da jede Unterstützung an.

So macht etwa unser Hauptprojekt dieser Ausgabe, das Digital-Experimentierboard DEB100, den Einstieg in die Grundlagen der Digitaltechnik und das Experimentieren besonders einfach – die Besucher in Berlin waren begeistert. Auch die weiteren Elektronikprojekte dieses ELVjournals wie die Batteriehalter-Aufsteckplatine, das Lithium-Powermanagement-Modul, der Beitrag zum einfachen Aufbau des eigenen Labornetzteils oder die Einführung zur praktischen Nutzung moderner WLAN-Mikrocontroller im Internet der Dinge gehen genau in diese Richtung.

Haben Sie schon einen 3D-Drucker, planen Sie dessen Anschaffung oder auch nur den Entwurf eigener, später in einem FabLab zu druckender Gegenstände? Wir beginnen in diesem Heft mit einer kleinen Serie zur Einführung in CAD-Systeme, bis hin zur fertigungsreifen Erarbeitung eigener Produkte.

Ein Ergebnis der Zusammenarbeit zwischen Entwicklern und ELV Forumsmitgliedern ist das detailliert erläuterte Firmware-Upgrade für die Kombination Homematic Zählersensor-Sendeeinheit HM-ES-TX-WM/Energiesensor ES-IEC, der nun das sich immer weiter verbreitende SML-Stromzählerprotokoll auswerten kann. Das werden viele Nutzer begrüßen, die ein modernes Smart Meter im Zählerschrank haben. Prof. Heinz-G. Redeker

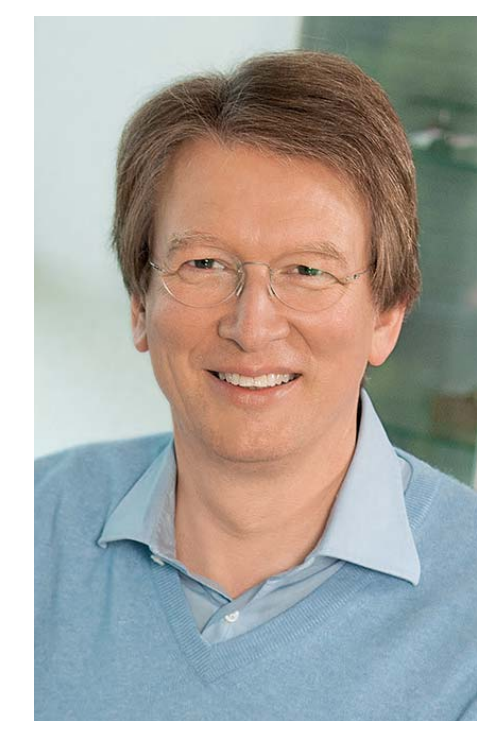

Viel Spaß beim Lesen und Nachbauen – und bleiben Sie neugierig!

Heirz. G. Recleue

# **Wir sind auf der Maker Faire!**

Fast jeder, der sich für Elektronik begeistert, hat seine "Karriere" mit einem Bausatz begonnen. Gerne erinnert man sich an die frühen Lötversuche und das erste selbst gebaute Projekt. Die Entwickler des ELVjournals gestalten seit über 40 Jahren Bausätze – jetzt haben Sie die Chance, die Experten auf noch zwei Maker Faires in diesem Jahr persönlich zu treffen und sich dort mit ihnen auszutauschen! Außerdem zeigen wir unsere Top-Bausätze in Aktion und bringen Prototypen für geplante Neuentwicklungen im ELVjournal mit. Mit dem Partyspiel PS12 können Sie zudem an unserem Stand um Gewinne spielen. Wir freuen uns auf Sie!

# **Besuchen Sie unseren Stand an folgenden Terminen 17.08.–18.08.2019 Hannover 13.09.–15.09.2019 Aurich**

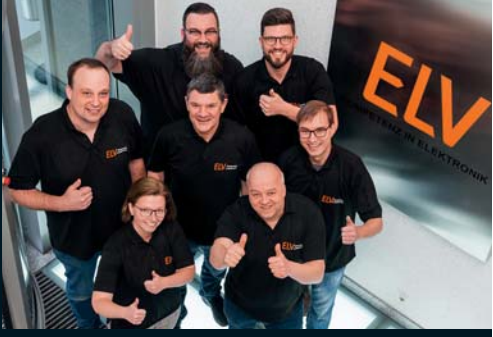

**Weitere Infos zu unserem Stand finden Sie in unserem Newsletter. Sie bekommen noch keinen ELV Newsletter? Dann melden Sie sich gleich hier an newsletter.elv.de | elv.at | elv.ch**

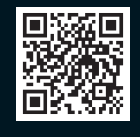

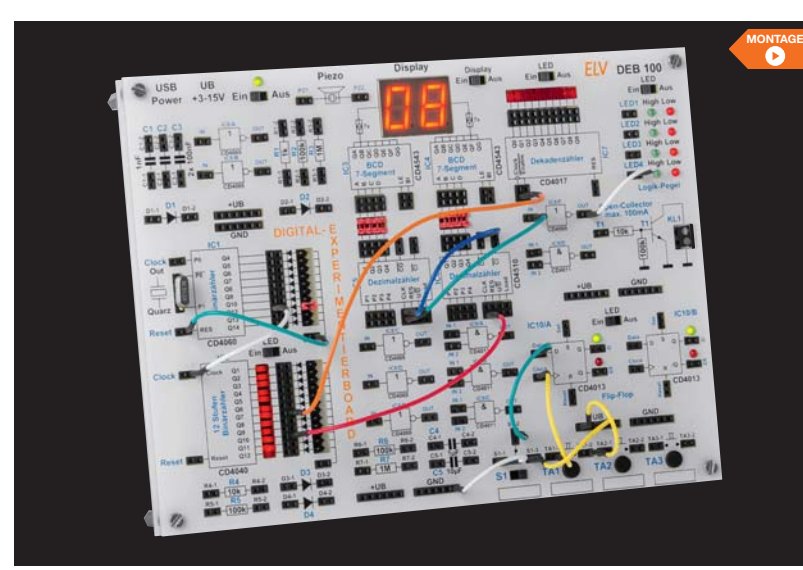

# **6 Die Logik hinter null und eins**

Das Experimentiersystem für digitale Schaltungen – Grundlagen verstehen, Schaltungen testen und ausprobieren, ohne Löten. Alle Funktionsgruppen und die Peripherie befinden sich auf dem Digital-Experimentierboard, inklusive Stromversorgung, Anzeigen und Bedienelementen.

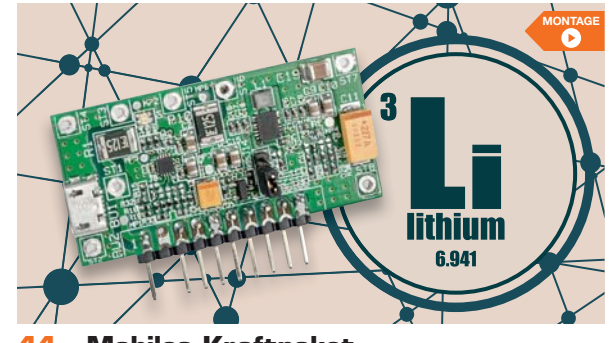

**44 Mobiles Kraftpaket** Lithium-Powermanagement-Modul mit Laderegler für LiPo-Akkus und variabler Ausgangsspannung

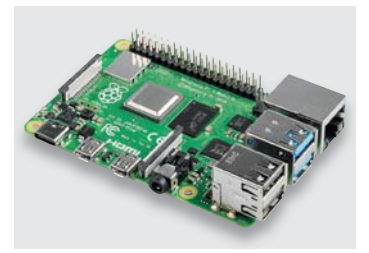

# **16 Wunschkonzert**

Erster Blick auf den neuen Raspberry Pi 4 – leistungsstark, modern und gut ausgestattet

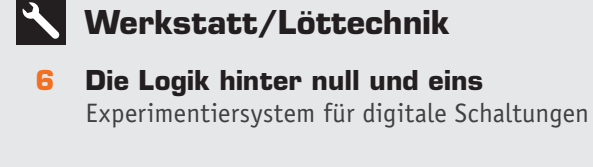

# **Stromversorgung**

- **26 Spannungs-Spezialist** Batteriehalter-Aufsteckplatine BAP5
- **44 Mobiles Kraftpaket** Lithium-Powermanagement-Modul LPM1

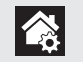

# **Hausautomation – Smart Home**

- **84 Anpassungsfähig** Homematic IP 2-Kanal-Funk-Wandtaster HmIP-WRC2
- **89 Multitalent** Homematic IP Wired-Wandtaster mit Bewegungsmelder und Helligkeitssensor

# HmIPW-SMI55

# **So funktioniert's**

# **16 Wunschkonzert**

Raspberry Pi 4 – Kurzvorstellung des neuen Einplatinencomputers

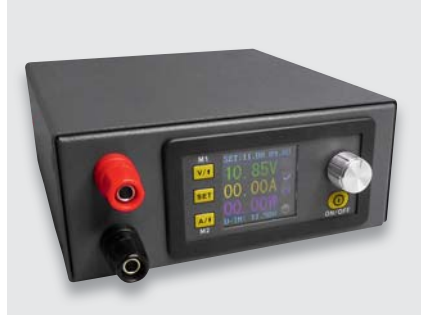

**51 Programmierbares Labornetzteil selbst gebaut** Per PC/Smartphone fernsteuerbar

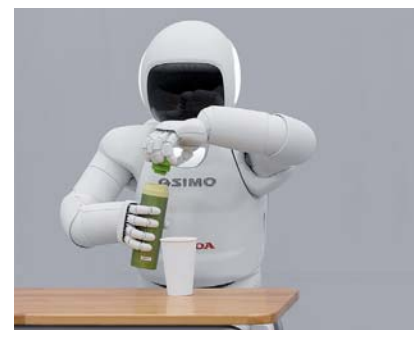

**18 Dem Menschen ähnlich?** Experimente mit Arduinobasiertem Laufroboter

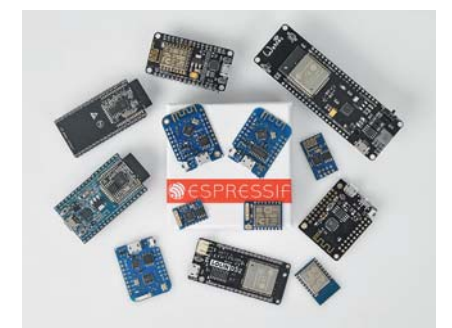

**59 Leicht programmieren**  ESPEasy – das einfache Firmwaresystem für den ESP8266

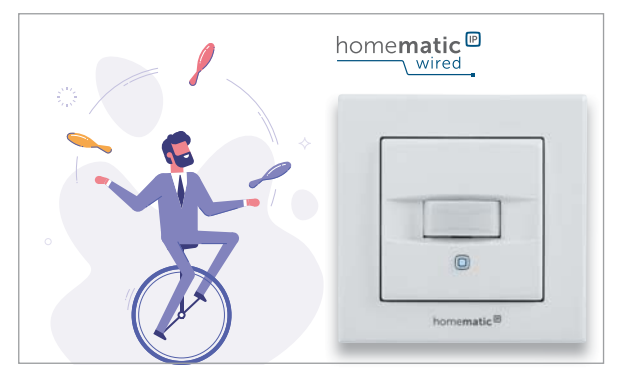

# **89 Multitalent**

Drei Geräte in einem – Homematic IP Wired Wandtaster als 55-mm-Einbaugerät mit Bewegungsmelder und Helligkeitssensor

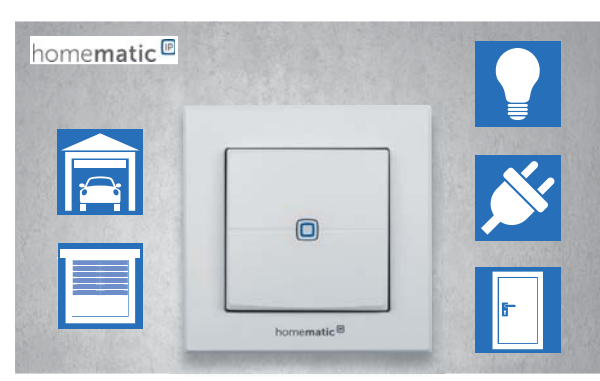

# **84 Anpassungsfähig**

Vielseitig geeigneter Homematic IP 2-Kanal-Funk-Wandtaster – flexibel einsetzbar durch Batteriebetrieb

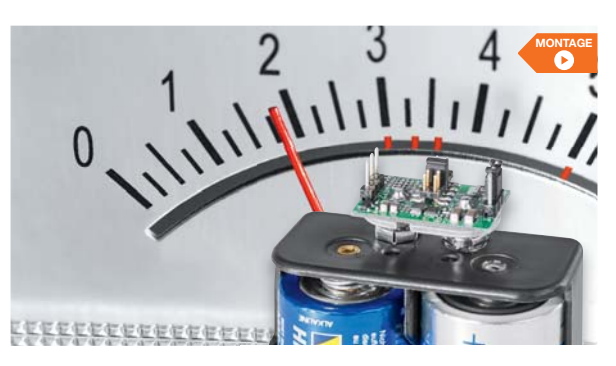

# **So funktioniert's**

- **18 Dem Menschen ähnlich?**  Humanoide Roboter mit Künstlicher Intelligenz
- **32 Rente für Ferraris-Zähler** Digitale Stromzähler mit SML-Protokoll auslesen
- **41 40 Jahre Innovation**  Feier zum ELV Firmen-Jubiläum
- **51 Programmierbares Labornetzteil**  Mit PC- und Android-Schnittstelle – selbst gebaut

**54 Von der Idee zum Objekt**  Einstieg in das Computer-Aided Design

**26 Spannungs-Spezialist**

zur Verfügung

Batteriehalter-Aufsteckplatine – stellt Spannungen von 1,8 V bis 5 V

- **59 Programmieren leicht gemacht**  Einstieg in den ESP8266-Mikrocontroller mit ESPEasy
- **68 Elektrik trifft Mechanik**  Elektromechanische Analogien Akustik-Serie, Teil 3
- **78 Schickes Smart Home**  Visualisierung mit AIO CREATOR NEO und Smart Home Zentrale CCU3

# **Spezial**

- **42 Experten antworten**
- **75 Leser testen und gewinnen**

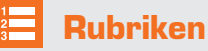

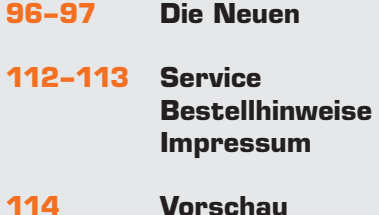

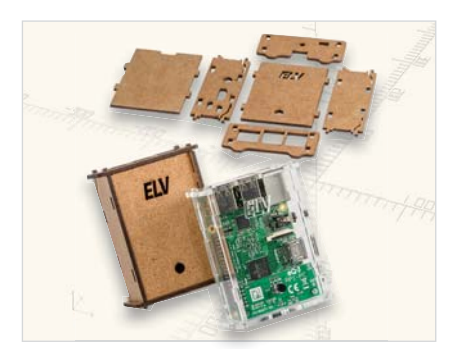

**54 Von der Idee zum Objekt**  Mit CAD entwerfen, zeichnen und konstruieren

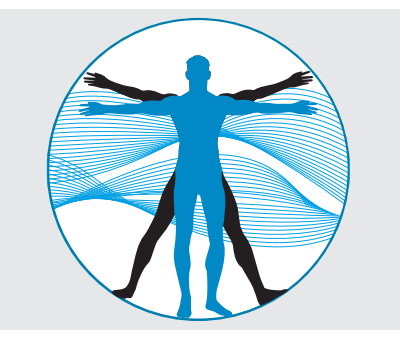

**68 Elektrik trifft Mechanik**  Elektromechanische Analogien – Analogie erster und zweiter Art

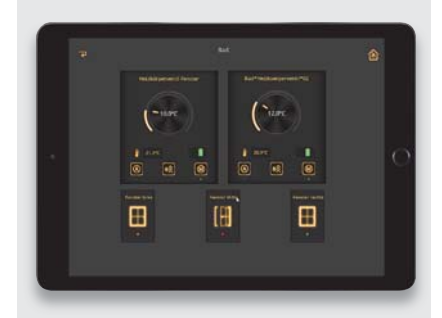

**78 Schickes Smart Home**  Smart Home Visualisierung leicht gemacht

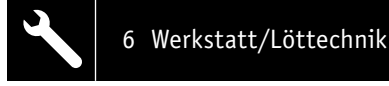

# **Die Logik hinter Null und Eins Experimentiersystem für digitale Schaltungen**

**Teil 1**

**Wir gehen täglich mit Digitaltechnik um, ohne es bewusst zu registrieren. Selbst in der heutigen Zeit, in der wir hauptsächlich mit Mikroprozessoren arbeiten und das Programmieren quasi schon im Schulalter erlernen, ist es unabdingbar, die Grundlagen zu kennen. Schließlich sind einfache Schaltungen auch außerhalb der komplexen Mikroprozessoren nach wie vor eine wichtige Peripherie, deren Funktionen man kennen sollte. Genau diesem Zweck, dem Kennenlernen von Funktionen digitaler Schaltungen, ist das Digital-Experimentierboard DEB100 gewidmet. Es macht den Aufbau, Test und Experimente mit digitalen Schaltungen einfach. Ein perfektes Werkzeug für den privaten Laboreinsatz und in der Ausbildung!**

# **1 Spannungsversorgung – Teil 1, Seite 10**

*Das DEB100 Experimentierboard kann mit einer Spannung zwischen 3 V und 15 V versorgt werden, dies sind Spannungsgrenzen, die für CMOS-Logikbausteine zugelassen sind.*

# **2 Piezo-Signalgeber – Teil 1, Seite 11**

*Der Piezo-Signalgeber ist ein Soundgenerator mit einer bestimmten Resonanzfrequenz. Er dient als akustischer Signalgeber für universelle Aufgaben.*

# **14 CD4060 – 14-stufiger Binärzähler mit Oszillator – in Teil 2**

*Der CD4060 ist ein Binärzähler mit 14 Stufen und einem integrierten Oszillator. Dieser Zähler wird gerne als Basisgenerator verwendet, da er einen Oszillator integriert hat. In unserer Schaltung wird standardmäßig ein Quarz mit einer Frequenz von 4,194304 MHz verwendet.*

## **10 CD4040 – 12-stufiger Binärzähler – in Teil 2**

*Der CD4040 ist im Prinzip ähnlich aufgebaut wie der CD4060 (s. Nr. 14). Der Unterschied besteht darin, dass es keinen internen Oszillator gibt und der Zähler nur 12-stufig ist. Ein Vorteil ist aber, dass alle Zählerstufen herausgeführt sind.*

## **7 CD4069 – Inverter – Teil 1, Seite 13**

*Der CD4069 vereint sechs Inverter in einem Baustein. Die Funktion ist schnell erklärt: Ein High-Pegel am Eingang ergibt einen Low-Pegel am Ausgang und umgekehrt.*

## **3 Diskrete Bauteile und Bedienelemente – Teil 1, Seite 11**

*Für allgemeine Anwendungen befinden sich auf der Platine einige analoge diskrete Bauteile wie Widerstände, Kondensatoren und Dioden. Diese werden für einfache Zeitkonstanten usw. benötigt.*

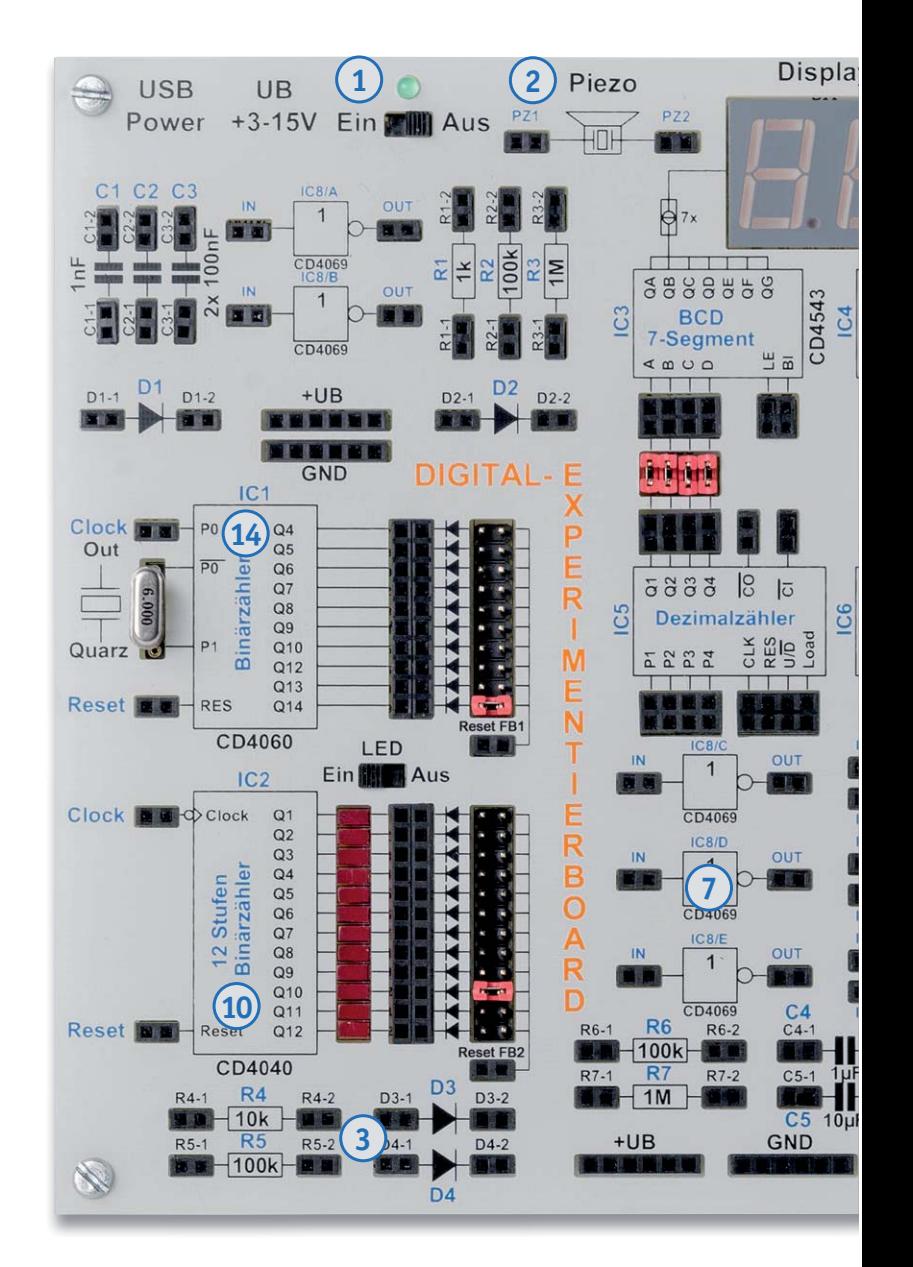

## **8 CD4011 – Nand-Gatter mit 2 Eingängen – in Teil 2**

*Der CD4011 vereint vier Nand-Gatter in einem Baustein. Der Begriff "Nand" leitet sich aus den beiden englischen Begriffen "not" und "and" ab.*

*Auf dieser Doppelseite geben wir einen Überblick über die im Bausatz vorhandenen Komponenten. Zu den jeweiligen Baugruppen finden Sie einen Hinweis, ob wir diese in der aktuellen Ausgabe des ELVjournal oder in Teil 2 des Beitrags zu dem Bausatz (im nächsten ELVjournal 5/ 2019) ausführlich vorstellen. Teilweise sind Baugruppen auf dem Board mehrfach vorhanden – wir weisen dann beispielhaft auf eine vorhandene Einheit hin. Den ersten Teil des Beitrags zum Digital-Experimentierboard schließen wir außerdem mit einem Anwendungsbeispiel (Blitzentfernungsmesser).* 

#### Webcode im ELV Shop eingeben oder QR-Code scannen **#10262 Bausatzbeschreibung und Montagevideo**

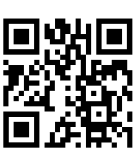

# **13 CD4543 – BCD zu 7-Segment-Decoder (mit Speicher) – in Teil 2**

*Dieser Decoder wandelt einen BCD-Code in eine 7-Segment-Ausgabe für LED- oder LC-Anzeigen um, zudem besitzt dieser Baustein noch einen Eingangsspeicher. In der Regel wird dieser Baustein für LED-7-Segmentanzeigen verwendet.*

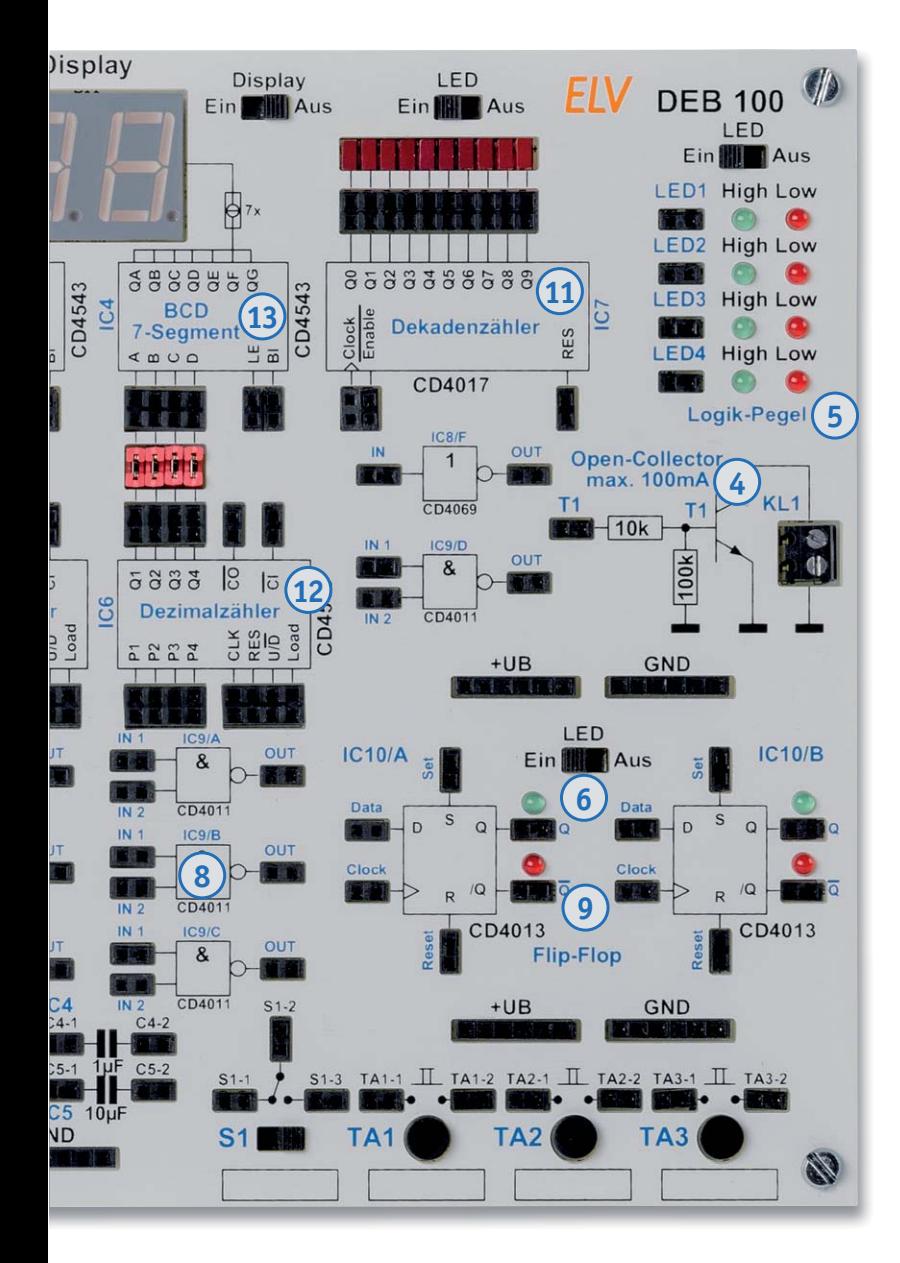

# **6 Statusanzeige – Teil 1, Seite 13** *Um einen besseren Überblick zu gewährleisten, an welcher Stelle in der Schaltung welcher Logikzustand herrscht, sind an vielen markanten Stellen, z. B. Ausgängen von Zählerstufen, Status-LEDs installiert.*

# **9 CD4013 D-Flip-Flop – in Teil 2**

*Der CD4013 vereint zwei D-Flip-Flops in einem Gehäuse. Dieses Flip-Flop kann auf zwei unterschiedliche Arten betrieben werden.*

# **11 CD4017 – Dezimalzähler mit 10 Ausgängen – in Teil 2**

*Der CD4017 ist ein synchroner Dezimalzähler mit zehn Ausgängen. Im Gegensatz zu einem Binärzähler ist immer nur einer der zehn Ausgänge aktiv, also ein 1-aus-10-Decoder.*

# **5 Logikpegel (4fach) – Teil 1, Seite 12**

*Um Logikpegel, also die logischen Zustände in der Schaltung, einfach erkennen zu können, gibt es vier unabhängige Pegeldetektoren, die mittels LEDs den Zustand High oder Low anzeigen.*

# **4 Open-Collector-Ausgang – Teil 1, Seite 12**

*Für externe Schaltaufgaben steht ein sogenannter Open-Collector-Ausgang zur Verfügung. Hiermit können z. B. kleine Relais geschaltet werden.*

# **12 CD4510 – Dezimalzähler (aufwärts/abwärts) – in Teil 2**

*Dieser Dezimalzähler ist sowohl als Aufwärts- als auch als Abwärtszähler konfigurierbar. Zudem ist der Zähler kaskadierbar und der Zählerstand kann geladen werden.*

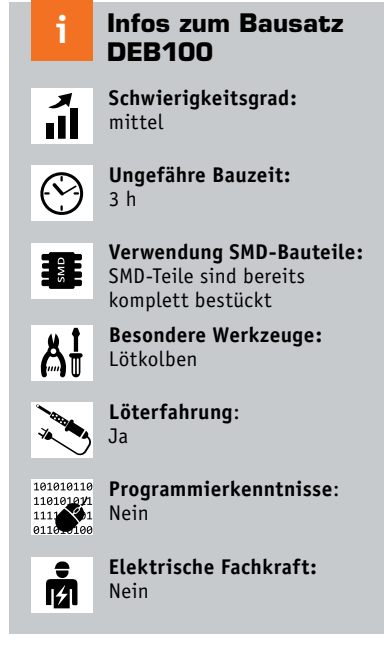

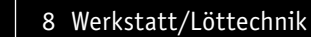

# 1 oder 0, wahr oder unwahr, High oder Low

Die Welt der Digitaltechnik ist vom Grundsatz her wohlgeordnet. Sie basiert auf dem Binärsystem, das nur die (Dual-)Zahlen 1 oder 0 kennt. Das englische Wort "Digit" für "Ziffer" ist ebenso die Begrifflichkeit dafür wie die Begriffe "true" für wahr = 1 und "false" für unwahr/falsch = 0, die wir heute in jedem Computerprogramm finden. Wohlgeordnet deshalb, weil das Binärsystem nur zwei Zustände bzw. Pegel kennt, die logische 1, in der Technik als High-Pegel (H) definiert, und die logische 0, entsprechend als Low-Pegel (L) definiert. Dabei gibt es je nach technischem System unterschiedliche Festlegungen, was H- und L-Pegel sind. Diese Festlegungen sind einzuhalten und dann können wir mit dem Binärsystem im Wortsinn rechnen. Im Prinzip beschreibt die Digitaltechnik immer wieder logische Zusammenhänge zwischen den Ein- und Ausgängen einer Digitalschaltung. Mit diesen kann der Schaltungsdesigner rechnen und so eine komplette Digitalschaltung anhand einer sogenannten Wahrheitstabelle für eine bestimmte Funktion recht schnell kreieren.

# Digitale Grundschaltungen

Das wollen wir an einem ersten Beispiel betrachten, das in Bild 1 gezeigt ist. Hier sehen wir die Wahrheitstabellen von sechs wichtigen Grundschaltungen der Digitaltechnik. Wir nehmen einmal das einfachste Beispiel, den Negator  $\bullet$ . Der Name sagt es, diese Schaltung kehrt einfach den jeweils am Eingang liegenden Logikzustand in das Gegenteil um. Würden wir jeweils eine LED an den Ausgang anschließen, würde diese den Vorgang direkt anzeigen. Liegt also am Eingang ein L-Pegel (Low-Pegel), erscheint am Ausgang ein H-Pegel (High-Pegel) – die LED, die zwischen Ausgang und Masse der Versorgungsspannung liegt, würde leuchten. Liegt am Eingang ein H-Pegel,

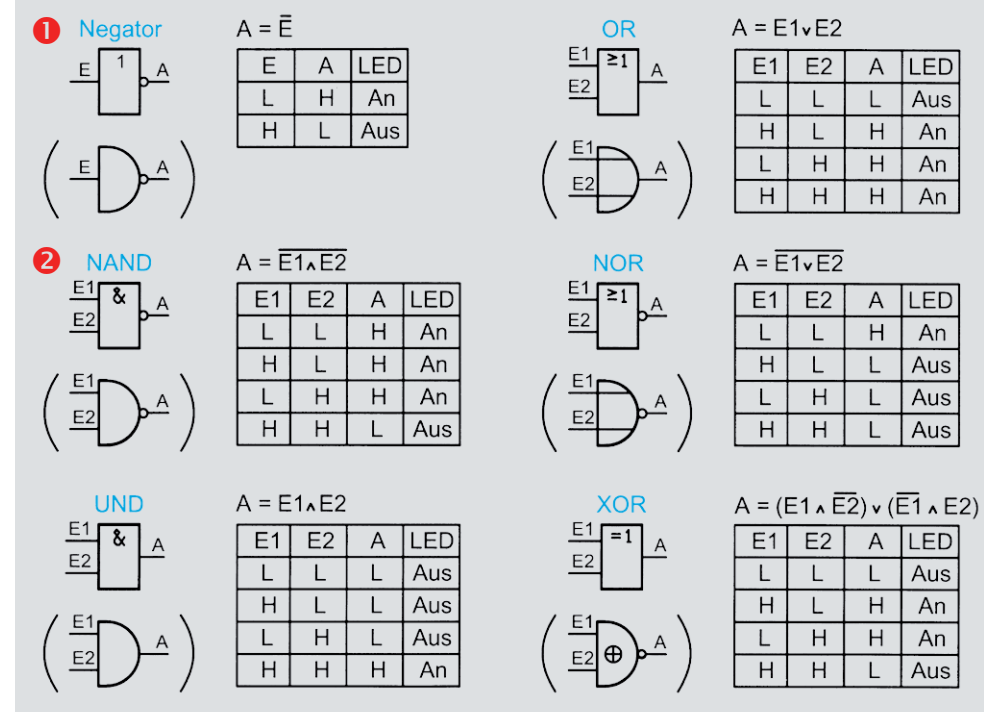

Bild 1: Die wichtigsten Grundschaltungen der Digitaltechnik mit den zugehörigen mathematischen Funktions-**Frammen und Wahrheitstabellen. E(x)** = Eingang, A = Ausgang, L = Low, H = High) formeln und Wahrheitstabellen. E(x) *formeln und Wahrheitstabellen. E(x) = Eingang, A= Ausgang, L = Low, H = High)*

erscheint am Ausgang L und die LED ist ausgeschaltet. Die zugehörige mathematische Beschreibung steht über der Tabelle: A ist gleich E negiert. Durch komplexere Verknüpfungen werden entsprechend komplexere Funktionen realisiert, die Tabelle gibt eine Vorschau darauf. Entsprechend kann man sich die weiteren Grundschaltungen erarbeiten, etwa beim "Nand" <sup>o</sup>. Die Formel beschreibt die Tabelle: immer wenn ein Eingang auf L liegt, hat der Ausgang H. Erst wenn beide Eingänge auf H liegen (das ist das "and = und"), wird der Ausgang auf L gelegt (negiert).

Diese Grundschaltungen begegnen uns selbst in den komplexesten Schaltungen, und jeder Programmierer eines Computerprogramms, der in einer hardwarenahen Sprache programmiert, muss diese Zusammenhänge komplett verinnerlicht haben, sie gehören zum Handwerkszeug. Die Definition und Auswertung von logischen Zuständen gehört aber auch in Hochsprachen wie Basic, Java oder C und sogar in modernen grafischen Programmiersprachen wie Scratch zum Einmaleins des Programmierers.

# TTL, die Schaltungstechnik und CMOS

Jeder, der in die Digitaltechnik einsteigt, stößt schnell auf die Begriffe "TTL-Technik" und "CMOS-Technik". Das sind die Halbleitertechnologien, mit denen digitale Schaltungen realisiert werden. Wir wollen an dieser Stelle jedoch nur ganz kurz, ohne Anspruch auf Vollständigkeit, darauf eingehen. Alle digitalen Schaltungen basieren auf Transistorschaltungen, die die gewünschte Funktion durch den Betrieb als Halbleiterschalter realisieren. Die älteste und in ihrer modernsten Variante noch heute genutzte Technik ist die TTL-Technik <sup>3</sup>. TTL bedeutet Transistor-Transistor-Logik. Der ebenfalls auftauchende Begriff "bipolare Schaltungstechnik" beschreibt, welche Art von Transistoren eingesetzt wird – ganz normale bipolare Transistoren. Diese sind in einer Funktionseinheit, Gatter genannt, so zusammen geschaltet, dass sie im Schaltbetrieb arbeiten. In Bild 2 sind links und in der Mitte zwei Technologien für ein "Nand"-Gatter abgebildet, einmal in der "alten" TTL-Technik und einmal in der modernen, weniger Strom verbrauchenden und schnelleren LS-TTL-Technik  $\bigcirc$  (LS = Low-Power-Schottky). Beim LS-TTL-Beispiel erkennt man auch ein in der normalen Schaltungspraxis immer wieder praktiziertes Beispiel – im Prinzip können ganz einfache Eingangsverknüpfungen auch nur mit Dioden stattfinden. Bild 3 zeigt das in einer Und-

Verknüpfung. Legt man eine oder beide Diodenkatoden auf Masse, erscheint immer Massepotential am Ausgang. Erst wenn beide Diodenkatoden an Plus (High) liegen, erscheint auch Plus am Ausgang. Am Beginn der Halbleiter-Digitaltechnik (die gab es auch schon mit Röhren) standen tatsächlich auch ähnliche Schaltungsanordnungen, kombiniert mit einer Transistorendstufe. Die Technik war einer der Vorläufer von TTL und hier DTL (Dioden-Transistor-Logik).

# Totem-Pole

In den beiden linken Schaltungen in Bild 2 sehen wir den Standardausgang für logische Schaltungen, den sogenannten Totem-Pole-Ausgang (Totem-Pole wegen der standardmäßigen Anordnung übereinander wie an einem Totem-Pfahl), eine Gegentaktschaltung,

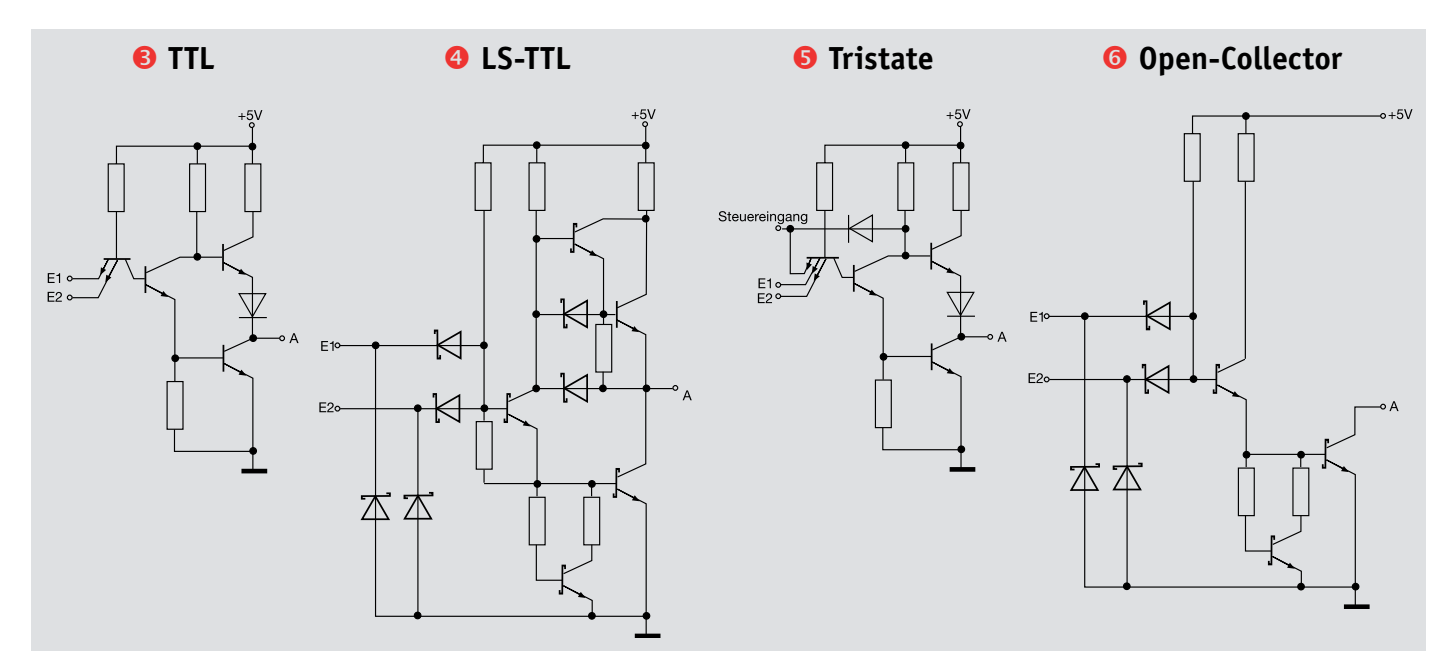

*Bild 2: Die TTL-Gatter-Grundschaltungen mit den typischen Totem-Pole-Ausgängen (links TTL, rechts daneben LS-TTL), dem Tristate-Ausgang (3. von links) und dem Open-Collector-Ausgang (rechts)*

nur einer der beiden Transistoren leiten kann, so schaltet dieser Ausgang eben je nach Ansteuerung der Eingänge gegen Masse (gleich L) oder gegen Plus (gleich H) durch. Aber es gibt noch eine weitere Version, den Tristate-Ausgang <sup>6</sup>, wie er in Bild 2 rechts abgebildet ist. Im Gegensatz zum einfachen Totem-Pole-Ausgang, der den Ausgang entweder sperrt oder durchschaltet, ist es hier über eine besondere Steuerung, die sowohl extern als auch intern innerhalb der Schaltkreislogik ausgelöst werden kann, zusätzlich möglich, den Ausgang durch gleichzeitige Sperrung beider Ausgangstransistoren auf einen Pegel zu legen, der weder L noch H (hochohmig gegenüber H und L) ist. Der Vorteil dieser Schaltungsversion ist die Möglichkeit, mehrere Schaltkreisausgänge z. B. an einer gemeinsamen Busleitung betreiben, d. h. parallel schalten zu können.

Bild 2 zeigt ganz rechts die dritte wichtige Ausgangsschaltung der Digitaltechnik – den Open-Collector-Ausgang <sup>O</sup>. Hier bleibt der Kollektor des hier einzigen Ausgangstransistors offen gegen Plus (H). Im leitenden Zustand schaltet er den Kollektor nach Masse, so kann er systemfremde Lasten wie z. B. ein 12-V-Relais schalten. Ist der Transistor gesperrt, ist der Kollektor nicht mehr nach Masse geschaltet, er bleibt hochohmig – die Last wird abgeschaltet. Diese Eigenschaft wird auch für komplexere Verknüpfungen genutzt, wie ausgangsseitiges Parallelschalten von Gattern oder Multiplexschaltungen.

# Richtige Spannung

Zurück zur TTL-Logik. Hier sind noch folgende Fakten wichtig: Der Betriebsspannungsbereich muss im schmalen Bereich zwischen 4,75 V und 5,25 V liegen (daher die heutige Standardbetriebsspannung von 5 V), als H-Pegel am Eingang ist eine Spannungshöhe von 2 V bis 5 V definiert, als L-Pegel 0 V bis 0,8 V. Werte dazwischen werden weder als H noch als L erkannt, sie können aber die Funktion der Schaltung stören und müssen deshalb vermieden werden. Aus-

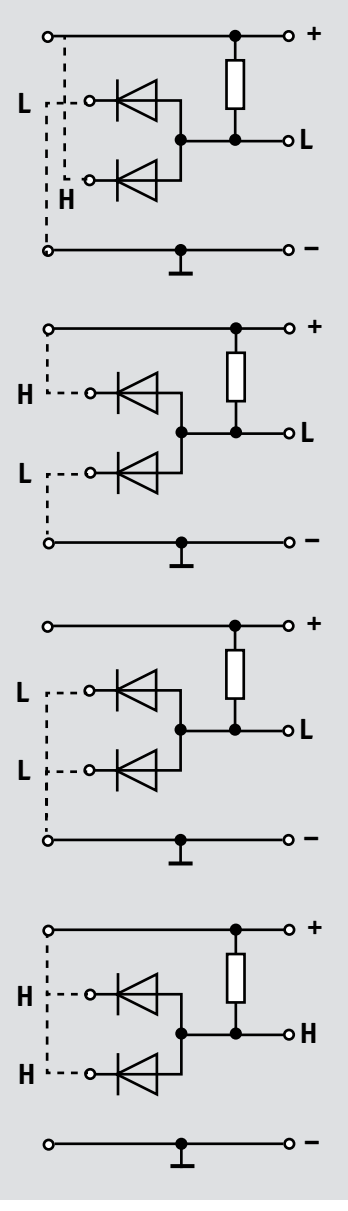

*Bild 3: Und-Verknüpfung mit Dioden – nur wenn beide Eingänge auf H liegen, liegt auch der Ausgang auf H.*

gangsseitig sind bei TTL 2,4 V bis 5 V als H-Pegel und 0 V bis 0,4 V als L-Pegel definiert.

# Moderne CMOS-Technik

Die zweite, modernere Version von Logikbausteinen ist die CMOS-Technik. Sie hat sich heute aufgrund ihrer vielen Vorteile komplett durchgesetzt und bildet die Grundlage unserer heutigen hochintegrierten Rechentechnik. Die Technologie beruht auf der Unipolar-MOS-Technik mit hochohmigen Feldeffekttransistoren, die nur sehr geringe Verlustleistungen aufweisen, da sie fast leistungslos angesteuert werden. Somit ist die

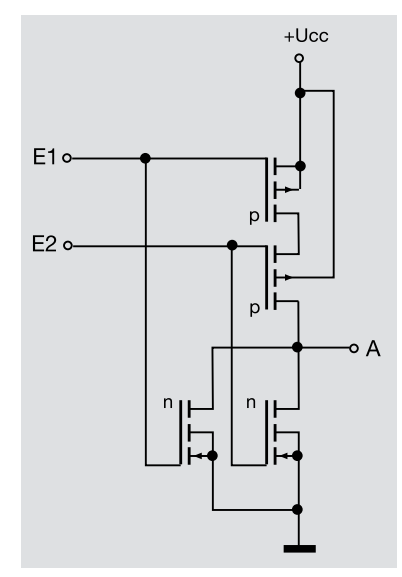

*Bild 4: CMOS-Nand-Gatter – hier sieht man neben der Komplementär-Ausgangsstufe den typischen strom- und platzsparenden Aufbau der CMOS-Technik ohne passive Bauteile im Chip.*

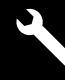

Technik gegenüber TTL enorm stromsparend aufzubauen. CMOS-Anordnungen erfordern so auch keine internen Widerstände und Dioden und sind so extrem hoch integrierbar. Bild 4 zeigt ein CMOS-Nand-Gatter, bei dem die typische CMOS-Anordnung zu sehen ist – es sind immer komplementäre Transistorpaare aus N- und P-Transistoren vorhanden, die gesperrt sehr hochohmig sind. Je nach Eingangspotential leitet hier der obere oder der untere Transistor. Besondere Highspeed-CMOS-Schaltungen haben sehr kurze Signalverarbeitungszeiten – die schnellsten Prozessoren beruhen im Prinzip heute auf CMOS-Technik. CMOS hat einige weitere Vorteile, so den stark erweiterten Betriebsspannungsbereich von 3 V bis 15 V, einen höheren Störabstand (Eingang: L-Pegel von 0 V bis 1,5 V; H-Pegel von 3,5 V bis 5 V; Ausgang: L-Pegel von 0 V bis 0,005 V, H-Pegel von 4,95 V bis 5 V), der den Betrieb zuverlässiger und toleranter macht, und im Bereich bis 5 V Kompatibilität zu TTL. Bei höheren Betriebsspannungen wird der Störabstand noch größer, er beträgt dann gegenüber TTL (0,4 V) bis zu 10 V. Zahlreiche CMOS-Schaltkreisreihen wie etwa die Reihen 74HC oder 74HCT (das C kennzeichnet immer CMOS-Technik) sind pin- und funktionskompatibel mit TTL-Typen.

Genug der Theorie, kommen wir zu unserem Experimentierboard.

#### Sofort einsatzbereit

Im Gegensatz zu einfachen Experimentierboards dieser Art sind alle Bauteile, die man für seine Experimente grundsätzlich benötigt, bereits integriert. Wir benötigen also außer einer Spannungsversorgung – nach polrichtigem Einlegen von drei Mignon-Batterien in die Batteriehalterung auf der Platinenrückseite kann das Experimentierboard auch mobil betrieben werden – nur noch Steckbrücken zum Verbinden der Bauteile.

Alle Bauteilanschlüsse sind in der Bedruckung übersichtlich benannt, alle internen Verbindungen auf der Platine ausgeführt, sodass man sich z. B. nicht um die Beschaltung zwischen Decoder und Display kümmern muss – das ist Standard und würde als extra externe Verbindung nur der Übersicht schaden. Bedien- und Anzeigeelemente sind ebenso vorhanden und frei verbindbar wie Widerstände, Kondensatoren, einige Dioden, Steckerbrücken (Jumper), LEDs und sogar ein Open-Collector-Schaltausgang, z. B. für Relais.

#### **Verbindungskabel**

Für die Verbindung der einzelnen Bauteile und Funktionsblöcke werden sogenannte Steckbrücken (Bild 5) eingesetzt, z. B. Velleman Steckbrücken-Set, Stecker auf Stecker, 65-teilig, Bestell-Nr. 14 51 45.

*Bild 5: Fertiges Verbindungskabel für den Einsatz auf Steckboards*

**Im Folgenden stellen wir die einzelnen Baugruppen auf dem Digital-Experimentierboard vor. Die Nummer vor der Überschrift weist auf die Kurz-Zusammenfassung und Position auf der Einstiegs-Doppelseite hin. Im nächsten ELVjournal (5/2019) setzen wir die Beschreibung des Experimentierboards und der verbauten Komponenten fort.**

# **<sup>1</sup>** Spannungsversorgung

Das DEB100 Experimentierboard kann mit einer Spannung zwischen 3 V und 15 V versorgt werden, dies sind Spannungsgrenzen, die für CMOS-Logikbausteine zugelassen sind. Es stehen drei unterschiedliche Spannungsquellen zur Verfügung (siehe Bild 6). Auf der Platinenunterseite befindet sich ein Batteriehalter zur Aufnahme von Mignon-Batterien mit einer Gesamtspannung von 4,5 V. Des Weiteren kann ein Steckernetzteil mit einem Micro-USB-Stecker verwendet werden (Handyladegerät). Möchte man ein externes Netzteil anschließen, ist die 3,5-mm-Hohlsteckerbuchse (BU1) zu verwenden. Alle Eingänge sind mit Dioden entkoppelt und können gleichzeitig angeschlossen werden. Es wird automatisch immer die höhere Spannung verwendet. Zur Absicherung befindet sich hinter den Dioden eine PTC-Sicherung, die im Fehlerfall hochohmig wird. Diese Sicherung ist reversibel, d. h., sie kehrt wieder in den

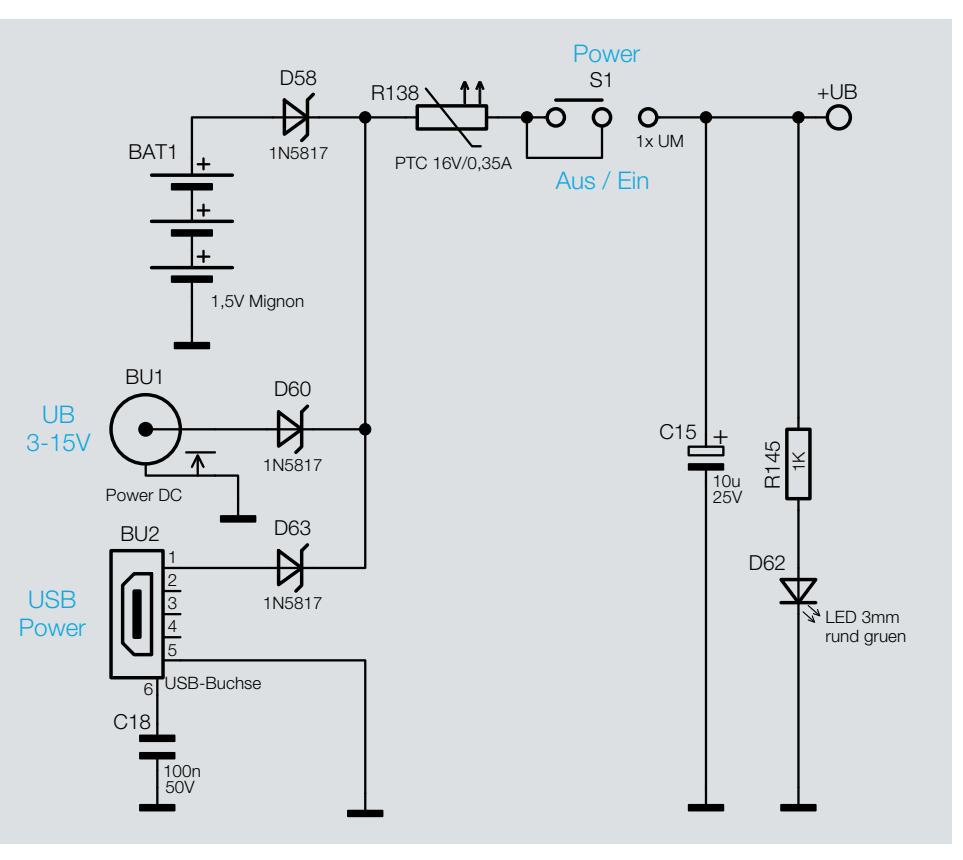

*Bild 6: Spannungsversorgung des DEB100*

Ursprungszustand zurück und braucht nicht ausgetauscht zu werden. Mit dem Schiebeschalter S1 kann auf einfache Weise die Spannungszufuhr unterbrochen werden (Ein-Aus). Als optische Kontrolle dient die Leuchtdiode D62.

# **<sup>2</sup>** Piezo-Signalgeber

Der Piezo-Signalgeber ist ein Soundgenerator mit einer bestimmten Resonanzfrequenz. Er dient als akustischer Signalgeber für universelle Aufgaben. Im Gegensatz zu einem Lautsprecher ist ein Piezo-Signalgeber sehr hochohmig. Die Ansteuerung erfordert deshalb wenig Energie, dafür aber eine möglichst hohe Spannung und die Frequenz sollte genau in bzw. in der Nähe der Resonanzfrequenz sein. Der hier verwendete Piezo hat eine Resonanzfrequenz von ca. 5 kHz. Dies bedeutet nicht, dass der Piezo keine 3 kHz wiedergeben kann, sondern sagt aus, dass die

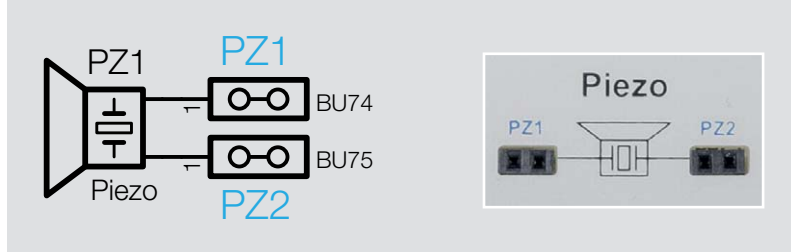

*Bild 7: Piezo-Signalgeber mit zugehörigem Platinenaufdruck*

maximale Lautstärke bei 5 kHz erreicht wird. Bild 7 zeigt den Platinenaufdruck mit den Anschlusspunkten.

# **<sup>3</sup>** Diskrete Bauteile und Bedienelemente

Für allgemeine Anwendungen befinden sich auf der Platine einige analoge diskrete Bauteile wie Widerstände, Kondensatoren und Dioden. Diese werden für einfache Zeitkonstanten usw. benötigt. In Bild 8 sind die verfügbaren Einzelbauteile dargestellt. Jedes Bauteil besitzt eine zwei-

kann man hier individuelle Beschriftungen wie z. B. "Start" oder "Stopp" vornehmen. Mit etwas Alkohol lässt sich diese Beschriftung wieder entfernen. Es gibt auch die Möglichkeit hier kleine Etiketten aufzukleben, die einfach wieder entfernt werden können.

polige Buchse, wodurch auch eine gute Weiterführung zu anderen Bauteilen gegeben ist (Bild 9).

Als Bedienelemente sind drei Taster (TA1–TA3) und ein Schiebeschalter (S1) vorgesehen.

Die Anschlussbelegung ist anhand des Platinenaufdruckes erkennbar (siehe Bild 10). Die Buchsen für +UB und GND befinden sich in unmittelbarer Nähe. Mit einer kleinen Kabelverbindung können die Schalter/Taster so einseitig an UB oder Masse gelegt werden, je nachdem, was gerade schaltungstechnisch benötigt wird. Wie man in Bild 10 erkennt, gibt es Beschriftungsfelder auf der Platine. Mit einem wasserfesten Faserstift

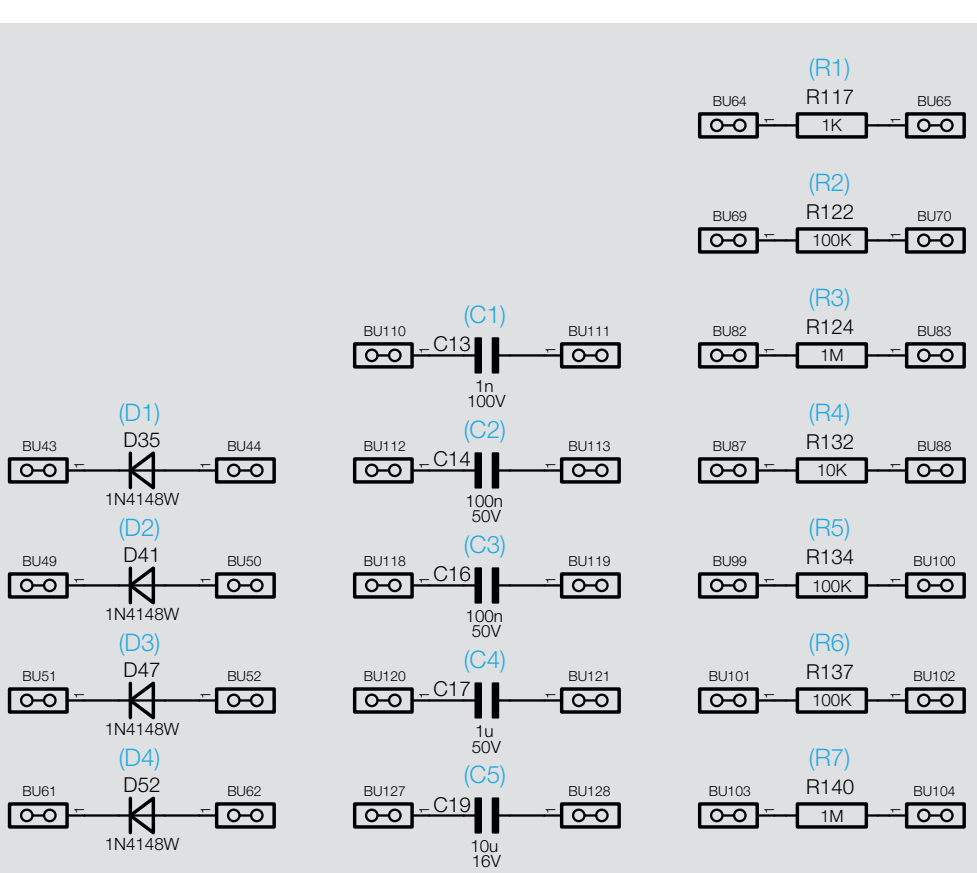

*Bild 8: Alle frei verfügbaren diskreten Bauteile. Die blauen Bezeichnungen sind die auf der Frontplatte aufgedruckten Werte.*

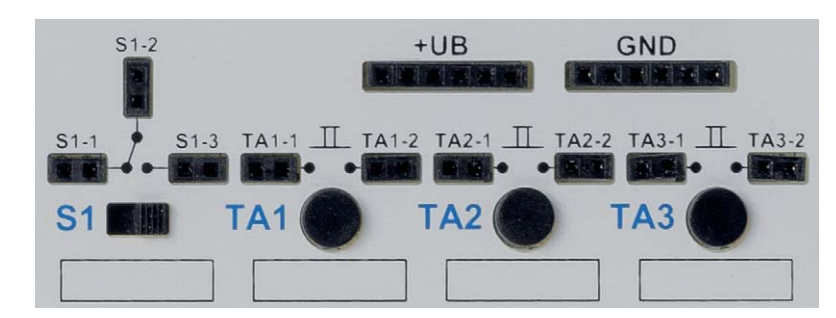

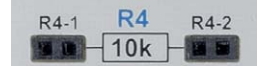

*Bild 9: Jedes Bauteil verfügt zwei 2-polige* 

*Buchsenleisten an jedem Anschluss. Bild 10: Die verfügbaren Schalter und Taster mit Anschlussbelegung*

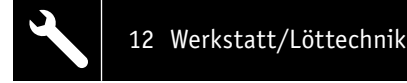

# **<sup>4</sup>** Open-Collector-Ausgang

Für externe Schaltaufgaben steht ein sogenannter Open-Collector-Ausgang zur Verfügung. Hiermit können z. B. kleine Relais geschaltet werden. Der Ausgang wird von dem Transistor T1 gebildet und hat zwei Ausgangssignale, die an Klemme KL1 zur Verfügung stehen. Der Transistor schaltet gegen Masse und darf mit einem maximalen Strom von 100 mA belastet werden. Ein externer Verbraucher muss deshalb einseitig mit einer Versorgungsspannung verbunden werden. Diese Versorgungsspannung kann die vom DEB100 oder eine andere Schutzkleinspannung sein. Der Transistor verbindet im Prinzip die Kontakte vom KL1 miteinander. Wie so ein Verbraucher angeschlossen wird, zeigt Bild 11.

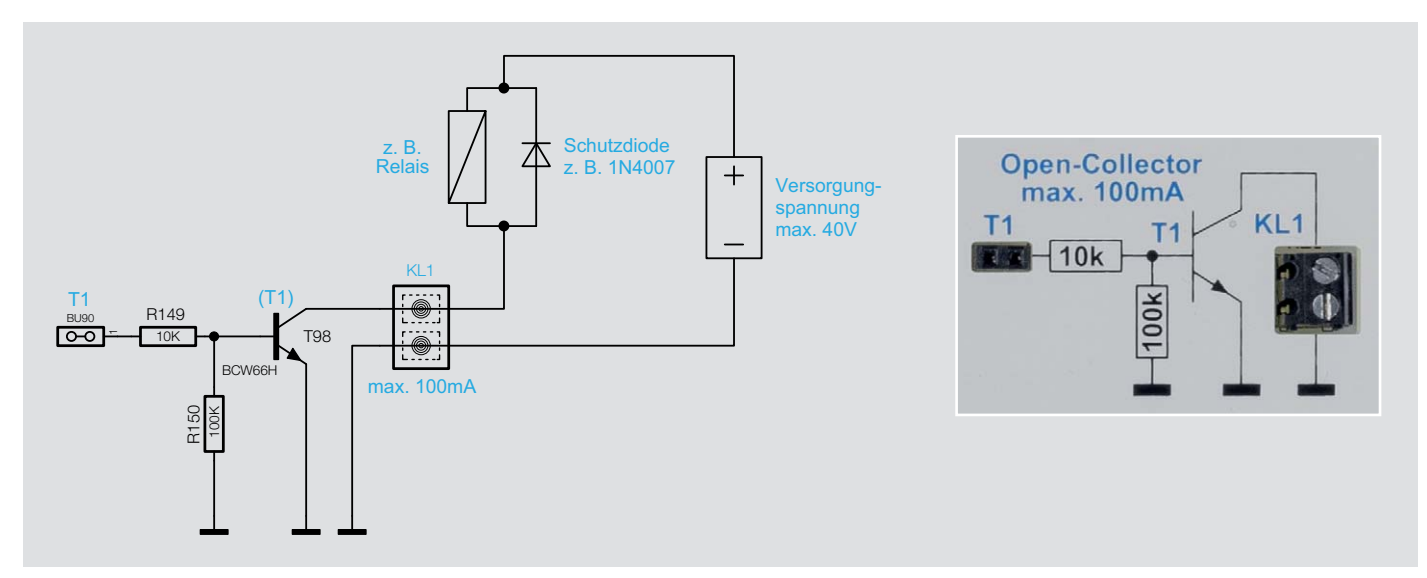

*Bild 11: Open-Collector-Ausgang*

# **<sup>5</sup>** Logikpegel (4fach)

# **Funktion**

Um Logikpegel, also die logischen Zustände in der Schaltung, einfach erkennen zu können, gibt es vier unabhängige Pegeldetektoren, die mittels LEDs den Zustand High oder Low anzeigen. Bild 12 zeigt das Schaltbild eines Pegeldetektors. Jeder Detektor besteht aus einer Stromsenke und einer Stromquelle. Diese dienen zur Strombegrenzung, haben unterschiedliche Namen, machen aber das Gleiche – den Strom für die LEDs konstant halten. Wie eine Stromsenke funktioniert, ist im Abschnitt "Statusanzeige" erklärt. Eine Stromquelle funktioniert in gleicher Weise, nur mit umgekehrter Polarität, da hier PNP-Transistoren verwendet werden. Stromsenke und Stromquelle sind mit den Eingängen parallel geschaltet und überwachen den Eingangspegel. Die Stromsenke mit der grünen LED zeigt den High-Pegel an, während die Stromquelle mit der roten LED den Low-Pegel anzeigt. Bei einer Spannung von 4/5 der Betriebsspannung wird ein High detektiert, während eine Spannung unterhalb von 2/5 UB als Low angezeigt wird. Bei Spannungen zwischen diese beiden Werten leuchten beide LEDs gleichzeitig auf. Mit dem Schalter (siehe Bild 12 rechts) können die LEDs abgeschaltet werden.

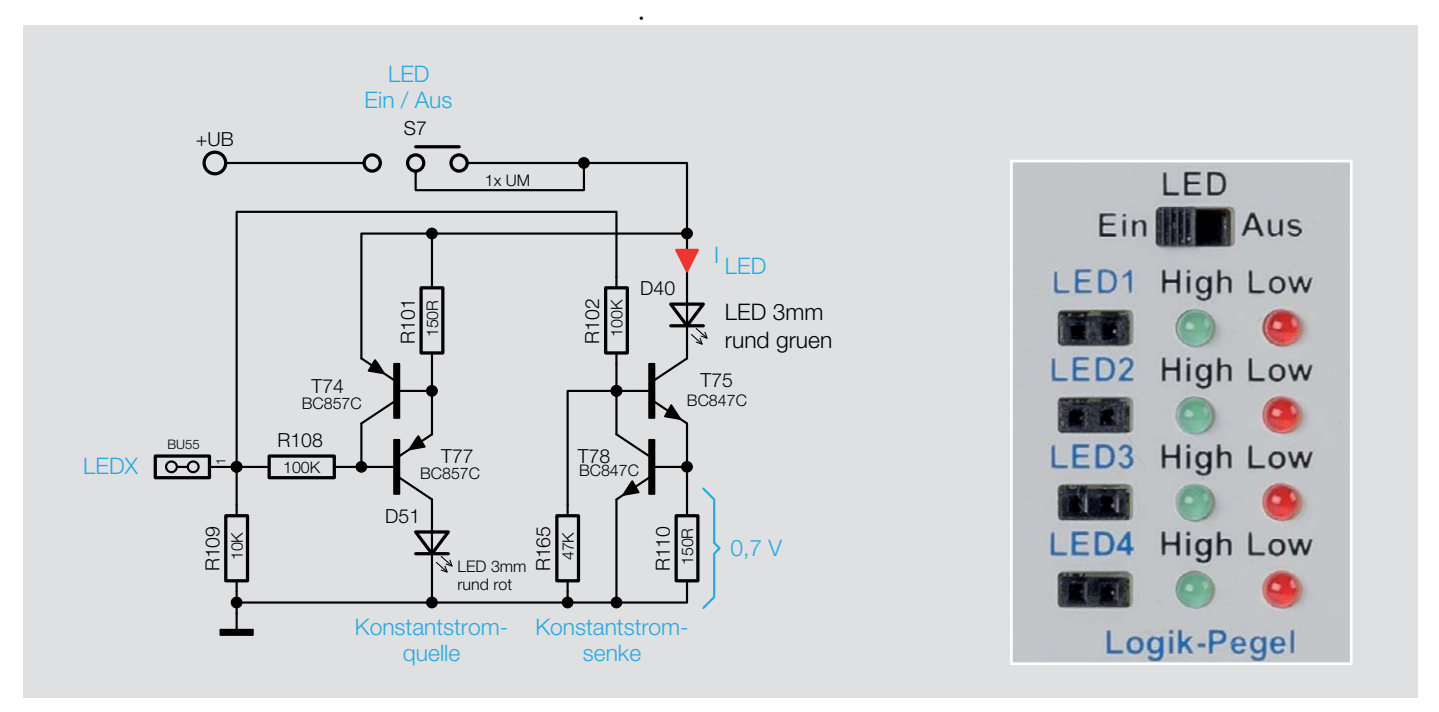

*Bild 12: Ausschnitt aus dem Schaltungsteil "Logik-Pegel" und dem zugehörigen Platinenaufdruck*

# **<sup>6</sup>** Statusanzeige

Um einen besseren Überblick zu gewährleisten, an welcher Stelle in der Schaltung welcher Logikzustand herrscht, sind an vielen markanten Stellen, z. B. Ausgängen von Zählerstufen, Status-LEDs installiert. Da die Schaltung des DEB100 einen weiten Versorgungsspannungsbereich hat, kann keine "normale" LED mit Vorwiderstand verwendet werden. Die Stromaufnahme und somit die Helligkeit würde über den weiten Spannungsbereich stark schwanken und eventuell unnötig viel Strom verbrauchen. Aus diesen Grund sind alle LEDs in der Schaltung mit eine Stromquelle bzw. Stromsenke versehen, die den LED-Strom konstant halten. In Bild 13 ist ein Ausschnitt aus der Schaltung zu sehen, der eine Stromsenke zeigt. Die Funktion ist anhand des ohmschen Gesetzes leicht erklärt.

Die Leuchtdiode (LED) wird über den Transistor T29 angesteuert und befindet sich im Kollektorzweig. Wenn über den Emitterwiderstand R44 ein Strom fließt, wird dieser über die parallel liegende Basis-Emitterstrecke von T41 auf 0,7 V begrenzt. Der darzustellende Logikpegel wird über den Widerstand R43 auf die Basis von T29 geführt. Im Prinzip stellen sich alle Ströme und Spannungen so ein, dass, wie schon erwähnt, über R44 eine Spannung von 0,7 V abfällt. Da die Spannung über R44 konstant ist, ist auch der Strom durch R44 konstant. Dies ist der entscheidende Punkt bei einer Stromsenke. Dieser Strom fließt natürlich auch über die Kollektor-Emitterstrecke von T29 und somit durch die LED. Wenn wir den sehr kleinen Basisstrom von T29 vernachlässigen, dann entspricht der durch die LED fließende Strom folgender Formel:

$$
I_{LED} = \frac{0.7 V}{R44} = \frac{0.7 V}{150 \Omega} = 4.7 mA
$$

Dieser konstante Strom ist unabhängig von der Betriebsspannung UB, solange UB größer 3 V ist. Durch diese Maßnahme ist der LED-Strom im Betriebsspannungsbereich von 3 V bis 15 V nahezu konstant, wodurch auch die Helligkeit konstant bleibt.

Möchte man Schaltungsteile dieser Experimentierschaltung nachbauen, sind diese Konstantstromquellen nicht zu berücksichtigen.

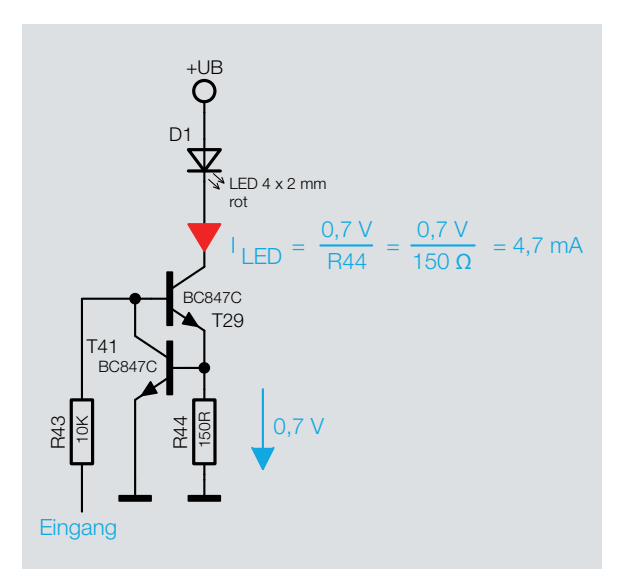

*Bild 13: So ist die Stromsenke für die Status-LEDs realisiert.*

# **<sup>7</sup>** CD4069 – Inverter

Bezeichnung: CD4069, HEF4069 Betriebsspannung: 3–15 V Verzögerungszeit: 50 ns @ UB=10 V

Typ: CMOS Inverter (6fach) Ausgangsstrom: 6 mA (typ.)/Inverter

## **Funktion**

*Bild 14: Ein einzelner Inverter des CD4069 mit dem zugehörigen Platinenaufdruck*

Der CD4069 vereint sechs Inverter in einem Baustein. Die Funktion ist schnell erklärt: Ein High-Pegel am Eingang ergibt einen Low-Pegel am Ausgang und umgekehrt. Der Baustein ist für universelle Inverterfunktionen gedacht. Bild 14 zeigt einen einzelnen Inverter mit zugehörigem Platinenaufdruck.

Die Eingänge sind mit Widerstände gegen Masse geschaltet und verhindert ein "Floaten" und Schwingen bei ungenutzten Eingängen. Bild 15 zeigt alle in der Schaltung verwendeten Inverter.

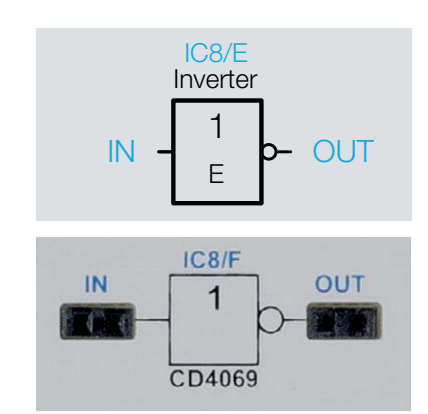

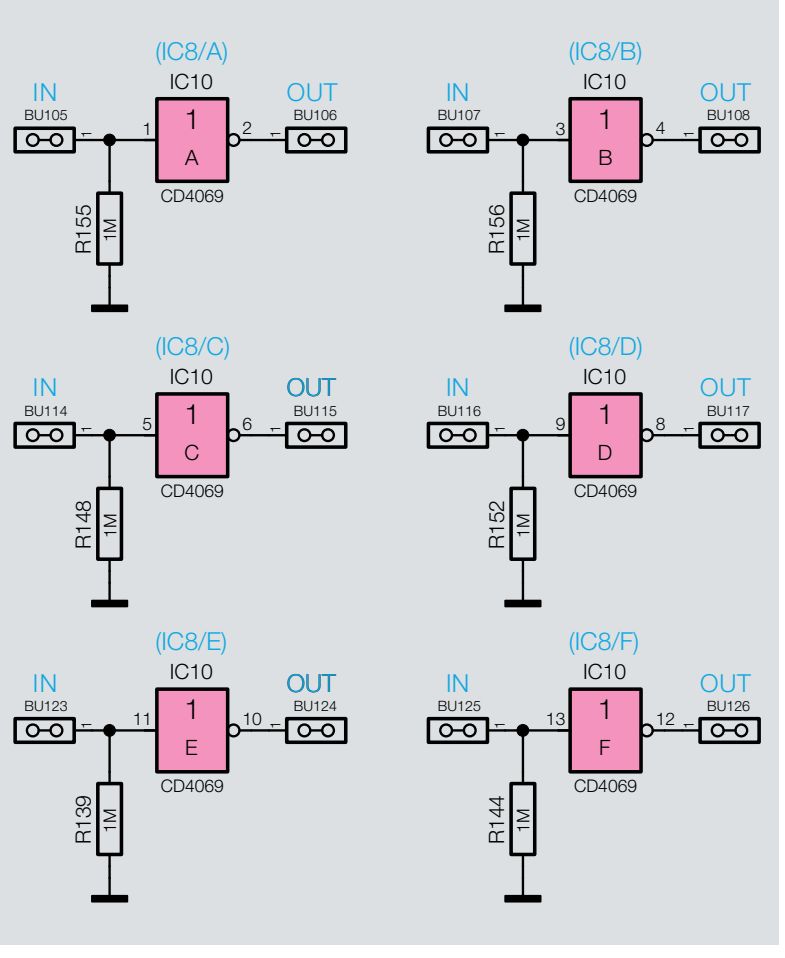

*Bild 15: Alle sechs Inverter des C4069*

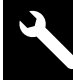

# Anwendungsbeispiel Blitzentfernungsmesser

In unserem ersten Beispiel für eine praktische Anwendung widmen wir uns einem Klassiker, der erstmalig im ELV Journal 3/98 vorgestellt wurde. Zur damaligen Zeit wurden CMOS-Bausteine sehr häufig eingesetzt, um Schaltungen zu realisieren. Dieser Blitzentfernungsmesser arbeitet sehr simpel, aber dennoch effektiv und kommt ohne spezielle Sensoren oder Ähnliches aus. Das Prinzip ist einfach, es gibt zwei Taster, mit dem ein Timer gestartet bzw. gestoppt wird. Sieht man in der Ferne einen Gewitterblitz aufleuchten, wird mit einem Taster der Timer gestartet. Sobald das Donnern, also das akustische Signal wahrgenommen wird, stoppt man den Timer. Aus der abgelaufenen Zeit und der Kenntnis, dass sich der Schall in Luft mit einer Geschwindigkeit von 330 m/s ausbreitet, kann die Entfernung zum Ursprungsort errechnet werden.

Die erste Grundüberlegung ist, welche Taktfrequenz benötigt wird, damit eine Anzeige mit einer Auflösung von 100-m-Schritten angesteuert werden kann. Wenn der Schall in einer Sekunde 330 m zurücklegt, ergibt sich nach einer einfachen Dreisatzrechnung folgende Rechnung:

 $x = 1/330 \times 100 = 0,303$  s

Die Zeit ergibt als Frequenz 1/303 s = 3,3 Hz. Diese Frequenz benötigen wir also zum Takten des Zählers für 100-m-Schritte.

Fangen wir also mit Erzeugung dieser Taktfrequenz an. Der Grundtakt

 $\overline{O}$ 1x UM Display GA Display GA 7-Segment 2-fach rot Display Ein-Aus abcdef ig oplabcdef ig DP 8 D C G 6 L 18 DP ट्ट  $\div$ 12 జ 15 14 ट्ट  $\div$ 12 జ 5 14 œ, œ, aegac egCD4543 CD4543  $(C3)$  (IC4) +UB LE +UB ш  $\mathbf{a}$ BI  $\mathbf{a}$ BI A A 544R29 R30 100K 100K 6 8 4 R31 R32 R158 R160 R159 R157 R162 R164 R163 100K 100K 100K 100K 100K 100K 100K R161 100K 100K 100K 1 1 1 1 1 3 5 7 1 3 5 7  $\sqrt{2}$  $8$ 6 8 1 3 5 7 1 3 5 7 4 6 8 2 4 6 8 1 5 7 1 3 5 7  $11 - 21 - 11$ 14  $\div$ 13 14 3 2 8 Q2 ဗိ ∣ਰ<br>∣ਹ ၓ Q0 Q2 ဗိ ¯¯ ¯¯ CO ò ò CD4510 CD4510  $(IC<sub>5</sub>)$  $(IC6)$ 1000m-Schritte 100m-Schritte Reset Reset Load Load CLK S CLK S ¯ ឧ ò. P2  $^{\circ}$ ត្ត ò. P2 ຂ +UB +UB 15 ₽ ల 12  $R_{23}^{33}$  100K 45 $R_{200}^{34}$  100K  $\overline{ }$  $\frac{100K}{100K}$  R39  $\frac{100K}{100K}$  R<sub>40</sub>  $R37$  100K  $R_{242}^{38}$  100K  $R41$  100K  $R42$  100K 1 1 1 1 2 2  $88$  $8$  $\frac{101}{101}$ <br>  $\frac{101}{101}$ <br>  $\frac{101}{101}$ <br>  $\frac{101}{101}$ <br>  $\frac{101}{101}$ <br>  $\frac{101}{101}$ <br>  $\frac{101}{101}$ <br>  $\frac{101}{101}$ <br>  $\frac{101}{101}$ <br>  $\frac{101}{101}$ <br>  $\frac{101}{101}$ <br>  $\frac{101}{101}$ <br>  $\frac{101}{101}$ <br>  $\frac{101}{101}$ <br>  $\frac{101}{101$ 1 3 5 7 1 3 5 7 1 3 5 7 1 3 5 7 (IC1)  $\tilde{Q}$ nm  $\overline{C}$ 1024 kHz 4,194304 MHz  $9$   $\sim$   $\sim$   $\frac{7}{2}$ 1 1 Jumper bei -<br>|<br>|-FY0 Q4 2 2 Q2, Q3, Q5, 23 24R67 10K Q5 4 3 3 Q6  $(IC2)$  Q6 und Q9 10 6 4 FY0 Q7 9 D14  $1 - 2$ 14 5 Q8 Q1<br>Q2<br>Q3  $\overline{\mathrm{P}}$ ছ  $3\sqrt{2}$   $\sqrt{14}$ R105 13 6 11 7 Q9 Reset D15 11 15 7 7 6 16 م 51 10M FY1 Q10 1 10  $Q<sub>4</sub>$ 5 끄. 긴8 8 8 Q12 /Clock Quarz D17  $9 - 10$ Reset 2 9 9 Q13 Q5<br>Q6<br>Q7<br>Q8 **Clock**  $11 \times 12$ 12 3 10 10 R106 D18 2K2 RESET Q14 4  $13 \times 14$ 13  $15 \times 16$ BU60 CD4060 D21 12  $17 \sim 118$ Q9  $19 - 20$ 14 1 2 3 4 5 100K 100K R68 R69 Q10  $21 \times 122$ R111 100K Q11 C8 C9 Q12 CD4040 22p 22p 50V 50V  $(D3)$   $D3.2$   $\rightarrow$   $\rightarrow$   $D4.2$   $(D4)$  $\frac{1}{\sqrt{2}}$  $\mathcal{A}$  $\overline{\phantom{0}}$ ि ۰. Set +UB R104 1 100K 1 2 3 4 5 6  $SIART$  (C3)  $(IC10)<sub>8</sub>$  (C3)  $C3<sub>1</sub>$  (C3) (IC10) 8 (Blitz gesichtet) Q  $\left[ \begin{array}{ccc} \text{C3-1} & \text{(C3)} & \text{C3-2} \end{array} \right]$ Set  $\overline{0}$ 13 TA1 1  $\frac{TA1-1}{T^2}$  TA1-2 ञ्जि 12 100n /Q 50V 1 Reset /Q 10 CD4013 R114 R112 R113 100K 100K STOPP 100K Zählung aktiv **Resetimpuls** (Donner gehört) H= Zählung gestoppt Reset TA2 TA2-1  $\rightarrow$  TA2-2 म्बर 1

wird mit dem Oszillator und Teiler CD4060 erzeugt, wie in Bild 17 dargestellt. Der verwendete Quarz arbeitet mit einer Frequenz von 4,19439 MHz. Durch den integrierten Teiler wird die Frequenz mit jeder Teilerstufe durch zwei geteilt. Wir verwenden die Frequenz am Ausgang Q12. An diesem Anschluss liegt die Oszillatorfrequenz geteilt durch 212 (4096) an. Das ergibt 4,194304 MHz, geteilt durch 4096 = 1024 Hz.

*Bild 16: Die erste Anwendung des DEB100: das Schaltbild des Blitzentfernungsmessers*

Werkstatt/Löttechnik 15

Um auf eine Frequenz von 3,3 Hz zu kommen, benötigen wir einen weiteren Teiler. Deshalb wird diese Frequenz auf den Takteingang des Zählers CD4040 gegeben. Wir müssen diese Frequenz jetzt durch einen Faktor von 310 teilen, um 3,3 Hz zu erhalten.

Wie man über eine Wired-And-Matrix den Teilerfakor errechnet, ist im Abschnitt "CD4060" bzw."CD4040" erklärt. Um es vorwegzunehmen, wir benötigen die Teilerausgänge Q2, Q3, Q5, Q6 und Q9, die mittels einer Und-Funktion einen Reset am CD4040 auslösen müssen. Entsprechend sind also an den genannten Teilerausgängen die Steckbrücken (Jumper) zu setzen. Der Anschluss Reset FB2 wird nun über eine Diode mit dem Reseteingang des CD4040 verbunden (siehe Bild 17). Durch diese Maßnahmen erhalten wir einen Teiler, der die Eingangsfrequenz (1024 Hz) durch 310 teilt. Wir erhalten somit eine Frequenz von 3,304 Hz, also nicht ganz genau die erwünschte Frequenz von 3,3 Hz. Diese kleine Abweichung nehmen wir in Kauf, denn alleine durch die Reaktionszeit beim Drücken der Tasten ergeben sich größere Abweichungen.

Kommen wir nun zur Zähleinheit. Diese besteht aus Dezimalzählern vom Typ CD4510, die im entsprechenden Abschnitt beschrieben sind. Der erste Zähler IC6 soll in 100-m-Schritten und der zweite Zähler IC5 in 1000-m-Schritten zählen. Da wir ja den Takt für die 100-m-Schritte generiert haben, braucht dieser Takt nur mit dem Clock-Eingang von IC6 verbunden zu werden. Der Zähler soll aufwärts zählen, sodass der U/D-Pin, der die Zählrichtung vorgibt, an +UB liegen muss. Hier brauchen wir nichts zusätzlich zu stecken, da dieser Anschluss bereits über einen Widerstand an UB liegt.

Beim Übergang von der Zählstufe 9 nach 0 wird ein Impuls am Ausgang Carry-out (CO) generiert, den wir nutzen, um den zweiten Zähler IC5 zu takten. Das war in Sachen Zählereinheit schon alles. Um die Zählerstände zur Anzeige bringen zu können, setzen wir den BCD-zu-7-Segment-Decoder ein. Dies geschieht mit IC3 und IC4 vom Typ CD4543. Auch hier ist die Funktionsbeschreibung in dem entsprechenden Abschnitt erklärt. Diese Wandler setzten den BCD-Code der Zählerausgänge in einen Code für die 7-Segment-Anzeigen um, sodass wir die Zahl auf der LED-Anzeige ablesen können. Zu beachten ist hier, dass die Zählerausgänge (IC5 und IC6) mit den Eingängen der Decoder verbunden werden müssen. Dies geschieht über Jumper, wie sie in Bild 17 dargestellt sind.

Nun müssen wir das Ganze mit einer Steuerlogik ausstatten. Hierzu nehmen wir ein D-Flip-Flop mit den beiden Eingängen Set und Reset. Wie im Schaltbild zu sehen, ist der Taster TA2 (Stopp) einseitig mit dem Reset des Flip-Flops verbunden. Die andere Seite von TA2 wird mit +UB verbunden. Auf die gleiche Weise wird zweite Taster TA1 (Start) mit dem Set-Eingang verbunden. Wir können also mit den beiden Tasten das Flip-Flop setzen und zurücksetzen. Dies ist nun unsere Steuereinheit.

Nachdem der Taster (Start) betätigt wird, wechselt der Ausgang Q vom Flip-Flop auf High und der /Q-Ausgang auf Low. Der /Q-Ausgang ist mit dem Reset vom CD4060 verbunden, solange dieser Anschluss High-Pegel führt sperrt der Oszillator des CD40460. Über eine weitere Diode wird der Reset von CD4060 mit dem Reset des CD4040 verbunden. Die Diode dient hier zur Entkopplung. Hierdurch werden beide Zähler zurückgesetzt.

Nachdem man die Stopp-Taste betätigt hat, bleibt die Anzeige auf dem gemessenen Wert stehen, bis ein neuer Messvorgang gestartet wird. Steht die Anzeige auf z. B. einen Wert 35, dann bedeutet dies eine Entfernung von 3,5 km.

Ein Problem muss noch gelöst werden. Bei einem neuerlichen Startvorgang müssen die Dezimalzähler zurückgesetzt werden. Dies lösen wir durch einen kurzen Impuls, der mit einem Kondensator (100 nF) erzeugt wird. Dieser Kondensator wird auf der einen Seite mit dem Ausgang Q vom Flip-Flop angeschlossen. Die andere Seite des Kondensators wird mit den beiden Reseteingängen der Zähler CD4510 verbunden. Bei einem Startvorgang wechselt ja der Q-Ausgang von Low- auf High-Pegel. Dieser Low–High-Wechsel wird als positiver Impuls über den Kondensator auf die Reseteingänge übertragen, wodurch diese zurückgesetzt werden.

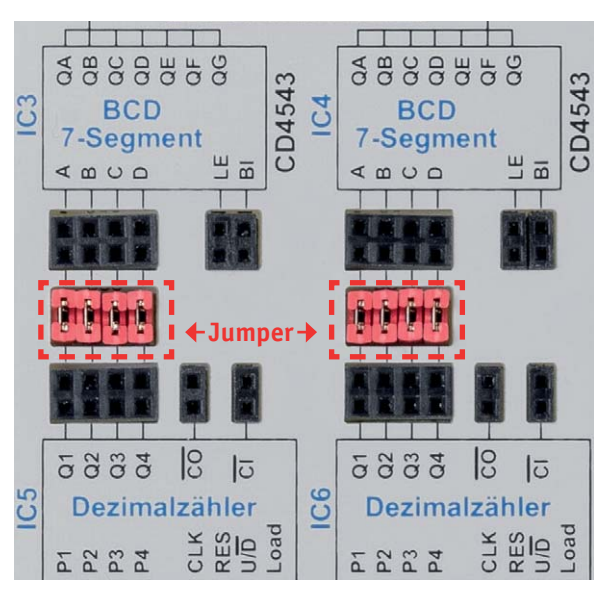

*Bild 17: Mittels Jumper werden Zähler (CD4510) und Anzeigendecoder (CD4543) verbunden.*

Damit ist unsere Schaltung für einen einfachen Blitz entfernungsmesser fertig. Viel Spaß beim Nachbauen bzw. Stecken!

Weitere Anwendungsbeispiele werden auf der Produktseite des DEB100 im ELV Shop aktualisiert und können kostenlos heruntergeladen werden.

#### **Ausblick**

Im ersten Teil des Beitrags haben wir uns mit den Grundlagen der Digitaltechnik beschäftigt und bereits einen Teil der Komponenten bzw. Baugruppen sowie ein Anwendungsbeispiel (Blitzentfernungsmesser) des Digital-Experimentierboards kennengelernt. Im nächsten ELVjournal beschreiben wir die restlichen Logik-Bausteine sowie den Schaltplan und geben mit der Stückliste eine Übersicht über die ver-<br>Wendeten Bauteile. wendeten Bauteile.

Die Nachbauanleitung zum DEB100 steht kostenlos online zur Verfügung unter **www.elv.de: Webcode #10262**

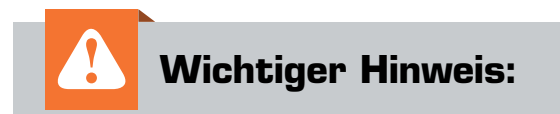

### **Bei einer maximalen Beschaltung kann es zu EMV-Störungen kommen!**

Dies darf aus Gründen der Konformität mit den angewendeten Normen durch eine unzulässige Beschaltung nicht hervorgerufen werden.

Die Ursache ist die Beschaltung des "Clock Out" am CD4060-Baustein, wenn ein Quarz über 4 MHz verwendet wird.

**Bei Verwendung eines Quarzes über 4 MHz ist**  die Beschaltung des "Clock Out" am CD4060-**Baustein nicht zulässig!**

# **Raspberry Pi 4: Bis zu 4 GB RAM, Gigabit-Ethernet, USB 3.0 Wunschkonzert**

**Mit einem Paukenschlag wartete die Raspberry Pi Foundation am 24. Juni allen Fans des weltweit beliebten, gleichnamigen Einplatinencomputers auf. Der Raspberry Pi 4 wurde nicht nur angekündigt, sondern auch der Verkauf gleich gestartet. Mit bis zu 4 GB RAM, echtem Gigabit-Ethernet, USB 3.0, dualer Monitorunterstützung mit bis zu 4 K, schnelleren Prozessoren und 4-Kp60-Hardware-Decoding ist die Himbeere endgültig erwachsen geworden.**

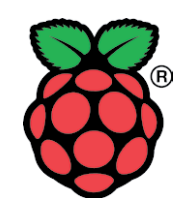

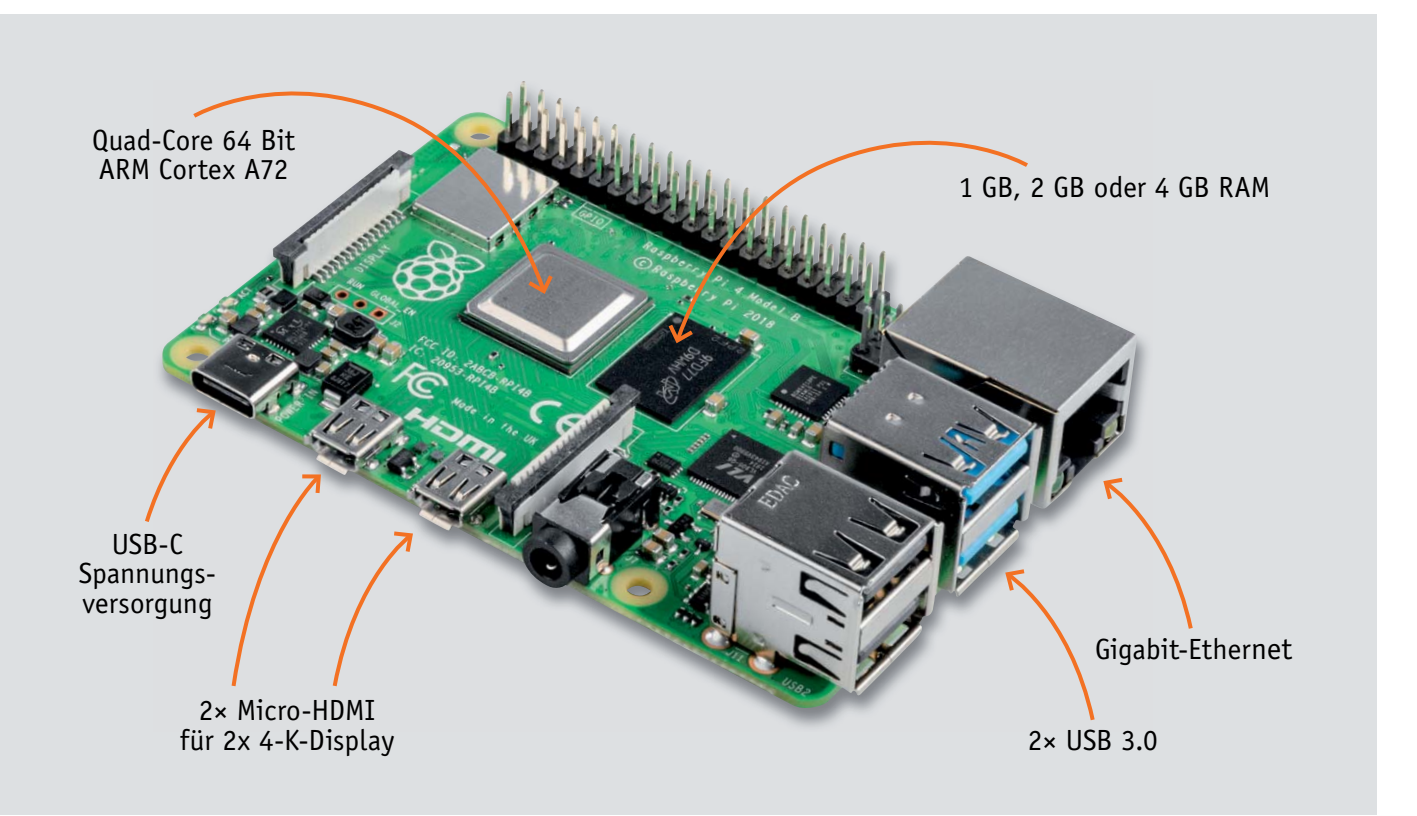

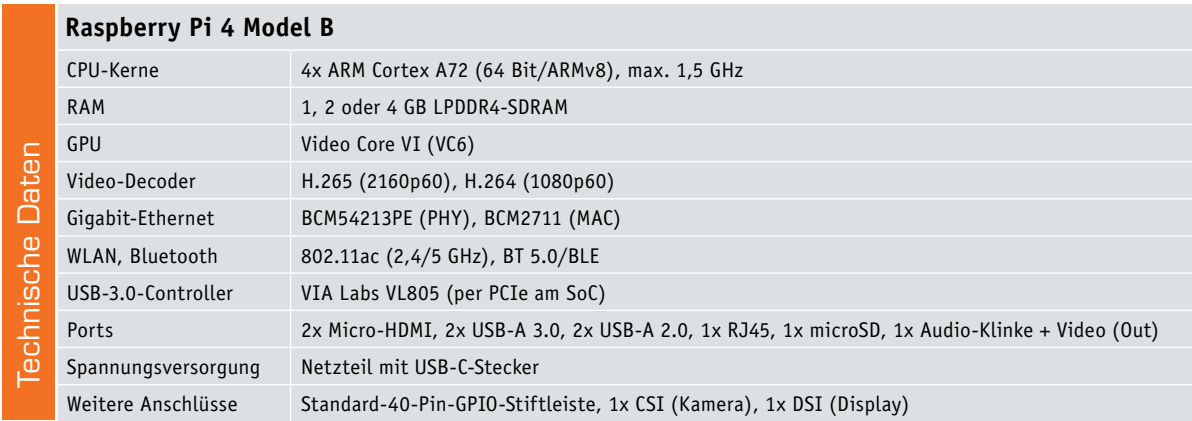

# Neue Kerne, mehr RAM

Der "Neue" hat es in sich. Als SoC (System-on-a-Chip) ist ein Broadcom BCM2711 mit vier 64-Bit-ARM-Cortex-A72-Kernen verbaut, die nun mit bis 1,5 GHz getaktet werden können. Damit soll der Einplatinencomputer bis zu dreimal schneller als sein Vorgänger sein. Das Quad-Core-SoC soll auch der Grund für den frühzeitigen Start sein – bereits die zweite Revision war für die Serienproduktion geeignet. Auch eine neue GPU (Graphics Processing Unit) ist in den SoC gewandert. Die Grafikeinheit vom Typ Video Core VI (VC6) unterstützt OpenGL ES 3.x. Videos können jetzt mit Full-HD (H.264/1080p60) bzw. 4-K-Videos mit H.265 (2160p60) hardwareseitig decodiert werden.

Über zwei Micro-HDMI-Buchsen können gleichzeitig zwei Displays mit 4 K angesteuert werden. Das eignet sich beispielsweise für Anzeigetafeln, Kiosksysteme oder wenn man beim Programmieren zur selben Zeit den Programmablauf anschauen möchte. Die recht nahe beieinanderstehenden Micro-HDMI-Buchsen sorgen allerdings auch dafür, dass die Gehäuse für den Raspberry Pi 3 nicht mehr passen (siehe Bild 1) – bei den ganzen neuen Features des Raspberry Pi 4 sicherlich ein zu verschmerzender Nachteil. Außerdem müssen für die Anschlüsse neue Adapterkabel beschafft werden.

Sehnlichst von den Nutzern erwartet wurde aber sicherlich die Erweiterung des Arbeitsspeichers. Vom Pi 4 gibt es jetzt drei verschiedene Versionen mit 1, 2 und 4 GB LPDDR4-SDRAM. Dabei bleibt die 1-GB-Version trotz besserer Ausstattung preislich in etwa auf dem Niveau des Vorgängers. Auch die Kostensteigerung für die 2- und 4-GB-Versionen bleiben mit zusätzlich etwa 10,– Euro (2 GB) bzw. 20,– Euro (4 GB) sehr moderat.

## Schnittstellen-Upgrades

Neu und damit ebenfalls schneller als bisher sind zwei USB-3.0-Ports. Waren bisher vier USB-2.0-Ports auf dem Raspberry Pi verbaut, bekommt die neue Version zwei über einen per PCI-Express (PCIe) angebundene USB-3.0-Controller-kontrollierte (VIA Labs VL805) Ports spendiert. Damit lässt sich dann entsprechend schneller angebundene Peripherie wie externe USB-SSDs anbinden [1]. Auch hier passen die alten Gehäuse nicht mehr – der Ethernet-Port ist auf die andere Seite der insgesamt vier USB-Ports (2x 3.0/2x 2.0) gewandert (Bild 2).

Endlich hat der Raspberry Pi natives Gigabit-Ethernet. Mussten sich früher USB und Ethernet die Bandbreite teilen, was zu einer langsameren Netzwerkanbindung führte, ist das bei dem Pi 4 mit dem separaten Gigabit-Ethernet-Transceiver-Chip (BCM54213PE) Geschichte. Zusammen mit dem größeren Arbeitsspeicher, der schnelleren Anbindung per USB 3.0 und dem schnelleren SoC reift er langsam zu einem akzeptablen Dateiserver (NAS/Network Attached Storage).

Mit dem USB-C-Port, der nur für die Spannungsversorgung zuständig ist (keine Displayanbindung), sollte der Pi 4 mit 5 V und 3 A per Netzteil (Raspberry Pi 3: 2,5 A) versorgt werden, damit bei voller Last die 1,2 A für die USB-Geräte bereitgestellt werden können. Die Spannungsversorgung über Ethernet (Power over Ethernet/PoE) bleibt weiterhin über ein separates, sogenanntes HAT möglich.

# Luft nach oben

Eine Schwachstelle bleibt: Als primäres Boot-Medium ist weiterhin die altbekannte microSD-Karte angebunden. Zwar hat sich die Geschwindigkeit der Anbindung verdoppelt, doch die Anfälligkeit aufgrund der Art der Anbindung bleibt erhalten. Vielleicht wird in dem Raspberry Pi 5 dann ein eMMC-Speicher verbaut – somit ist bei den vielen Upgrades noch Luft nach oben. Ein direkter SATA-Anschluss wäre zukünftig ebenfalls denkbar.

Auch bleibt die Raspberry Pi Foundation trotz der 64-Bit-Architektur des SoC mit dem Standardbetriebssystem Raspbian [2] aufgrund der Abwärtskompatibilität zunächst 32-bittig. Damit können mögliche Vorteile der ARMv8-kompatiblen Cortex-A72-Kerne nicht ausgereizt werden.

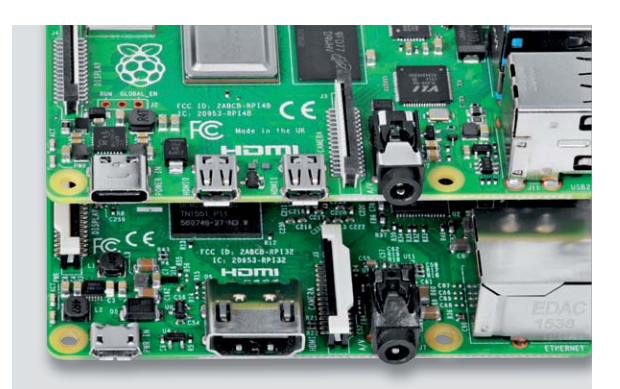

*Bild 1: Raspberry Pi 4 Spannungsversorgung/HDMI-Anschlüsse (oben) im Vergleich zum Raspberry Pi 3 (unten)*

Generell gilt: Die Himbeeren reifen mit der Zeit in Bezug auf die Software-Unterstützung – nicht allein durch die große Unterstützung der Raspberry-Pi-Community.

#### Fazit

Der Pi 4 ist an zahlreichen wichtigen Stellen verbessert worden. Die Grundversion bleibt trotzdem auf dem Preisniveau des Vorgängermodells. Und das alles lange bevor der neue SBC (Single Board Computer) erwartet wurde. Damit beweist die Raspberry Pi Foundation erneut eindrucksvoll, wie man günstige, für ein spezielles Marktsegment bestimmte Hardware entwickeln und herstellen kann.

Mit dem Gesamtmix der Neuerungen, dem auf 4 GB erweiterten Arbeitsspeicher zu immer noch moderaten Preisen und dem "echten" Gigabit-Ethernet ist der Raspberry Pi 4 eine klare Kaufempfehlung.

*Bild 2: USB-/Ethernet-Anschlüsse beim Raspberry Pi 4 (oben) im Vergleich zum Raspberry Pi 3 (unten)*

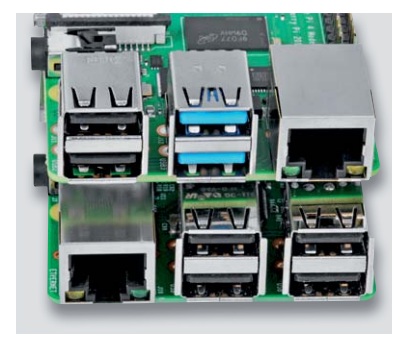

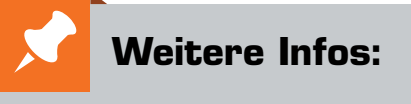

- [1] https://www.raspberrypi.org/ documentation/hardware/raspberrypi/ bootmodes/msd.md
- [2] https://www.raspberrypi.org/ downloads/raspbian/

\* Tagesaktueller Preis bei der Bestell-Nr. im ELV Shop

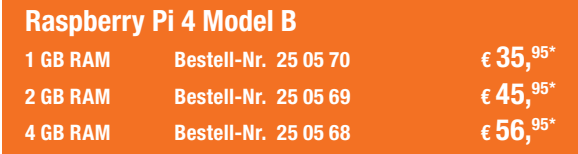

# **Dem Menschen ähnlich?**

# **Humanoide Roboter mit Künstlicher Intelligenz**

**Die humanoide Robotik ist ein aufstrebendes und herausforderndes Forschungsgebiet, welches in den letzten Jahren große Beachtung gefunden hat. Ohne Zweifel wird es auch in Zukunft eine zentrale Rolle in der Robotik und damit in einer Vielzahl von technischen Anwendungen des 21. Jahrhunderts spielen.** 

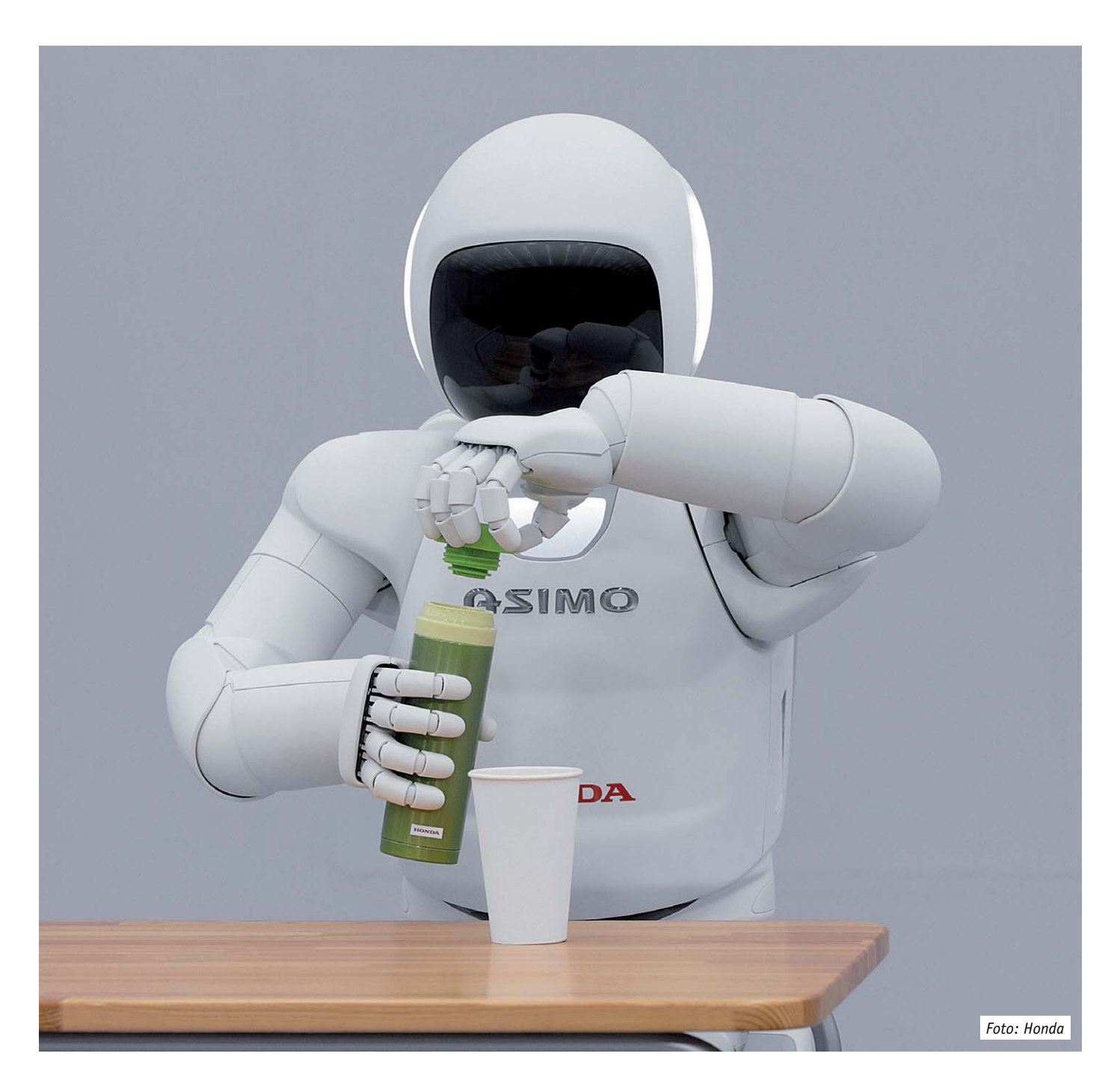

Eines der grundlegenden Probleme der humanoiden Robotik ist das Verständnis der menschenähnlichen Informationsverarbeitung. Trotz erstaunlicher Fortschritte im letzten Jahrzehnt bleiben die grundlegenden Mechanismen des menschlichen Gehirns im Umgang mit der realen Welt weiterhin eines der größten Rätsel der Wissenschaft.

Die künftige Robotik hat ehrgeizige Ziele. Von humanoiden Robotern, kurz Humanoiden, wird erwartet, dass sie den Menschen im täglichen Leben als Begleiter und Assistenten dienen. Ihre Aufgabe wird es u. a. sein, als Helfer bei Unglücksfällen und Naturkatastrophen Leben zu retten. Die DARPA (**D**efense **A**dvanced **R**esearch **P**rojects **A**gency, also der Forschungszweig des US-amerikanischen Verteidigungsministeriums) kündigte vor einiger Zeit die nächste große Herausforderung in der Robotik an: Roboter, die sich wie Menschen in einer Welt für Menschen zurechtfinden.

In der Forschung wurden beträchtliche Fortschritte erzielt, die zu einer ganzen Reihe hoch entwickelter humanoider Roboter führte. Diese sind in der Lage, sich autonom zu bewegen und im Voraus geplante Aufgaben auszuführen. Im letzten Jahrzehnt hat sich ein vielversprechendes Spektrum in der Wissenschaft und Technologie herausgebildet, das zur Entwicklung hochkomplexer humanoid-mechatronischer Systeme führte.

Inzwischen steht eine Vielzahl von Systemen zu Verfügung, die über umfangreiche sensomotorische Fähigkeiten verfügen. Von großer Bedeutung für Fortschritte auf diesem Gebiet ist zweifellos die Verfügbarkeit universeller Hardware- und Softwareplattformen. Sowohl Universitäten und staatliche Forschungseinrichtungen als auch die verschiedensten Unternehmen kooperieren auf dem Gebiet der humanoiden Robotikforschung. Die Budgets erreichen zum Teil Milliardenbeträge. Selbst im Sport sind Robots auf dem Vormarsch. So soll im Jahr 2050 ein Team von humanoiden Roboterfußballspielern den Gewinner der letzten Weltmeisterschaft schlagen können.

# Die Top Ten der Robotik

Welche enormen Fortschritte die humanoide Robotik in den letzten Jahren gemacht hat, lässt sich am besten an einem Who is who der aktuellen Roboter ablesen. Die folgende Übersicht listet die weltweit bekanntesten und revolutionärsten Beispiele auf:

- Der **Atlas-Roboter** wurde von Boston Dynamics (Massachusetts, USA) entwickelt. Es handelt sich um einen zweibeinigen Roboter, der in der Lage ist, unwegsames Gelände zu bewältigen und mit seinen Händen und Füßen ähnlich wie ein Mensch zu klettern. Besondere Bekanntheit erlangte der Roboter durch seine Fähigkeit, einen Rückwärtssalto von einem ca. einen Meter hohen Sockel stehend zu beenden.
- **ASIMO** (siehe Titelbild) ist der erste von einer Reihe Laufroboter, die von Honda entwickelt wurden. Wie Atlas kann ASIMO gehen und laufen wie ein Mensch. Zudem kann er auch mit Menschen interagieren und typische menschliche Aufgabenstellungen erfolgreich ausführen. Bei einer Größe von ca. 1,30 m erreicht ASIMO eine Ganggeschwindigkeit von über 6 km/h.
- **iCub** (Bild 1) wurde entwickelt, um die kognitive Entwicklung eines Kindes nachzuvollziehen. Vom äußeren Erscheinungsbild her ist iCub einem etwa drei- bis vierjährigen Kleinkind nachempfunden. Der Roboter kann krabbeln und verfügt über eine elementare Bildverarbeitung mit Objekterkennung. Seine Aufgaben erledigt er ähnlich wie ein Kind im Vorschulalter.
- **NAO** ist ein humanoider Roboter, der geschaffen wurde, um sich zu bewegen, zu tanzen oder einfache Aufgaben zu übernehmen. Mit einer Größe von 58 cm eignet sich der Roboter beispielsweise als Spielkamerad für Kinder in Krankenhäusern. Zudem wird der Roboter häufig in der Ausbildung eingesetzt.
- **Geminoid F** ist äußerlich an eine Frau im Alter von ca. 20 Jahren angelehnt. Das System kann seinen Gesichtsausdruck verändern und

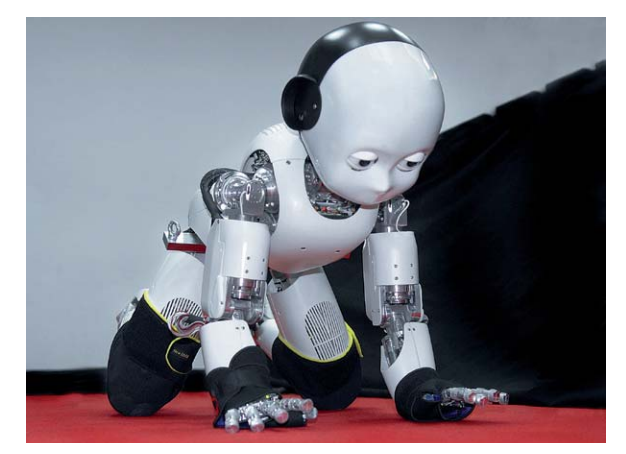

*Bild 1: Humanoider Roboter iCub des RobotCub-Projekts* Foto: © The RobotCub Consortium, www.robotcub.org, picture by NL

besticht durch ein erstaunlich natürliches Lachen. Der Entwickler des Gemenoid F ist Professor Ishiguro (Osaka-Universität, Japan), der bereits mit einer Roboterreplik seiner eigenen Person weltweit für Aufsehen gesorgt hat.

- **Junko Chihira** wurde von Toshiba entwickelt. Der dreisprachige Android verfügt über beeindruckende Interaktionsfähigkeiten. Insbesondere die sehr menschenähnliche Mimik zeichnet diesen Humanoiden aus. Der Roboter wird u. a. in einem Touristeninformationszentrum in Tokio eingesetzt. Dort begrüßt er bzw. "sie" Besucher auf Japanisch, Englisch und Chinesisch.
- **FEDOR** (**F**inal **E**xperimental **D**emonstration **O**bject **R**esearch) wurde im Android-Technics-Labor für humanoide Maschinen in Magnitogorsk (Russland) entwickelt. Der Humanoide verfügt über vielfältige Fähigkeiten, u. a. kann er nach einem Sturz selbstständig aufstehen, sich autonom in Gebäuden bewegen, ein Fahrzeug lenken und mit verschiedenen Werkzeugen umgehen. Sein Haupteinsatzbereich soll im Weltraum liegen, wo er u. a. die Astronauten der ISS unterstützen soll. Besondere

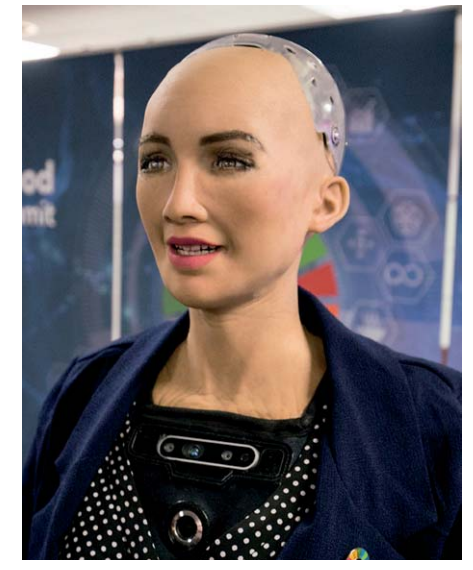

*Bild 2: Sophia beim AI for Good Global Summit der Internationalen Fernmeldeunion in Genf (2018) Foto: ITU Pictures from Geneva, Switzerland, www.flickr.com/photos/itupictures/ 27254369347/*

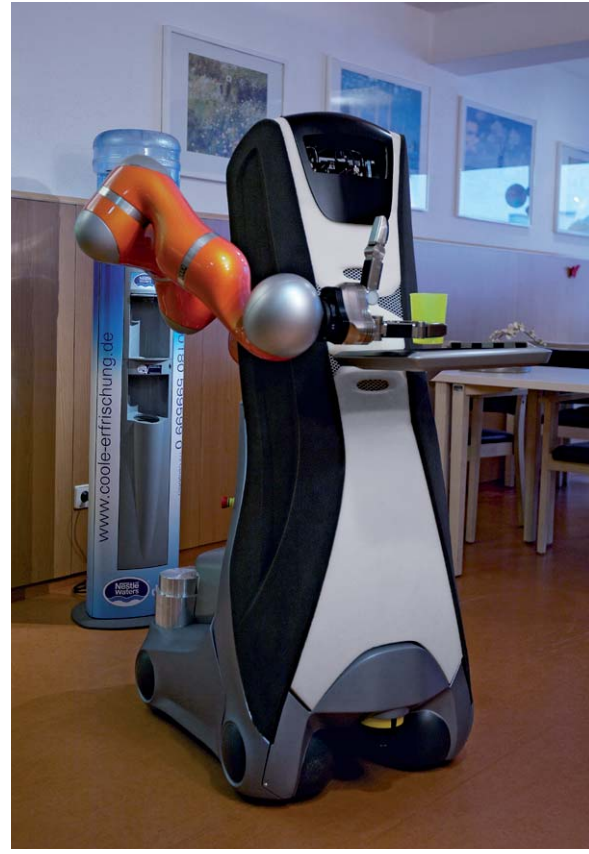

*Bild 3: Care-O-bot 3 im Altenheim Foto: Fraunhofer IPA, Jens Kilian (2011)*

Aufmerksamkeit erreichte dieser Roboter durch die Fähigkeit, konventionelle Handfeuerwaffen zielsicher abzufeuern.

**• Gia Gia** ist ebenfalls ein menschenähnlicher, interaktiver Roboter. Gia Gia oder auch Jia Jia ist einer chinesischen Frau nachempfunden und in der Lage, mit Menschen zu sprechen und zu interagieren. Der Roboter wurde von der chinesischen Universität für Wissenschaft und Technik in Hefei

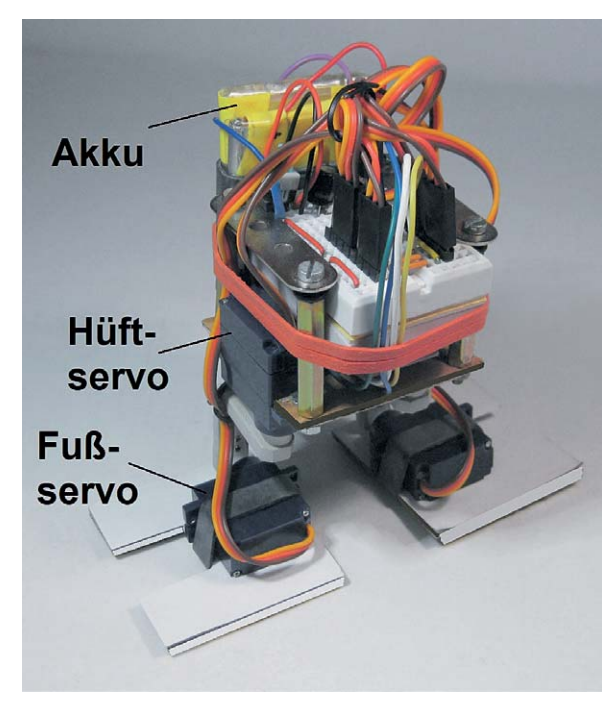

entwickelt. Bislang besticht Gia Gia vor allem durch ihre realistische Erscheinung, die Kommunikationsfähigkeiten dagegen sind eher noch unterdurchschnittlich. Die nächste Version von Jia Jia wird jedoch mit Deep-Learning-Algorithmen sowohl zur Spracherkennung als auch zur Synthese und zur Gesichts- und Objekterkennung ausgestattet.

- **Sophia** (Bild 2) wurde vom in Hongkong ansässigen Unternehmen Hanson Robotics entwickelt. Bekannt wurde Sophia vor allem durch ihr besonders menschliches Aussehen und Verhalten. Das System ist bereits mit Künstlicher Intelligenz ausgestattet. Gestik und Mimik wirken durch eine Vielzahl von Aktoren, u. a. hinter der Gesichtsmaske von Sophia, sehr realistisch. Sophia ist in der Lage, Fragen zu bestimmten Themenbereichen authentisch und korrekt zu beantworten.
- **Care-O-bot** (Bild 3) ist ein Roboterassistent mit humanoider Grundkonstruktion. Er wurde für die Unterstützung von Menschen im Haushalt oder im Pflegebereich entwickelt. Durch seinen modularen Aufbau ist das Care-O-bot-System vielseitig einsetzbar. So kann der Roboter wahlweise mit einem oder auch mit zwei Armen ausgestattet werden. Das System kann verschiedene Stimmungslagen über ein im Kopf integriertes Display ausdrücken. Entwickelt wurde der Robot unter der Federführung verschiedener Fraunhofer-Institute in Deutschland.

Die Auflistung zeigt, dass die humanoide Robotik in allen Teilen der Welt mit Hochdruck betrieben wird. Die Anwendungen überdecken weite Bereiche des menschlichen Lebens. Angefangen von einfachen Hilfstätigkeiten (Care-O-bot) über Servicedienstleistungen (Junko Chihira) bis hin zur Unterstützung im Weltraum (FEDOR), humanoide Robotersysteme sind überall auf dem Vormarsch.

Besonders interessant ist die Tatsache, dass sich neben martialisch wirkenden, eher maskulinen Robots (Atlas, FEDOR) zunehmend auch feminin gestaltete Humanoiden etablieren. Sogar Robots, die in ihrer äußeren Form eher an Kinder und Jugendliche angelehnt sind (ASIMO, NAO und iCub), bilden durchaus keine Ausnahmen mehr. Wie sich diese Technologie weiterentwickeln wird, steht sicher noch in den Sternen. Allerdings gibt es erste Anzeichen, welche Richtung die Robotik in Zukunft nehmen könnte.

# Humanoiden, Androiden und Cyborgs

Die drei häufig genannten Begriffe "humanoider Roboter", "Androide" und "Cyborg" deuten auf unterschiedliche Entwicklungsrichtungen hin. Die Bezeichnungen werden oftmals nicht scharf getrennt, sie grenzen sich jedoch klar voneinander ab.

Ein Roboter ist allgemein eine weitgehend autonome Maschine, die dafür konstruiert wurde, diverse Aufgaben anstelle eines Menschen auszuführen. Dafür ist es nicht unbedingt erforderlich, dass diese Automaten die menschliche Körperform vollständig nachbilden. So spricht man beispielsweise von Industrie-"Robotern", wenn diese lediglich über einzelne armähnliche mechanische Einrichtungen verfügen. Eine solche Maschine kann über eine eingebettete Intelligenz verfügen, muss aber nicht notwendigerweise das gesamte geistige Potenzial eines Menschen abdecken.

Androiden dagegen sind spezielle Roboter, die den Menschen vor allem im äußerlichen Körperbau nachempfunden sind. Eines der am weitesten fortgeschritten Systeme in dieser Richtung ist Sophia (s. o.). Der Begriff Androide leitet sich vom griechischen "andro" ab und bedeutet "Mann". Prinzipiell ist ein Androide also ein Roboter, der auf dem Körperbau eines Mannes basiert. Das Gegenstück wäre ein Gynoide, der weiblichen Körperformen ähnelt. Allerdings hat sich der letztere Begriff kaum durchgesetzt, sodass inzwischen die Bezeichnung "Androide" für beide Geschlechter verwendet wird.

Eine weitere Sonderform stellt der Cyborg dar. Diese Bezeichnung lei-*Bild 4: Innenleben des Walkbots* tet sich von "Cybernetic Organism", also einem kybernetischen Organis-

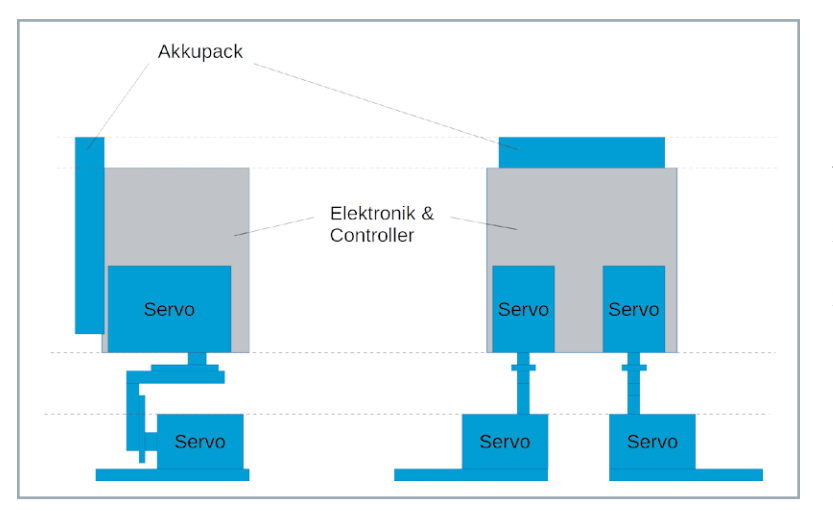

*Bild 5: Walkbot-Mechanik*

mus, ab. Der klassische Cyborg ist eine Mischform aus Mensch und Maschine. Daraus ergibt sich ein äußerst weit gefasstes Forschungsgebiet, das auch ethische und philosophische Fragestellungen miteinbezieht. So gab es bereits Vorschläge, für Raumfahrtprojekte Menschen mit hoch spezialisierten, künstlichen Sinnesorganen zu versehen. Zudem sollten innere Organe wie das Herz durch stärker belastbare, künstliche Körperteile ersetzt werden. Führt man diesen Gedanken fort, so kommt man schließlich zu einem Wesen, das über einen vollkommen künstlichen Körper, eine sogenannte Vollprothese, verfügt und nur noch das Gehirn menschlichen Ursprungs ist. Die Grenze zwischen lebenden und nicht lebenden "Systemen" wird hier also zunehmend unscharf.

Davon ist der heutige Stand der Technik sicherlich noch weit entfernt. Allerdings ist es bereits möglich, einzelne Körperfunktionen durch künstliche Sensoren und Aktoren zu ersetzen. Ein in diesem Zusammenhang häufig genanntes Beispiel ist das Cochlea-Implantat. Dieses ermöglicht Gehörlosen, deren Hörnerv noch funktionsfähig ist, wieder Schallsignale wahrzunehmen. Die Implantate bestehen aus einem Mikrofon und einem hoch entwickelten digitalen Signalprozessor. Im

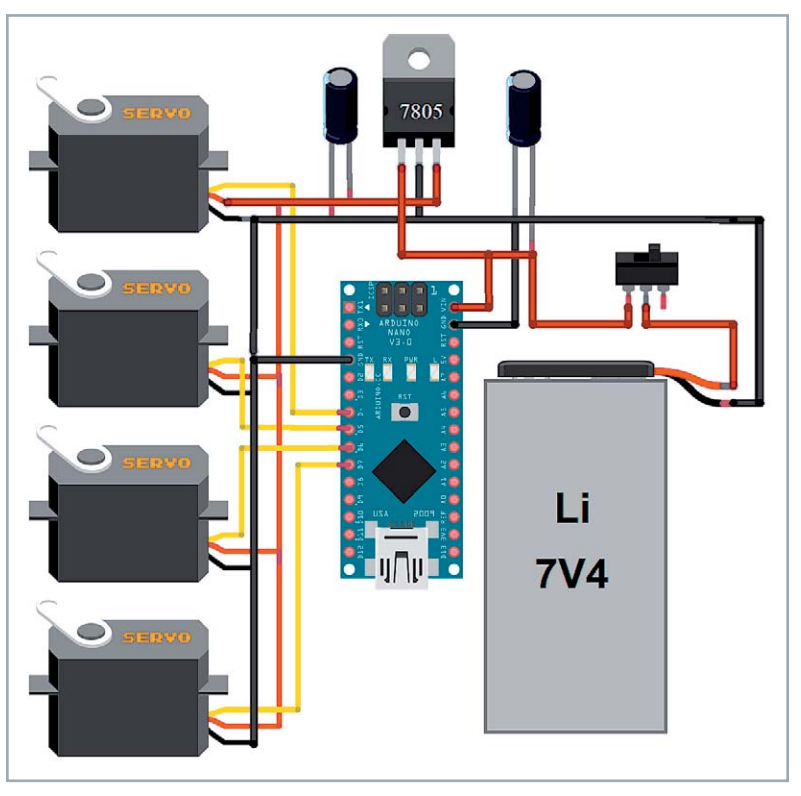

*Bild 6: Schaltplan des Walkbots*

Unterschied zum konventionellen Hörgerät werden hier nicht nur Schallsignale verstärkt, sondern der Hörnerv direkt über geeignete Elektroden stimuliert.

Im visuellen Bereich kommen dagegen sogenannte Retina-Implantate zum Einsatz. Damit ist es möglich, vollständig erblindeten Menschen ein gewisses Sehvermögen zurückzugeben. Die Implantate sind auch als Netzhautchips bekannt und stellen eine Art Sehprothese dar. Sind die lichtempfindlichen Photorezeptoren der Netzhaut dauerhaft geschädigt, können die Implantate auch bei vollständig erblindeten Menschen einen Seheindruck erzeugen. Die Netzhautchips wandeln optische Reize in elektrische Impulse um. Diese werden dann direkt in den Sehnerv eingespeist. Vor allem bei erblich bedingten Netzhauterkrankungen können die Systeme zumindest ein rudimentäres Sehen ermöglichen. Der rasche Fortschritt auf diesem Gebiet wird sicher dazu führen, dass in Zukunft auch das nahezu vollständige Sehvermögen wiederhergestellt werden kann.

## Gehen auf zwei Beinen: Walkbot

Maschinen, die sich auf zwei Beinen bewegen, sind das Musterbeispiel für humanoide Systeme. In Science-Fiction-Filmen stellen sie die bekannteste Art von Robotern dar. Die Klassiker wie C-3PO haben weit über die eingefleischte Science-Fiction-Gemeinde hinaus einen großen Bekanntheitsgrad erlangt. Der humanoide Protokoll- und Übersetzungsroboter aus der bekannten "Star Wars"-Reihe wurde im Film allerdings noch durch einen menschlichen Schauspieler verkörpert. Die technischen Möglichkeiten für einen echten und realistisch wirkenden Humanoiden sind bis heute nicht ausreichend für eine überzeugende Darstellung.

Ein einfaches zweibeiniges Robotermodell kann dagegen bereits aus

- vier Servomotoren
- einem Akkupack
- einem Arduino NANO
- zwei kleinen Breadboards und
- mechanischen Kleinteilen

hergestellt werden. Mit geeigneter Software kann der Roboter gehen, nach einem Ball treten und sogar "tanzen".

Darüber hinaus können an den Arduino problemlos weitere Sensoren (siehe Bild 4) oder andere Körperteile wie Arme hinzugefügt werden. Der hier vorgestellte Walkbot kann daher als Einsteigerplattform für weiterführende Projekte betrachtet werden. Zudem eignet er sich bestens, um auch Kinder und Jugendliche an des Thema Robotik heranzuführen. Bild 4 zeigt das Innenleben des Walkbots. Der mechanische Aufbau erfolgt gemäß der Skizze in Bild 5, den elektrischen Aufbau dazu zeigt Bild 6.

Prinzipiell könnten die Servos auch über die 5-V-Versorgung des Arduino NANO betrieben werden. Allerdings führt dies bei nicht mehr ganz vollen Akkus häufig zu Störungen durch Spannungseinbrüche aufgrund der vergleichsweise hohen Servoströme. Die Versorgungsspannung der Servos wurde daher über einen eigenen 7805-Konstantspannungsregler zur Verfügung gestellt. Damit ist ein sicherer Betrieb auch bei bereits schwächeren Akkus möglich.

Die Software für den einfachen Gang auf zwei Beinen ist bereits relativ komplex:

```
// WalkBot_forward.ino
// NANO \ell IDE 1.8.5
#include <Servo.h>
Servo footL; Servo hipL;
Servo footR; Servo hipR;
#define footLpin 5
#define hipLpin 4
#define footRpin 6
#define hipRpin 7
#define footLC 80 // left foot servo calibration to center position<br>#define hipLC 85 // left hip servo calibration to center position<br>#define footRC 95 // right foot servo calibration to center position
#define hipLC 85 - 77 left hip servo calibration to center position
#define footRC 95 - 77 right foot servo calibration to center position
#define hipRC 95 // right hip servo calibration to center position
const int tiltAngle = 25; // movement angle for joints
// Left foot - down - up 
const int footLD = footLC-tiltAngle, footLU = footLC+tiltAngle;
// Left hip - out - in
const int hipLOut = hipLC+tiltAngle, hipLIn = hipLC-tiltAngle;
// Right foot - down - up
const int footRD = footRC+tiltAngle, footRU = footRC-tiltAngle;
// Right hip - out - in
const int hipROut = hipRC-tiltAngle, hipRIn = hipRC+tiltAngle;
// Servo target positions
float footLPos, hipLPos, footRPos, hipRPos; 6
// Servo postions written to the servos
float footLSend = footLC, hipLSend = hipLC, footRSend = footRC, hipRSend = hipRC;
// Move servos in mikrosteps
float footLStep, hipLStep, footRStep, hipRStep;
const int mikroSteps = 30; example that the construction of mikrosteps
byte steptime = 40, mikroStep = 1, stepCount = 1;  // time between steps, mikrostep control
byte steptime = 40, mikroStep = 1, stepCount = 1;  // time between steps, mikrostep control  6<br>unsigned long Tend, MilS, timer;           // internal timer variables
void setup()
\{ footL.write(footLC); footL.attach(footLpin);
hipL.write(hipLC); hipL.attach(hipLpin);
footR.write(footRC); footR.attach(footRpin);
  hipR.write(hipRC); hipR.attach(hipRpin);
  delay(1000);}
void loop()
{ Mills = <math>millis()</math>;if (MilS >= timer)
\{ timer = timer + steptime;
    stepCount = stepCount + 1;
    if (stepCount == mikroSteps + 1) stepCount = 1;
    if \text{stepCount} == 1{ footLStep = (footLPos - footLSend) / mikroSteps;
hipLStep = (hipLPos - hipLSend) / mikroSteps;
IRRIGHT IRRORS ISLEMS: TootRSend) / mikroSteps;
       hipRStep = (hipRPos - hipRSend) / mikroSteps;
\qquad \qquad \}footLSend = footLSend + footLStep;hipLSend = hipLSend + hipLStep;footRSend = footRSend + footRStephipRSend = hipRSend + hipRStep; }
  if (MilS >= Tend)
  { Tend = Tend + (mikroSteps*steptime);
mikroStep = mikroStep + 1;
if (mikroStep == 7) mikroStep = 1;
   }
  switch (mikroStep)
  { case 1: {footLPos = footLU; footRPos = footRD; break;}<br>case 2: {hipLPos = hipLOut; hipRPos = hipRIn; break;}
case 2: {hipLPos = hipLOut; hipRPos = hipRIn; break;}
case 3: {footLPos = footLC; footRPos = footRC; break;}
case 4: {footLPos = footLD; footRPos = footRU; break;}
case 5: {hipLPos  = hipLIn;  hipRPos  = hipROut; break;}<br>case 6: {footLPos = footLC;  footRPos = footRC;  break;}
    break;
   }
  footL.write(footLSend); hipL.write(hipLSend);
  footR.write(footRSend); hipR.write(hipRSend);
}
                              \boldsymbol{0}o
                                                                                  \bullet\boldsymbol{\Theta}\bullet- A
                                                                       \Omega
```
Das vollständige Programm findet sich im Download-Paket zu diesem Artikel.

Zunächst wird hier die Servo-Bibliothek <sup>o</sup> eingebunden. Anschließend werden vier Servo-Instanzen erzeugt:

- Linker Fuß-Servo
- Linker Hüft-Servo
- Rechter Fuß-Servo o
- Rechter Hüft-Servo

Über *define-*Aweisungen werden den Servos die entsprechenden Arduino-Pins zugewiesen. <sup>8</sup>

Da Servos stets gewisse Fertigungstoleranzen aufweisen, wird die 90°-Position für alle Motoren einzeln festgelegt. Hier können auch kleinere Abweichungen im Aufbau des Roboters kompensiert werden. Die Größe "TiltAngle" <sup>o</sup> bestimmt, wie weit die einzelnen Servos bewegt werden. Damit wird dann die Endposition der einzelnen Robotergelenke festgelegt.

Um einen möglichst flüssigen Bewegungsablauf zu erreichen, werden die Servos mit sehr kleinen Schritten angesteuert. Die Variablen

footLPos, hipLPos, footRPos, hipRPos <sup>9</sup>

nehmen dabei die jeweiligen Zielpositionen auf. Diese werden dann sequenziell an die Servos gesendet.

Die Steuerung der Mikroschritte erfolgt über den Millisekunden-Timer des Arduino NANO. Die Variablen

const int mikroSteps = 30

byte steptime = 40

legen dabei die Anzahl der Schritte und die Zeit zwischen den Schritten fest. Eine hohe Schrittzahl und eine lange Schrittzeit führen dementsprechend zu einer langsamen Bewegung des Roboters. Kleine Schrittzahlen und kurze -zeiten beschleunigen den Ablauf. Allerdings wird die Bewegung dadurch rasch instabil. Die Variablen Tend, MilS und timer steuern die Zeitsequenz.

Im Setup  $\bullet$  werden alle Servos zunächst auf Normalposition gestellt, und die Pin-Zuordnung wird aktiviert. Im Hauptprogramm <sup>®</sup> erfolgt dann der timergesteuerte Bewegungsablauf (Bild 7). Dieser wurde in sechs Einzelschritte unterteilt. Dabei ist darauf zu achten, dass der Robot in keiner Bewegungsphase das Gleichgewicht verliert. Der Schwerpunkt des Roboters muss dazu immer innerhalb der Fußfläche bleiben.

Daraus ergibt sich die folgende Anweisungssequenz:

- 1. Anheben des linken Fußes Absenken des rechten: footLPos = footLU; footRPos = footRD;
- 2. Linke Hüfte ausdrehen rechte Hüfte eindrehen: hipLPos = hipLOut; hipRPos = hipRIn;
- 3. Füße in Nullposition zurückstellen: footLPos = footLC; footRPos = footRC;
- 4. Absenken des linken Fußes Anheben des rechten: footLPos = footLD; footRPos = footRU  $\boldsymbol{\Theta}$
- 5. Linke Hüfte eindrehen rechte Hüfte ausdrehen: hipLPos = hipLIn; hipRPos = hipROut;
- 6. Füße in Nullposition zurückstellen: footLPos = footLC; footRPos = footRC

Man erkennt, dass bereits das einfache Vorwärtsgehen mit erheblichem Aufwand verbunden ist. In analoger Weise können dann auch noch Drehungen nach links oder rechts bzw. gehen nach hinten umgesetzt werden.

Obwohl der aufrechte Gang hier nur mit praktisch minimal möglichem Aufwand simuliert wird, ist bereits ein recht komplexes Programm erforderlich. Selbst damit ist dann nur eine einfache Fortbewegung in einer Richtung und auf ebenem und flachem Untergrund möglich. Die Erweiterung auf unwegsames Gelände oder geneigtes Terrain führt schnell an die Grenzen des technisch Möglichen. Mit einfacher deterministischer Programmierung können hier kaum mehr zufriedenstellende Ergebnisse erreicht werden. Insbesondere wenn weitere Freiheitsgrade ins Spiel kommen, wird das Problem mit klassischen Methoden nicht mehr beherrschbar. Setzt man mehrere Servos, etwa für Fuß-, Knie- und Hüftgelenke ein, wird sehr schnell ein Komplexitätsgrad erreicht, der nicht mehr handhabbar ist.

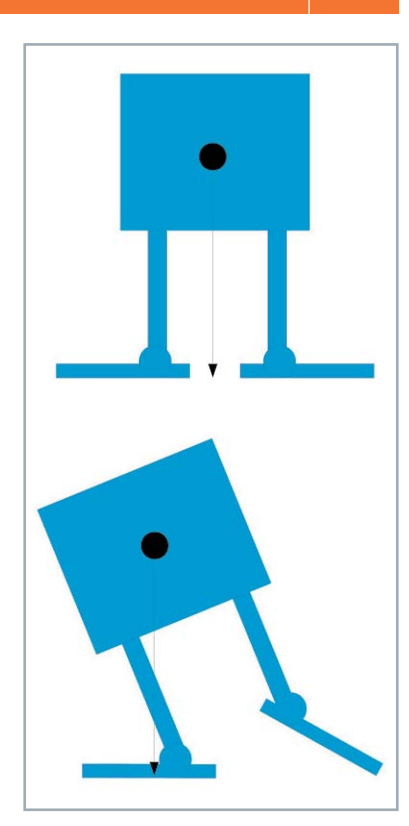

*Bild 7: Bewegungsablauf beim Walkbot*

Bild 8 zeigt den kompletten Walkbot inklusive eines zusätzlichen, auf einem weiteren Servo montierten IR-Abstandssensors.

Auch in einem scheinbar so einfachen Bereich wie dem aufrechten Gang muss man daher sehr schnell auf selbstlernende Systeme zurückgreifen. Die ersten durchgreifenden Erfolge wurden auch hier erst mit neuronalen Netzstrukturen erreicht. Die DARPA Robotics Challenge zeigte immer wieder, wie aufwendig Fortschritte in diesem Bereich sind.

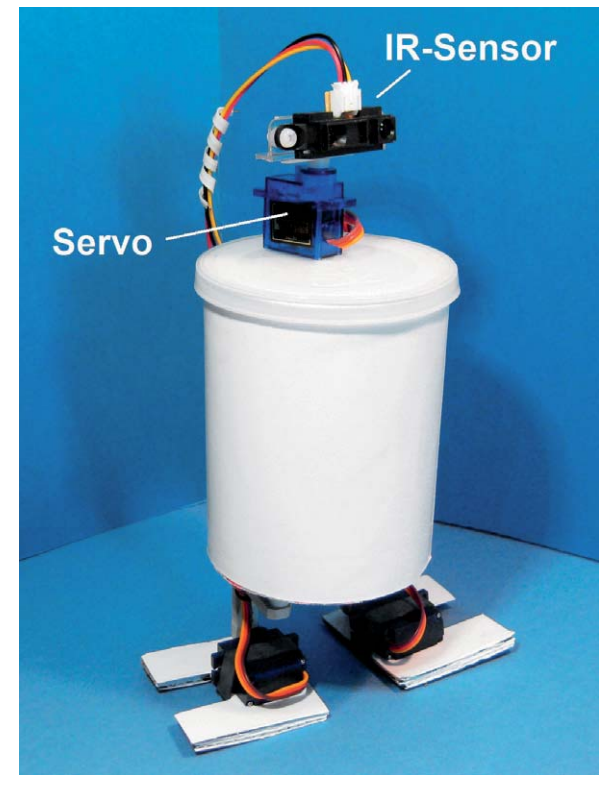

*Bild 8: Walkbot mit zusätzlichem IR-Abstandssensor*

# Zukunft der humanoiden Robotik

Künstliche Intelligenz, Robotik, Digitalisierung und Automatisierung haben in vielen Bereichen bereits für umwälzende Veränderungen gesorgt. Man spricht hier auch von "disruptiven Technologiesprüngen". Zweifelsohne wird sich diese Entwicklung auch in Zukunft fortsetzen. Sowohl die erste industrielle Revolution, also die Einführung der Dampfkraft, als auch die zweite (Anwendung elektrischer Maschinen) und die dritte (Computersteuerungen und IT) haben zu großen sozialen Umwälzungen geführt. Das Wesen der Arbeit wurde jeweils grundlegend verändert. Viele klassische Arbeitsaufgaben verschwanden praktisch vollständig, während neue entstanden.

Insbesondere wurden auch Aufgaben, die lange als geistig anspruchsvoll galten, inzwischen auf intelligente Systeme übertragen. Es entstanden komplexe interaktive Netzwerke, die in der Lage sind, ganze Produktionsstätten vollautomatisch zu steuern. Die vierte Revolution, die sogenannte Industrie 4.0 führt zu einer umfassenden Digitalisierung der gesamten industriellen Produktion. Sie soll mit moderner Informations- und Kommunikationstechnik eng und nahtlos verzahnt werden. Die Vernetzung ermöglicht es, ganze Wertschöpfungsketten zu optimieren. Nicht mehr einzelne Industrieroboter, sondern vernetzte und flexible robotische Fertigungssysteme dominieren nun Produktionshallen und Logistikzentren.

Zudem werden Roboter nicht auf Industriehallen beschränkt bleiben. Ernst zu nehmende Prognosen gehen davon aus, dass in den nächsten Jahren in jedem Haushalt ein Roboter zu finden sein wird wie heute Wasch- und Spülmaschinen, Fernsehgeräte, Computer oder Internetzugänge. Aber nicht nur die Unterstützung bei Haus- und Gartenarbeiten steht im Fokus. Zwar sind viele potenzielle Anwender der Meinung, dass ein Heimroboter täglich bis zu zwei Stunden Hausarbeit übernehmen könnte, darüber hinaus spielt aber offensichtlich auch die Kameradschaft zum Robot eine wichtige Rolle. Viele Menschen wünschen sich einen Heimroboter, der ihnen auch Gesellschaft leistet. Einige Forscher gehen sogar davon aus, dass Kontakte zu Freunden und Familie verbessert werden, wenn hilfsbereite Robotkameraden zur Verfügung stehen.

Die Einführung solcher Roboter könnte sehr viel schneller erfolgen, als allgemein angenommen wird. Erste Bots mit eigener "Persönlichkeit" sind bereits verfügbar. Andere Systeme operieren schon vollständig autonom in Zimmern und Gebäuden. Sie sind permanent über WLAN mit einer Cloud verbunden und ständig betriebsbereit. Die Roboterrevolution ist also bereits voll im Gange. Die Staubsauger- und Rasenmäherroboter sind lediglich die Vorläufer. Das Beispiel der Mobiltelefone macht klar, wie schnell und durchgreifend technische Entwicklungen den Alltag revolutionieren. Was erste Reinigungsroboter wie Roomba vorgemacht haben, wird bald allgegenwärtig sein.

Der Fortschritt sorgt naturgemäß auch für weniger optimistische Er-

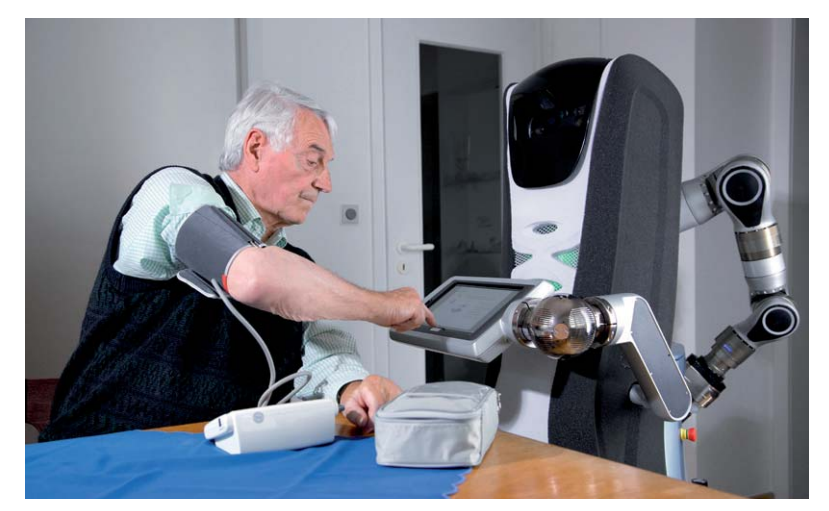

*Bild 9: Care-O-bot 3 unterstützt Menschen zu Hause. Foto: Fraunhofer IPA, Jens Kilian (2012)* klassischen PC und dem Robotermitarbeiter werden

wartungen. Etwa ein Drittel der künftigen Anwender befürchten, dass ihre neuen Begleiter "gehackt" werden könnten. Die daraus resultierenden Gefahren sind deutlich umfangreicher als die Probleme mit "gehackten" PCs oder Smartphones. Prinzipiell könnte ein "gehackter" Roboter seinem Besitzer auch physischen Schaden bis hin zum Tötungsdelikt zufügen. Ein weiteres Drittel der Bevölkerung befürchtet, dass Roboter ihren Job übernehmen. Schließlich steht auch noch die Befürchtung im Raum, dass Roboter sich irgendwann gegen die gesamte Menschheit auflehnen und die Macht übernehmen könnten. Dies muss nicht unbedingt allein von den Robotern selbst ausgehen. Ein mächtiges Regime in irgendeinem Teil der Welt könnte beispielsweise versuchen, die künftigen, allgegenwärtigen Roboter für ihre Zwecke einzusetzen bzw. zu missbrauchen. Die permanente Vernetzung und die nahezu verzögerungsfreie Datenübertragung könnte sich hierbei als katastrophale Einrichtung erweisen.

Kaum eine andere Entwicklung der Menschheit erzeugt eine ähnliche Mischung aus Ehrfurcht und Bewunderung einerseits und Unbehagen oder Angst andererseits. Roboter sollen das Leben einfacher und sicherer machen. Die Kehrseiten sind aber die nicht zu unterschätzenden Gefahren. Humanoide Roboter werden nach dem Ebenbild des Menschen erschaffen, daher bleibt stets die Befürchtung, dass sie uns auch vollständig ersetzen könnten. Die folgenden Punkte zeigen, in welchen Bereichen dies bereits geschehen ist oder in nächster Zukunft geschehen wird:

#### **Öffentliche Sicherheit**

Die Aufklärung oder sogar Vorhersage von Verbrechen wird durch den Einsatz von vollautomatisierten Drohnen immer besser. Die automatische Erkennung verdächtiger Aktivitäten mittels kamerabasierter Sicherheitssysteme wird ohnehin bereits in erheblichem Umfang eingesetzt. Der "Robo-Cop" wird nicht mehr lange Zukunftsmusik bleiben.

#### **Ausbildung**

Computergestütztes Lernen verändert bereits heutzutage die Klassenzimmer. Noch wurden die Lehrer nicht vollständig ersetzt. Der bekannte humanoide NAO ist jedoch bereits bei Schülern und Studenten in aller Welt bekannt und beliebt. Seine neuartigen Lehrmethoden fördern die natürliche Interaktion einschließlich Bewegung, Zuhören und Sprache.

#### **Heimbereich**

Vernetzte Heimroboter gehören bereits zu vielen Haushalten. Zwar zählen Staubsauger- oder Rasenmäherroboter noch nicht zu den humanoiden Bauformen, jedoch werden sich in Zukunft zweifellos auch Universalsysteme wie etwa der Care-O-bot immer mehr durchsetzen.

### **Kollege Roboter**

Roboter werden auch Arbeitsplätze nachhaltig beeinflussen. Sie werden die Fabrikhallen verlassen und in den Büros Einzug halten. Die Grenzen zwischen dem immer mehr verschwimmen. So ist etwa der Kassenangestellte in den Banken bereits so gut wie vollkommen verschwunden und durch Bankomaten ersetzt. Arbeitsplätze in Büroverwaltung, Logistik und Transport werden folgen. Durch neue Märkte werden jedoch auch Arbeitsplätze geschaffen. Inwieweit diese die alten Jobs ersetzen können, bleibt jedoch unklar. Mit Sicherheit werden aber auch humanoide Kollegen nicht mehr allzu lange auf sich warten lassen. In Japan sind beispielsweise Roboterdamen im Empfangsbereich großer Hotels längst keine Sensation mehr.

## **Gesundheitswesen**

Auch im Gesundheitswesen sind die Roboter auf dem Vormarsch. Die Diagnose von Röntgenbildern oder Computertomogrammen wird von KI-Systemen bereits besser und effizienter erledigt als von ausgebildeten Ärzten. In den Praxen übernehmen erste KI-Einheiten die Terminabsprache mit den Patienten. Operationssysteme wie der Da-Vinci-OP-Robot werden künftig immer menschenähnlicher werden. Der vollständige Roboterarzt läuft zwar noch nicht durch die Kliniken, aber entsprechende Entwicklungen in der Pflege und Patientenbetreuung (Bild 9) sind unübersehbar.

Das Vordringen der Roboter scheint unaufhaltsam. Es bleibt also nur zu hoffen, dass die neue Robotikwelt der Menschheit letztendlich zum Nutzen und nicht zum Schaden gereicht.

#### Ausblick

Mit diesem Artikel findet die Reihe zum Themenbereich Künstliche Intelligenz und Robotik ihren Abschluss.

Es wurde aufgezeigt, welche umfassende Präsenz das Thema bereits heute in Industrie und Alltag erreicht hat. Die Entwicklung moderner Sensoren und Aktoren führte zu Möglichkeiten, die man noch vor wenigen Jahren für vollkommen ausgeschlossen hielt.

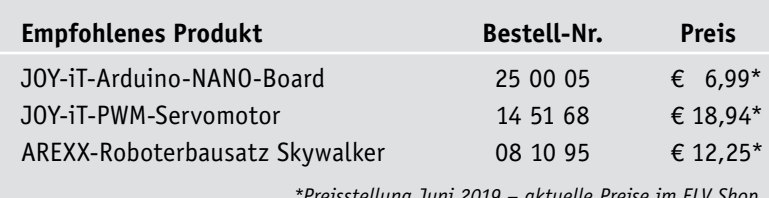

*\*Preisstellung Juni 2019 – aktuelle Preise im ELV Shop*

Moderne Softwaretechnologien eröffnen erstmals den Weg zu echten intelligenten Anwendungen. Die erstaunlichen Fortschritte in der Sprach- und Bilderkennung oder der automatisierten Übersetzung von zahlreichen Sprachen wurde erst durch den Einsatz von neuronalen Netzen möglich.

Inzwischen ist klar, dass das autonome Fahren in dichtem Stadtverkehr nicht mit rein regelbasierten Algorithmen möglich sein wird. Auch in diesem Bereich wird der Einsatz neuronaler Technologien unumgänglich sein.

Neben der Revolution im Softwarebereich zieht in den letzten Jahren auch die Hardware nach. Auch hier werden hirnähnliche Strukturen in Mikrochips integriert. Neuromorphe Chips führten zu einem weiteren Technologiesprung, da sie über das Potenzial verfügen, die bislang in Software umgesetzten neuronalen Topologien tausendfach zu beschleunigen.

Computer und Roboter sind dem Menschen inzwischen in vielen Bereichen klar überlegen. Gegen die Maschinenkraft eines Atlas-Roboters hätte ein Mensch nicht die geringste Chance. Aber auch in rein intellektuellem Kräftemessen ist der Mensch längst unterlegen. Spiele wie Schach oder Go zeigen dies nur allzu deutlich.

Eine allgemeine Künstliche Intelligenz, welche die geistigen Leistungen des Menschen vollständig ersetzt, ist zwar noch Zukunftsmusik. Bei der aktuellen Entwicklungsgeschwindigkeit ist das Erreichen einer allgemeinen KI jedoch in der Mitte dieses Jahrhun-<br>derts durchaus realistisch derts durchaus realistisch.

# **Download-Paket zum Artikel:**

Das Beispielprogramm zu diesem Artikel kann kostenlos heruntergeladen werden unter: www.elv.de: Webcode #10272

# **Ihr Feedback zählt !**

Das ELVjournal steht seit 40 Jahren für selbst entwickelte, qualitativ hochwertige Bausätze und Hintergrundartikel zu verschiedenen Technik-Themen. Aus den Elektronik-Entwicklungen des ELVjournals sind auch viele Geräte aus dem Smart Home Bereich hervorgegangen.

Wir möchten uns für Sie, liebe Leser, ständig weiterentwickeln und benötigen daher Ihre Rückmeldung: Was gefällt Ihnen besonders gut am ELVjournal, welche Themen lesen Sie gerne, welche Wünsche bezüglich Bausätzen und Technik-Wissen haben Sie, und was können wir in Zukunft besser machen?

Senden Sie Ihr Feedback per E-Mail an: **redaktion@elvjournal.de**

oder per Post an: ELV Elektronik AG, Redaktion ELVjournal Maiburger Str. 29–36, 26789 Leer, Deutschland

Vorab schon einmal vielen Dank vom Team des ELVjournals

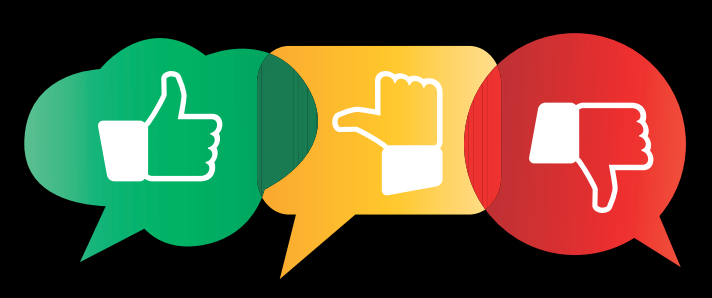

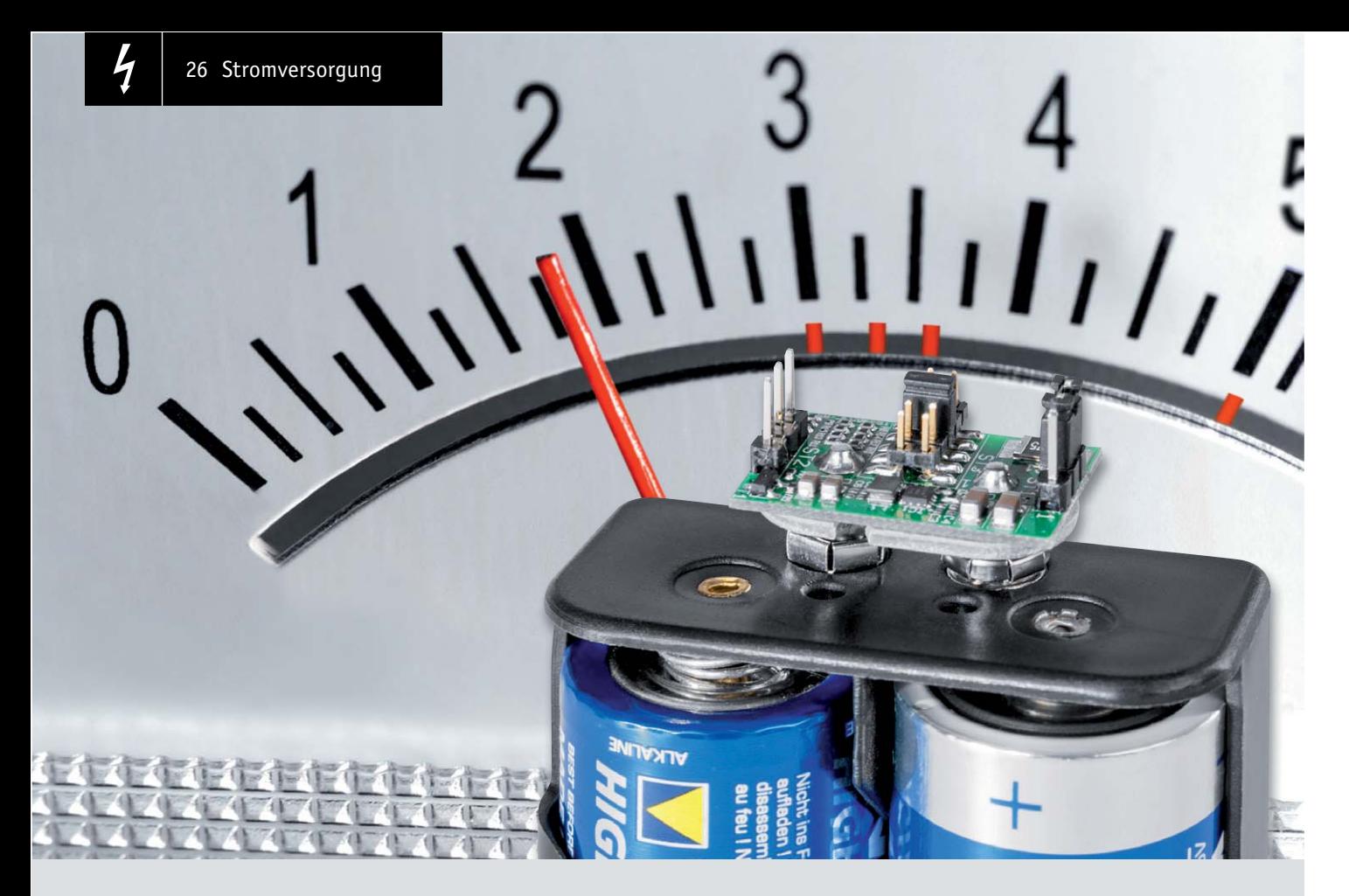

# **Batteriehalter-Aufsteckplatine BAP5 Spannungs-Spezialist**

**Mit der Batteriehalter-Aufsteckplatine BAP5 steht ein praktisches Hilfsmittel zur Spannungsversorgung von elektronischen Schaltungen im Kleinspannungsbereich zur Verfügung. Die mit einem effizienten Step-down-Schaltregler aufgebaute Platine kann stabilisierte Spannungen im Bereich von 1,8 V bis 5 V liefern, wobei die kleine Platine direkt auf Standard-Batteriehalter mit Druckknopf-Kontakten oder eine 9-V-Batterie aufgesteckt werden kann.**

QR-Code scannen oder Webcode im ELV Shop eingeben **#10261 Bausatzbeschreibung und Montagevideo**

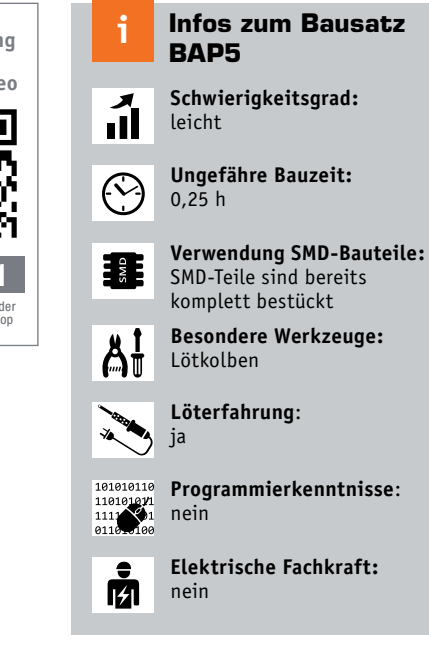

# **Allgemeines**

Kleine Hilfsmittel haben im Elektronikbereich einen hohen Nutzen, wenn dadurch auf teures zusätzliches Equipment verzichtet werden kann. Insbesondere im Hobbybereich haben Anwender nicht immer mehrere stabilisierte Netzteile zur Verfügung, um z. B. eine Experimentierschaltung mit verschiedenen Spannungen gleichzeitig zu versorgen. Oft werden dabei keine hohen Stromanforderungen gestellt, sodass Batterien oder Akkus problemlos ausreichen, wenn eine korrekte Ausgangsspannung zur Verfügung gestellt werden kann.

Die hier vorgestellte kleine Schaltung liefert die Lösung für derartige Anwendungsfälle, wobei die kleine Platine durchaus auch zur dauerhaften Versorgung einer Schaltung eingesetzt werden kann. Aufgrund der Konstruktion ist das kleine Aufsteckboard sehr gut mit einer 9-V-Blockbatterie bzw. einem 9-V-Akku oder einem Batteriehalter mit Druckknopf-Kontakten einsetzbar.

Moderne Elektronik wird – trotz höherer Leistungsfähigkeit – immer kleiner bei ständig sinkendem Stromverbrauch, und gleichzeitig kommen moderne Komponenten mit geringeren Betriebsspannungen aus (in der Regel unterhalb von 5 V). Der geringere Energieverbrauch aktueller Geräte hat natürlich auch die allgemeinen Anforderungen an die

Spannungsversorgung verändert, sodass eine Spannungswandlung mit möglichst hoher Effizienz erfolgen sollte.

Die Batteriehalter-Aufsteckplatine BAP5 erfüllt diese Anforderungen, da ein effizienter Step-down-Schaltregler zur guten Ausnutzung der Batterie-Kapazität zum Einsatz kommt.

Mithilfe einer Kodierbrücke kann die Ausgangsspannung in 5 Stufen konfiguriert werden, wobei die Spannungen 1,8 V, 3,0 V, 3,3 V, 3,6 V und 5 V zur Verfügung stehen.

Die Schaltung ist für eine Eingangsspannung von max. 13 V ausgelegt und die minimale Eingangsspannung beträgt bei 5 V Ausgangsspannung 6 V, bei allen anderen Ausgangsspannungen ist eine Eingangsspannung von 5 V vollkommen ausreichend.

Eine Eingangsspannungsüberwachung sorgt bei entladenen Batterien für ein definiertes Abschalten des BAP5.

Die komplette Platine ist von den Abmessungen kaum größer als ein 9-V-Batterieclip, wie in den Anwendungsbeispielen (Bild 1 bis Bild 3) gut zu sehen ist. Die Detailaufnahme in Bild 4 zeigt den Kodierstecker zum Ein- und Ausschalten des BAP5, und in Bild 5 ist der Kodierstecker zur Auswahl der Ausgangsspannung zu sehen. Zum Anschluss des Verbrauchers steht eine dreipolige Stiftleiste zur Verfügung, wie in Bild 6 zu sehen ist. Hier steht die Ausgangsspannung an Pin 1 gegen Masse (Pin 2) zur Verfügung.

Bei Pin 3 handelt es sich um einen sogenannten "Power fail"-Ausgang, an dem die Ausgangsspannung nur dann anliegt, wenn der Schaltregler nicht korrekt

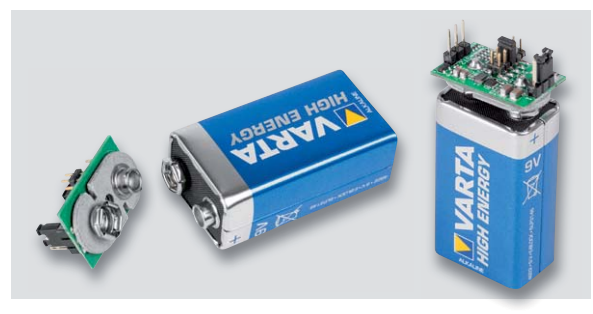

*Bild 1: BAP5 aufgesteckt auf einer 9-V-Blockbatterie*

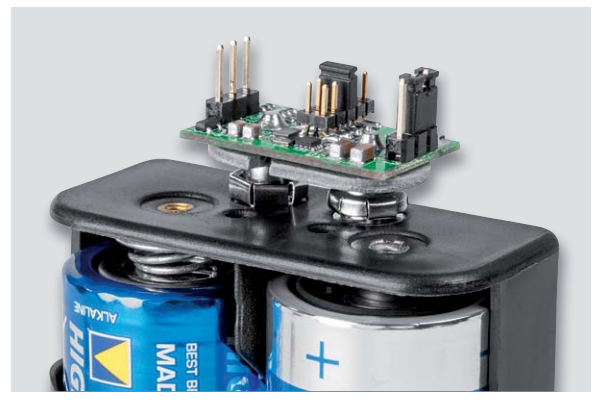

*Bild 2: BAP5 aufgesteckt auf einen Batteriehalter*

eingeschwungen ist und die "Feedback-Spannung" 95 % des Sollwerts nicht erreicht, wie bei Überlastung oder zu geringer Eingangsspannung.

Wenn die zu versorgende Schaltung hohe Anforderungen an die Spannungsversorgung stellt, empfiehlt es sich, den "Power fail"-Anschluss zu nutzen (z. B. LED mit Vorwiderstand zur Anzeige).

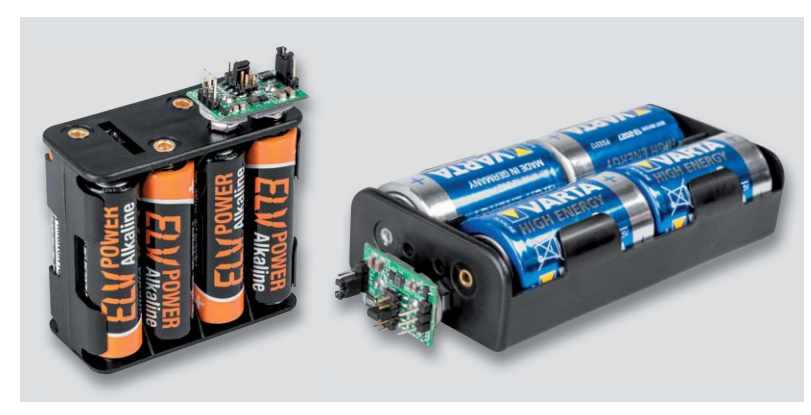

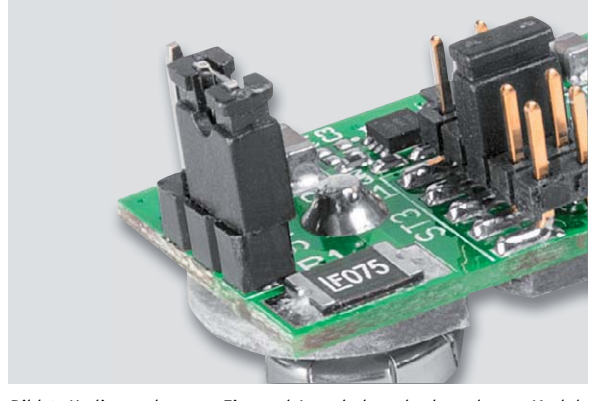

*Bild 3: Einsatz des BAP5 mit unterschiedlichen Batteriehaltern Bild 4: Kodierstecker zum Ein- und Ausschalten des kompletten Moduls*

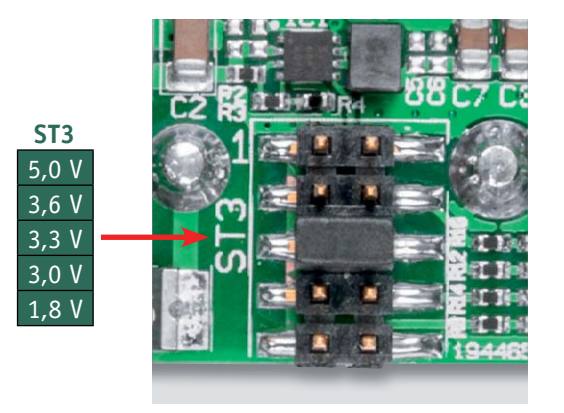

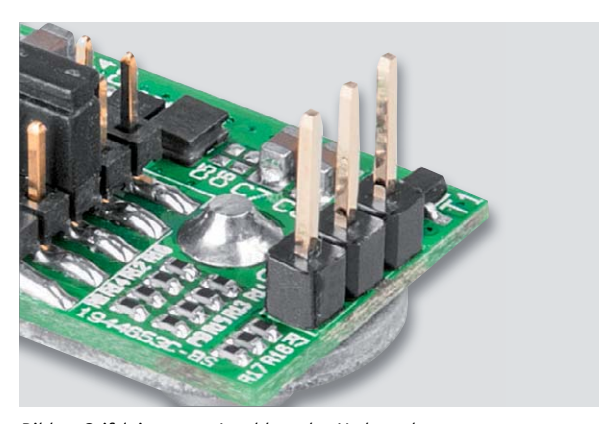

*Bild 5: Kodierstecker zur Spannungsauswahl Bild 6: Stiftleiste zum Anschluss des Verbrauchers*

# **Schaltung**

In Bild 7 ist die Schaltung des BAP5 dargestellt, wobei das zentrale Bauelement der Step-down Schaltregler TPS62125 (IC1) ist. Dieser Baustein ist aufgrund des geringen Eigenverbrauchs für Batterie-Anwendungen optimiert, und das Funktions-Blockdiagramm in Bild 8 zeigt die interne Struktur.

Alle für die Funktion erforderlichen Stufen sind trotz der äußerst geringen Abmessungen von nur 2,1 x 2,1 mm im Baustein integriert. Zur Funktion des Schaltreglers werden an externer Beschaltung nur noch passive Bauteile benötigt.

Insgesamt verfügt der TPS62125 über 8 Anschlusspins, die folgende Funktionen aufweisen:

- Pin 1 **GND**: Schaltungsmasse
- Pin 2 **VIN:** Eingangsspannung (in unserem Fall 6 V bis 13 VDC)
- Pin 3 **EN**: Input Enable Comparator (sobald die Spannung an die sem Pin über 1,2 V ansteigt, wird der Schaltregler aktiviert; deaktiviert wird er, wenn die Spannung unter 1,15 V abfällt)
- Pin 4 **EN\_hys**: Dieser Pin kann genutzt werden, um die Schalt hysterese am Enable-Eingang zu vergrößern. Wenn die Funktion nicht genutzt werden soll, ist der Pin mit GND zu verbinden oder offen zu lassen.<br>Pin 5 FB: Feedback. Die Ausgangsspannung w
- FB: Feedback. Die Ausgangsspannung wird diesem Pin über einen externen Spannungsteiler zugeführt und damit die Regelschleife geschlossen. Die Schaltung ist ausgeregelt, wenn sich hier eine Spannung von 808 mV einstellt.
- Pin 6 **VOS**: Ausgangsspannungs-Abtastpin für die DCS-Steuer schaltung. Dieser Pin muss mit der Ausgangsspannung des DC/DC-Wandlers verbunden sein.
- Pin 7 **SW**: Anschluss des integrierten MOSFET-Schalttransistors. Hier ist die externe Speicherdrossel anzuschließen.
- Pin 8 **PG**: Power good, Open-Drain-Ausgang. Sobald die Ausgangs spannung den Sollwert erreicht hat, wechselt dieser Pin in unserer Schaltung von Low nach High.

Kehren wir nun zurück zum Schaltbild in Bild 7. Die Batteriespannung gelangt über das PTC-Sicherungselement auf die 3-polige Stiftleiste ST1, die zum Einschalten der kompletten Schaltung dient. Von hier gelangt die Spannung dann auf den Eingang (Pin 2) des Schaltreglers (IC1). Die beiden Kondensatoren C1 und C2 dienen zur Pufferung und Stabilisierung.

Mithilfe des Spannungsteilers R2 bis R4 werden die Schaltschwelle und die Hysterese für den Enable-Eingang (EN) vorgegeben. Sobald die Versorgungsspannung unterhalb von 3,9 V abfällt, wird der Schaltregler deaktiviert; er wird erst wieder freigegeben, wenn die Spannung über 4,9 V ansteigt. Dadurch wird verhindert, dass der Schaltregler bei einer Erholung der Batterie(n) nach dem Abschalten der Last sofort wieder aktiviert wird.

Da die FETs (Schaltstufen) in IC1 integriert sind, wird die Speicherdrossel (L1) direkt am Baustein angeschlossen.

Wie bereits erwähnt, wird die Ausgangsspannung durch die vom Ausgang zum Feedback-Pin (FB) zurückgeführte Spannung bestimmt. Die Ausgangsspannung ist in unserem Fall mithilfe der auf die Stiftleiste ST3 gesteckten Kodierbrücke veränderbar. Die Ausgangsspannung der Schaltung wird letztlich durch die Dimensionierung der Widerstände R6 bis R17 bestimmt. Es stehen folgende Ausgangsspannungen zur Verfügung: 1,8 V, 3,0 V, 3,3 V, 3,6 V und 5,0 V.

An ST2, Pin 1 kann die Ausgangsspannung gegenüber Schaltungsmasse (ST2, Pin 2) abgegriffen werden, wobei die Kondensatoren C7 und C8 zur Pufferung dienen. Um durch das "Power fail"-Signal im

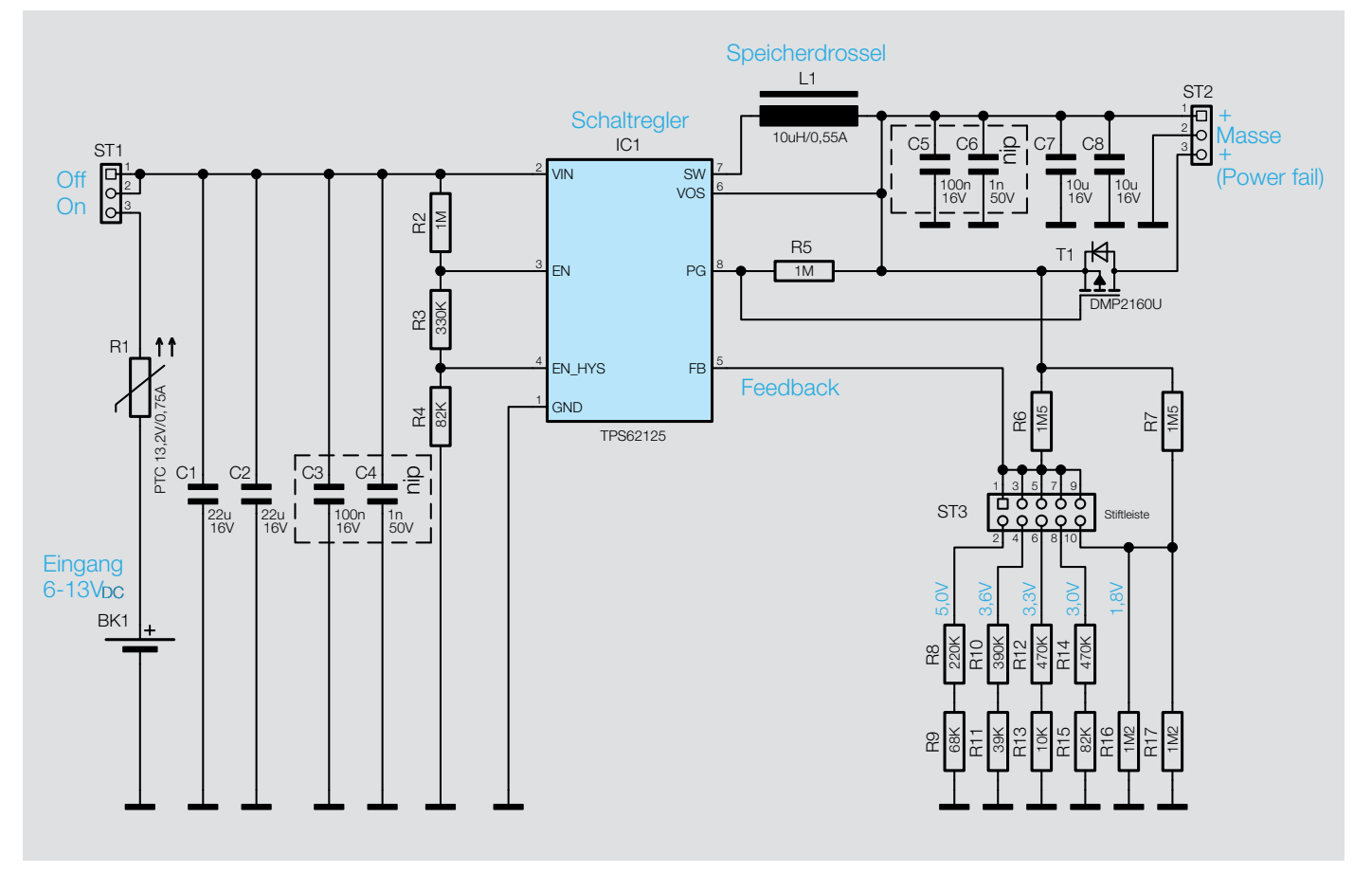

*Bild 7: Schaltbild des BAP5*

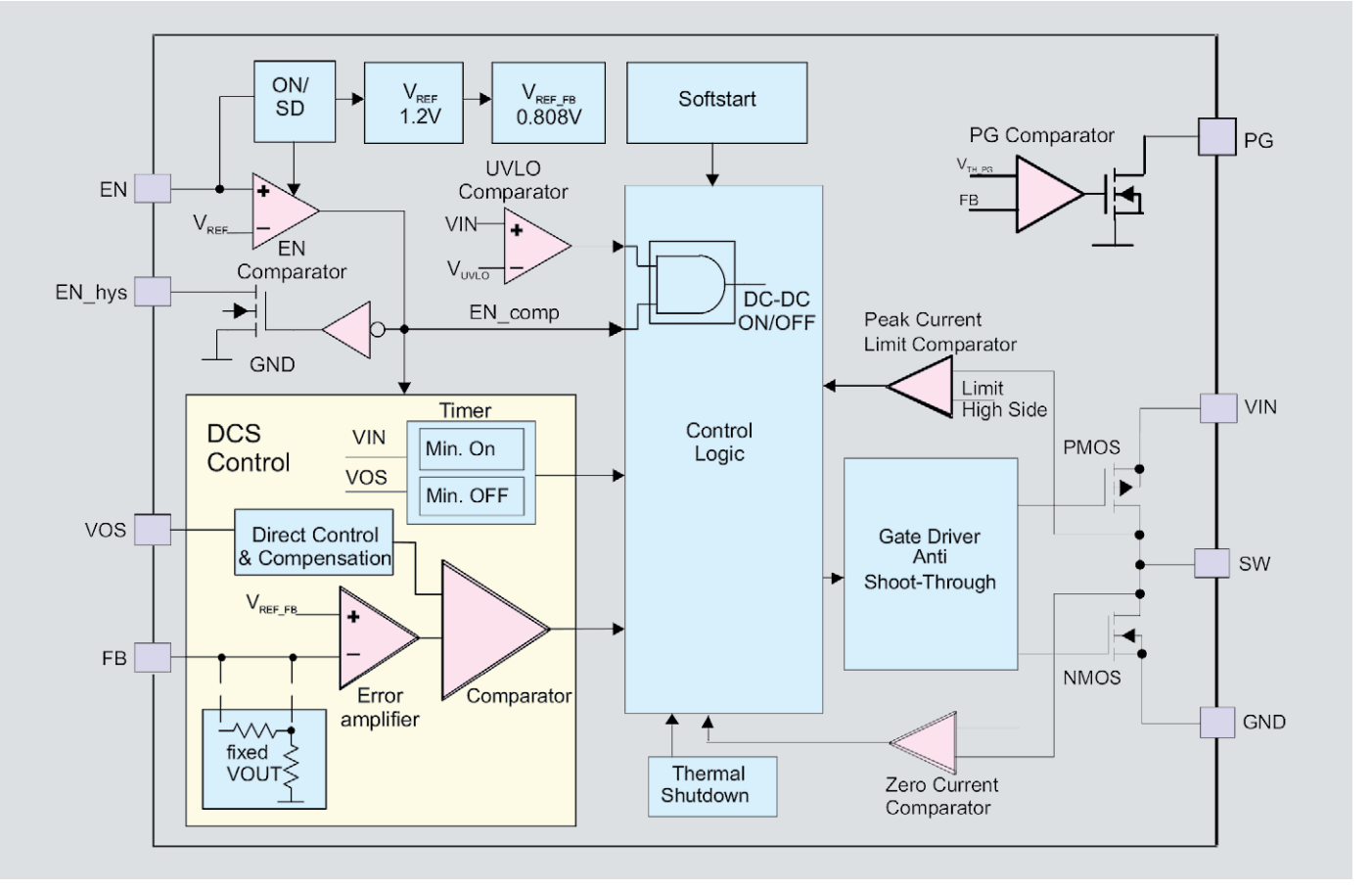

*Bild 8: Interne Struktur des TPS62125*

Bedarfsfall keine unnötige Energie zu verschwenden, erfolgt mithilfe des "Open drain"-Transistors T1 eine Signalinvertierung, wobei R5 als "Pullup" dient. Da T1 nur im Fehlerfall durchschaltet ("Power fail"), wird während des normalen Betriebs keine zusätzliche Energie verbraucht. Eine "Power fail"-Anzeige erfolgt, wenn der Schaltregler durch Überlast oder eine zu geringe Eingangsspannung den ausgeregelten Zustand nicht mehr erreicht. Zur optischen Anzeige des Fehlerzustands besteht somit die Möglichkeit, an Pin 3 von ST2 z. B. eine LED mit Vorwiderstand anzuschließen.

Der TPS62125 zeichnet sich durch eine hohe Effizienz aus, die von der Eingangsspannung und der Ausgangslast abhängig ist. Bild 9 zeigt die Effizienz in Abhängigkeit vom Laststrom bei 5-V-Ausgangsspannung und Bild 10 die Abhängigkeit von der Eingangsspannung.

Die Schaltung ist für einen maximalen Ausgangsstrom von 250 mA ausgelegt.

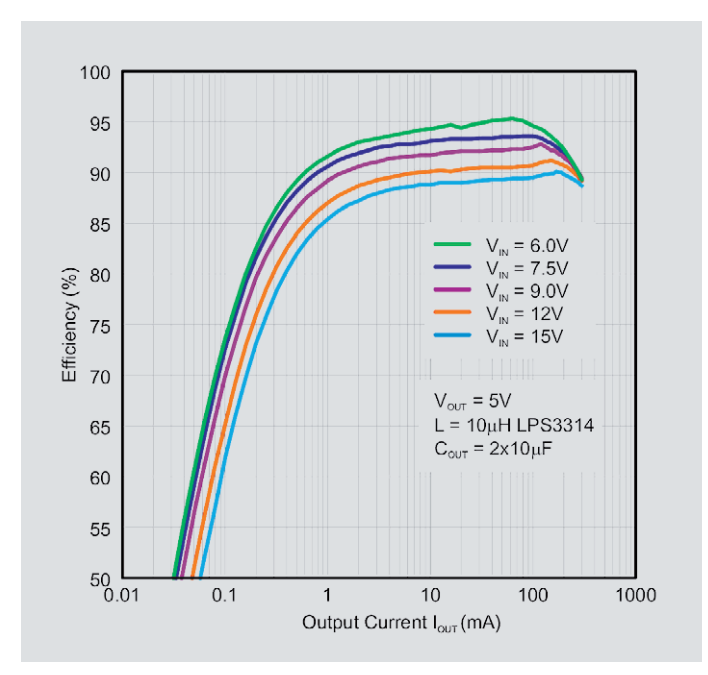

100 100mA  $10mA$ 250mA 95 90 85  $1.0<sub>m</sub>A$ 80 Efficiency (%)  $0.25mA$ 75 70 65  $V_{\text{out}} = 5V$  $L = 10\mu$ H LPS3314  $0.1<sub>m</sub>A$ 60  $C_{\text{corr}}$  = 2x10uF 55 50  $11$  $14$ 15 16  $17$ 9  $10$  $12$  $13$ 6 8 Input Voltage V<sub>IN</sub> (V)

*Bild 9: Effizienz in Abhängigkeit vom Ausgangsstrom Bild 10: Effizienz in Abhängigkeit von der Eingangsspannung*

### **Aktivierung und Deaktivierung des Schaltreglers**

Wenn Akkus oder Akku-Packs zur Versorgung einer Schaltung genutzt werden, darf der Tiefentladeschutz nicht vernachlässigt werden. Akku-Technologien auf Lithium-Basis können bereits durch eine einzige Tiefentladung zerstört werden.

Beim Schaltregler TPS62125 besteht die Möglichkeit, über den Enable-Eingang die Entladeschwelle der Eingangsquelle individuell zu konfigurieren. Da bei Akkus und Batterien nach dem Abschalten der Last Erholungseffekte auftreten, besteht auch die Möglichkeit, die Schalthysterese des Enable-Eingangs an die individuellen Anforderungen anzupassen.

Die Anpassung der Schaltschwellen erfolgt durch die Dimensionierung eines Spannungsteilers mit 3 Widerständen. Die interne Struktur dieses IC-internen Schaltungsteils ist nachfolgend blockschaltmäßig dargestellt.

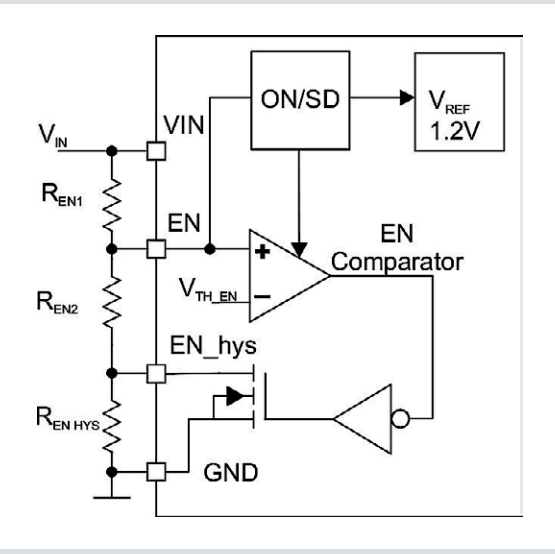

Die Eingangsspannung für den Start des DC/DC-Wandlers wird durch die Widerstände R $_{EN1}$  und R $_{EN2}$  bestimmt und folgendermaßen berechnet:

$$
V_{IN\_startup} = V_{EN\_TH\_ON} \times \left(1 + \frac{R_{EN1}}{R_{EN2}}\right) = 1.2V \times \left(1 + \frac{R_{EN1}}{R_{EN2}}\right)
$$

Die Berechnung der Widerstandswerte erfolgt dann wie folgt:

$$
R_{EN1} = R_{EN2} \times \left(\frac{V_{IN\_startup}}{V_{EN\_TH\_ON}} - 1\right) = R_{EN2} \times \left(\frac{V_{IN\_startup}}{1.2V} - 1\right)
$$

Die Eingangsspannung, die zur Deaktivierung des Schaltreglers führt, wird durch die Widerstände R $_{EN1}$ , R $_{EN2}$  und R $_{EN_{H}YS}$ bestimmt:

$$
V_{IN\_stop} = V_{EN\_TH\_OFF} \times \left(1 + \frac{R_{EN1}}{R_{EN2} + R_{EN\_hys}}\right) = 1.15V \times \left(1 + \frac{R_{EN1}}{R_{EN2} + R_{EN\_hys}}\right)
$$

Die Berechnung des Widerstands R<sub>EN\_HYS</sub> erfolgt dann folgendermaßen:

$$
R_{_{EN\_hys}} = \frac{R_{_{EN1}}}{\left(\frac{V_{_{IN\_stop}}}{V_{_{EN\_TH\_OFF}}}-1\right)} - R_{_{EN2}} = \frac{R_{_{EN1}}}{\left(\frac{V_{_{IN\_stop}}}{1.15V}-1\right)} - R_{_{EN2}}
$$

Für eine stabile Funktion sollte der Strom durch die Spannungsteilerkette mindestens 1 uA betragen.

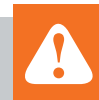

# **Wichtige Hinweise:**

- Die Leitungslänge an ST2 darf 3 m nicht überschreiten!
- Für einen ausreichenden Schutz vor elektrostatischen Entladungen ist der Einbau in ein geeignetes Gehäuse erforderlich, damit die Schaltung nicht durch eine Berührung mit den Fingern oder Gegenständen gefährdet werden kann.

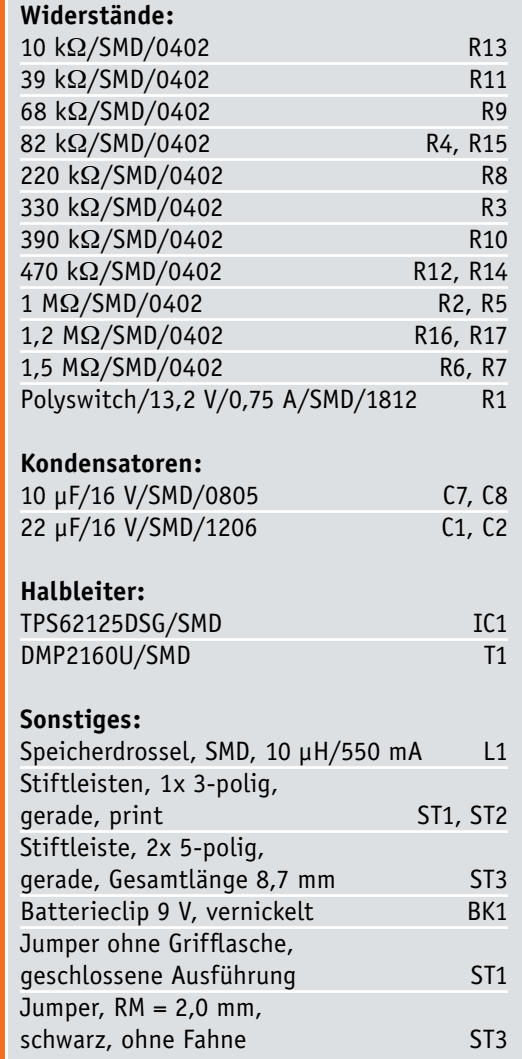

Stückliste

**Stückliste** 

# **Nachbau**

Da bereits alle SMD-Komponenten werksseitig vorbestückt sind, ist der praktische Aufbau dieses kleinen Moduls zum Aufsetzen auf eine 9-V-Blockbatterie oder eines Batteriehalters schnell erledigt.

Bild 11 zeigt die Platine im Auslieferungszustand mit zugehörigem Bestückungsplan.

Im ersten Arbeitsschritt werden die Anschlüsse der beiden 3-poligen Stiftleisten ST1 und ST2 von der Platinenoberseite durch die zugehörigen Bohrungen geführt und die Pins an der Platinenunterseite weitestgehend plan mit der Platinenoberfläche abgeschnitten. Es darf an der Platinenunterseite nur ein minimaler Überstand entstehen. Danach erfolgt das sorgfältige Verlöten der Pins, wobei auf eine rechtwinkelige Ausrichtung zur Platine zu achten ist. Bild 12 zeigt die fertig verlöteten Stiftleisten an der Platinenunterseite.

Die Batterie-Druckknopf-Anschlüsse (Bild 13) sind für Leiterplattenmontage vorgesehen. Nach dem Einsetzen mit korrekter Polarität entsprechend Bild 14 erfolgt die sorgfältige Verlötung der Anschlüsse.

Das fertig aufgebaute Modul zum Aufsetzen auf einen Batteriehalter oder eine 9-V-Blockbatterie ist<br>in Bild 15 zu sehen. in Bild 15 zu sehen.

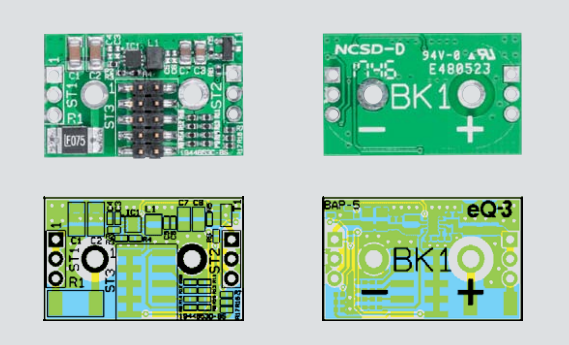

*Bild 11: Die Platine im Auslieferungszustand, links die Oberseite und rechts die Lötseite, jeweils mit Bestückungsplan*

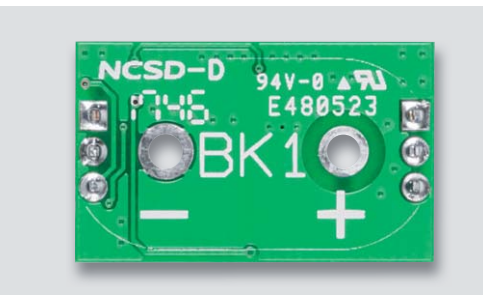

*Bild 12: Verlöten der Stiftleisten an der Platinenunterseite*

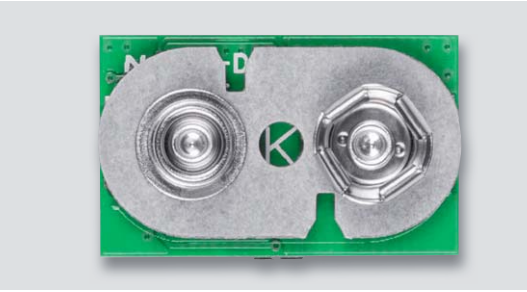

*Bild 14: Von der Platinenunterseite eingesetzter Druckknopf-Anschluss. Die Verlötung erfolgt auf der Platinenoberseite.*

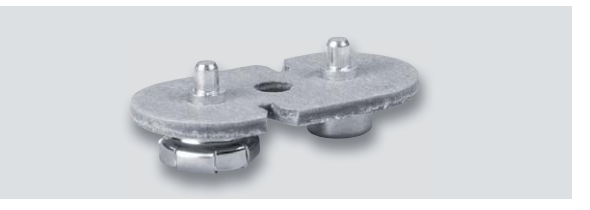

*Bild 13: Druckknopf-Kontakte für Leiterplattenmontage*

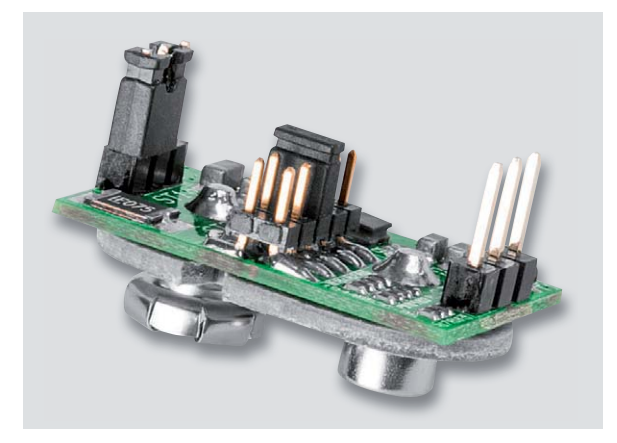

*Bild 15: Platine mit Batterieanschlüssen in der Perspektive*

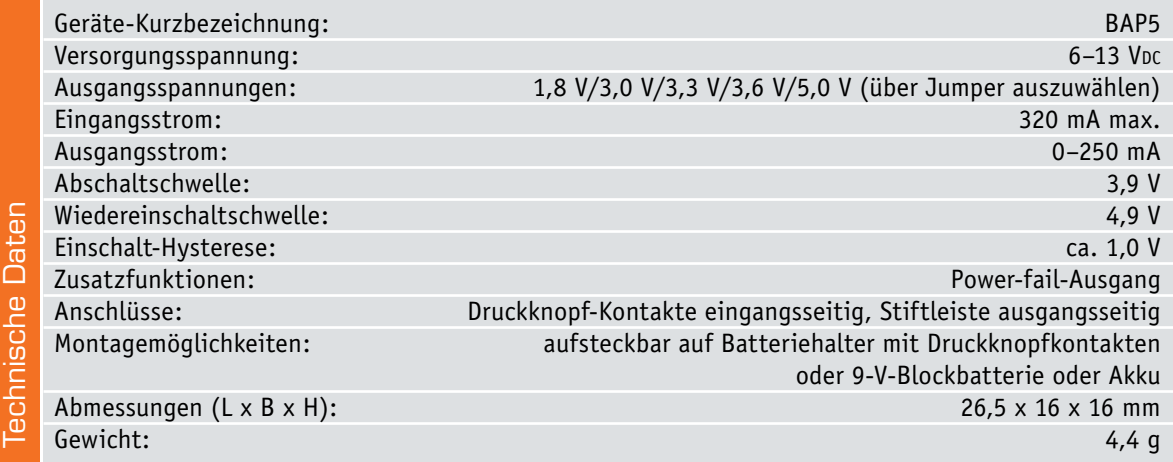

# **Rente für Ferraris-Zähler**

**Digitale Stromzähler mit SML-Protokoll auslesen**

**Aufgrund der gesetzlichen Vorgaben werden die alten Ferraris-Stromzähler (Bild 1) mit der drehenden Scheibe zunehmend von digitalen Zählern abgelöst. Über eine optische, serielle Schnittstelle stellen diese Zähler Daten für den Anwender zur Verfügung. Diese in der Norm EN 62056-21 definierte Schnittstelle haben wir bereits im ELVjournal 02/2016 [1] ausführlich vorgestellt.**

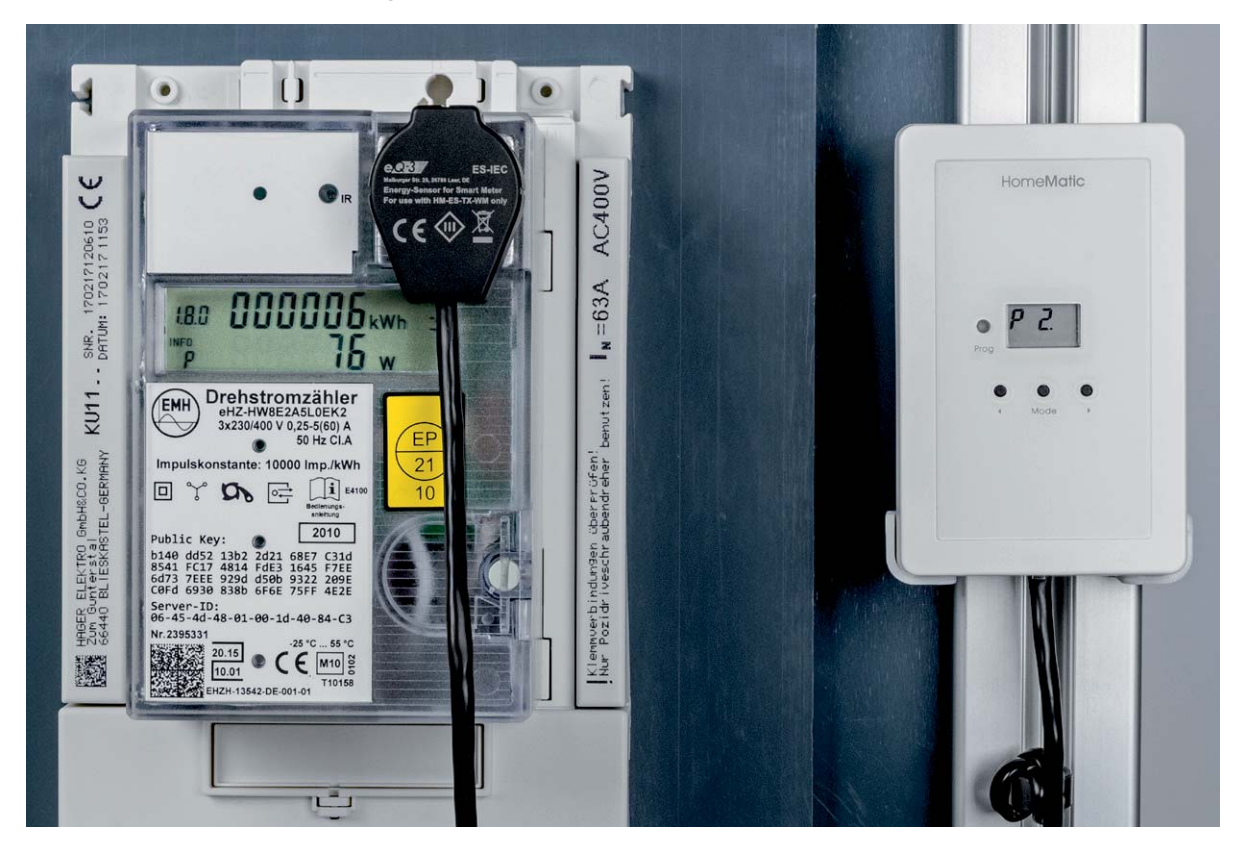

## Neue Firmware

Die in der Norm beschriebene physikalische Ausführung wird dabei von den Herstellern der Zähler weitestgehend korrekt umgesetzt. Beim Protokoll auf dieser Schnittstelle wird die in der Norm definierte Übertragung nach den Modi A bis E nicht immer konsequent genutzt oder es werden ganz andere Protokolle verwendet. In Deutschland gewinnt zunehmend die Übertragung nach dem SML-Standard (SML = Smart Message Language) an Bedeutung. Mit der Firmware ab Version 2.0 für die Homematic Zählersensor-Sendeeinheit Strom/Gas ([2], HM-ES-TX-WM) unterstützt das Gerät jetzt auch SML. Zu beachten ist, dass der Controller nicht ausreichend Speicher aufweist, um die Auswertung des weiteren Protokolls unterbringen zu können. Deshalb unterstützt die neue Version nur die Verwendung mit dem Homematic Energiesensor für Smart Meter ([3], ES-IEC). Für alle anderen Sensoren ES-LED, ES-FER und ES-GAS muss weiterhin die Version 1.2 verwendet werden.

# Interpretation SML

Die Daten gibt der Zähler ohne Aufforderung in regelmäßigen Abständen von wenigen Sekunden im sogenannten Push-Betrieb aus. Zur Analyse können sie leicht mit einem Terminalprogramm aufgezeichnet werden. Ein geeignetes freies Programm ist z. B. HTerm. Einzustellen sind neben dem COM-Port, an dem der Sensor angeschlossen ist: 9600 Baud, 8 Datenbits, 1 Stopbit; None-Parity-Bit, Darstellung Hex.

Bild 2 zeigt einen typischen Datensatz, der an einem Zähler vom Typ EMH HW8E2A5L0EK2 bei einer Last von ca. 70 W aufgenommen wurde. Eine direkte Interpretation des Inhaltes ist so nicht möglich, dazu muss man sich zunächst näher mit dem SML-Protokoll beschäftigen. Eine gute Erklärung zum Protokoll gibt es z. B. unter  $[4]$ . Sehr hilfreich ist auch die SML-Spezifikation im Dokument TR-03109-1 vom Bundesamt für Sicherheit in der Informationstechnik, die dort kostenlos heruntergeladen werden kann [5]. Besonders wichtig ist die auf Seite 42 vorgenommene Definition des Type-Length-Fields, die in Auszügen in Tabelle 1 wiedergegeben ist. Ein Type-Length-Byte (oder in Ausnahmefällen mehrere) steht vor jedem Element und beschreibt dieses.

Bezüglich der Längenangabe ist zu beachten, dass das Type-Length-Field selbst ebenfalls mitgezählt wird. Eine 0x53 kennzeichnet z. B. einen 2 Byte umfassenden Integer-Wert. Eine Ausnahme dieser Regel ist der Datentyp "List of ...", bei dem das Type-Length-Field nicht mitgezählt wird. Eine 0x73 kündigt somit eine Liste mit drei Elementen an. Listen können weitere Unterlisten enthalten, die dann als ein Element für die übergeordnete Liste zählen. Für eine bessere Lesbarkeit ist es sinnvoll, nach jedem Element einen Zeilenumbruch einzufügen und jede neue Listenebene einzurücken. Das Ergebnis sieht dann wie in Tabelle 2 aus. Eine Übertragung besteht aus den drei SML-Nachrichten "Open Response" (Zeile 3 bis 17), "GetListResponse" (Zeile 19 bis 92) und "CloseResponse" (Zeile 94 bis 103).

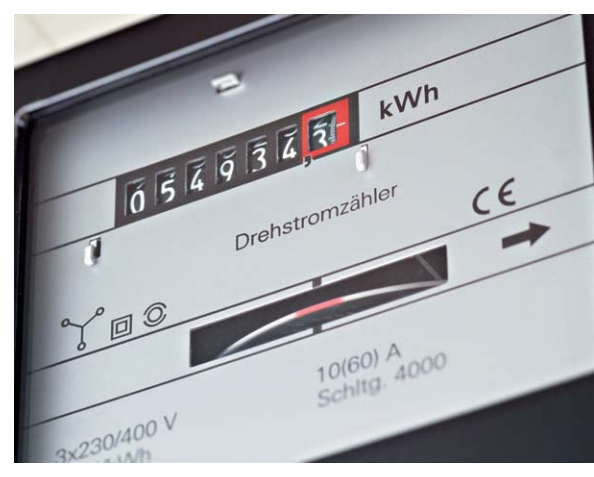

*Bild 1: Ferraris-Zähler mit der drehenden Scheibe*

| $\Box$<br>HTerm 0.8.1beta - [hterm.cfg]                                                                                                    | $\times$                |
|----------------------------------------------------------------------------------------------------|-------------------------|
| File Options View Help                                                                                                    |                         |
| Port COM9<br><b>CTS Flow control</b><br>$V$ R<br>9600<br>$\vee$<br>Parity None<br>$\sim$<br>Baud<br>$\checkmark$<br>Data 8<br>Stop 1<br>$\vee$<br>Connect                                                                                                    |                         |
| $\boxed{\fbox{$\supset$ Show newline}}$<br>$0$ $\div$<br>$\alpha$<br>653<br>$\checkmark$<br>316<br>Newline at CR+LF<br>Rx<br>Reset<br>Reset<br>Count<br>Reset<br>Tx                                                                                                    |                         |
| DSR RI DCD<br>$\begin{array}{c} \begin{array}{c} \end{array}$<br>Newline after  ms<br>Treceive pause (0=off)<br>Newline every<br>$\frac{1}{2}$<br>$0 \div$<br>F<br><b>E</b> Autoscroll Show errors<br>Asci Mex Dec Bin<br>$\circ$<br>Clear received<br>Clear at<br>Save output<br>$\overline{\phantom{a}}$<br>characters |                         |
| $\boldsymbol{\mathsf{x}}$<br>Sequence Overview<br><b>Received Data</b>                                                                                                    |                         |
| 9 10 11 12 13 14 15 16 17 18 19 20 21 22 23 24 25 26 27 28 29 30 31 32 33 34 35 36 37 38 39 40 41 42 43 44 45 46 47 48<br>$1 \t2 \t3$<br>$-4$<br>-6<br>6<br>$\mathcal{L}$<br>1B<br>63<br>70<br>IE<br>00<br>C3 1D<br>76<br>07 00<br>ID 00 00<br>1B<br><b>IB</b><br>01 55 87                                               | $\hat{\phantom{a}}$     |
| Selection (-)                                                                                                    | ٧                       |
| Input control<br>Input options<br>Send file<br>Asci Hex Dec Bin<br>RTS<br>Send on enter None<br>$\sim$<br><b>DTR</b><br>Clear transmitted                                                                                                    | $\times$                |
| Type ASC<br>$\mathcal{M}$                                                                                                    | ASend                   |
| <b>Transmitted data</b>                                                                                                    | $\overline{\mathbf{x}}$ |
| 1.5.10<br>15 20<br>30<br>40<br>80<br>90<br>100<br>25<br>35<br>45<br>50<br>55<br>60<br>65<br>70<br>75<br>85<br>95<br>.105<br>110 115<br>- 1                                                                                                    |                         |
| <b>History -/0/10</b><br>Not connected                                                                                                    |                         |

*Bild 2: SML-Datensatz in HTerm aufgenommen*

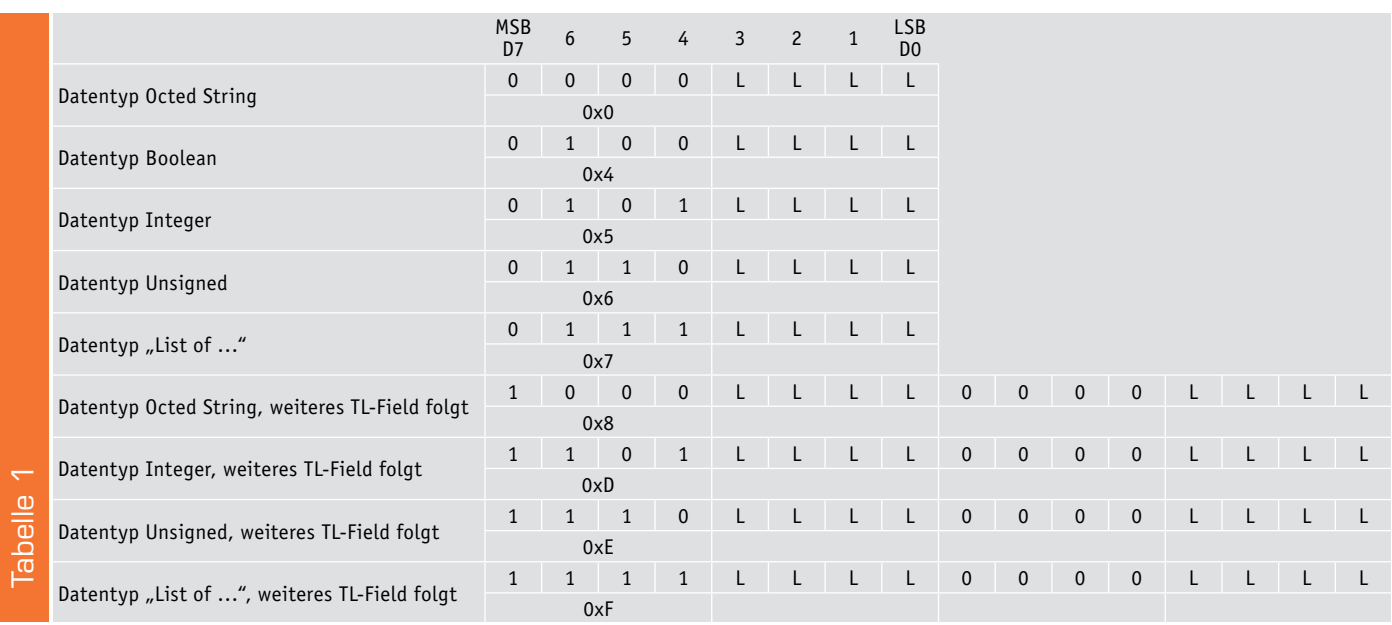

L = Längenangabe

Jede der Nachrichten ist mit einer CRC16-Prüfsumme versehen (Zeile 16, 91, 102). Außerdem ist auch über die gesamte Übertragung noch eine CRC-Prüfsumme gebildet (Zeile 106).

Die Bedeutung der einzelnen Elemente einer SML-Nachricht ergibt sich aus ihrer Position und ist in der TR-03109-1 definiert. Als Kommentare sind sie in die

decodierte Nachricht eingefügt. Viele der Elemente sind optional, bei den nicht genutzten Elementen trägt der Stromzähler lediglich 0x01 ein.

Inhaltlich interessant ist die "valList" ab Zeile 32. Hier handelt es sich um sieben übertragene Werte, die jeweils ihrerseits in einer immer gleich aufgebauten Liste aus sieben Elementen übertragen werden.

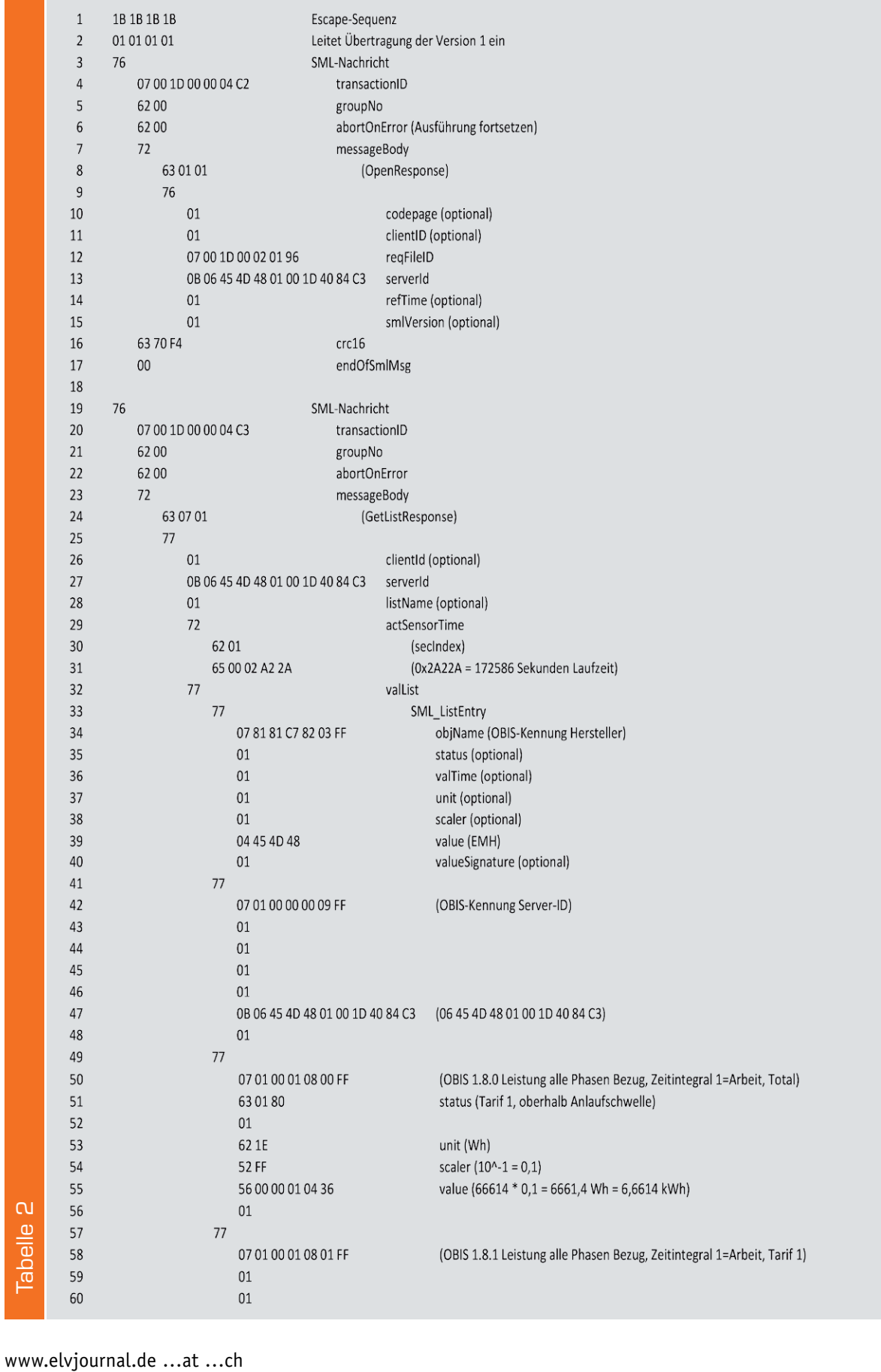

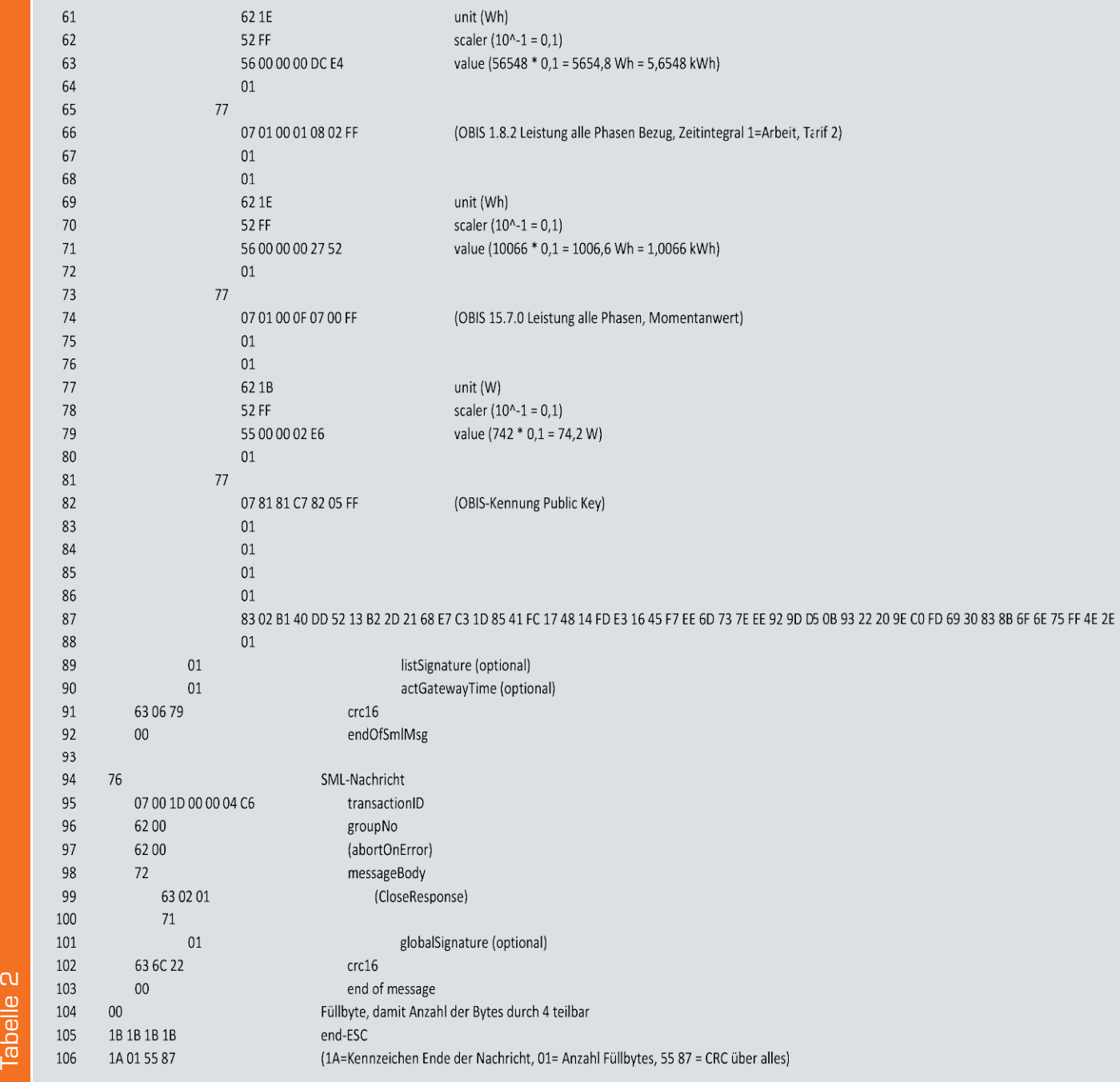

Dies sind:

- objName
- status
- valTime
- unit
- 

• scaler

• value

• valueSignature

Der objName kennzeichnet den Wert eindeutig nach dem OBIS-Kennziffernschema (OBIS = "Object Identification System") mit sechs Ziffern A-B:C.D.E\*F.

Hierbei sind

- A: Medium
- B: Kanal
- C: Messgröße
- D: Messart
- E: Tarifstufe
- F: Vorwertzählerstand

Die OBIS-Kennziffer ist auch bei der Konfiguration des HM-ES-TX-WM relevant, da sie dort als Identifikationskennzeichnung der gewünschten Messwerte dient. Dabei kann man sich in fast allen Fällen auf die OBIS-

Elemente C.D.E beschränken, da das Medium A immer 1 für Elektrizität und der Kanal B immer 0 ist, weil gewöhnliche Haushaltszähler nur einen Kanal haben. F ist ebenfalls nicht relevant.

Für die Messgröße C sind in Tabelle 3 die gängigsten Ziffern sowohl in dezimaler als auch in hexadezimaler Schreibweise angegeben. Die Bedeutung der in der Tabelle erwähnten Quadranten QI bis QIV ist aus der Grafik im Bild 3 ersichtlich. Der darin verwendete Begriff "Bezug" bezeichnet den Energiefluss vom Versorger zum Abnehmer, der Begriff "Lieferung" den Energiefluss vom Abnehmer zum Versorger. Lieferung tritt z. B. bei Überschusseinspeisung einer Photovoltaikanlage auf.

Bei der Messart D sind die am häufigsten verwendeten Ziffern die Sieben für Momentanwerte und die Acht für das Zeitintegral 1, das einem Integral über die gesamte Laufdauer entspricht. Das Zeitintegral 1,

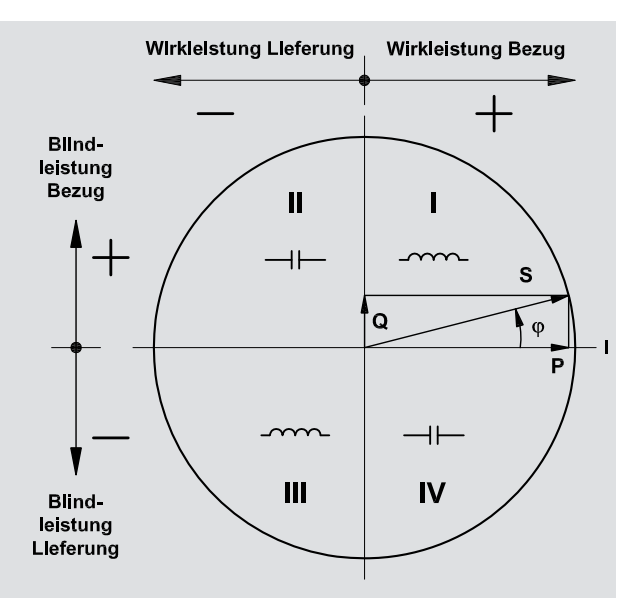

*Bild 3: Definition der Quadranten*

angewendet auf die Messgröße Leistung, ergibt als Resultat die elektrische Arbeit und somit den typischen "Zählerstand". Bei der Tarifstufe E sind die häufigsten Werte 0 für die Summe aller Tarife sowie 1 für den Tarif 1 (Hochtarif) und 2 für den Tarif 2 (Niedrigtarif bzw. Nachttarif) bei Zweitarifzählern.

Das Element *status* gibt den Status des Zählers an. Die Bedeutung der Bits ist in der Tabelle 4 aufgeschlüsselt.

Das Element *valTime* gibt den Zeitpunkt an, zu dem der Wert erfasst wurde. Hier sind verschiedene Formate möglich: entweder als hochgezählte Zeit seit Start des Gerätes oder bei einem Gerät mit Echtzeituhr als Absolutzeit. Die Angabe erfolgt in Sekunden. Die *valTime* ist optional und wird häufig nicht genutzt, ist aber z. B. dann relevant, wenn es sich bei dem Messwert um die Angabe eines Maximalwertes handelt.

Das Element *unit* gibt die Einheit des Messwertes an. Einige wichtige Einheiten sind in der Tabelle 5 aufgelistet. Eine vollständige Liste der *units* findet man ebenso wie umfangreiche Informationen zu den OBIS-Kennziffern im "Blue Book"  $[6]$ .

Das Element *scaler* enthält den Faktor für den Messwert. Er beträgt 10 hoch die angegebene vorzeichenbehaftete Integer-Zahl, für 0x02 z. B. 10 hoch 2 = 100 oder für 0xFF 10 hoch -1 = 0,1.

In *value* steht der eigentliche Messwert, der mit dem *scaler* verrechnet und mit *unit* versehen werden muss.

Das optionale Element *valueSignature* wird praktisch nie genutzt.

Direkt das erste Listenelement von Zeile 34 bis 40 ist mit einer speziellen OBIS-Kennzeichnung 129-129:199.130.3\*255 (Hexadezimal 81 81 C7 82 03 FF) versehen, die die Kennung des Herstellers charakterisiert. Inhalt sind hier lediglich die drei ASCII-Zeichen 0x45, 0x4D und 0x48, also die Buchstaben EMH.

Das zweite Listenelement von Zeile 41 bis 48 mit der OBIS-ID 1-0:0.0.9\*255 enthält mit der Server-ID eine eindeutige Nummer zur Identifikation des Zählers. Sie ist auch auf dem Leistungsschild aufgedruckt.

Das dritte Listenelement von Zeile 49 bis 56 enthält dann den ersten echten Messwert mit der OBIS-Kennziffer 1-0:1.8.0\*255, also den Zählerstand "Bezug", total über alle Tarife.

Im vierten und fünften Listenelement in Zeile 57 bis 64 bzw. 65 bis 72 folgen dann noch die Zählerstände aufgeteilt auf die Tarife 1 und 2. Es handelt sich also um einen Zweitarifzähler. Außerdem ist erkennbar, dass es sich um einen reinen Bezugszähler handelt. Bei einem Zweirichtungszähler würden zusätzlich noch Werte mit den OBIS-Kennziffern 2.8.0 bzw. 2.8.1 und 2.8.2 auftauchen.

Das sechste Listenelement in Zeile 73 bis 80 enthält den Momentanwert der Leistung. Neben der hier verwendeten OBIS-Kennziffer 15.7.0 kommt diese bei anderen Zählern auch unter 1.7.0 oder 16.7.0 vor.

Das siebte und letzte Listenelement in Zeile 81 bis 88 ist mit der OBIS-Kennziffer 129-129:199.130.5\*255 als Public-Key zu identifizieren. Hierbei handelt es sich um einen Schlüssel, der verwendet werden kann, wenn die Daten auf einem anderen Übertragungsmedium verschlüsselt weitergegeben werden sollen. Er ist ebenfalls auf dem Leistungsschild des Zählers aufgedruckt. Als Besonderheit taucht hier beim *value* ein zwei Byte umfassendes Type-Length-Element auf, da der Public Key zu lang für die Length-Angabe in einem einzelnen Type-Length-Byte ist.

# Taschenlampe als Taster

Einige der Zähler geben aus Datenschutzgründen nur einen reduzierten Datensatz aus. Hier fehlt dann meist die Momentanleistung, und die Zählerstände werden nur ohne Nachkommastellen ausgegeben. Um den

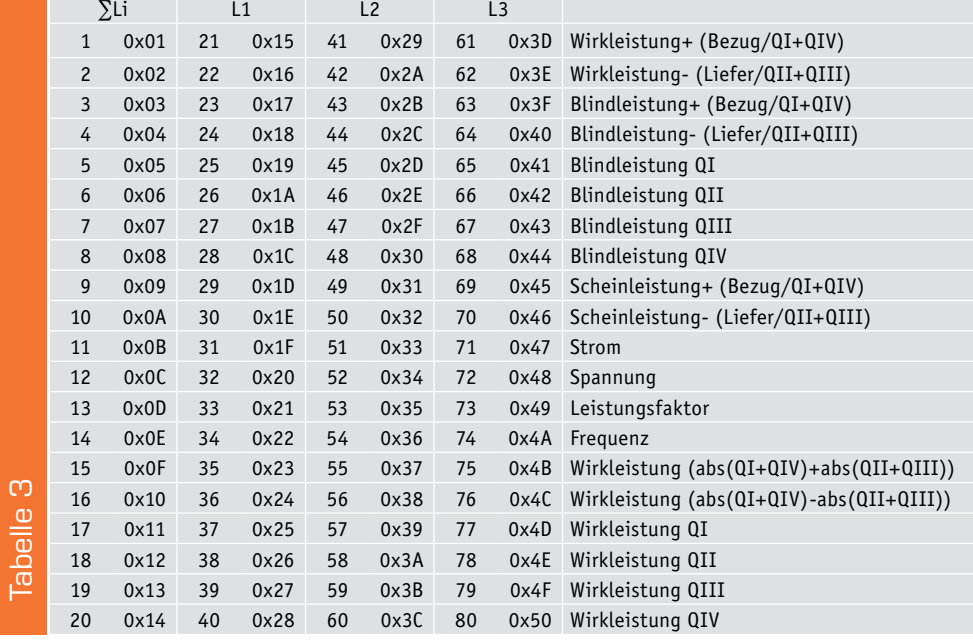

vollständigen Datensatz zu erhalten, muss die Funktion "Info" über das Menü von "off" auf "on" gestellt werden.

Die Bedienung erfolgt entweder über eine mechanische Taste am Zähler oder, wenn diese nicht vorhanden ist, über die sogenannte optische Taste. Diese wird durch Anleuchten mit einer Taschenlampe betätigt, wobei kurzes Anleuchten einem kurzen Tastendruck entspricht und fünf Sekunden Anleuchten einem langen Tastendruck. Die Bedienung über den optischen Taster erscheint unnötig kompliziert, der Hintergrund ist, dass die Zähler sich in einigen Mehrfamilienhäusern in verschlossenen Verteilerschränken befinden und lediglich
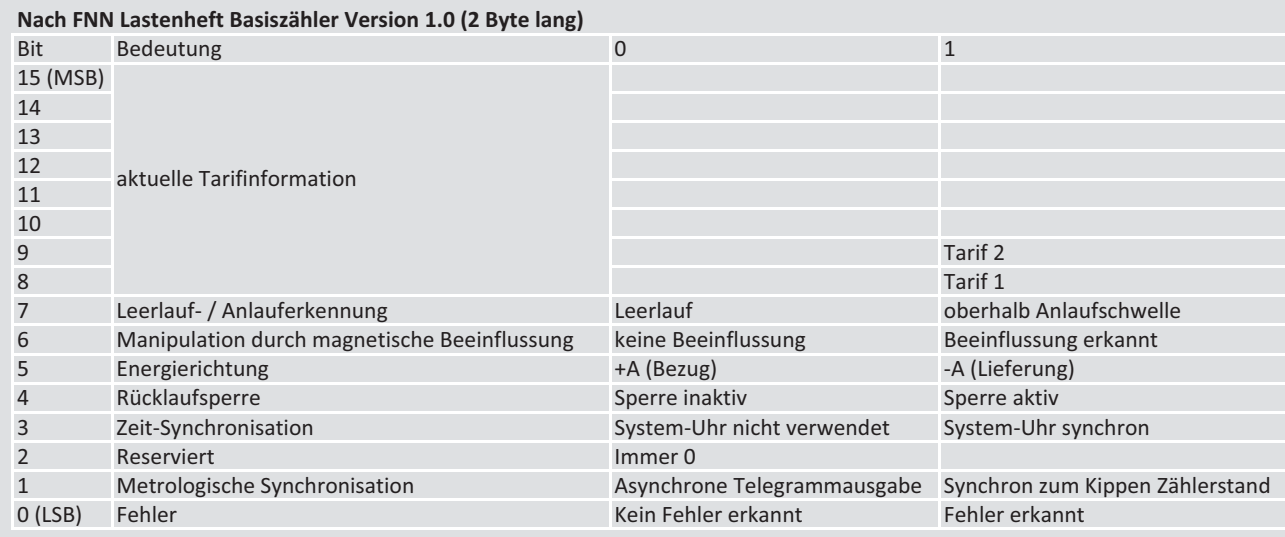

### **Nach FNN Lastenheft Basiszähler Version 1 4 (4 Byte Jang)**

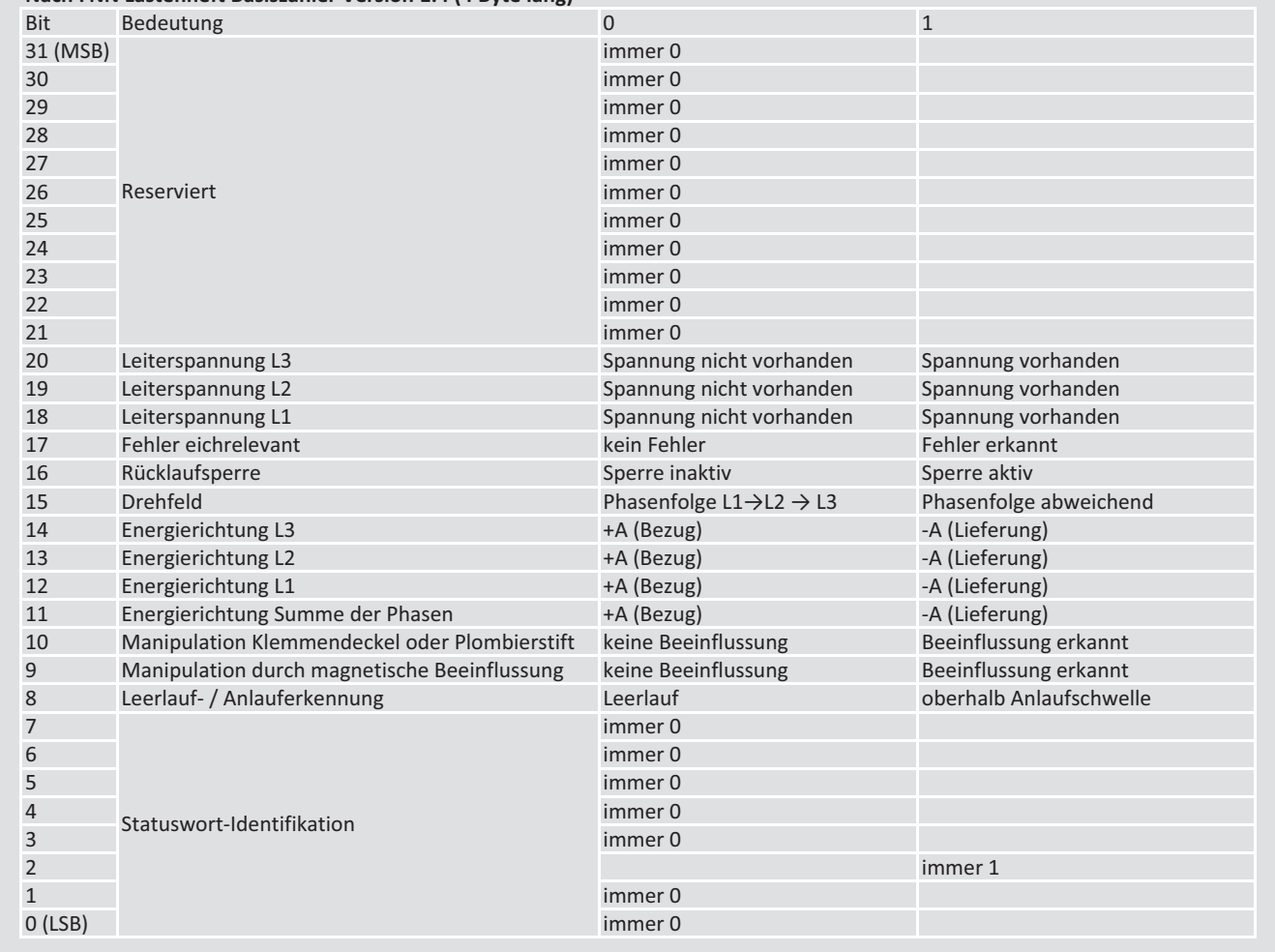

durch ein Sichtfenster betrachtet werden können, sodass ein mechanischer Taster nicht erreichbar ist. Durch den optischen Taster haben die Nutzer in diesen Fällen dennoch Zugriff auf die Mehrwertfunktionen der modernen Messeinrichtung. Nicht ganz so modern ist die Tatsache, dass der optische Taster eher schlecht mit LED-Taschenlampen funktioniert – deutlich einfacher ist es mit einer altmodischen Version auf Glühlampenbasis.

Tabelle 4

Tabelle 4

Mit kurzen Tastendrücken sind die Menüpunkte so oft weiterzuschalten, bis "Info" erreicht ist. Dann wird diese Funktion mit einem langen Tastendruck von "off" auf "on" umgeschaltet. Es kann sein, dass das Menü durch eine PIN-Abfrage geschützt ist.

Die PIN kann man kostenlos unter Angabe der Zählernummer beim Energieversorger anfordern. Bei der Eingabe der PIN blinkt zunächst die linke Ziffer. Diese muss dann durch kurze Tastendrücke hochgezählt

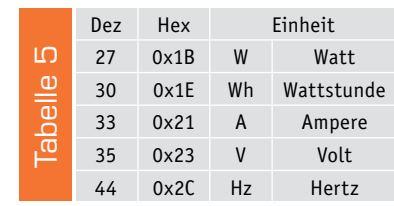

ELVjournal 4/2019

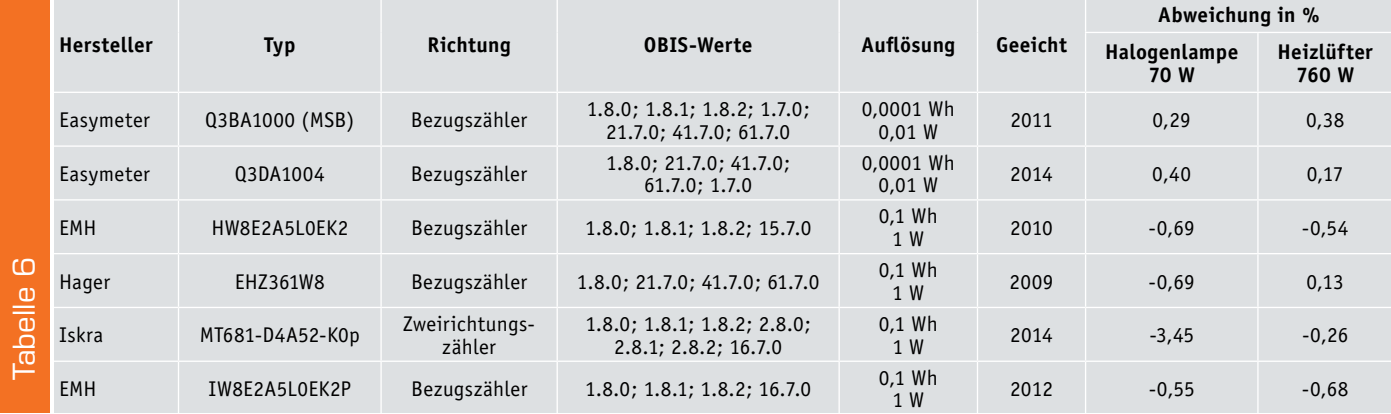

werden. Anschließend muss man warten, bis die Eingabe auf die nächste Ziffer umspringt und so weiter. Wenn alle Ziffern korrekt eingegeben sind, ist das vollständige Menü freigeschaltet.

Wer bisher noch keinen digitalen Zähler verbaut hat oder nur einen, der sehr wenige Daten mit geringer Auflösung ausgibt, der kann mit seinem Elektroinstallateur Rücksprache halten, ob im Zählerschrank noch Platz für einen zweiten Zähler vorhanden ist. Hier kann man sich dann direkt nach dem Zähler des Energieversorgers einen zweiten, privaten Zähler in Reihe schalten lassen. Da dieser nicht zu Abrechnungszwecken dient, kann man ein gebrauchtes Gerät mit abgelaufener Eichung nutzen. Die Eichfrist beträgt bei digitalen Zähler lediglich acht Jahre, sodass viele Energieversorger die ersten verbauten Geräte bereits wieder austauschen müssen und diese günstig auf einschlägigen Portalen zu erwerben sind.

In Tabelle 6 haben wir die Eigenschaften einiger Beispielgeräte aufgeführt. Die Messung der Genauigkeit erfolgte dabei im einphasigen Betrieb gegen ein kalibriertes Digital Power Meter Yokogawa WT210. Alle Zähler liefern unabhängig vom Alter sehr gute Messwerte, die größeren Abweichungen resultieren wesentlich aus der bei kleinen Leistungen nicht ausreichenden Auflösung. Besonders empfehlen können wir die Drehstromzähler von Easymeter.

Für die Konfiguration des HM-ES-TX-WM steht auf der Produktseite des ES-IEC [3] eine Liste mit den Parametern zahlreicher gängiger Stromzähler zur Verfügung.

Auch bei der Verwendung des ES-IEC auf einem Zähler, der nicht das SML-Protokoll, sondern das D0-Protokoll spricht, ist ein Update der Firmware auf die neue Version empfehlenswert, da neben der Integration vom SML-Protokoll auch einige Verbesserungen an der bestehenden Auswertung vorgenommen worden sind. Außerdem ist jetzt ein Hardware-Testmodus verfügbar. Um diesen zu aktivieren, ist beim Einlegen der Batterien die linke Taste gedrückt zu halten, bis das Display "test" anzeigt. Wird der Sensor dann auf einen Spiegel gehalten, so muss die Anzeige hochzählen und darf ohne Spiegel nicht weiter hochzählen.

### Auslesen der optischen Schnittstelle von Stromzählern

Der HM-ES-TX-WM bereitet die über den ES-IEC vom digitalen Stromzähler über die Schnittstelle ausgegebenen Daten auf und versendet bis zu vier gewünschte Werte über Homematic Funk. Wer alle Daten sehen

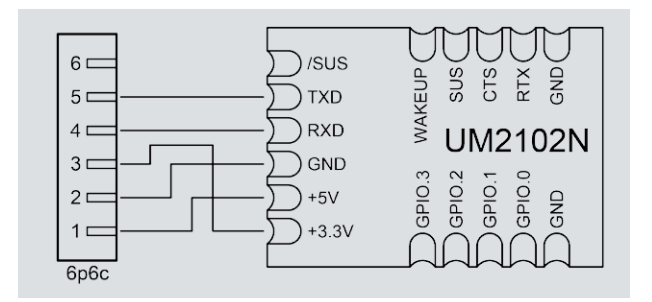

*Bild 4: Schaltbild UM2102N*

möchte, die der Zähler liefert, kann hierzu ebenfalls den ES-IEC verwenden und diesen über den Seriellnach-USB-Umsetzer UM2102N mit dem PC verbinden. Das Schaltbild hierzu ist in Bild 4 gezeigt.

Benötigt werden die folgenden Komponenten:

- 1x ES-IEC, Bestell-Nr. 14 21 48
- 1x USB-Modul UM2102N, Bestell-Nr. 15 09 52
- 1x Modular-Einbaubuchse 6P6C, Bestell-Nr. 11 21 42
- 1 Stück Schrumpfschlauch Durchmesser 25,4 mm, z. B. von Bestell-Nr. 12 21 49
- 5x 3-cm-Schaltlitze, z. B. von Bestell-Nr. 05 47 96

Bild 5 zeigt die Teile und Bild 6 den fertig montierten Aufbau ohne Schrumpfschlauch. Dieser sollte erst aufgeschrumpft werden, wenn die Funktion getestet worden ist. Mit dem Schrumpfschlauch erhält man ein sehr robustes kleines Modul, wie in Bild 7 gezeigt, das sich zum Beispiel für die Verwendung an einem Raspberry Pi eignet. Über das freie Projekt Volkszähler [7] ist auf dieser Hardwarebasis eine sehr gute Anwendung zum Loggen und zur grafischen Aufbereitung der Verbrauchsdaten verfügbar.

Um sich einen Überblick über die Daten auf der Schnittstelle zu verschaffen, eignet sich grundsätzlich jedes Terminalprogramm. Wir zeigen es hier anhand vom frei verfügbaren HTerm [8]. Es ist dabei nicht tragisch, wenn das vom Zähler verwendete Protokoll unbekannt ist, die gängigen Varianten kann man in der folgenden Reihenfolge durchprobieren:

### **SML**

Es sind folgende Einstellungen an den in Bild 8 gekennzeichneten Stellen vorzunehmen:

- Den Com-Port auswählen, an dem die Schaltung angeschlossen ist  $\bullet$
- Baudrate 9600 <sup>o</sup>
- $\bullet$  8 Datenbits  $\bullet$
- 1 Stopbit **O**
- None Parity **O**
- Ausgabeformat Hex  $\bullet$

Jetzt ist über Connect  $\bullet$  die Verbindung herzustellen. Sofern SML vorliegt, sollten im Abstand weniger Sekunden Datenpakete im Empfangsfenster <sup>1</sup> eingehen, die mit 1B 1B 1B 1B 01 01 01 01 … anfangen (vgl. Bild 2). Diese können einfach kopiert werden, indem zuerst das erste und anschließend das letzte gewünschte Element mit der linken Maustaste ange-

So funktioniert's 39

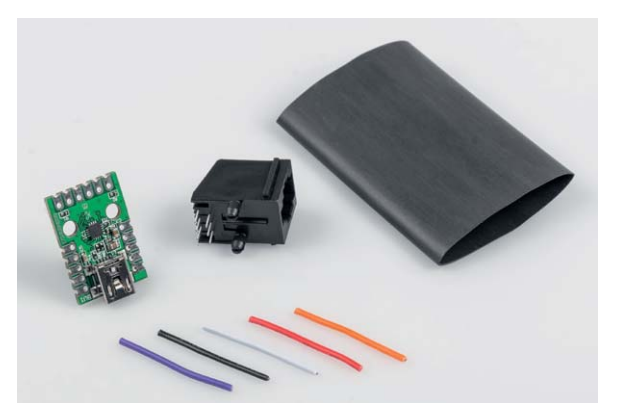

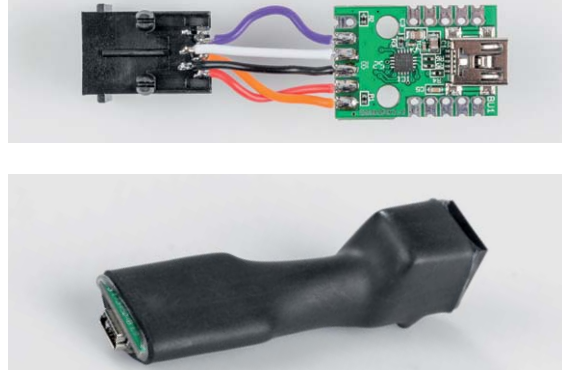

*Bild 7: Betriebsbereites Modul*

*Bild 6: Fertig montierter Aufbau*

*Bild 5: Benötigte Komponenten*

klickt und anschließend über die rechte Maustaste "Copy as Hex" ausgewählt wird. Die Daten befinden sich nun im Zwischenspeicher und können z. B. im Editor eingefügt und wie oben beschrieben interpretiert werden.

### **D0-Modus D**

Für dieses Protokoll sind folgende Einstellungen gegenüber den vorherigen zu ändern:

- 7 Datenbits <sup>8</sup>
- Even Parity  $\bullet$
- Ausgabeformat Ascii <sup>o</sup>
- Newline at  $CR + LF$  **G**

Sofern der Zähler Daten im D0-Modus D ausgibt, sollten nach Aktivierung von Connect  $\bullet$  im Feld "Received Data"  $\bullet$  im Abstand einiger Sekunden Daten im ASCII-Klartext eingehen.

### **D0-Modus A**

Disconnect Port COM3

 $Rx$ 

168 Reset Tx

Im D0-Modus A, B und C sendet der Zähler erst nach Aufforderung. Gegenüber den vorherigen Einstellungen ist die Baudrate auf 300 <sup>o</sup> zu ändern. An den Zähler muss die sogenannte Request Message "/?!" gefolgt von den Steuerzeichen CR und LF gesendet werden. Die Eingabe kann man sich erleichtern, indem die Zeichen im Hex-Format eingegeben werden. Hierzu ist der Type <sup>3</sup> auf HEX umzustellen und in der Eingabezeile <sup>9</sup> ist dann 2F 3F 21 0D 0A einzugeben und mit der Enter-Taste abzusen-

11 Reset Count 0 -

den. Daraufhin antwortet der Zähler mit der Identification Message/XXXZ Ident CR LF. Hierbei ist XXX die Herstellerkennung und Z die Angabe zur maximalen Baudrate. Ident ist die herstellerspezifische Identifikation und enthält z. B. die Typenbezeichnung des Zählers. Im Modus A ist keine Baudratenumschaltung möglich, der Zähler gibt direkt nach/XXXZ Ident CR LF die Daten zeilenweise aus.

### **D0-Modus B**

Im Modus B nimmt der Zähler direkt nach der Identification Message eine Baudratenumschaltung vor und gibt anschließend die Daten mit der geänderten Baudrate aus. Dies kann nicht ohne Weiteres mit HTerm aufgezeichnet werden. Die bekannten Zähler nutzen den Modus B nicht.

### **D0-Modus C**

Im Modus C antwortet der Zähler wie unter Modus A beschrieben mit einer Identification Message. Unter Z gibt er dabei die maximale unterstütze Baudrate an:

- 0 300 Bd
- 1 600 Bd
- 4 4800 Bd • 5 - 9600 Bd
- 6 19.200 Bd
- 2 1200 Bd • 3 - 2400 Bd
- $\vee$  R Baud 300 2  $\vee$  Data 7 3  $\vee$  Stop 1 4  $\vee$  Parity Even 5 CTS Flow control  $\vee$  Show new 0 Reset Newline at CR+LF Vewline at CR+LF<br>
0 -  $\frac{1}{\sqrt{2}}$   $\frac{1}{2}$   $\frac{1}{2}$  Autoscroll  $\frac{1}{2}$  Show errors  $\frac{1}{2}$ Newline after ... ms<br>receive pause (0=off)  $0$   $\Rightarrow$   $\vdots$ CTS DSR RI<br>**0** 0 0

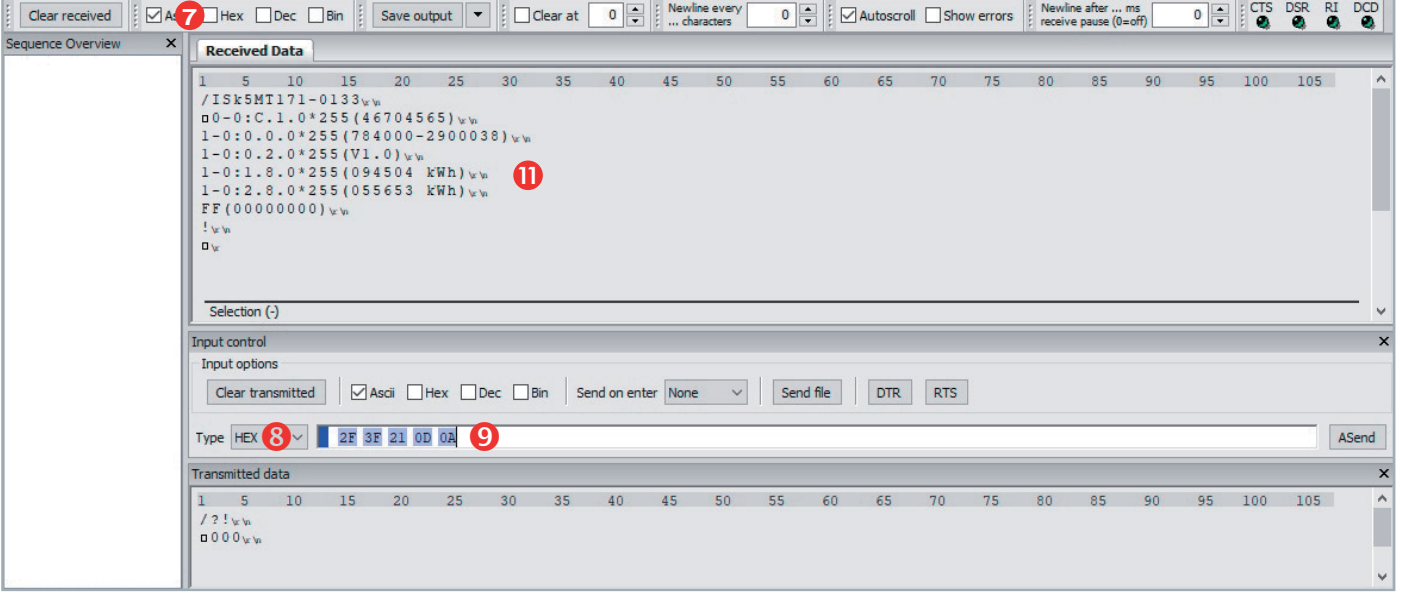

*Bild 8: Relevante Elemente im Fenster von HTerm*

Aufgrund der kurzen Antwortzeiten und Time-outs ist es nicht sinnvoll, die Baudratenumschaltung unter HTerm zu nutzen, die initialen 300 Baud sollen somit beibehalten werden. In der jetzt folgenden Acknowledgement Message ACK V Z Y CR LF wird deshalb für die gewünschte Geschwindigkeit an der Stelle Z 0 eingetragen. V und Y sind ebenfalls auf 0 zu setzen, sodass sich in hexadezimaler Schreibweise das Kommando zu 06 30 30 30 0D 0A ergibt.

Um das notwendige Timing einhalten zu können, hat sich folgende Vorgehensweise bewährt:

In die Eingabezeile <sup>o</sup> wird die Request Message 2F 3F 21 0D 0A eingegeben und in den Zwischenspeicher z. B. aus einer vorbereiteten Textdatei die Acknowledgement Message 06 30 30 30 0D 0A kopiert. Jetzt kann die Request Message in der Eingabezeile **O** mit Enter abgesendet und anschließend die Acknowledgement Message mit STRG-V eingefügt und mit Enter ebenfalls ausgesendet werden. Jetzt sollten nach der Identification Message auch die Daten des Zählers unter Received Data <sup>1</sup> einlaufen.

Für die häufigere Anwendung lassen sich für die Aufrufe auch als Sequenzen erstellen und mit der Konfigurationen speichern.

### **D0 mit Adresse**

Für das D0-Protokoll ist in der EN62056-21 die Option definiert, dass die Request Message eine Adresse enthalten kann. Sie ist zwischen dem Fragezeichen und dem Ausrufezeichen einzufügen. Sofern der Zähler nicht auf die einfache Request Message reagiert, kann somit die Adresse notwendig sein. Im einfachsten Fall handelt es sich dabei um die Zählernummer, ggf. ist es erforderlich, die Adresse beim Energieversorger zu erfragen.

Ein Selbsttest der Hardware kann unter HTerm ebenfalls erfolgen, indem der Sensor auf einen Spiegel gehalten wird.

Die über das Feld Input-Controll <sup>o</sup> gesendeten Daten müssen unter<br>**ENT** Received Data  $\Phi$  eingehen.

### **Weitere Infos:**

- [1] "Energieverbrauch im Blick Energie-Sensor für Smart Meter" im ELVjournal 2/2016: https://www.elv.de: Webcode #10277
- [2] https://www.elv.de: Webcode #10278
- [3] https://www.elv.de: Webcode #10279
- [4] http://www.schatenseite.de/2016/05/30/ smart-message-language-stromzahler-auslesen/
- [5] https://www.bsi.bund.de/SharedDocs/Downloads/DE/BSI/ Publikationen/TechnischeRichtlinien/TR03109/TR-03109-1\_ Anlage\_Feinspezifikation\_Drahtgebundene\_LMN-Schnittstelle\_ Teilb.pdf?\_\_blob=publicationFile&v=2
- [6] https://www.dlms.com/files/Blue-Book-Ed-122-Excerpt.pdf
- [7] https://www.volkszaehler.org/
- [8] http://www.der-hammer.info/terminal/

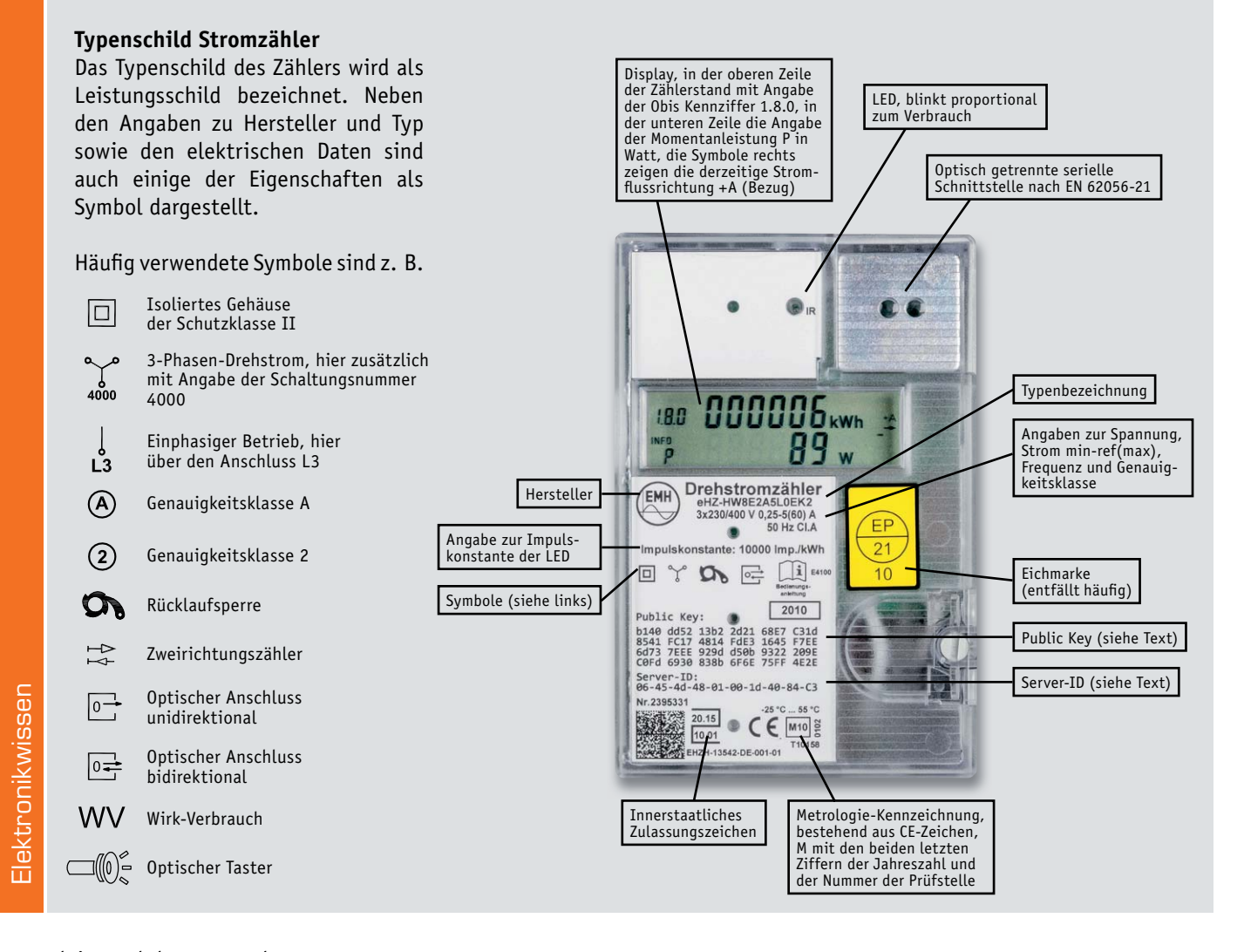

## **Feier zum ELV Firmenjubiläum 40 Jahre Innovation**

**120 geladene Gäste folgten Anfang Mai der Einladung der ELV-/eQ-3-Unternehmensgruppe nach Papenburg, um dort in den ehemaligen Produktionsstätten der Meyer Werft das 40-jährige Firmenjubiläum zu feiern.** 

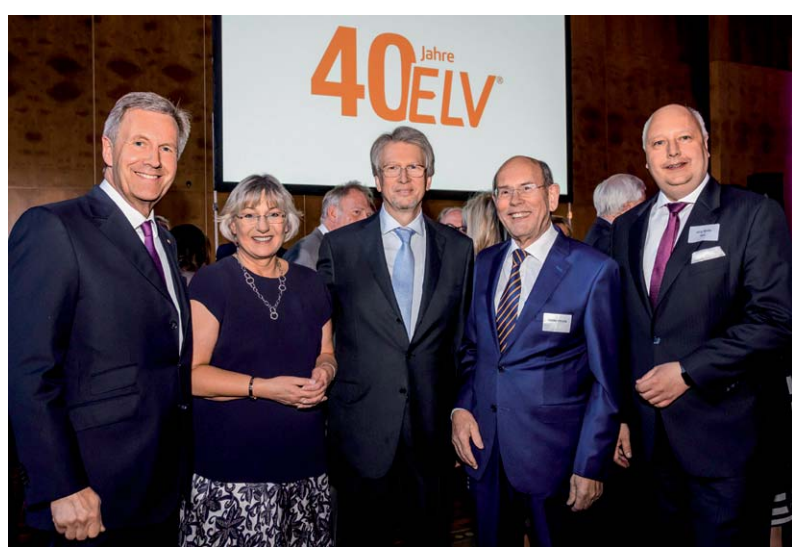

*Bundespräsident a. D. Christian Wulff, Helga Redeker (Vorstand Personal der ELV-/eQ-3- Unternehmensgruppe), Prof. Heinz-G. Redeker (Inhaber und Vorstandsvorsitzender der ELV-/eQ-3-Unternehmensgruppe), Walter Hirche (ehemaliger niedersächsischer Wirtschaftsminister) und Jörg Bode (Mitglied des Niedersächsischen Landtags) (v. l. n. r.)*

Wegbegleiter wie Bundespräsident a.D. Christian Wulff, der ehemalige niedersächsische Wirtschaftsminister Walter Hirche und der Inhaber der gleichnamigen Werft Bernard Meyer feierten diesen Erfolg im "Forum Alte Werft" zusammen mit Heinz-G. Redeker, seiner Frau Helga und den geladenen Gästen.

Besonderes Highlight am Nachmittag vor der eigentlichen Feier am Abend: eine Besichtigung der Meyer Werft mit einer Einführung durch den Werft-Chef und einem Rundgang mit direktem Blick auf aktuelle Schiffsbauten wie "Spirit of Discovery" und "Norwegian Encore".

Dabei steht der Veranstaltungsort ebenso für die Bedeutung von Innovation, wie dies auch bei ELV wichtig für die Entwicklung des Unternehmens war. Während die Meyer Werft schon früh Stahlrumpfschiffe mit Dampfmaschinenantrieb entwickelte und seit Mitte der 1980er-Jahre vor allem durch den Bau von Kreuzfahrtschiffen das Überleben und den Erfolg sicherte, waren dies bei ELV innovative Bausätze, die lange vor den Mitbewerbern zu Geräten der Hausautomation führten und den Grundstein für den heutigen Erfolg im Bereich Smart Home legten.

Dies würdigte Walter Hirche – ehemaliger Wirtschaftsminister in Niedersachsen – in seiner Rede und wies auch auf die positive Auswirkung innovativer Unternehmen auf den Arbeitsmarkt hin. Welche Trends in der Zukunft wichtig sein könnten und wie wir diesen digitalen Transformationsprozess angehen können, führte der Zukunftsforscher Dr. Bernd Flessner von der Friedrich-Alexander-Universität Erlangen-Nürnberg in seinem Vortrag aus.

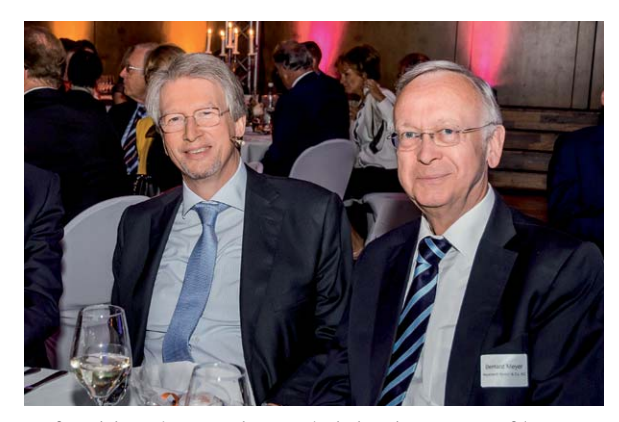

*Prof. Redeker mit Bernard Meyer (Inhaber der Meyer Werft)*

In seiner Rede über die vier Jahrzehnte als Unternehmer in der Elektronikbranche merkte man Professor Heinz-G. Redeker den Spaß an, den er auch heute noch beim Ausprobieren und der Planung von neuer Elektronik, Geräten und Technologien hat. Dieser Geist und die mittlerweile mehr als 1000 Mitarbeiter haben die ELV Elektronik AG zu einer international operierenden Unternehmensgruppe werden lassen [1], die im Bereich Smart Home zum europäischen Marktführer aufgestiegen ist [2].

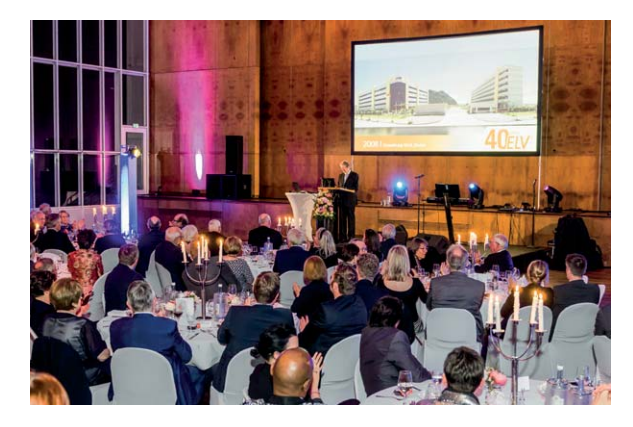

*40 Jahre ELV – Prof. Redeker bei seiner Rede zur Entwicklung des Unternehmens*

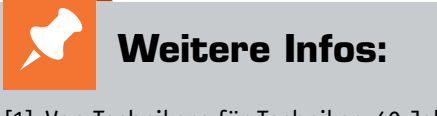

- [1] Von Technikern für Techniker, 40 Jahre innovative Elektronik-Ideen von ELV, ELVjournal 1/2019, Seite 24–34
- [2] Studie "Smart Homes and Home Automation" des renommierten Marktforschungsunter nehmens Berg Insight in Bezug auf sogenannte Whole-Home-Systeme, September 2018

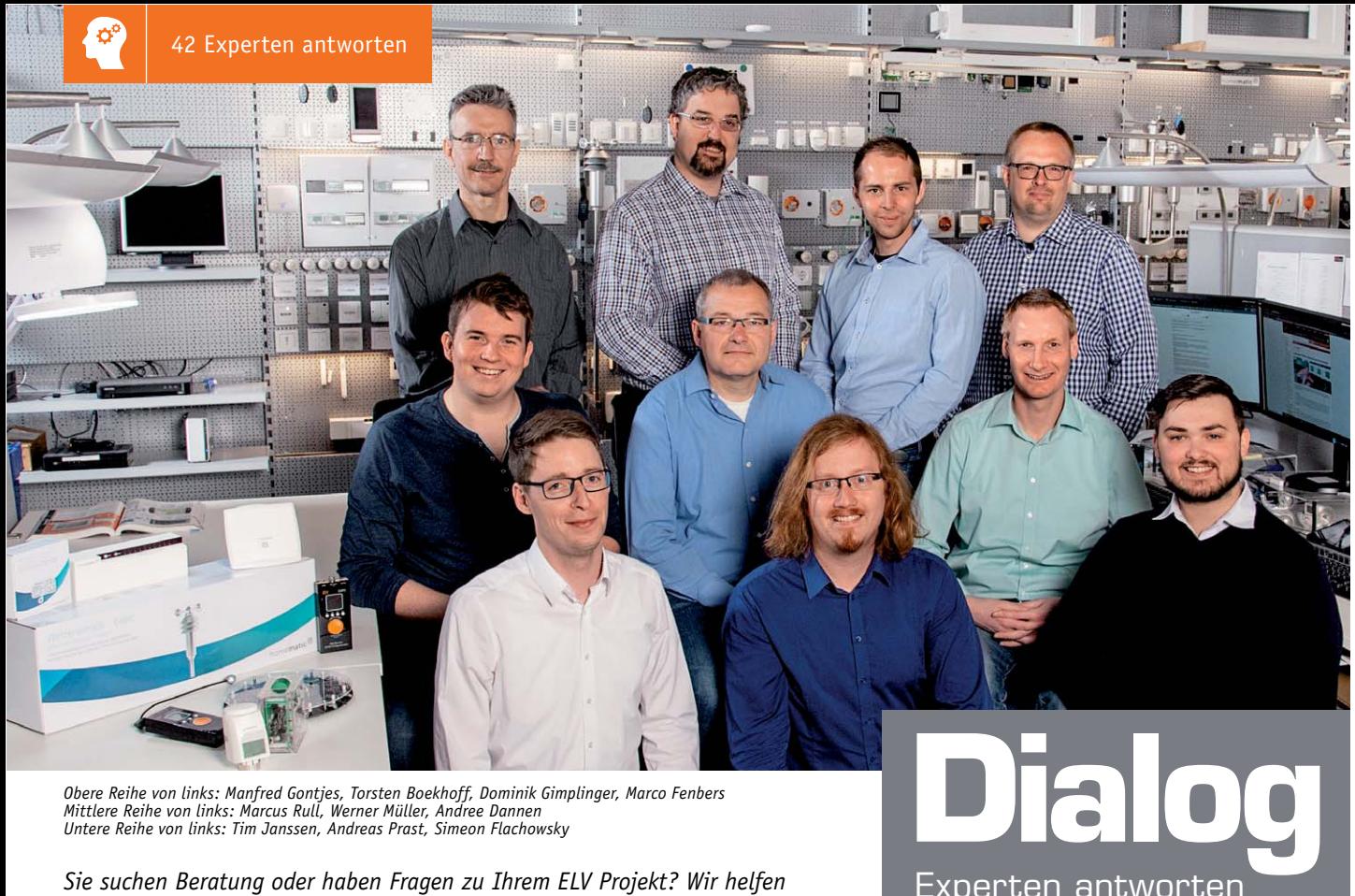

*Obere Reihe von links: Manfred Gontjes, Torsten Boekhoff, Dominik Gimplinger, Marco Fenbers Mittlere Reihe von links: Marcus Rull, Werner Müller, Andree Dannen*

*Ihnen gerne! Jeden Tag beantworten wir Hunderte von Fragen per E-Mail oder Telefon. Dieses Wissen stellen wir Ihnen im Internet zur Verfügung. Die wichtigsten Fragen zum Produkt finden Sie im ELV Shop direkt beim Artikel. Mittlerweile ist so eine umfassende Datenbank entstanden.*

### **Nützliche HomeMatic Tipps Technische Fragen?**

*Wir zeigen Ihnen, wie sich bestimmte Aufgabenstellungen im Homematic System lösen lassen. Die beschriebenen Lösungsmöglichkeiten sollen insbesondere Homematic Einsteigern helfen, die Einsatz- und Programmiermöglichkeiten von Homematic besser bzw. optimaler nutzen zu können.*

### Webcode #10020 im Suchfeld eingeben **WWW.netzwerk.elv.de** E-Mail: technik@elv.de

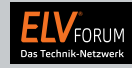

*Gerne können Sie auch das ELV Technik-Netzwerk nutzen, um sich mit anderen Technikbegeisterten über Ihre Anliegen auszutauschen.*

**www.netzwerk.elv.de**

Experten antworten

*Sie erreichen uns in der Zeit von Montag bis Freitag von 9:00 bis 18:00 Uhr. Halten Sie bitte Ihre ELV Kundennummer (wenn vorhanden) bereit.*

**Tel.: 0491/6008-245**

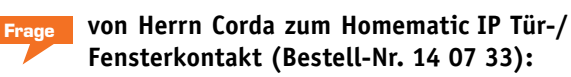

Unser System wurde vor Kurzem um 4 Tür-/Fensterkontakte erweitert. Die App habe ich so eingestellt, dass Updates manuell installiert werden. Die App meldet nach dem Start für genau diese 4 Tür-/Fensterkontakte ein anliegendes Geräte-Update. Dieses star-

te ich immer wieder, jedoch scheint das Update nicht zu funktionieren. Die Anzeige des anliegenden Geräte-Updates verschwindet nicht.

**Antwort von ELV:** Bei den betreffenden HmIP-SWDO Tür-/ Fensterkontakten handelt es sich um sogenannte Eventlistener. Diese können über Funk nicht direkt angesprochen werden. Es reicht hier nicht aus, in der App das Update zu aktivieren. Es ist erforderlich, auch die Systemtaste am jeweiligen Kontakt zu betätigen. Der Kontakt wird dadurch aktiviert und meldet sich dann beim Server. Erst dann wird das Update durchgeführt.

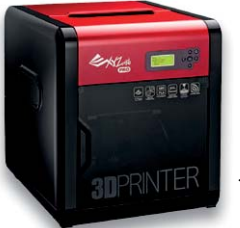

### **Frage von Herrn Wruck zum 3D-Drucker da Vinci (Bestell-Nr. 12 54 17):**

Im Moment teste ich den bei Ihnen gekauften Drucker. Leider ist es mir bis jetzt noch nicht gelungen, den Drucker mit meinem WLAN zu verbinden. Ich habe eine Fritzbox 7490 mit Fritz!OS

07.01. WLAN arbeitet mit 2,4 GHz im Kanal 13. Der Test ist mit sowie ohne versteckter SSID in der WPA- sowie der WPA2-Verschlüsselung durchgeführt worden. Ich habe es mit und ohne Beschränkung neuer WLAN-Geräte probiert.

**Antwort von ELV:** Das Verbindungsproblem ist auf den gewählten WLAN-Kanal zurückzuführen. Da es sich bei dem Drucker um ein asiatisches Produkt handelt und die Kanäle 12 und 13 nur in Europa zugelassen sind, kann der Drucker nur die Kanäle 1 bis 11 verarbeiten. Stellen Sie Ihre Fritzbox daher bitte auf einen anderen WLAN-Kanal ein.

 $\Box$ 

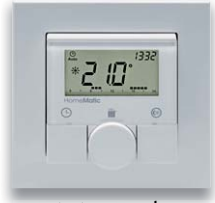

### **Frage von Herrn Ganster zum Homematic Wandthermostat HM-TC-IT-WM-W-EU (13 20 30):**

Was das CCU-Programm können sollte: Sobald die Tür länger als eine Minute aufsteht, soll der Wandthermostat in den manuellen Modus auf 5 Grad gestellt werden, sodass die Heizung ausschaltet. Sobald die Tür wieder verschlossen ist, soll der Auto-Modus wieder einschalten.

Allerdings sollte das Programm den Ther-

mostat nur dann ansteuern und den Ther-mostat nur dann a mostat in den manuellen Modus versetzen, wenn zuvor beim Schließen die Tür länger als eine Minute geöffnet war.

Im Moment schaltet das Programm in den manuellen Modus, obwohl die Tür vor Ablauf der Zeit wieder verschlossen wurde.

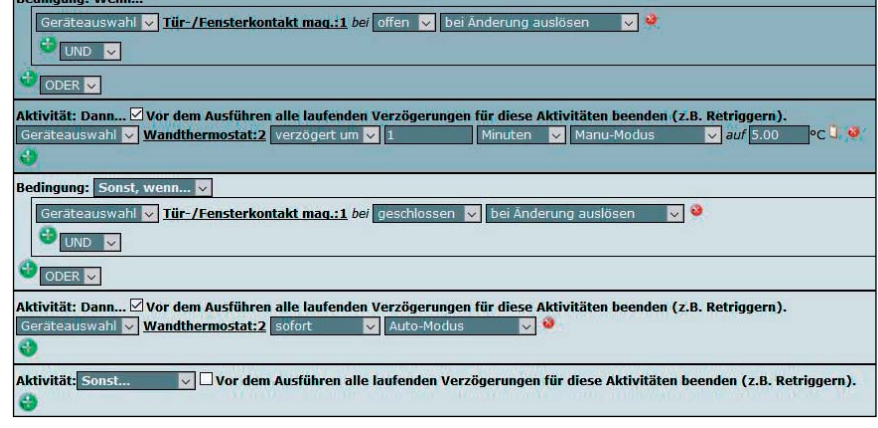

**Antwort von ELV:** Eine vorzeitige Beendigung einer laufenden Verzögerung kann nur durch die Übersendung eines gegensätzlichen Befehls realisiert werden. Wenn z. B. durch ein Programm ein Schaltaktor verzögert um eine Minute eingeschaltet werden soll, kann dieser Schaltaktor über ein anderes Programm unverzögert ausgeschaltet werden, sodass ein bislang noch nicht eingeschalteter Schaltaktor nach wie vor ausgeschaltet bleibt. Diese Funktion lässt sich in Verbindung mit dem Setzen von Modi im Homematic Wandthermostaten nicht verwenden, weil die verschiedenen Modi an sich ja keine direkten Gegensätze darstellen.

### Lösung:

Erstellen Sie eine Systemvariable mit dem Namen "ECO-Mode". Die Systemvariable kann die Zustände "Wahr" oder "Falsch" annehmen.

Setzen Sie z. B. über 2 Programme die Systemvariable "ECO-Mode" in Abhängigkeit vom Zustand des Fensterkontakts. Wenn das Fenster geöffnet wird, wird die Systemvariable "ECO-Mode" verzögert um eine Minute auf den Zustand "Wahr" gestellt. Wenn das Fenster geschlossen wird, wird die Systemvariable sofort auf den Zustand "Falsch" gesetzt.

Die Modi-Steuerung des Wandthermostaten erfolgt über ein weiteres Programm gemäß dem nebenstehenden Beispiel.

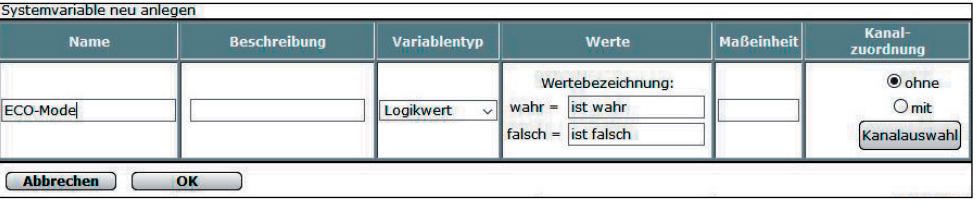

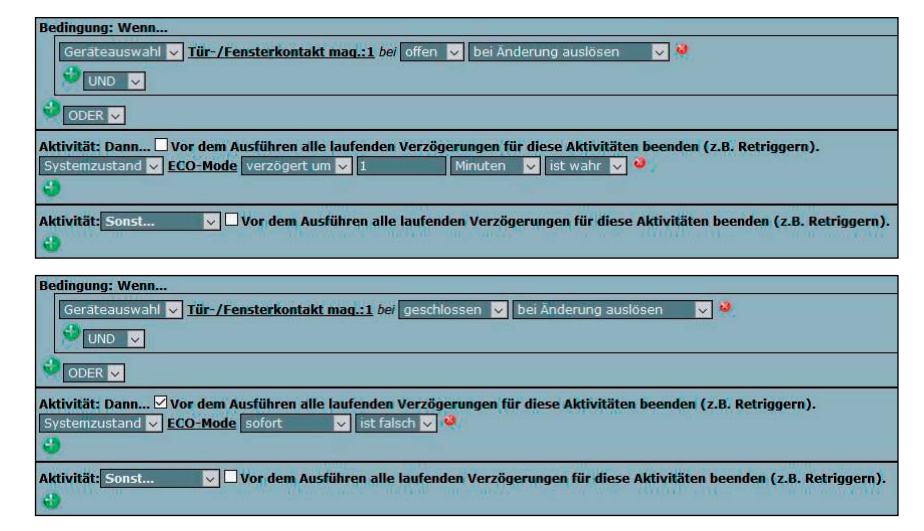

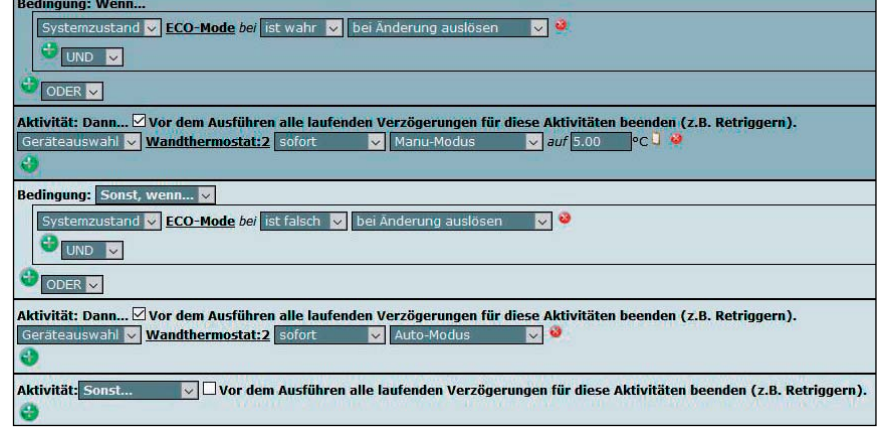

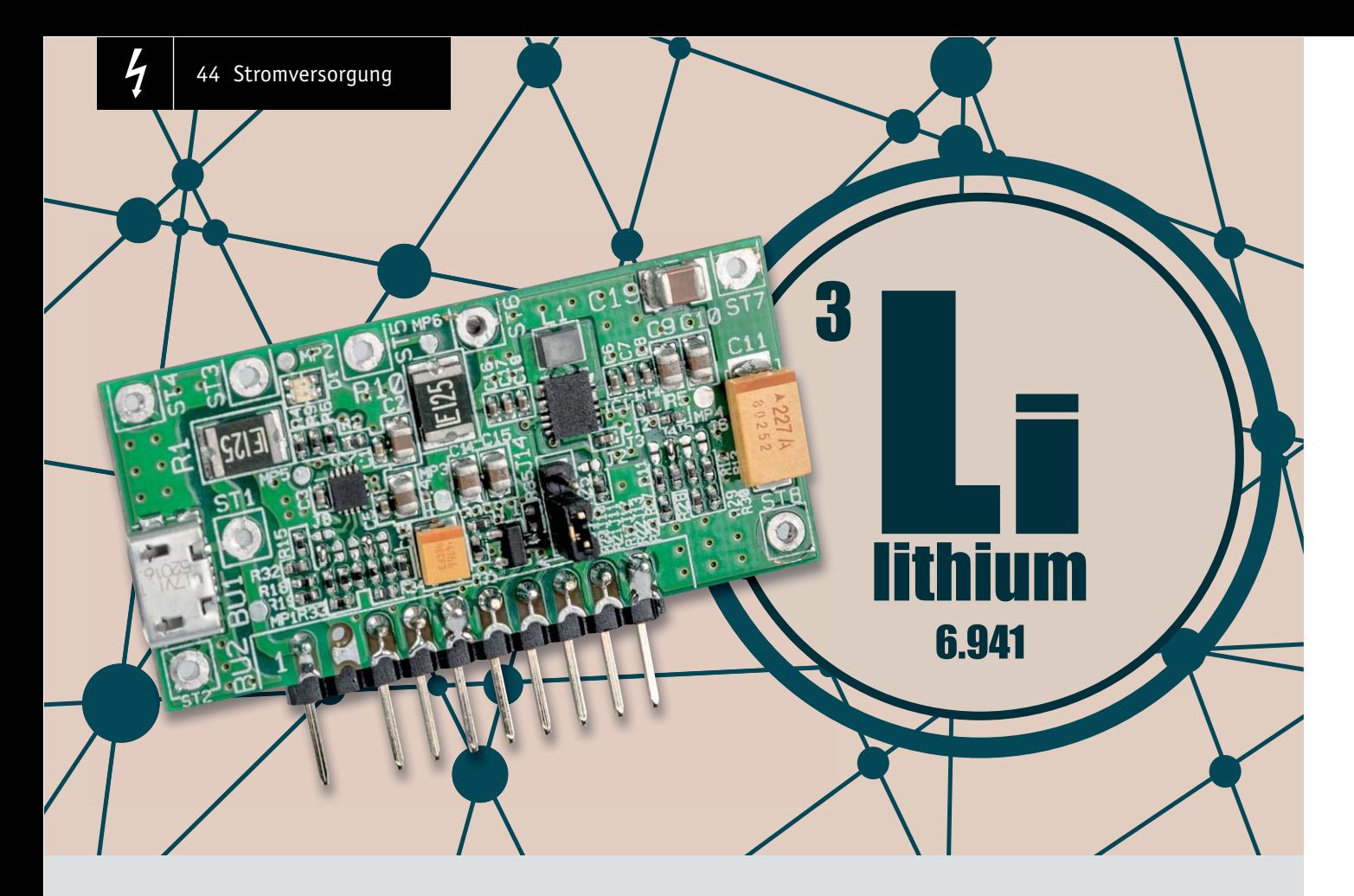

## **Lithium-Powermanagement-Modul Mobiles Kraftpaket**

**Um eigene Schaltungen mit einem aufladbaren Lithium-Akku-System auszustatten, ist ein entsprechendes Powermanagement erforderlich. Neben der Ladung und Entladung innerhalb der zulässigen Grenzen sind beim Einsatz von Lithium-Akkus zwingend umfangreiche Sicherheitsanforderungen zu erfüllen. Diese Aufgabe übernimmt das Lithium-Powermanagement-Modul LPM1.**

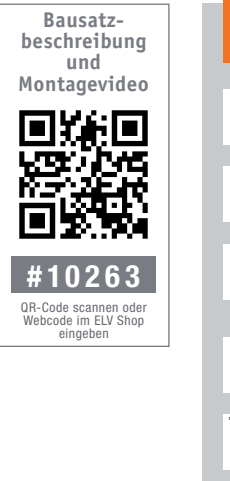

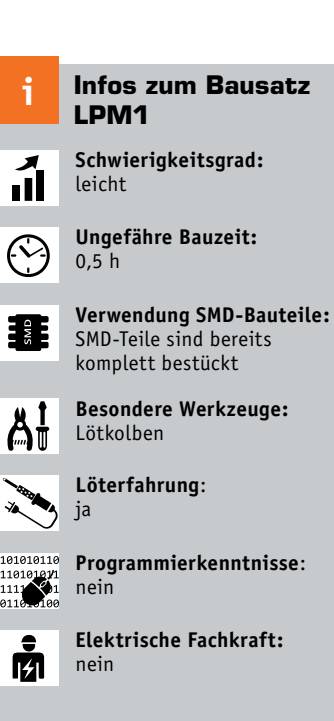

### Allgemeines

Von der grundsätzlichen Funktion ist das Powermanagement-Modul mit einer Powerbank zu vergleichen, wobei Standard-Powerbanks für dauerhafte Stromversorgungen aufgrund des Stromverbrauchs im Betriebszustand nicht infrage kommen. Sobald integrierte Spannungswandler in Powerbanks arbeiten, kommt es zur nennenswerten Eigen-Stromaufnahme, und oft schalten diese Geräte bei Unterschreiten einer Mindeststromaufnahme der angeschlossenen Last (zu versorgende Schaltung) automatisch wieder ab. Darüber hinaus können Powerbanks ausgangsseitig ausschließlich 5 V zur Verfügung stellen. Um z. B. eine 3,3-V-Schaltung zu versorgen, müsste dann eine weitere externe Spannungswandlung erfolgen. Da lineare Spannungsregler zu viel Verlustleistung hätten, wäre ein weiterer Schaltregler erforderlich.

Auch wenn der Einsatz von Lithium-Akkus heute Stand der Technik ist, sind natürlich alle Sicherheitsaspekte wie eine sichere Ladeenderkennung mit 50 mV Genauigkeit, ein Überladeschutz, ein Tiefentladeschutz und eine Temperaturüberwachung unbedingt zu beachten.

Die Schaltung des Lithium-Powermanagement-Moduls arbeitet mit einem Ladecontroller von Skyworks für Lithium-Polymer-Akkus von 4,2 V mit integrierter Schutzelektronik (Tiefentladeschutz). Aus Sicherheitsgründen empfehlen wir grundsätzlich, im Hobbybereich ausschließlich Akkus mit integrierter Schutzelektronik zu verwenden. Zum Laden kön-

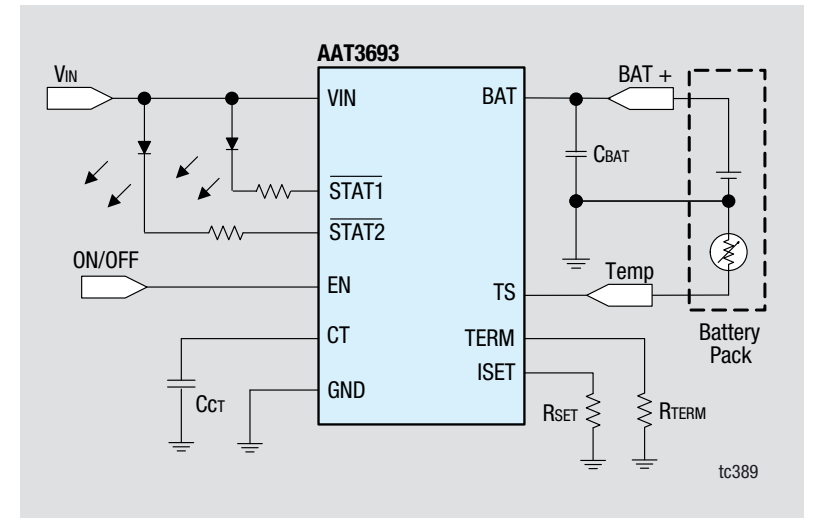

*Bild 1: Typische Beschaltung des Ladecontrollers AAT3693*

nen Standard-5-V-USB-Netzteile genutzt werden. Über Löt-Kodierbrücken ist der Ladestrom in 3 Stufen konfigurierbar (100 mA, 500 mA, 1 A).

Ausgangsseitig stellt das LPM1 wahlweise 3,0 V, 3,3 V, 3,6 V oder 5 V mit bis zu 800 mA Strombelastbarkeit zur Verfügung (ebenfalls über Löt-Kodierbrücken konfigurierbar).

Die Ladeenderkennung ist bei 5 %, 10 % oder 20 % des ausgewählten Ladestromes konfigurierbar.

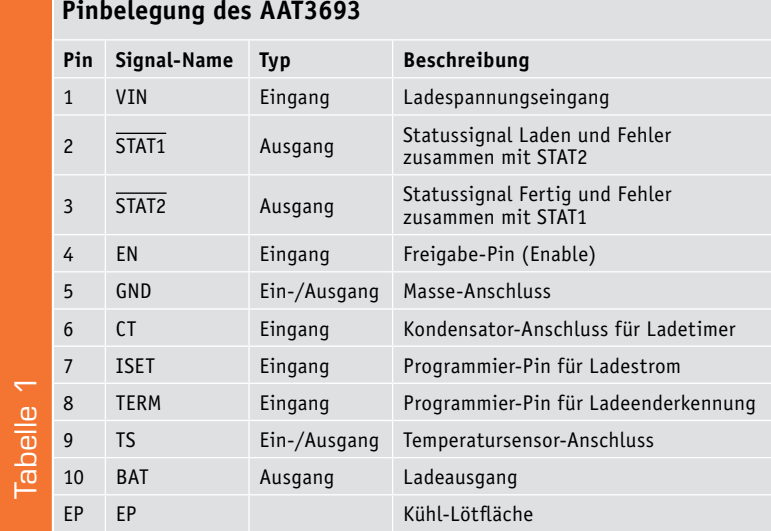

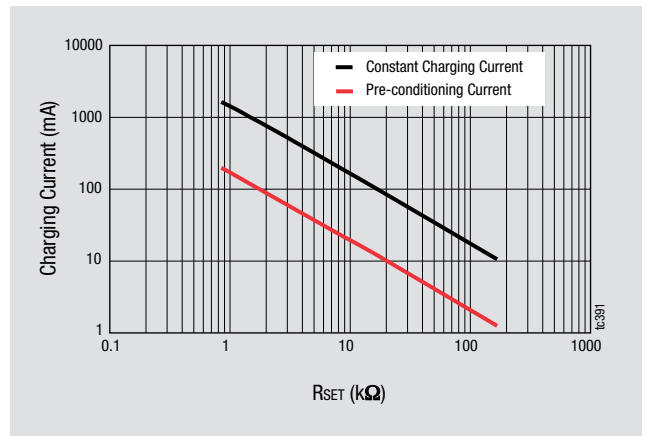

*Bild 4: Abhängigkeit des Ladestroms und der Vorladung von der Wider-*

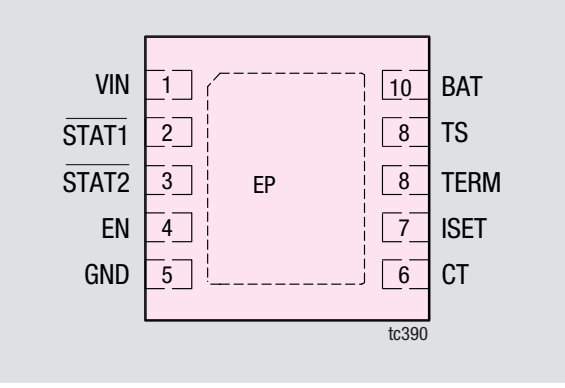

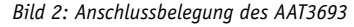

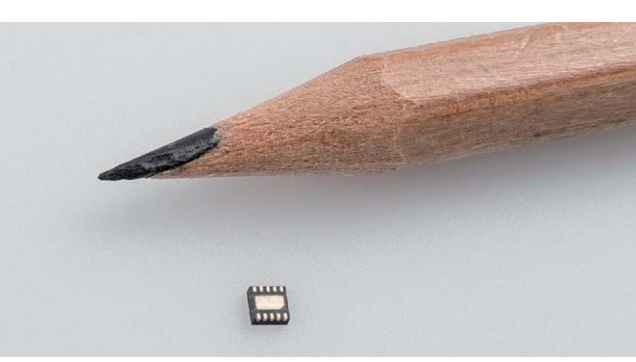

*Bild 3: Blick auf die Unterseite des Ladechips AAT3693 im Größenvergleich zu einer Bleistiftspitze*

Im Ladecontroller des Typs AAT3693 sind alle Stufen zur sicheren Ladung von Lithium-Polymer-Akkus integriert, und die erforderliche externe Beschaltung besteht nur aus wenigen passiven Bauteilen (Bild 1). Die Anschlussbelegung des Bausteins ist in Bild 2 zu sehen, und Tabelle 1 zeigt die Bedeutung der Anschlüsse.

Trotz der umfangreichen Funktionen und der integrierten Ladeendstufe betragen die Abmessungen des Bausteins nur 2,2 x 2,2 mm, und der Größenvergleich zu einer Bleistiftspitze in Bild 3 zeigt dies eindrucksvoll. Natürlich kann so ein Baustein kaum noch von Hand verarbeitet werden.

Mit einem einzigen externen Widerstand (ISET) wird der Ladestrom des AAT3693 vorgegeben, wobei Bild 4 und Bild 5 den Zusammenhang des Widerstandswerts zum Ladestrom zeigen.

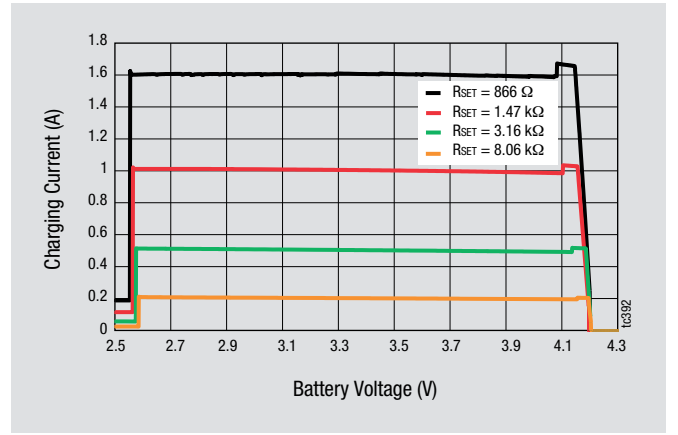

*standsbeschaltung RSET Bild 5: Ladeströme in Abhängigkeit von der Zellenspannung*

Da unsere Schaltung sowohl eine Ausgangsspannung unterhalb der Akkuspannung als auch eine Ausgangsspannung oberhalb der Akkuspannung erzeugen kann, ist ausgangsseitig ein "Buck-/Boost-Converter" erforderlich. Bezüglich Eigenverbrauch werden an diesen Converter hohe Anforderungen gestellt, da das Lithium-Powermanagement-Modul auch über längere Zeiträume angeschlossene Schaltungen versorgen soll. Hier kommt der aus anderen ELV

### **Ausgangsstrom in Abhängigkeit von der Ausgangsspannung**

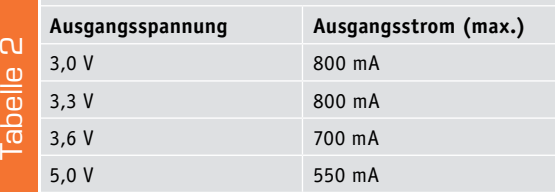

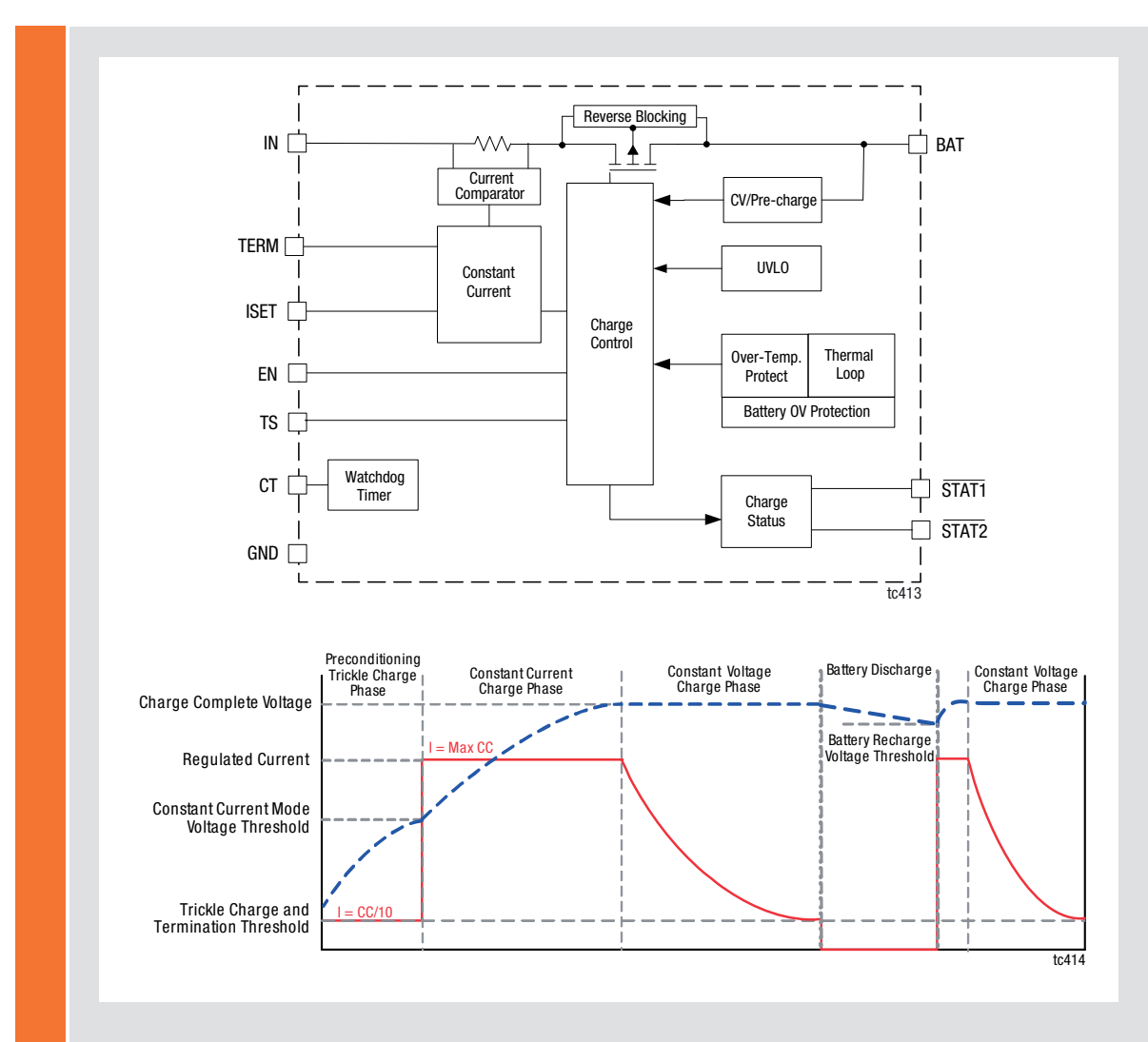

### **Lithium-Polymer-Ladecontroller**

Das Funktions-Blockdiagramm (oberes Bild) zeigt die interne Struktur des Lade-ICs AAT3693, in dem alle Stufen zur sicheren Ladung einer einzelnen Lithium-Polymer-Zelle integriert sind. Grundsätzlich arbeitet der Baustein nach dem Konstantstrom-/Konstantspannungsverfahren (CC/CV), wobei zusätzlich umfangreiche Schutz- und Sicherheitsmechanismen integriert sind.

Der Ladestrom wird über einen einzigen externen Widerstand vorgegeben (ISET), und die komplette Regelung erfolgt intern. Die maximale Ladespannung von 4,2 V ist mit ± 42 mV Toleranz spezifiziert – sobald die Ladeendspannung erreicht ist, wird der Ladestrom automatisch reduziert. Ein "Reverse Blocking" im Ladezweig verhindert einen

Stromrückfluss bei zu geringer Eingangsspannung, wobei ein Undervoltage Lockout (UVLO) für das komplette Abschalten des Bausteins bei Unterschreiten von 3,5 V ±0,5 V sorgt. Ebenfalls führt eine Überspannung am Akku zur sofortigen Abschaltung.

Des Weiteren ist ein Übertemperaturschutz integriert, wobei die Temperaturüberwachung des Akkus mithilfe eines externen NTC-Widerstands (üblicherweise im Akku integriert) erfolgt.

Die Grafik (unteres Bild) zeigt die Strom- und Spannungsverläufe in den unterschiedlichen Ladephasen des AAT3693.

Ein integrierter Charge-Timer (CT) sorgt bei Beschaltung mit einem 100-nF-Kondensator für eine automatische Beendigung des Ladevorgangs nach 3 Stunden.

Schaltungen bereits bewährte TPS63020 von Texas Instruments zum Einsatz. Der maximale zur Verfügung stehende Ausgangsstrom ist entsprechend Tabelle 2 abhängig von der Ausgangsspannung.

Eine Duo-LED zeigt den Betriebszustand der Ladeschaltung an (Rot = Laden, Grün = Fertig, beide LEDs aus = Fehler).

Die Temperaturabfrage des Akkus erfolgt über einen im Akku integrierten NTC, der direkt mit dem Ladecontroller verbunden wird.

Die mechanischen Abmessungen des LPM1 betragen nur 45,5 x 22 mm, und das Modul kann sehr flexibel eingesetzt werde. Sowohl die Kontaktierung über Leitungen, angeschlossen an Lötösen, als auch die Kontaktierung über Lötstifte ist möglich. Darüber hinaus ist das Rastermaß des Moduls für eine mögliche Steckbrettmontage ausgelegt.

### **Schaltung**

Das Gesamtschaltbild des LPM1 ist in Bild 6 zu sehen, wo über die Micro-USB-Buchse BU1 die Ladespannung zugeführt werden kann. Alternativ besteht die Möglichkeit, die Ladespannung an ST1 gegenüber Schaltungsmasse (ST2) oder an Pin 1 und 2 der Stiftleiste BU2 anzuschließen. Über das PTC-Schutzelement (R1) gelangt die Spannung auf Pin 1 des Ladecontrollers IC2.

Wie bereits erwähnt wird über einen Widerstand, angeschlossen an ISET, der Ladestrom vorgegeben. In unserer Schaltung können über die Löt-Kodierbrücken J8 bis J10 verschiedene Widerstandskombinationen ausgewählt werden, wodurch die Ladeströme 100 mA, 500 mA und 1 A zur Verfügung stehen. In gleicher Weise erfolgt über die Löt-Kodierbrücken J11 bis J13 die Auswahl der Ladeenderkennung (5 %, 10 % oder 20 % des ausgewählten Ladestroms).

Die Ladeanzeige, realisiert mit der Duo-LED D1, ist an die Open-Drain-Status-Ausgänge (Pin 2 und 3) angeschlossen, wobei die Widerstände R6 und R9 zur Strombegrenzung dienen.

Normalerweise befindet sich der Ladecontroller über R4 im aktivierten Zustand, sobald die Ladespannung am Eingang anliegt. Über Pin 5 und Pin 6 der Stiftleiste kann im Bedarfsfall auch eine Deaktivierung bei angeschlossener Ladespannung erfolgen. Über das PTC-Schutzelement R10 (Polyswitch) ist der Akku direkt am Ladeausgang (Pin 10) angeschlossen. Der im Akku integrierte 10-k-NTC-Temperatursensor (angeschlossen an ST3) ist direkt mit Pin 9 des AAT3693 verbunden. Bei aktueller Dimensionierung ist der Ladevorgang zwischen ca. 15 °C und 45 °C freigegeben.

Aus Sicherheitsgründen wird der Buck-/ Boost-Converter (IC1) gesperrt, solange der Akku geladen wird. Wenn kein Ladevorgang

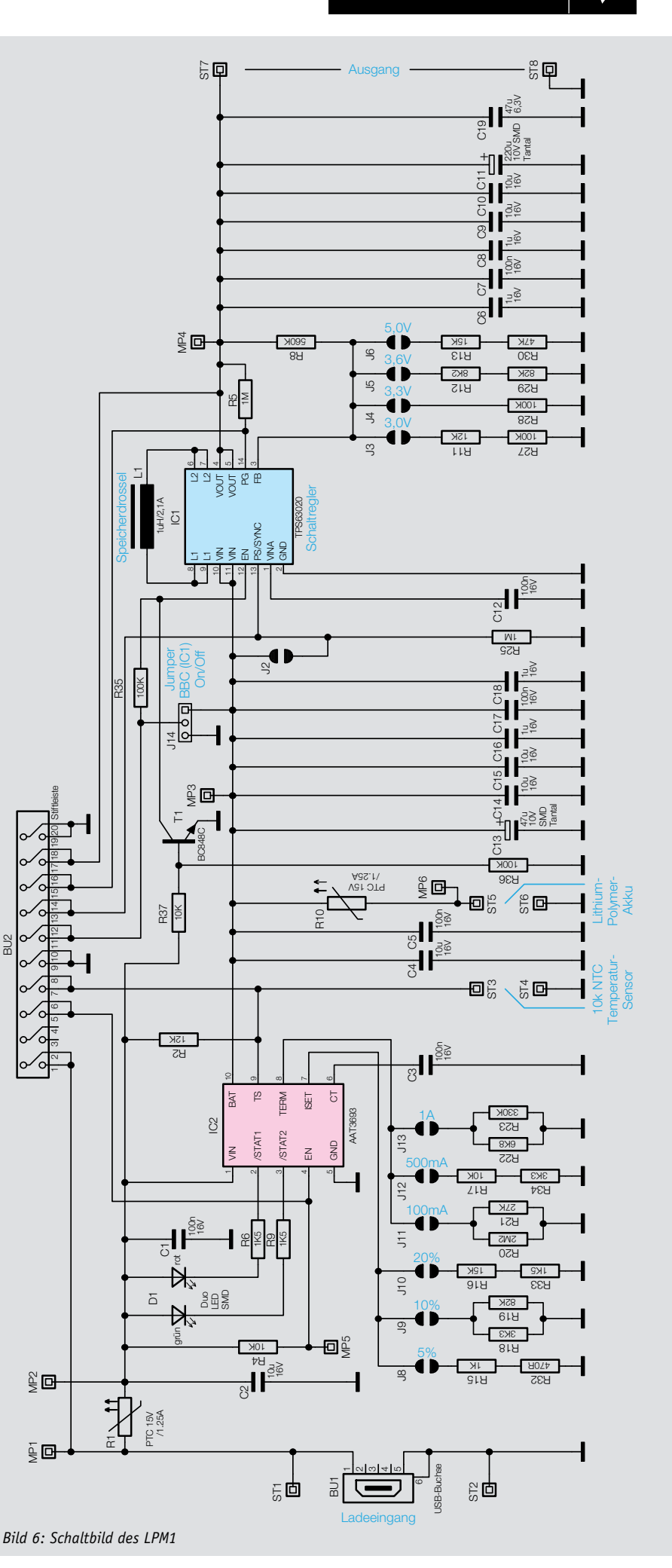

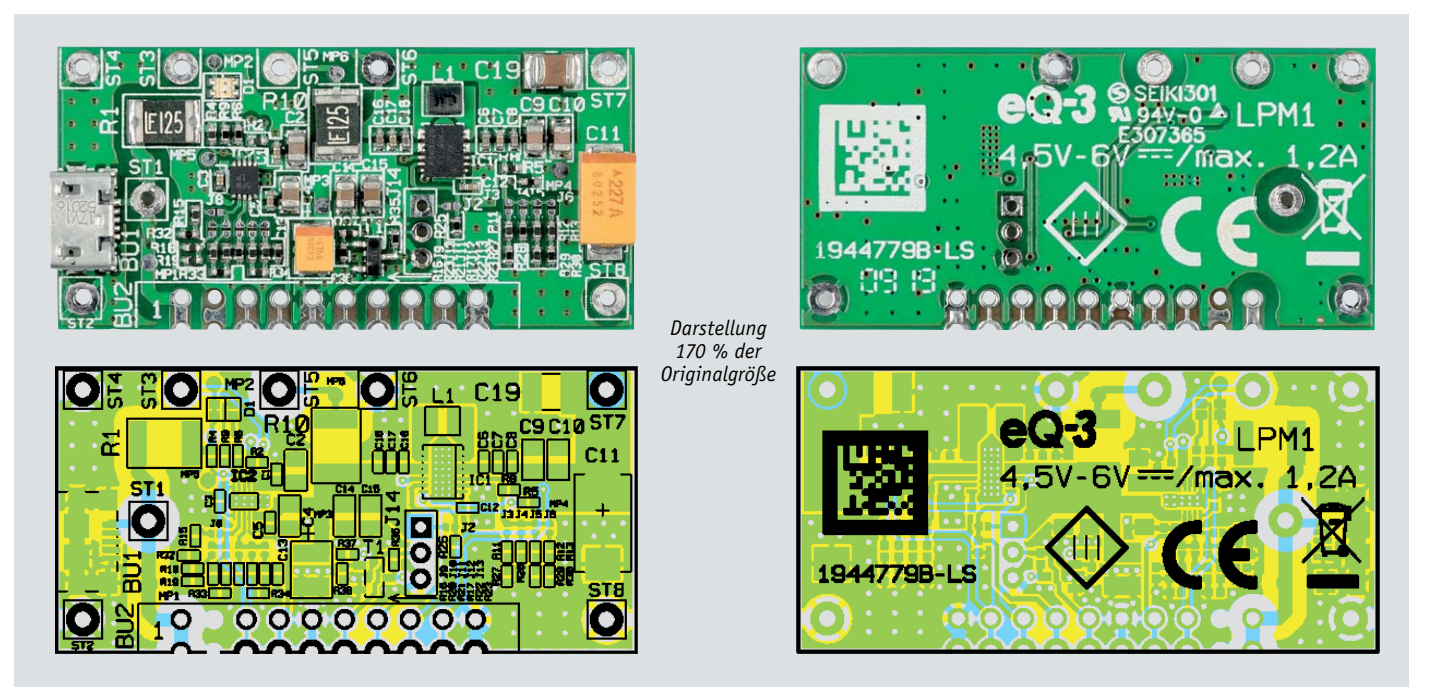

*Bild 7: Leiterplatte des LPM1 im Auslieferungszustand mit Bestückungsplan (links die Platinenoberseite, rechts die Platinenunterseite)* 

läuft, kann der Buck-/Boost-Converter mithilfe des Jumpers J14 aktiviert werden. Alternativ zum Jumper J14 kann die Freigabe des Buck-/Boost-Converters auch über die Stiftleiste BU2 (Pin 11, Pin 12) gesteuert werden.

Die Akkuspannung gelangt über den PTC (R10) direkt auf den Eingang des Wandlers (Pin 10, 11), und

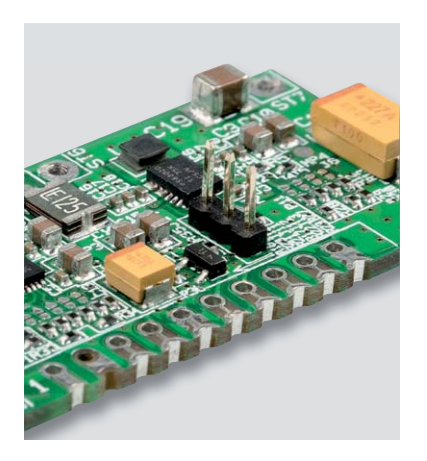

die Kondensatoren C13 bis C18 dienen zur Pufferung und Störunterdrückung am Eingang des Spannungswandlers. Aufgrund der hohen Schaltfrequenz von 2,4 MHz würden ohne diese Staffelblockung erhebliche Störungen entstehen.

Die Speicherdrossel L1 ist der benötigte Energiespeicher, der für den Betrieb von Schaltreglern unverzichtbar ist.

Der Widerstand R25 dient als Pull-down für den Eingang PS/SYNC. Solange die Löt-Kodierbrücke J2 offen bleibt, befindet sich der Baustein im Power-Safe-Mode, d. h., es wird die max. Effizienz bei geringer Last erreicht. Zugunsten optimierter Regeleigenschaften kann der Power-Safe-Mode über die Löt-Kodierbrücke J2 deaktiviert werden. Des Weiteren kann eine Deaktivierung über Pin 13, 14 der Stiftleiste BU2 erfolgen.

Die Ausgangsspannung des LPM1 wird durch einen über die Löt-Kodierbrücken J3 bis J6 veränderbaren Spannungsteiler im Rückkopplungszweig (R8, R11–R13, R27–R30) eingestellt. Der Schaltregler ist ausgeregelt, wenn sich am Feedback-Eingang (Pin 3) eine Spannung von 500 mV einstellt.

Der Widerstand R5 dient als Pull-up für den optional nutzbaren Open-Drain-Ausgang "Power Good" (Pin 14). Hier liegt ein "High-Pegel" an, solange sich der Schaltregler im ausgeregelten Zustand befindet.

Eine ausgangsseitige Staffelblockung mit C6 bis C11 und C19 sorgt für die bestmögliche Pufferung und Störunterdrückung am Ausgang.

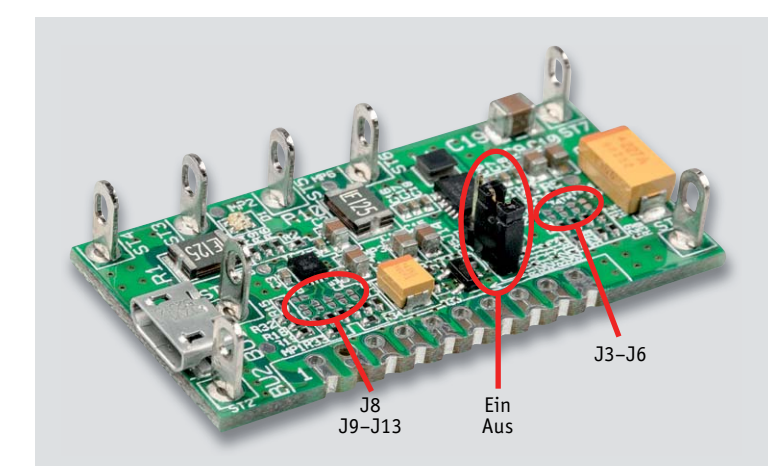

*Bild 8: Bestückung des J14 zum Einund Ausschalten des Buck-/Boost-Converters*

*Bild 9: Bestückung mit Lötösen für die Verdrahtung des LPM1*

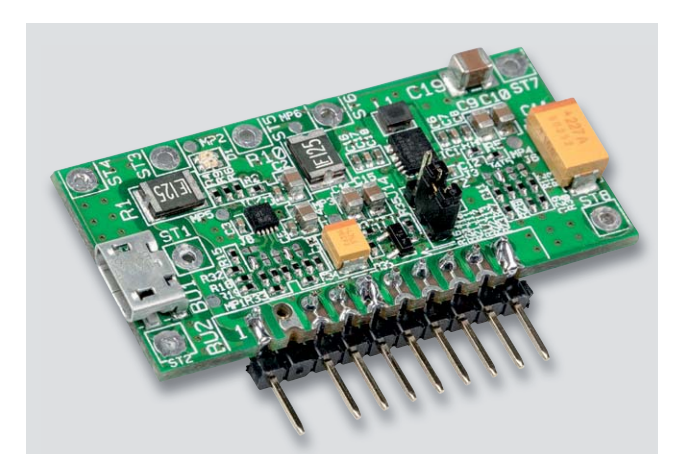

*Bild 10: Alternative Bestückung mit einer abgewinkelter Stiftleiste für die komplette Kontaktierung*

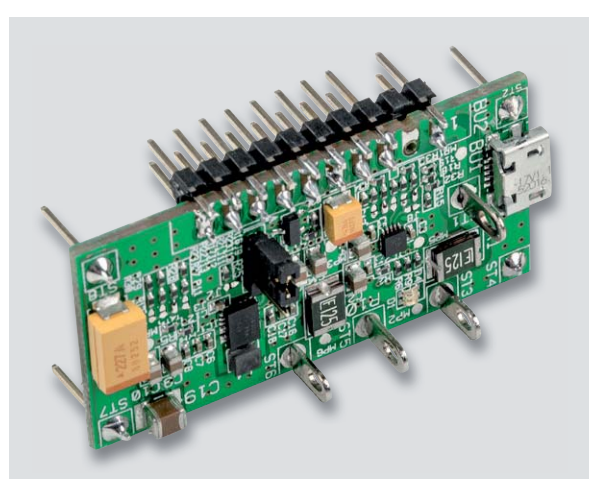

*Bild 11: Alternative Bestückung mit einer geraden zweireihigen* 

### Nachbau

Der Nachbau der eigentlichen Platine entfällt, da alle Bauteile in SMD-Bauweise ausgeführt sind und bereits werkseitig bestückt werden. Je nach Anwendungsfall werden Lötstifte mit Öse für eine Verdrahtung bestückt oder für eine Leiterplattenmontage Stift- bzw. Buchsenleisten eingesetzt. In Bild 7 ist die Leiterplatte des LPM1 mit zugehörigem Bestückungsplan zu sehen, links von der Oberseite und rechts von der Unterseite. Wenn das Ein- und Ausschalten des LPM1 über den Jumper J14 erfolgen soll, ist im ersten Arbeitsschritt diese 3-polige Stiftleiste entsprechend Bild 8 einzulöten und mit dem zugehörigen Jumper zu bestücken. Bei einer gewünschten Verdrahtung des Moduls sind dann noch die Lötstifte mit Öse entsprechend Bild 9 zu bestücken.

Alle Kontakte des LPM1-Moduls sind im 2,54-mm-Raster angeordnet, und die Bohrungen nehmen ein- oder zweireihige Stift- oder Buchsenleisten auf. Bild 10 zeigt eine alternative Bestückung mit einer

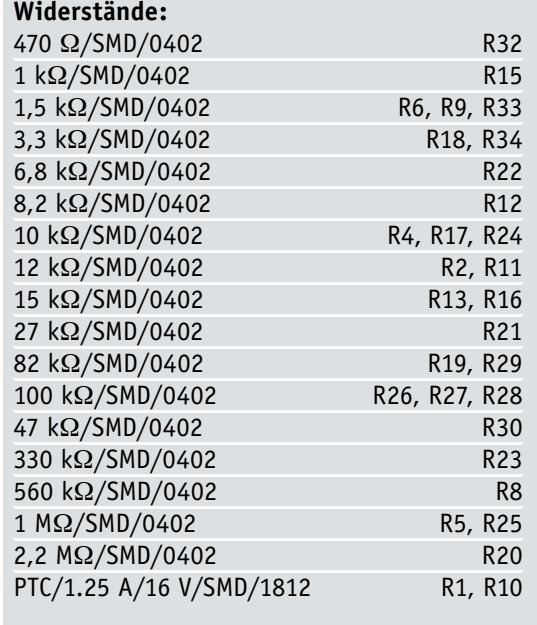

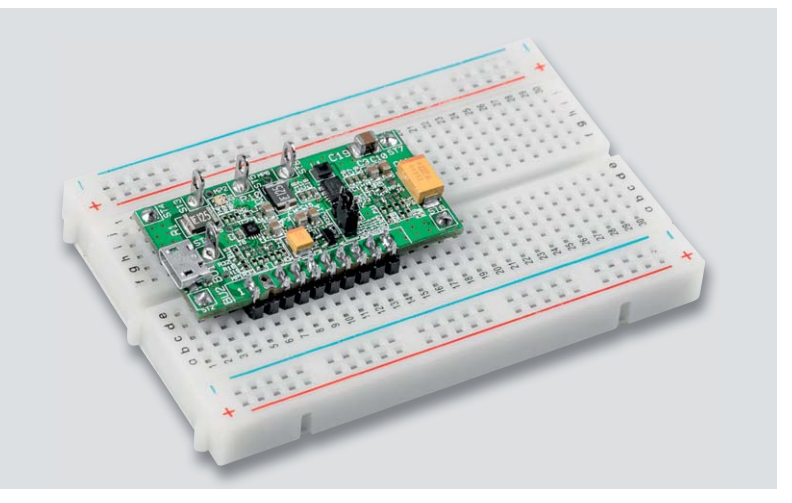

*Stiftleiste Bild 12: Der Rastermaß des LPM1 ist Steckbrett-kompatibel.*

einreihigen, abgewinkelten Stiftleiste, und in Bild 11 ist die Alternative mit einer zweireihigen geraden Stiftleiste zu sehen. Um Sicherheitsabstände einzuhalten, müssen die Kontaktstifte 2 und 3 der Stiftleisten entfernt werden. Durch diese Variationsmöglichkeiten kann das LPM1 sehr flexibel eingesetzt werden, indem es je nach Bedarf in die eigenen Schaltungen gesteckt wird. In der Entwicklungsphase ist diese Art der Anbindung vorteilhaft, da das Modul bei einem Defekt der Applikationsleiterplatte problemlos wieder entfernt werden kann. Natürlich ist durch die konsequente Einhaltung des 2,54-mm-Rasters das Modul auch auf Steckbrettern (Bild 12) einsetzbar.

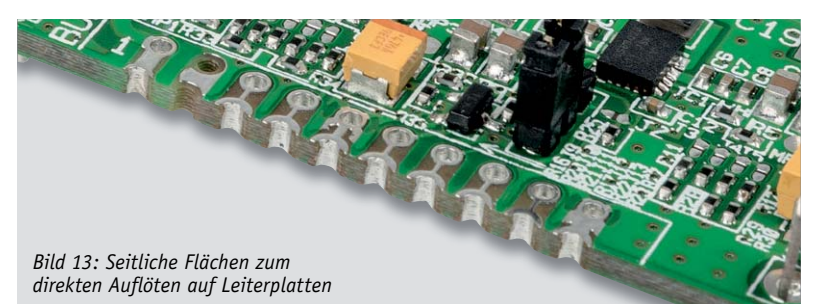

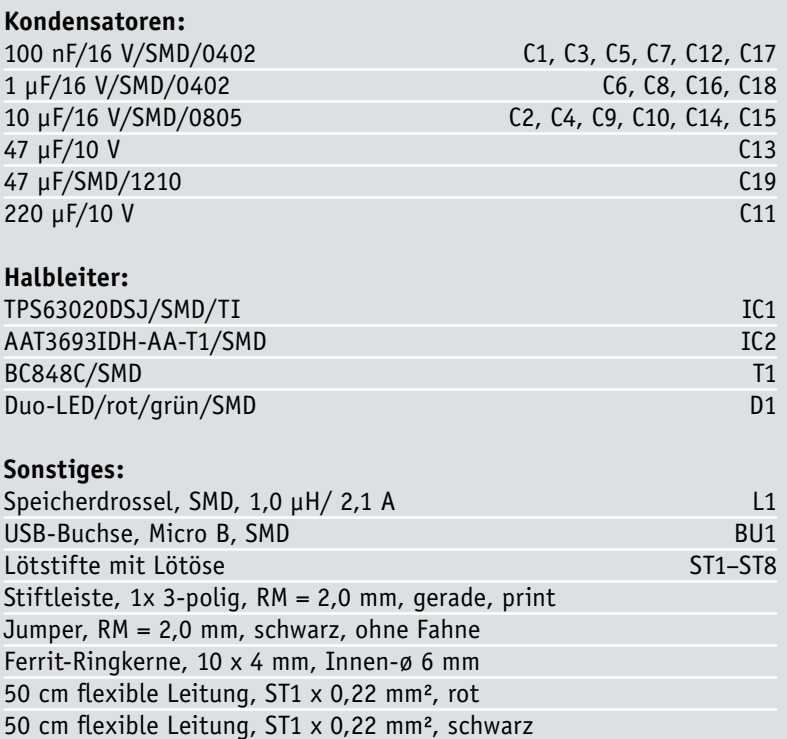

Stückliste Stückliste

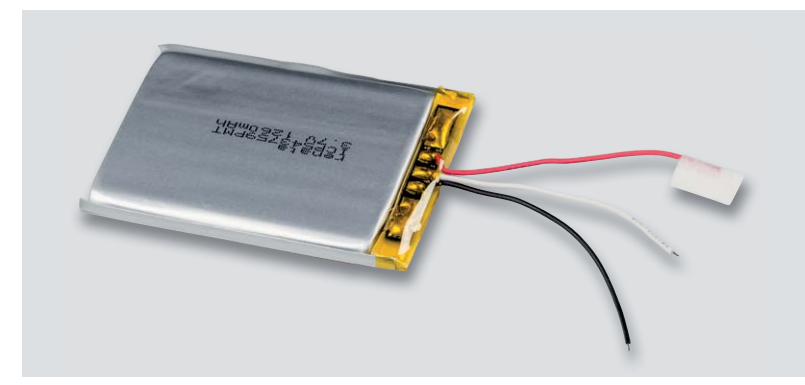

*Bild 14: Vorgesehener Lithium-Polymer-Akku (von Renata) mit integriertem 10k NTC zur Temperatur-Überwachung*

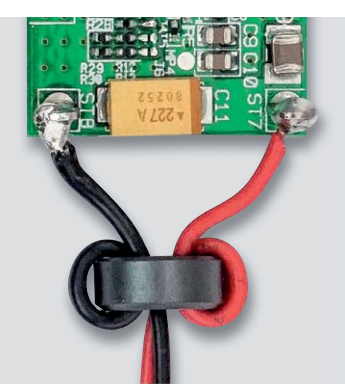

Des Weiteren besteht die Möglichkeit, das Modul plan auf einer selbst erstellten Leiterplatte auflöten. Für diesen Anwendungsfall sind die seitlichen Lötflächen zu nutzen, die in Bild 13 zu sehen sind.

Die Inbetriebnahme des LPM1 beschränkt sich auf das Verbinden des Moduls mit der zu verwendenden Hardware.

Beim Anschluss an die Zielanwendung sind eine Reihe von Hinweisen zu befolgen.

Es gilt zu beachten, dass die Temperatur an der Spule bis auf ca. 60 °C ansteigen kann. Grundsätzlich ist für den Betrieb das Modul mit angeschlossenem Akku in ein geschlossenes Gehäuse einzubauen, welches die Anforderungen an eine Brandschutzumhüllung erfüllen muss. Für eine ausreichende Luftzirkulation ist zu sorgen.

Eine ausreichende mechanische Fixierung des Akkus ist sicherzustellen, wobei keine Druckbelastung auf Lithium-Polymer-Akkus erfolgen darf.

Vor dem ersten Betrieb in der Zielanwendung sind die Löt-Kodierbrücken J3 bis J6 und J8 bis J13 entsprechend der gewünschten Konfiguration zu setzen.

Um EMV-Vorschriften einzuhalten dürfen die Leitungen an ST7 und ST8 eine Länge von 10 cm nicht überschreiten. Des Weiteren sind diese Leitungen jeweils zweimal durch einen Ferrit-Ringkern zu **ELV** fädeln (Bild 15).

Technische

*Bild 15: So sind die Leitungen jeweils zweimal durch einen Ferrit-Ringkern zu fädeln.*

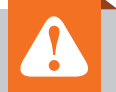

### **Wichtige Hinweise:**

- Das Modul wurde mit dem Renata-Lithium-Akku des Typs ICP543759PMT getestet und somit für diesen Akkutyp zugelassen.
- Der Akku darf ausschließlich mit den werkseitig vorhandenen Anschlussleitungen von max. 5 cm Länge an ST3, ST5 und ST6 angeschlossen werden. Bei der Konfiguration müssen die Kennwerte des Akkus eingehalten werden.
- Zur Gewährleistung der elektrischen Sicherheit muss es sich bei der speisenden Quelle um eine Sicherheits-Schutzkleinspannung (SELV) handeln.
- Die in den technischen Daten angegebenen Ausgangsströme dürfen nicht überschritten werden.
- An den Lötösen angeschlossene Leitungen müssen doppelt gesichert werden (durchführen, umbiegen und verlöten).
- Das Gerät ist kein Spielzeug, erlauben Sie Kindern nicht damit zu spielen.

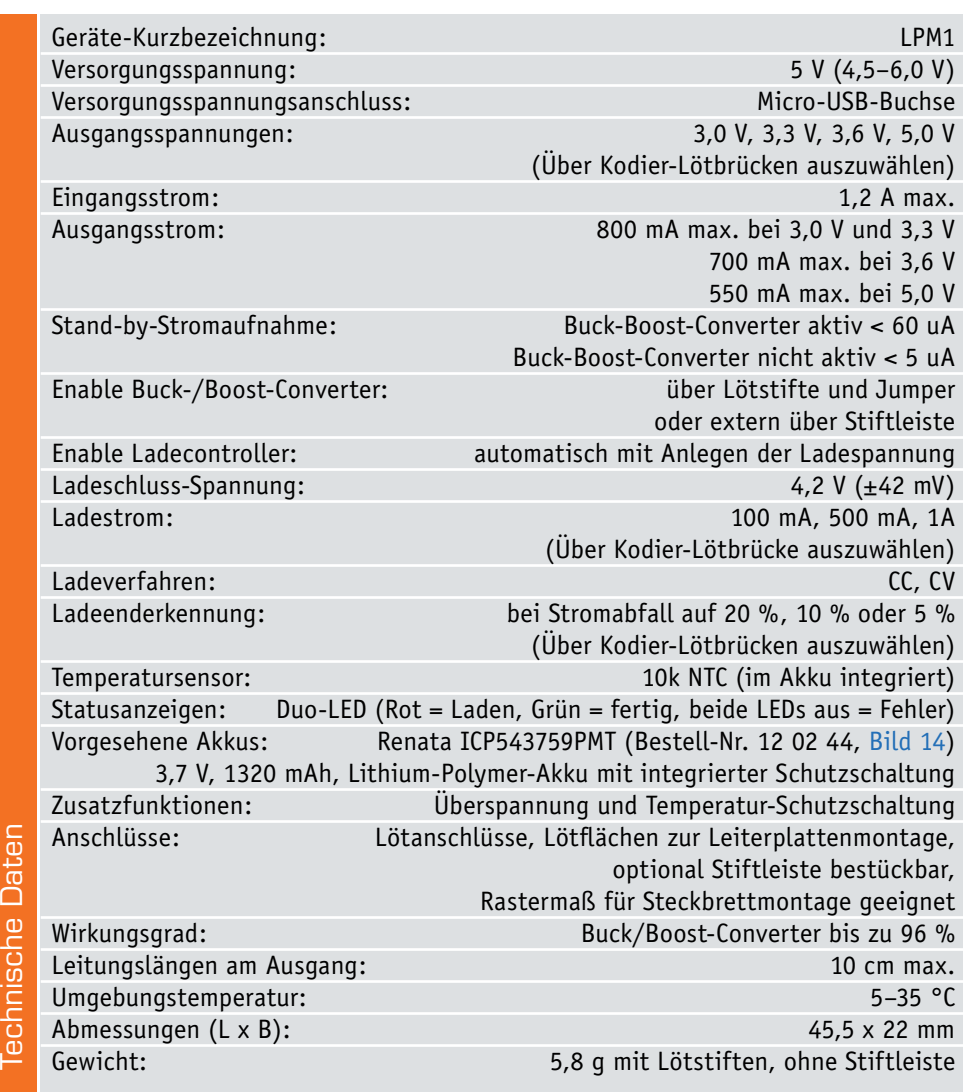

## **Programmierbares Labornetzteil**

**mit PC- und Android-Schnittstelle – selbst gebaut**

**Die kleinen Snap-in-Schaltnetzteile der DPS-Reihe erfreuen sich seit einiger Zeit großer Beliebtheit. ELV hat nun eine komplette Zusammenstellung der JOY-iT-Version mit zwei leistungsstarken Modulen der Reihe, einem passenden Gehäuse und zwei Schnittstellen für Fernbedienung und Auslesen auf PCs und Android-Mobilgeräten im Programm. Wir geben einen Überblick über das gesamte System sowie seine Möglichkeiten und zeigen, wie man sich damit ein kleines, aber leistungsstarkes Labornetzteil selbst bauen kann.** 

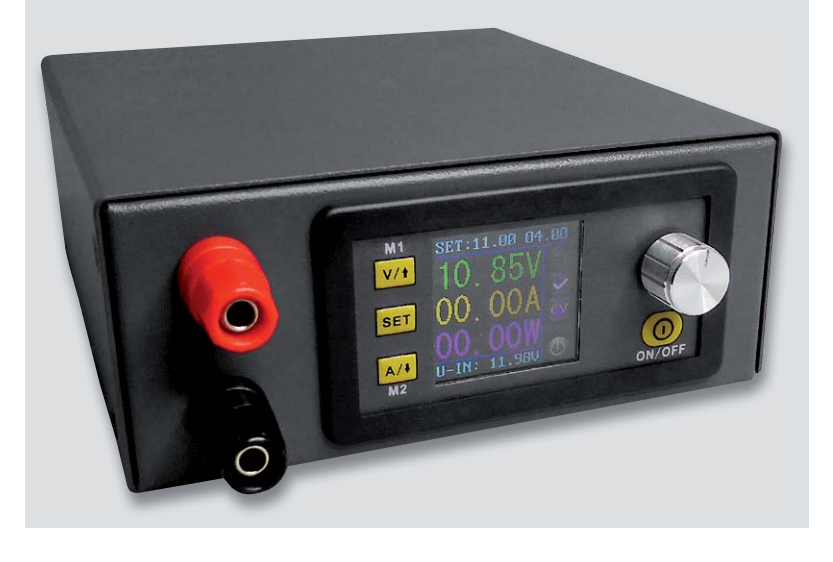

### Unscheinbare Stromversorgung?

Ja, die kleinen Snap-in-Module sind schon einige Jahre in verschiedenen Leistungsklassen auf dem Markt. Selbstbauer können sich damit sehr einfach ein recht komfortables, programmierbares Labor- bzw. Universalnetzteil aufbauen.

Die mikroprozessorgesteuerten Schaltnetzteile sind extrem kompakt, erlauben das Programmieren zahlreicher Parameter wie Sollvorgaben und Grenzwerte, verfügen über Programmspeicher für per Tastendruck abrufbare Strom-/Spannungskombinationen sowie über ein mehrfarbiges Display und sind per einfacher Snap-in-Montage in Frontplatten einsetzbar. Für ihre Größe sind sie erstaunlich leistungsfähig, es gibt Module mit Ausgangsleistungen bis zu 750 W.

Zur Versorgung wird lediglich eine entsprechend leistungsfähige Gleichspannungsquelle benötigt, das kann bereits bei der einfachen Kombination Netztransformator, Gleichrichter und Siebelko beginnen,

aber auch Netzteile mit einer festen Ausgangsspannung sind einsetzbar, etwa für Spannungen bis 13 V ein Universal-Festspannungsnetzteil (Bild 1). Je nach Typ des DPS-Labornetzteils sind Eingangsspannungen bis 60 V und Ausgangsspannungen bis 50 V möglich.

Das kleine 3,65-cm-Farbdisplay informiert über alle relevanten Daten wie Ausgangsspannung, Ausgangsstrom und Ausgangsleistung, anliegende Eingangsspannung, Vorgabedaten/Speicher. Zusätzliche Symbole zeigen verschiedene Zustände wie Ausgangsstatus, Betriebsart (Konstantstrom-/Konstantspannungsbetrieb) und Schaltzustand des Ausgangs an (Bild 2). Letzterer ist manuell schaltbar, wie es sich für ein Labornetzteil gehört. Alle Einstellungen lassen sich sehr einfach mit einem Dreh-/Drücksteller und wenigen Tasten vornehmen. Die Programmierung erfolgt über ein kleines Menü, das die Definition aller Vorgabewerte inklusive Grenzwerten, Displayhelligkeit insgesamt für 10 Programmspeicher erlaubt (Bild 3). Auch das Verhalten des Ausgangs beim Einschalten ist vorprogrammierbar – entweder zunächst aus und dann manuell aktivierbar oder sofort ein. Die einzelnen Speicher lassen sich schnell anwählen, auch ihre Vorgabedaten werden gleichzeitig zur Kontrolle angezeigt. Die Bedienelemente lassen sich bei Bedarf sperren, sodass keine unbeabsichtigten Änderungen erfolgen können.

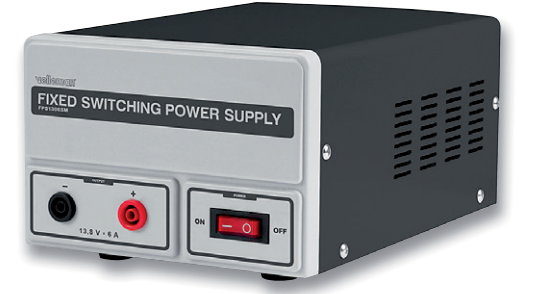

*Bild 1: Universell einsetzbare Festspannungsnetzteile (hier z. B. Bestell-Nr. 12 51 74) sind gut als Rohspannungsquelle geeignet.*

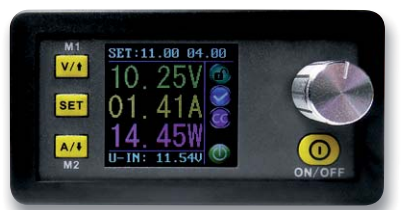

*Bild 3: In 10 Datenspeichern können Span-Bild 2: Das kleine Farbdisplay informiert Bild In können Span über alle aktuellen Daten und Zustände sowie Voreinstellungen.*

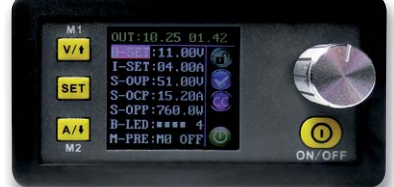

*nungen, Ströme, Grenzwerte usw. abgespeichert werden, wobei Speicher 0 dem automatischen Wiederaufruf der vor dem letzten Ausschalten eingestellten Daten dient.*

Der Anschluss von Gleichspannungsquelle und Last erfolgt über je nach Maximallast ausgelegte Schraubklemmen, bei der Version DPS5015 sind dazu zusätzlich passende Crimp-Kabelschuhe beigelegt.

Je nach Version ist das Netzteil einteilig oder mit abgesetztem Bedien- und Anzeigepanel ausgelegt (Bild 4).

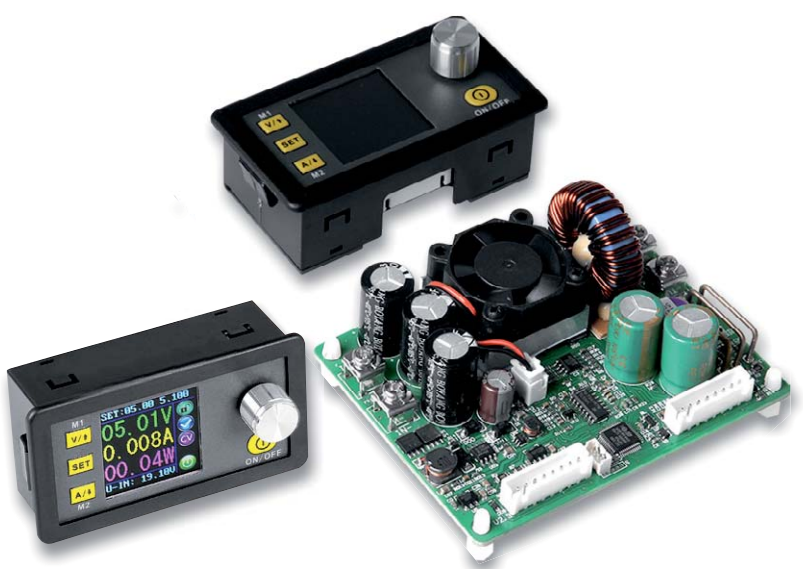

*Bild 4: Die Netzteilmodule sind für verschiedene Leistungsbereiche lieferbar, links die kompakte 250-W-Version (Bestell-Nr. 25 04 55), rechts die zweigeteilte 750-W-Version (Bestell-Nr. 25 04 56)*

Um den Aufbau eines eigenen Labornetzteils einfach und komplett zu machen, ist ein genau passender Gehäusebausatz (Bild 5) verfügbar. Dieser enthält alle notwendigen Bauteile und Materialien, inklusive eines Gehäuselüfters, die man zum Aufbau eines schicken, kompakten Labornetzteils benötigt. Bild 6 zeigt ein so aufgebautes Netzteil. Dass die Gleichspannungszuführung universell über Laborgerätebuchsen gestaltet ist, hat auch den Vorteil, dass man das Netzteil schnell mitnehmen und z. B. an eine mobile 12- oder 24-V-Versorgung anschließen kann.

### Kommunikativ und fernsteuerbar

Für das "normale Tagesgeschäft" eines solchen Netzteils ist die Ausstattung und die "on board"-Bedienbarkeit sicher ausreichend. So gibt es diese Bausteine in der Normalversion, aber auch in der von ELV angebotenen "Communication Version" (Bild 4). Die Netzteile dieser Version

haben eine serielle Schnittstelle an Bord, für die passende USB- und Bluetooth-Kommunikationsmodule (Bild 7) verfügbar sind.

Ist eines dieser Module angeschlossen und entweder per USB mit einem PC oder per Bluetooth mit einem PC oder einem Android-Mobilgerät verbunden, kann man mit der jeweils zugehörigen PC-Software (die Android-Software bedient alle Bausteine der Serie) nicht nur sehr komfortabel fernsteuern, wie der Screenshot der Hauptprogrammseite bzw. der Android-App zeigt (Bild 8), nein, vor allem das PC-Programm bietet umfangreiche erweiterte Funktionen. Solange das Gerät über diese Software-Programme mit einem PC oder Android-Gerät verbunden ist, ist die Bedienung am Netzgerät selbst gesperrt.

Betrachten wir zunächst kurz die Android-App (Bild 9). Sie erlaubt nach einem normalen Bluetooth-Pairing alle rudimentären Fernsteuerfunktionen wie das Setzen von Vorgaben, die Kontrolle der Ausgangswerte und die Bedienvorgänge. Dazu kommt eine Log-Funktion für den Spannungs- und Stromverlauf, die einmal grafisch dargestellt und zum Zweiten als .csv-Datei abgespeichert werden kann.

Das PC-Programm geht darüber deutlich hinaus. Auf dessen erster Seite (Bild 10) finden wir neben der Schnittstellen-Anwahl (man kann bis zu 255 Ge-

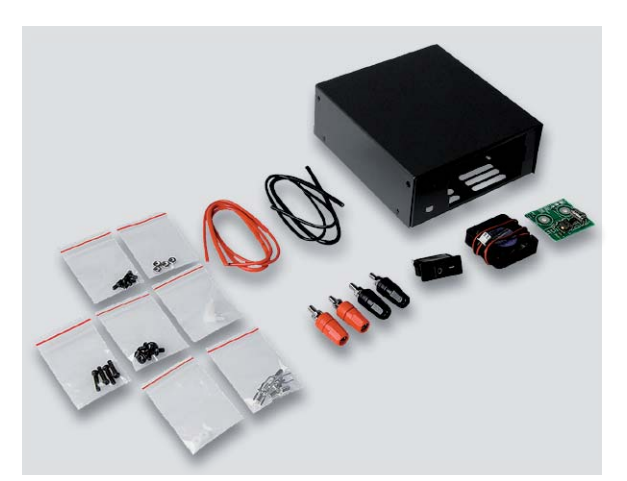

*Bild 5: Ein passender Gehäusebausatz (Bestell-Nr. 25 04 57) macht die Netzteilbaugruppe zum kompletten Gerät.*

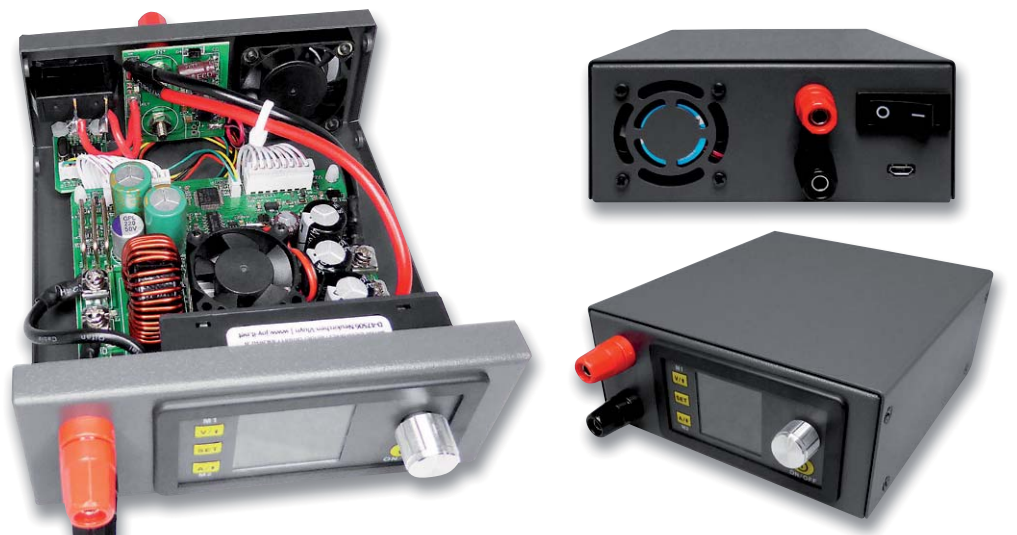

Bild 6: Ein fertig in den Gehäusebausatz eingebautes Netzgerät und die Innenansicht des Aufbaus

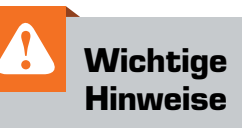

Bei Arbeiten an Spannungen mit mehr als 42 VDC die nötige Vorsicht (Berührungsschutz) walten lassen, da die Gefahr eines Stromschlags besteht. Keine spannungsführenden Teile berühren!

Zur Gewährleistung der elektrischen Sicherheit muss es sich bei der speisenden Quelle für den Bausatz um eine Sicherheits-Schutzkleinspannung handeln!

Nur ausreichend isolierte Verbindungsleitungen verwenden!

Die Versorgungsspannnung muss über einen ausreichenden Kurzschlussschutz verfügen!

räte als Slaves anmelden und einzeln ansprechen) die grundlegenden Einstellelemente für Strom- und Spannungsvorgaben, daneben das Abruffeld für die zehn Datenspeicher (nach Anwahl eines Datenspeichers wird hier manuell ganz rechts unten der Ausgang eingeschaltet), die Ferneinstellung der Displayhelligkeit, die grafische Verlaufsdarstellung für Strom und Spannung und ganz rechts den Monitor für die aktuellen Geräte-Funktionen und -Daten.

Auf der zweiten Seite (Bild 11) eröffnen sich weitere interessante Steuerungsmöglichkeiten. Links kann man die zehn Gerätespeicher mit Daten beschreiben bzw. auslesen. Hier finden wir links das Feld mit per "Read" eingelesenen Daten, rechts daneben ist die Veränderung der jeweiligen Daten und das Senden dieser neuen Daten per "Write" an das Netzteil möglich.

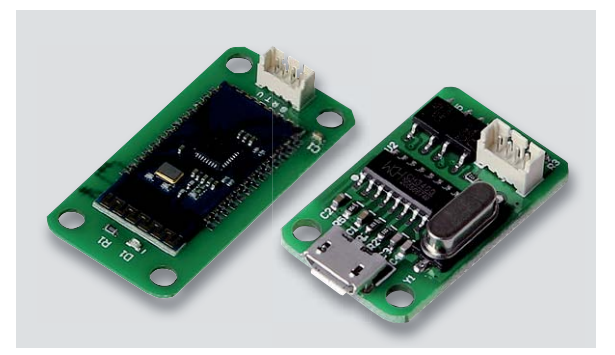

*Bild 7: Machen die Fernsteuerung per PC oder Android-Mobilgerät möglich: die Kommunikationsmodule für Bluetooth (Bestell-Nr. 25 04 53) und USB (Bestell-Nr. 25 04 54).*

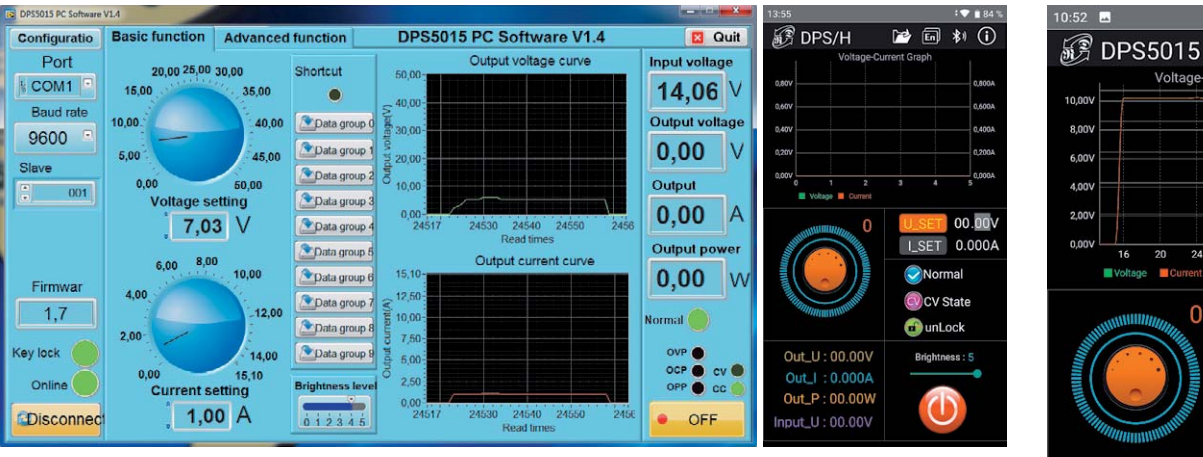

*Bild 8: Das PC-Programm (links) sowie die Android-App (rechts) erlauben eine komfortable Fernsteuerung sowie das Monitoring der Datenausgabe.*

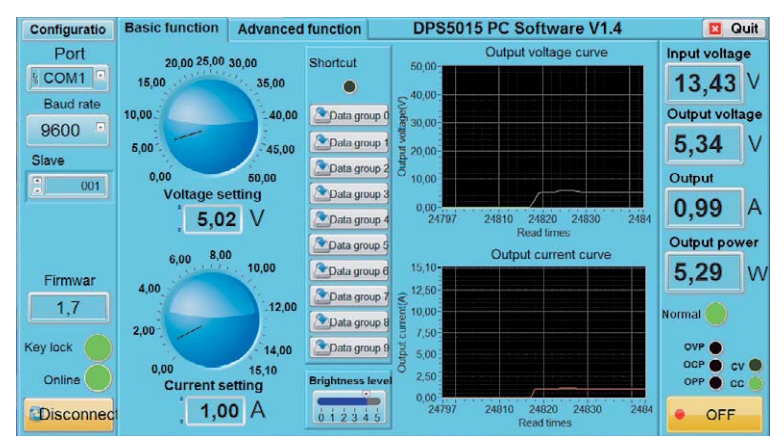

*Bild 10: Auf der ersten Seite des PC-Programms erfolgen die Verbindungseinstellungen, möglich sind einfache Einstellfunktionen, Aufrufen der Datenspeicher und Monitoring.*

| <b>Configuratio</b> | <b>Advanced function</b><br><b>Basic function</b> |          |              |                                  | DPS5015 PC Software V1.4                                                         |                                             |                            |                                                                                                    |                                |
|---------------------|---------------------------------------------------|----------|--------------|----------------------------------|----------------------------------------------------------------------------------|---------------------------------------------|----------------------------|----------------------------------------------------------------------------------------------------|--------------------------------|
| Port                | Data group operation                              |          |              |                                  | Auto test                                                                        |                                             | Voltage scan               | Input voltage                                                                                      |                                |
| lo<br>COM1          |                                                   |          |              |                                  |                                                                                  |                                             |                            |                                                                                                    | 14,06                          |
| <b>Baud</b> rate    |                                                   |          | Data group 0 |                                  | <b>Steps</b>                                                                     | $\frac{1}{2}$<br>10                         |                            | Output current(A) : 1,01                                                                           | <b>Output voltage</b>          |
| $\Box$<br>9600      |                                                   |          |              |                                  | Voltage(V)                                                                       | Current(A)                                  | Delay(S)                   | $= 6,30$<br>Start voltage(V)                                                                       |                                |
|                     | <b>U-SET</b>                                      |          | 5,00 U-SET   | 9,00                             | $1$ $\vert$<br>5,02                                                              | $\begin{bmatrix} 2 \\ 3 \end{bmatrix}$ 1,00 | ٩I<br>2,3                  | 203 <br>Stop voltage(V)                                                                            | 0,00<br>V                      |
| Slave               | <b>I SET</b>                                      | 15.10    | <b>ISET</b>  | $-15,10$                         | $2$ $ 3 $<br>7,03                                                                | BI<br>1,00                                  | 뭬<br>2,2                   | Step : 0,08                                                                                        |                                |
| ā<br>001            | S-OVP                                             |          | 51,00 S-OVP  | : 51,00                          | 3: 6.01                                                                          | 뭬<br>2,01                                   | $\frac{1}{2}$<br>1,8       | Delay(S) $\begin{array}{ c c c c c } \hline \multicolumn{1}{ c }{\textbf{1,0}} \hline \end{array}$ | Output                         |
|                     | S-OCP                                             |          | 15,20 S-OCP  | 5, 20                            | 副<br>2,00<br>$\overline{\bf{4}}$                                                 | FI<br>1,00                                  | 뭬<br>7,4                   |                                                                                                    | 0.00<br>$\mathsf{A}$           |
|                     | S-OPP                                             |          | 760.0 S-OPP  | $   $ '60,0                      | 阊<br>6,00<br>5 <sup>1</sup>                                                      | F<br>1,00                                   | F<br>5,0                   | <b>R</b> Stop<br>Run                                                                               | Output power                   |
|                     |                                                   |          |              |                                  |                                                                                  |                                             |                            | Current scan                                                                                       |                                |
| Firmwar             | <b>B-LED</b>                                      | 4        | <b>B-LED</b> | ٦                                | 圖<br>0,00<br>6                                                                   |                                             | a<br>1,0                   | Output : 0,00                                                                                      | 0,00<br>W                      |
|                     | M-PRE                                             |          | 0 M-PRE      | F<br>$\Omega$                    | 7 <sup>2</sup><br>0,00                                                           | A<br>0,00                                   | $\vert \cdot \vert$<br>1,0 |                                                                                                    |                                |
| 1,7                 | <b>S-INT</b>                                      | $\sigma$ | S-NT         |                                  | F<br>0,00<br>$\mathbf{8}$                                                        | $\begin{bmatrix} 0 \\ 0 \\ 0 \end{bmatrix}$ | F<br>1,0                   | Start current(A) : 0,00                                                                            | Normal                         |
| Key lock            |                                                   |          |              | M-PRE: The value 0 is OFF, and 1 | 3 0.00<br>$\mathbf{S}$                                                           |                                             | 핇<br>1,0                   | 0.00<br>Stop current(A)                                                                            | <b>OVP</b>                     |
|                     | is ON                                             |          |              |                                  | $\begin{array}{ c c c }\n\hline\n0.00 \\ \hline\n\end{array}$<br>10 <sup>1</sup> | F<br>0,00                                   | 뭬<br>1,0                   | $\frac{1}{2}$ 0.00<br>Step current(A)                                                              | OCP <sub>1</sub><br><b>CV</b>  |
| Online              |                                                   |          |              |                                  |                                                                                  |                                             |                            | Delay(S)<br>0,0                                                                                    | OPP (<br>$cc$ $\bullet$<br>- 1 |
| <b>Disconnect</b>   | Read                                              |          |              | <b>Write</b>                     | Run                                                                              |                                             | <b>R</b> Stop              | <b>Histop</b><br>Run                                                                               | ON                             |

*Bild 11: Die erweiterten Funktionen des PC-Programms erlauben u. a. das Definieren von automatischen Abläufen.*

**B** Lock Out\_U: 10,24V Brightness: 5 Out\_I: 01,42A Out\_P: 14,54W Input\_U: 11,53V

池  $\bigoplus$ 制  $\Omega$ 

rrent Graph

 $500A$ 

 $1200A$ 

ann

11.00V

I\_SET 04.00 A

Normal

CC State

*Bild 9: Die Android-App macht gleichzeitig Fernsteuern, Monitoring und Datenaufzeichnung möglich.*

Unter "Auto test" erlaubt die Software die Vorgabe eines zeitgesteuerten Ablaufs verschiedener Spannungs- und Stromwerte. Der Ablauf kann bis zu zehnmal automatisch wiederholt werden – perfekt für automatisierte Test- und Messreihen.

Unter "Voltage-/Current Scan" schließlich sind quasi beliebige Strom-/Spannungsverläufe mit einstellbaren Anfangs- und Endwerten, wählbarer Schrittweite und ebenso wählbaren Intervallen vorgebbar. Hier kann man z. B. gut das Verhalten von Geräten bei absinkender Batteriespannung oder das Verhalten eines Akkus beim Entladen simulieren. Ganz rechts finden wir wieder das bekannte Monitoring-Feld mit dem Ausgangs-Schaltfeld.

Diese Software sowie auch die Android-App machen die kleinen Netzteile zu vollwertigen Labornetzteilen mit Steuerungseigenschaften, die man sonst meist nur bei deutlich teureren Labornetzgeräten vorfindet. Viel schneller, einfacher und wohl auch preiswerter kann man sich ein solch komfortables, **ELV** einstellbares Netzteil kaum bauen.

# **Von der Idee zum Objekt**

**Einstieg in das Computer-Aided Design (CAD) Teil 1**

**Viele mechanische Teile und Formteile in der Industrie und in immer mehr Hobbykellern, Makerspaces und FabLabs werden heute mit CNC-Fräsen, Lasercuttern und 3D-Druckern erstellt. In den folgenden Ausgaben des ELVjournal werden wir anhand eines konkreten Projekts Schritt für Schritt den Weg zu einem selbst erstellten Objekt beschreiben. Unser Vorhaben: die Konstruktion eines Gehäuses für den Raspberry Pi Power-Controller aus dem ELVjournal 2/2019.**

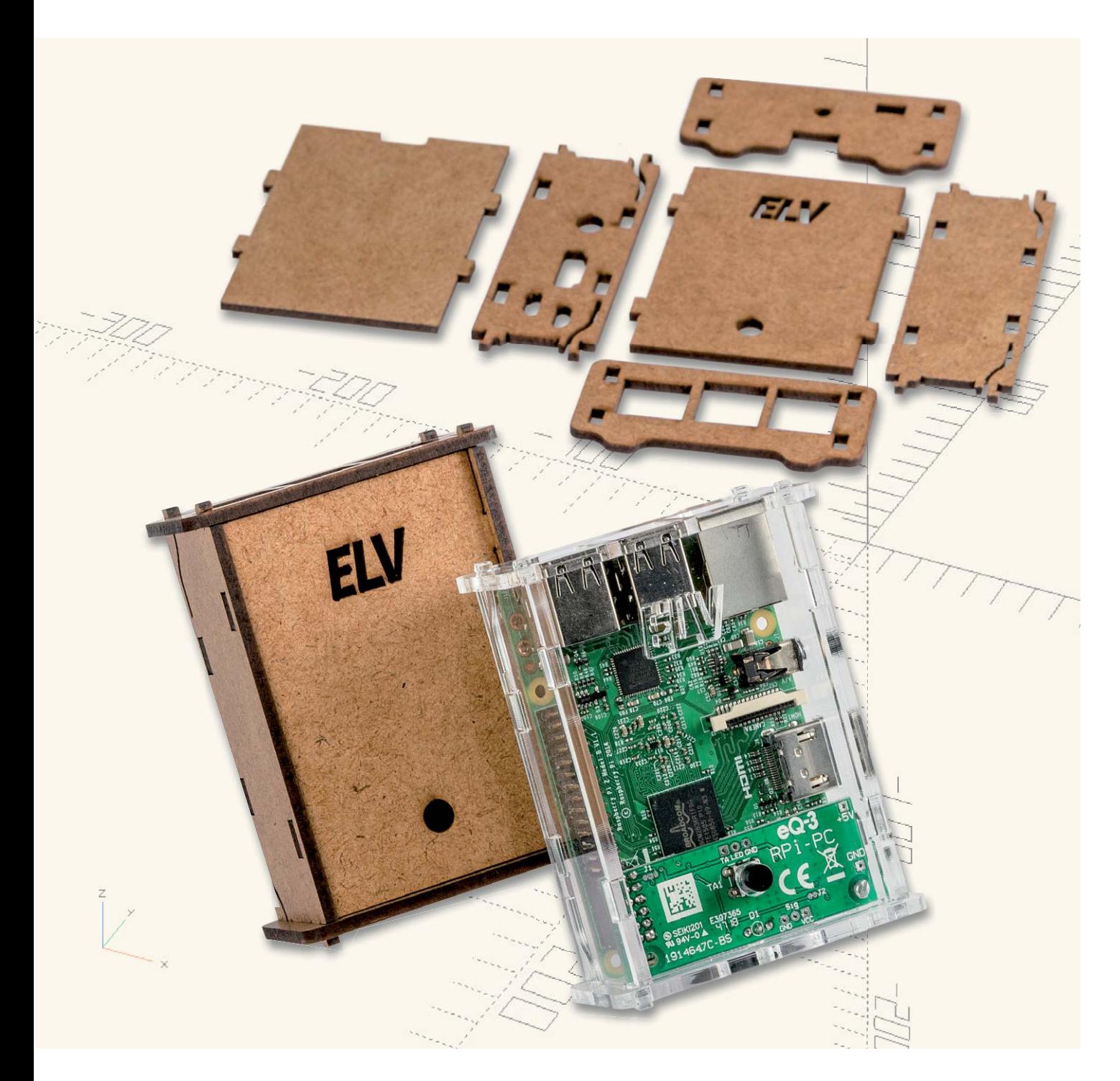

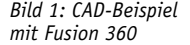

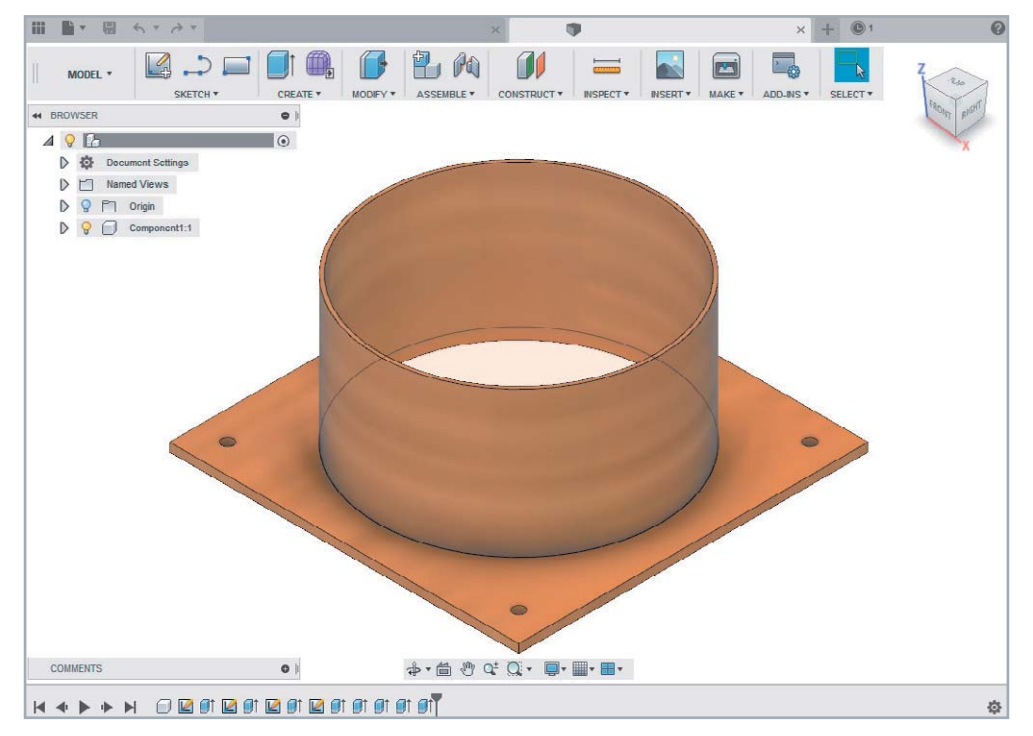

### Digitale Zeichnung

Bevor wir Daten für Lasercutter und Co. erzeugen, muss ein digitales Modell unseres späteren Objekts vorliegen. Dies kann eine Vorlage aus einer Online-Quelle wie Thingiverse [1], ein 3D-Scan oder eben die Konstruktion mit einem CAD-Programm (Computer-Aided Design – rechnerunterstütztes Konstruieren) sein. Wählen wir den letztgenannten Weg, muss zunächst eine digitale "Zeichnung" des gewünschten Objekts konstruiert werden. Heute werden selbst im Hobbybereich einfache Zeichnungen nicht mehr mit Bleistift und Lineal erstellt, sondern mit sogenannten CAD-Programmen.

Diese Programme unterstützen den Konstrukteur bei der Modellierung beispielsweise von Körpern oder Baugruppen und erzeugen wichtige Informationen über das zu konstruierende Teil wie Flächeninhalte, Winkel, Linienstärken usw.

### CAD-Freeware

Doch wie fängt man nun damit an? Für den Einsteigerbereich werden heute kostenlose (Freeware) oder kostengünstige CAD-Programme wie Tinkercad [2], Fusion 360 (Bild 1, [3]), FreeCAD [4], Blender [5] oder OpenSCAD (Bild 2, [6]) bzw. Inkscape (2D, [7]), sowie zahlreiche weitere Anwendungen angeboten.

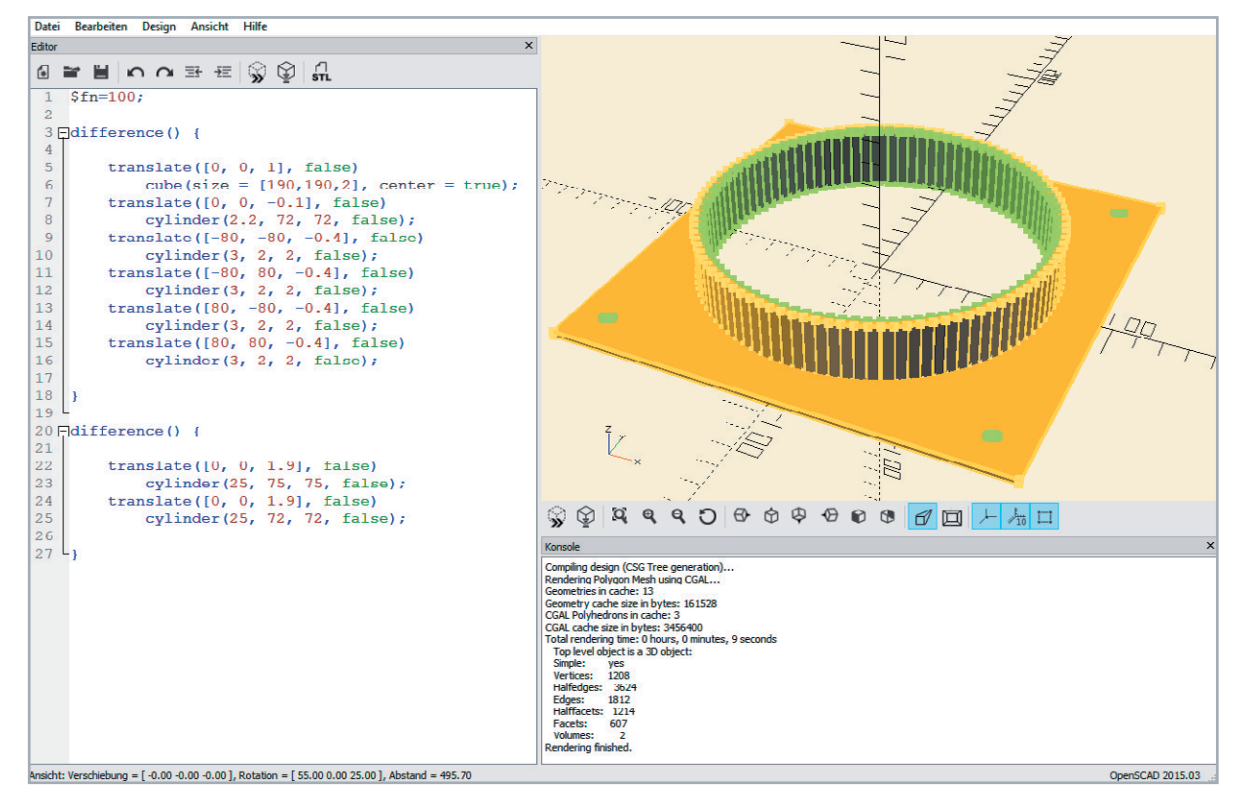

*Bild 2: CAD-Beispiel mit OpenSCAD*

Auch spezielle Tools, wie das für die einfache Herstellung von Boxen und ähnlichen Konstruktionen im Internet abrufbare Boxes.py [8] helfen bei der Erstellung von grundlegenden Konstruktionen.

Die Möglichkeiten der teilweise nah an die Profi-Software heranreichenden Anwendungen decken dabei ein enorm breites Spektrum ab. So eignet sich Blender beispielweise besonders gut für das organische Modellieren im 3D-Bereich. Fusion 360 ist mittlerweile ein sehr umfangreiches Programm für das parametrische, maßgenaue Modellieren geworden, das sogar Platinen, die im Eagle-Format erstellt worden sind, in das CAD-Modell integrieren kann. OpenSCAD schließlich basiert auf einem Ansatz, der mit Programmcode Objekte modelliert.

Im 2D-Bereich wird Inkscape – eigentlich ein umfangreiches Grafikprogramm – gern für das Konstruieren verwendet. Das bedeutet aber nicht zwangsläufig, dass man nicht auch mit einem 3D-Programm einfache 2D-Konstruktionen verwirklichen kann.

Nur der Vollständigkeit halber seien die für den Profibereich genutzten Programme wie AutoCAD, Solid Works, Autodesk Inventor oder Creo Parametric erwähnt, deren Lizenzen zum Teil mehrere Tausend Euro pro Jahr kosten und leistungsfähige Hardware verlangen.

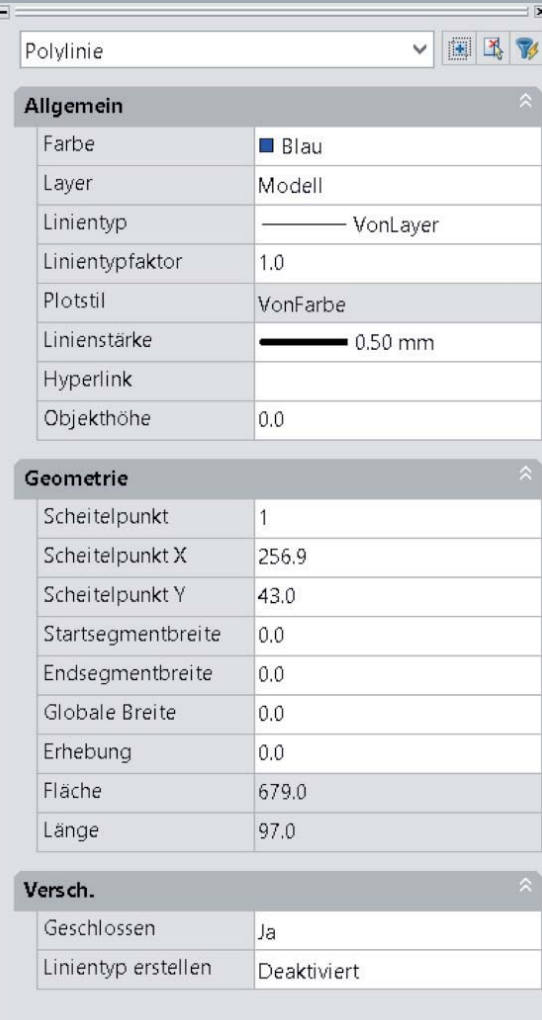

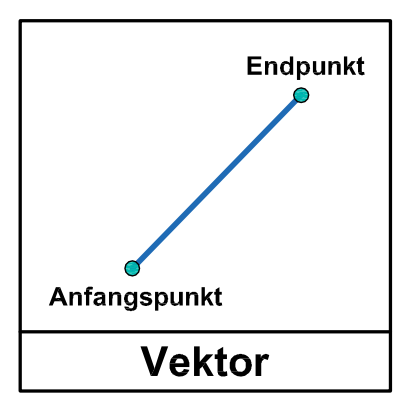

*Bild 3: Der Vektor wird durch Anfangs- und Endpunkt (Länge) und Richtung gekennzeichnet.*

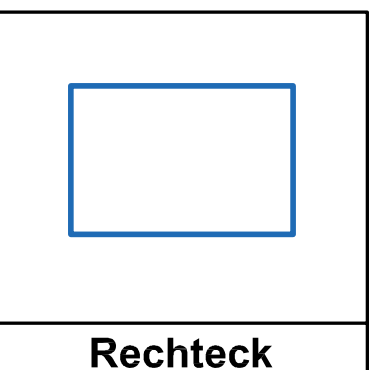

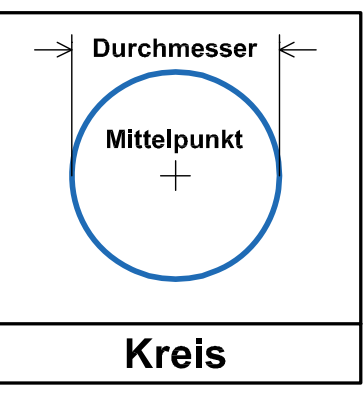

*Bild 4: Ein Kreis mit Mittelpunkt und Radius bzw. Durchmesser*

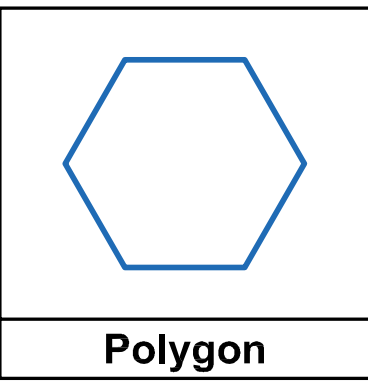

*Bild 5: Recht- bzw. Viereck Bild 6: Polygon*

Grundlagen Wir möchten zeigen, wie man mithilfe einer CAD-Software ein aus "2D-Teilen" bestehendes Gehäuse für den im ELVjournal 2/2019 vorgestellten Bausatz "Raspberry Pi Power Controller" [9] am Bildschirm konstruiert.

Zu Beginn wollen wir uns die Funktionsweise eines CAD-Programms ansehen. Prinzipiell startet man heute Konstruktionen immer im 3D-Modus (X-, Y-, Z-Achse). Für unsere Zwecke – und um den Einstieg so einfach wie möglich zu halten – beginnen wir in zwei Dimensionen (2D) und damit mit dem Design auf der X- und Y-Achse. Durch die Art der Konstruktion (Verbindungsstücke wie Nut und Feder) können später die in 2D erzeugten Einzelteile zusammengesteckt werden und ergeben damit ein fertiges Gehäuse.

### **Grundformen**

Standardmäßig beginnt man immer damit, in einer "Skizze" zu arbeiten. Man wählt eine Hauptansicht, z. B. die Draufsicht, und zeichnet z. B. ein einfaches Rechteck. Die meisten CAD-Systeme bedienen sich

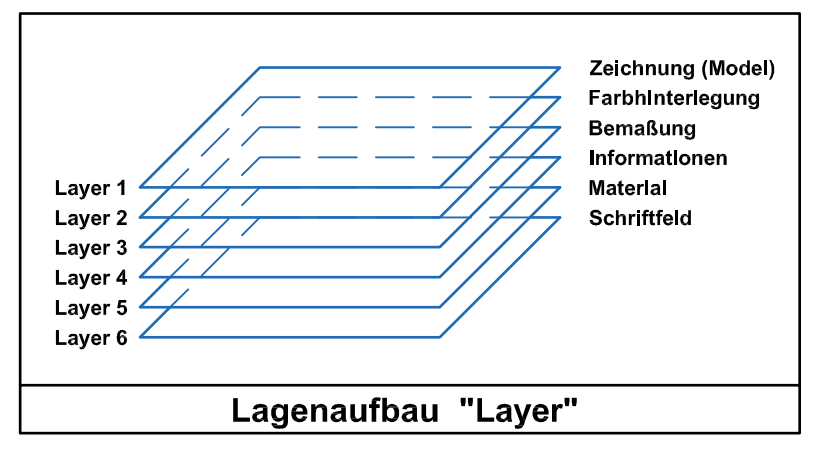

*Bild 7: Beispiel für Objekteigenschaften Bild 8: Lagenaufbau*

der vektororientierten Darstellung, d. h. grafische Grundformen wie Linien, Kreise, Rechtecke benötigen Positions- und Werteangaben. Eine Linie (= Vektor) besteht daher nicht aus einer großen Anzahl von Punkten, sondern nur aus einem Anfangs- und einem Endpunkt (Bild 3) sowie der Richtung.

Ein Kreis entsteht durch die Position des Mittelpunkts und der Bestimmung des Außendurchmessers (Bild 4).

Ein Rechteck/Quadrat wird durch den Anfangspunkt und die Größe des Vierecks (Bild 5, Eingabe über die Tastatur oder Positionierung des Endpunkts diagonal zum Startpunkt) definiert.

Außerdem lassen sich durch Verbindung mehrerer Linien Vielecke, sogenannte Polygone, am Bildschirm erstellen (Bild 6).

Üblich ist heute die freie Positionierung der Elemente eines Designs im CAD-Programm. Es gibt allerdings auch die Möglichkeit zur Positionierung der Grafikelemente, beispielsweise durch individuell einstellbare Raster, bestehend aus Punkten oder Linien. Üblicherweise beginnt man bei dieser Vorgehensweise mit einem groben Raster und geht später beim Feintuning auf ein feineres zurück.

Wichtige Informationen wie Flächeninhalte, Winkel usw. lassen sich über Eigenschaftenfenster (Properties) einstellen bzw. abfragen. Zudem können Objekte über die Eigenschaftenfunktion, z. B. Farben, Muster, Linienbreiten usw. hinzugefügt werden (Bild 7).

Die Eingabetools in der Konstruktionsebene ähneln sich bei den CAD-Programmen. Zu Beginn einer Zeichnung stellen die meisten Anwendungen Vorlagen zur Verfügung, in denen Grundeinstellungen wie Größe, Raster, Linienbreiten, Schriftarten- und größen schon hinterlegt sind.

Auch verschiedene Lagen, sogenannte "Layer", sind u. U. vorgesehen, auf denen bestimmte Zeichnungsteile abgelegt werden können. Man kann sich diesen Lagenaufbau als mehrere, übereinanderliegende Transparentfolien vorstellen (Bild 8).

So können je nach Software zum Beispiel Bemaßungen oder Farbhinterlegungen auf einzelnen Layern abgelegt werden und sind somit ein- und ausschaltbar. Dadurch kann eine Zeichnung sehr übersichtlich gestaltet werden.

### CAD-Konstruktion

Was ist nun nötig, um ein Objekt wie unser Gehäuse für den Raspberry Pi Power-Controller zu konstruieren? Wir zeigen einige grundlegende Schritte am Beispiel des CAD-Programms "AutoCAD". Vieles davon lässt sich aber auch vom Prinzip her für andere CAD-Programme übernehmen.

Für die Konstruktion eines Rechtecks mit den Abmessungen 100 x 50 mm (Bild 9) wählen wir beispielsweise das Rechteck-Tool aus der Menüleiste aus und setzen den ersten Eckpunkt auf die Position 0,0 durch Anfahren mit der Maus oder über Tastatureingabe.

Den zweiten Eckpunkt setzen wir über die Eingabe der Koordinaten im Eigenschaftsfenster oder per Maus. Ist das Rechteck fertig gezeichnet, entstehen

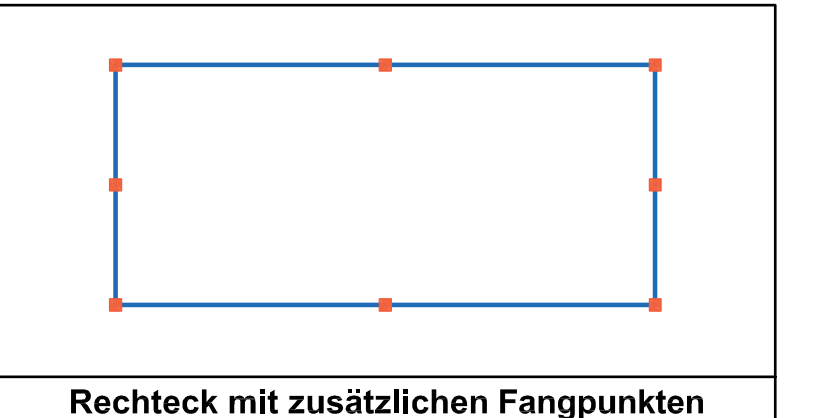

*Bild 9: Beispielskonstruktion mit einem Rechteck* 

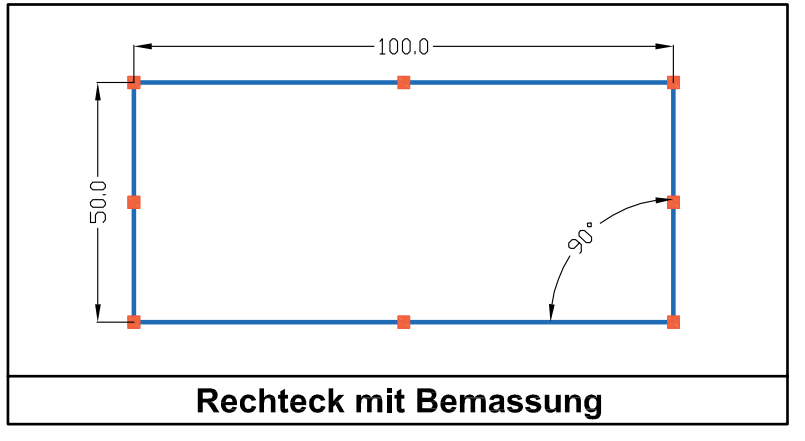

*Bild 10: Bemaßung und Winkel* 

an den Ecken und in den Mittelpunkten einer jeden Linie Fang- oder Angreifpunkte, von denen die Konstruktion fortgeführt werden kann.

In einigen CAD-Systemen lässt sich durch Anklicken eines Fangpunkts die Ecke zu einer abgerundeten Ecke durch Eingabe eines Radius abwandeln. Das Rechteck kann dupliziert werden, um wiederkehrende Details in der Zeichnung einfach und schnell zu vervollständigen. Genauso verhält es sich mit Kreisen: Mittelpunkt vorgeben, Radius oder Durchmesser über Eigenschaften definieren, und schließlich ist der Kreis fertig. Die Eigenschaften der konstruierten Grafikelemente lassen sich jederzeit anpassen.

Mit einem Bemaßungstool lassen sich wichtige Maße einfügen. Anfangspunkt anklicken und einen Endpunkt anwählen und die Bemaßung auf eine geeignete Position ziehen. Klickt man auf zwei winkelbildende Linien, erhält man mit der Winkelfunktion den entsprechenden Winkel (Bild 10).

Beim Kreis erhält man nach Wahl den Durchmesser oder den Radius (Bild 11).

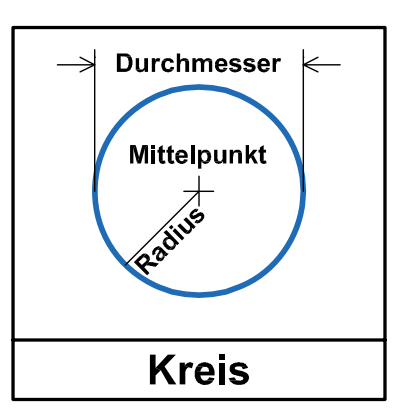

*Bild 11: Bemaßung beim Kreis*

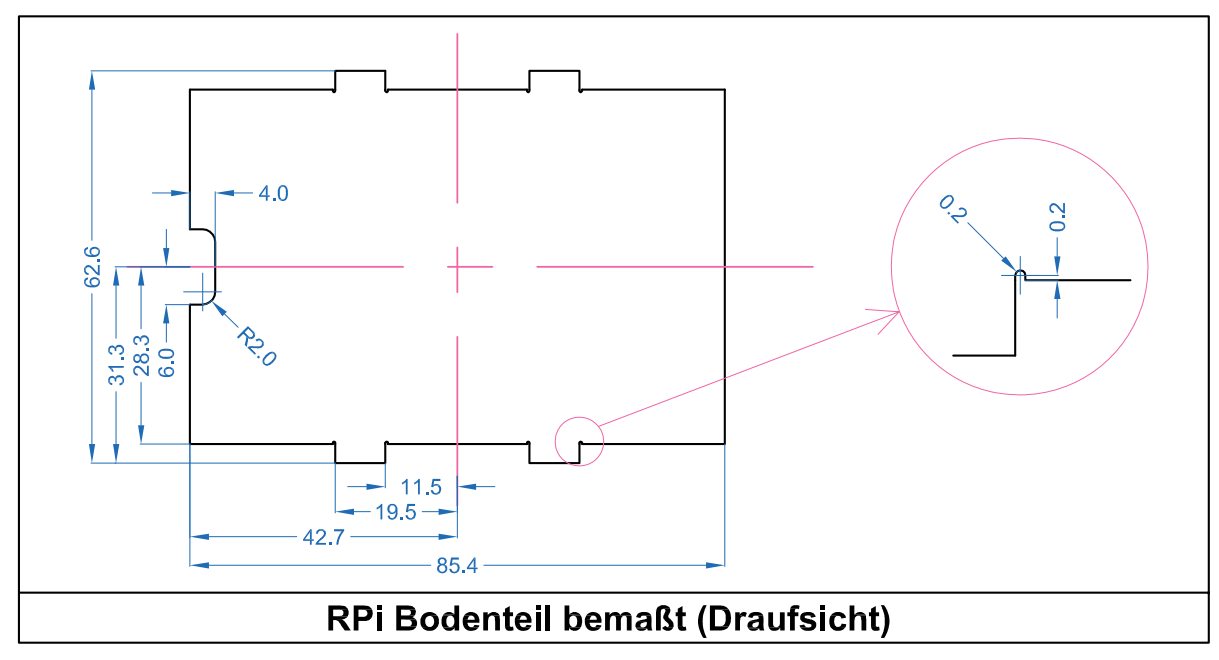

*Bild 12: Bemaßung am Beispiel des Bodenteils des Raspberry-Pi-Power-Controller-Gehäuses*

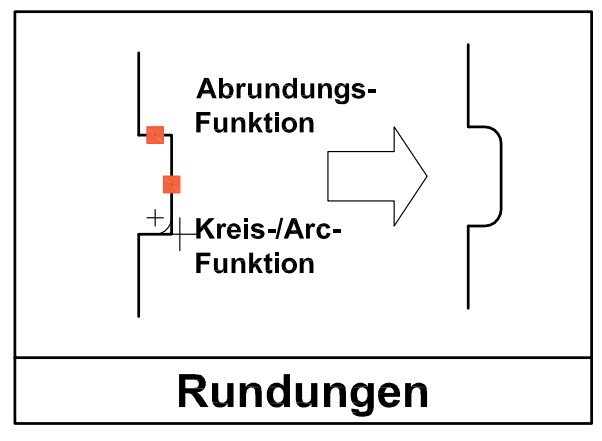

*Bild 13: Abrundungsfunktion*

Zeichnungen werden dabei grundsätzlich in einer Dreitafelprojektion dargestellt (siehe Titelbild oben).

Ansichten können mit und ohne unsichtbare Kanten (gestrichelt) erstellt werden. Bei symmetrischen Zeichnungen bietet eine Mittellinie (gestrichelt) Vorteile. In der Herstellung erzielt man eine höhere Genauigkeit, da sich die Einstellungen der Einrichtung auf den Mittelpunkt beziehen – zum Ändern wird die Bemaßung übersichtlicher dargestellt.

Die Bemaßung sollte sich dabei generell auf einen Punkt beziehen. Es gibt auch die Möglichkeit einer Kettenbemaßung – dort bezieht sich der Anfangspunkt auf das zuletzt vergebene Maß. Allerdings sollten Zeichnungen idealerweise so bemaßt sein, dass keine Maße errechnet werden müssen.

Die Programme bieten unterschiedliche Bemaßungstools – bei einigen klickt man nur auf eine Linie, und das Maß wird sichtbar, bei anderen wird ein Basispunkt und ein Endpunkt benötigt. Zeichnungsdetails werden dabei in größeren Ansichten dargestellt (siehe Kreis Bild 12).

Bei den Rundungen bieten einige Anbieter spezielle Tools wie zum Beispiel eine Abrundungsfunktion (Bild 13), bei der zwei benachbarte Linien, die einen Winkel bilden, ausgewählt werden und einen Radius erfordern. Eine Rundung oder ein Radius lassen sich auch über die Kreisfunktion erstellen. Bei symmetrischen Werkstücken lässt sich der Zeichenaufwand durch Spiegelfunktionen erleichtern.

### **Ausblick**

Im ersten Teil unseres Einstiegs in das Computer-Aided Design (CAD) haben wir uns die Grundlagen beim digitalen Design von 2D- bzw. 3D-Objekten angeschaut. Im nächsten ELVjournal beginnen wir mit der Schritt-für-Schritt-Konstruktion unseres Gehäuses. Außerdem zeigen wir später weitere, einfache Konstruktionsbeispiele anhand von CAD-Freeware und deren unterschiedliche Herangehensweisen und geben einen kurzen Überblick über die verschiedenen Programme und deren Möglichkeiten sowie die verwendeten Dateiformate. Das fertig konstruierte Gehäuse stellen wir in der nächsten Ausgabe zum Download zur Verfügung. **EIV** 

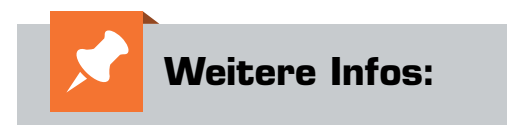

- [1] Thingiverse: http://www.thingiverse.com
- [2] Tinkercad: https://www.tinkercad.com/
- [3] Fusion 360: https://www.autodesk.de/ products/fusion-360/
- [4] FreeCAD: https://www.freecadweb.org/
- [5] Blender: https://www.blender.org/
- [6] OpenSCAD: https://www.openscad.org/
- [7] Inkscape: https://inkscape.org/de/
- [8] Boxes.py: https://www.festi.info/boxes.py/
- [9] Raspberry Pi Power Controller: https://www.elv.de/elv-power-controller fuer-raspberry-pi-rpi-pc-bausatz.html

## **Einstieg in den ESP8266-Mikrocontroller mit ESPEasy Programmieren leicht gemacht**

**Die kompakten Wi-Fi-Module mit dem WLAN-Chip ESP8266/ESP32 erfreuen sich zunehmender Beliebtheit, eröffnen sie doch eine unendliche Anwendungsvielfalt für den einfachen Aufbau drahtloser Datennetze. Mit ihnen lassen sich schnell und unkompliziert Standalone-WLAN-Anwendungen installieren und beispielsweise entfernte Sensoren auswerten. Insbesondere die Möglichkeiten, die alternative Firmwarelösungen für diese kleinen Platinen bieten, entlasten den Anwender von langwieriger Programmierarbeit und ermöglichen das Realisieren schneller Lösungen. Eine dieser Alternativen ist die Firmware ESPEasy, die wir hier in der Hauptsache betrachten wollen.**

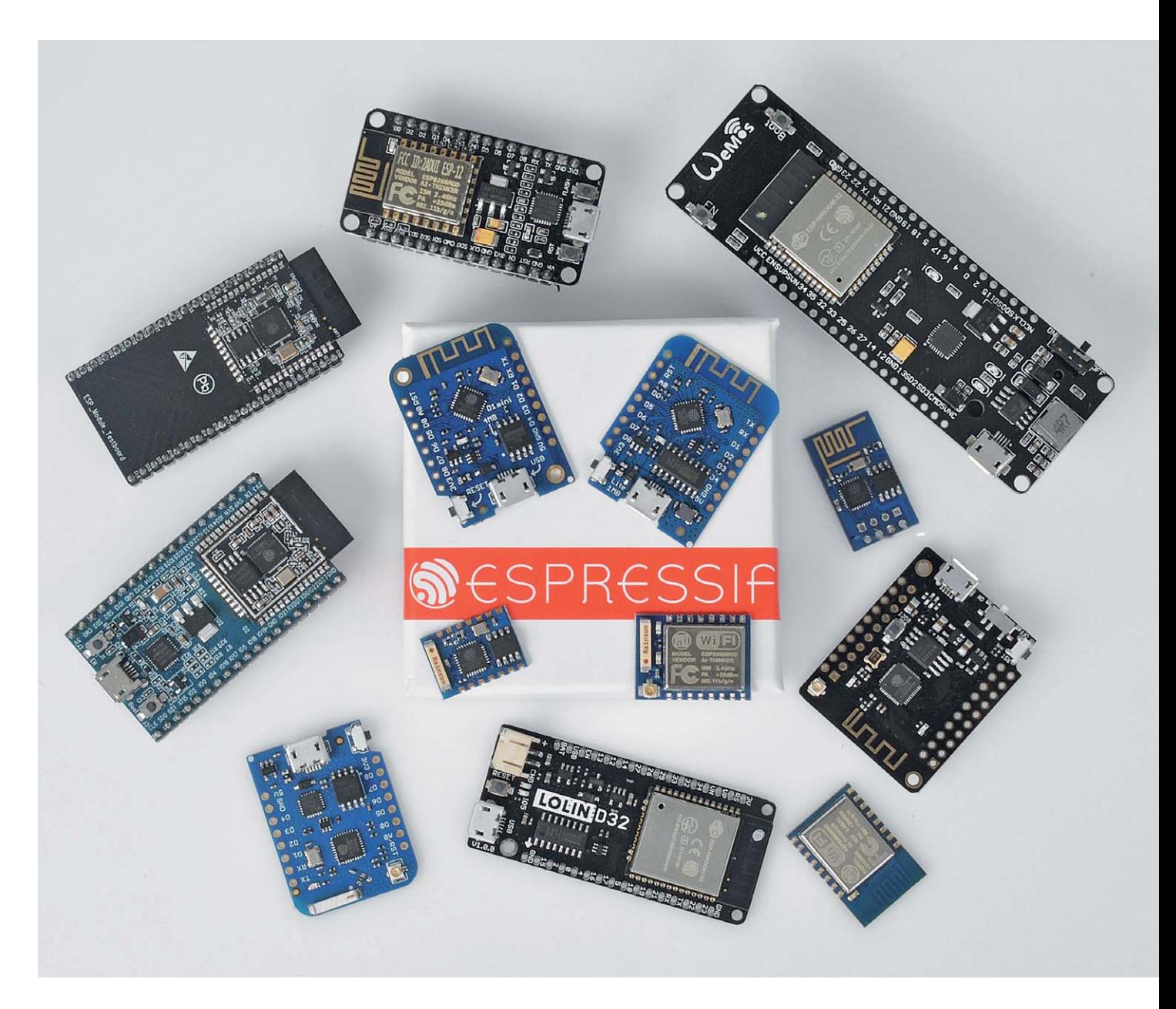

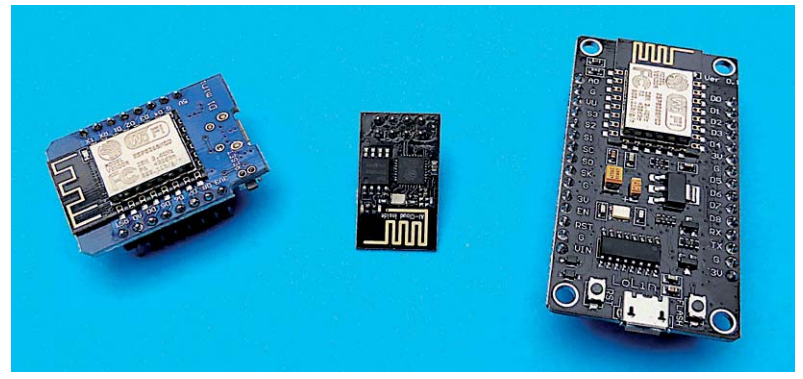

*Bild 1: Einige gängige ESP8266-Module, links der Wemos D1 Mini, in der Mitte das weitverbreitete ESP-01-Modul ohne USB-Schnittselle, rechts ein NodeMCU-Modul*

### ESP8266 – 32 Bit mit Wi-Fi

Mit der Entwicklung der ESP-Mikrocontroller hat der chinesische Hersteller Espressif Systems [1] einen großen Schritt gemacht, um drahtlose Datenkommunikation unkompliziert, massentauglich und preiswert zu gestalten. Rechtzeitig hat man erkannt, welche Anforderungen und Möglichkeiten im Internet der Dinge (IoT) liegen, und für tatsächlich jeden handhabbare Lösungen geschaffen. Mit einer enormen Produktvielfalt, basierend auf den Espressif-Mikrocontrollern, stellen diverse Hersteller kompakte Module für die Kommunikation per WLAN (802.11b/g/n, 2,4 GHz) sowie per WLAN und Bluetooth zur Verfügung.

Hauptsächlich unterscheidet sich die Programmpalette in zwei Kategorien. Das sind einmal die Single-Core-Mikrocontroller mit Wi-Fi des Typs ESP8266xx. Sie basieren in der aktuellen Version auf einem Tensilica-L106-32-Bit-RISC-Prozessor, der mit bis zu 160 MHz getaktet werden kann. Das integrierte Echtzeit-Betriebssystem (RTOS) und der ebenfalls integrierte Wi-Fi-Stack erlauben die Nutzung von mehr als 80 % der Prozessor-Ressourcen für Anwendungen. Der Prozessor zeichnet sich durch extrem geringe Stromaufnahme im Ruhe- und Bereitschaftszustand aus, was den Chip auch für lange, autarke Einsätze prädestiniert. Das SoC (System-on-a-Chip) integriert neben einem Speichercontroller auch SRAM und ROM, für Anwenderprogramme ist dem SoC auf den verfügbaren Modulen ein externer Flash-Speicher zugeordnet. Auf beliebten Boards wie dem NodeMCU oder den Wemos D1 sind beispielsweise die ESP-12-Module mit 4 Megabyte Flash verbaut. Bild 1 zeigt eine Auswahl verschiedener ESP8266-Module.

Eine besondere Variante ist der ESP8285, der einen internen Flash-Speicher von 1 Megabyte besitzt.

Betrachtet man das Blockschaltbild des SoC (Bild 2), erkennt man die Komplexität und die Schnittstellenvielfalt. Neben SDIO, PWM, IR-Fernsteuerport, UART, SPI und I<sup>2</sup>C stehen zahlreiche konfigurierbare GPIOs

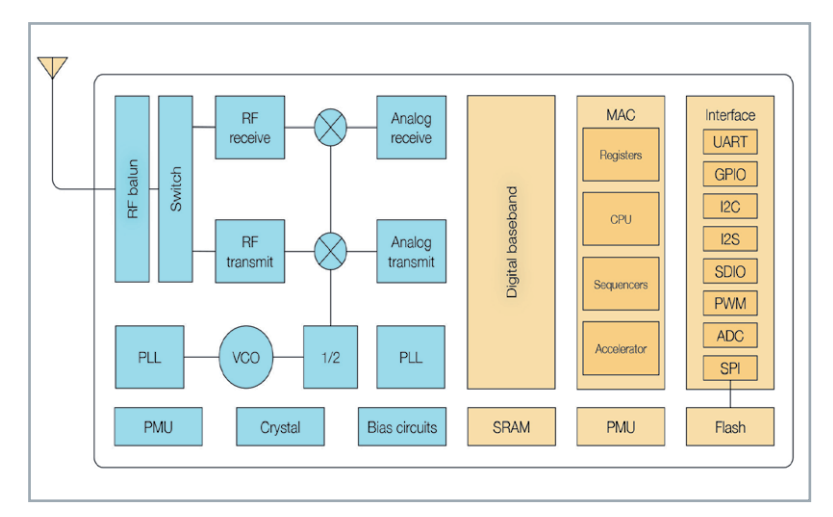

*Bild 2: Das Blockschaltbild des ESP8266 zeigt das komplexe Innenleben des SoC.*

zur Verfügung, ebenso ein 10-Bit-ADC. Schließlich beherbergt der Chip die gesamte Wi-Fi-Hardware, also 2,4-GHz-Receiver/-Transmitter, die zugehörige Takterzeugung und eine gesonderte Spannungserzeugung. Der Chip beherrscht TCP/IP und das gesamte WLAN-MAC-Protokoll 802.11b/g/n (mit WPA/WPA2 PSK, IPv4/IPv6), es unterstützt STA- und AP-Betrieb. Die Firmware ab Werk ist für die Verarbeitung von AT-Kommandos [2] eingerichtet, die in der seriellen Ansteuerung via UART üblich sind.

Die zweite SoC-Linie ist die ESP32-Reihe, die mit Single- und Dual-Core-SoCs ausgestattet ist und neben Wi-Fi auch Bluetooth (unterstützt alle Classic-Bluetooth-Profile sowie BLE) an Bord hat. Prozessorkern ist eine Xtensa-Single-/Dual-Core LX6 CPU mit 32 Bit, bis 240 MHz Takt und 520 kB SRAM, 448 kB ROM, 16 kB SRAM sowie externer Flash-Verwaltung. Dazu kommen 34 GPIOs, ein 12-Bit-ADC mit 18 Kanälen, 2x 8-Bit-DAC, 10 Touch-Sensorkanäle, 4x SPI, 2x I<sup>2</sup>S, 2x I<sup>2</sup>C, 3x UART, 1x SD/eMMC/SDI-Host, ETHERNET-Interface, CAN 2.0, IR, PWM und ein integrierter Hall-Sensor. Daran kann man erkennen, welche enormen Möglichkeiten dieser Chip bietet. In Bild 3 ist ein NodeMCU-Board mit diesem Chip zu sehen, das mit 4 MB Flash-Speicher bestückt ist.

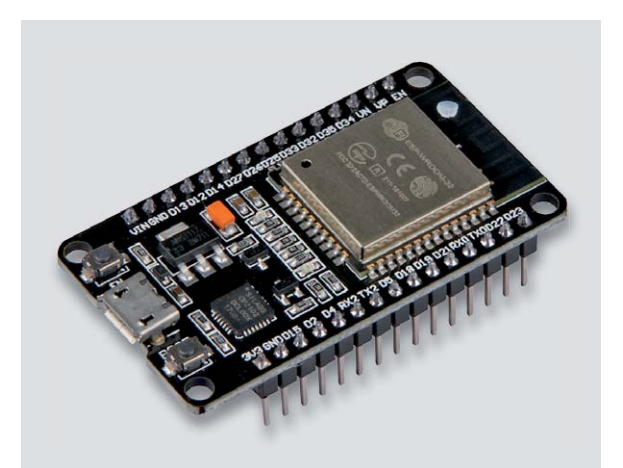

*Bild 3: Noch vielseitiger – der ESP32, hier die JOY-iT-Entwicklungsplatine NodeMCU mit ESP32, verfügt neben zusätzlichem Bluetooth über eine Vielzahl an Schnittstellen und eine umfangreiche Speicherausstattung.*

Die Daten und die umfangreiche Ausstattung machen die ESP-SoCs enorm beliebt, schlagen sie doch in der Performance die allermeisten Arduino-Typen und sind genauso einfach einsetzbar.

Wie gesagt, ab Werk sind die Chips mit einem Bootloader und mit der ESP-AT-Firmware ausgestattet, zusätzlich werden einsatzspezifische Firmware-Versionen bereitgestellt, ebenfalls spezielle ESP-Entwicklungsumgebungen (SDK), u. a. eine auf Apple Home Kit spezialisierte SDK. In der User-Community wurden schnell weitere (und weit komfortablere) Firmware-Versionen kreiert, so die ArduinoCore-Version, die auf der Lua-Scriptsprache [3] basierende NodeMCU-Firmware oder eben ESPEasy [4], das wir hier im weiteren Verlauf näher betrachten wollen. Der fest programmierte Bootloader erlaubt das unkomplizierte Laden anderer Firmwareversionen.

### Erste Bekanntschaft via Arduino IDE

Viele von uns nutzen seit Jahren die Arduino IDE, die sich entweder in einigen Abwandlungen selbst für STM32- oder ARM-Prozessoren findet oder zahlreiche Prozessorplattformen per Boardverwaltung integriert. So auch die ESP-Reihe mit ihren zahlreichen Variationen. Für die allererste Bekanntschaft mit dem ESP8266 eignet sich die Arduino IDE gut, denn man kann hier mit fertigen Beispielprogrammen Erfahrungen im Umgang mit dem Board sammeln.

Dazu sollte man die aktuellste Arduino-IDE-Version installieren, dann über "Datei"-> "Voreinstellungen" die URL:

*http://arduino.esp8266.com/stable/ package\_esp8266com\_index.json*

in die Zeile "Zusätzliche Boardverwalter-URLs" eintragen (Bild 4), mit OK abschließen und dann unter "Werkzeuge"->"Board"->"Boardverwalter" das Board-Paket für "esp8266 by ESP8266 Community" installieren (Bild 5).

Als Ergebnis findet sich bei der Board-Auswahl eine neue Abteilung namens "ESP8266 Boards". Unser Screenshot (Bild 6) zeigt links dazu die Auswahl des Wemos D1 Mini Boards, man sieht hier auch, dass man zahlreiche Möglichkeiten hat, unterschiedliche Board-Konfigurationen einzustellen. Je nach eingesetztem Board kann man sich auch die speziellen Beispielsketches beim Hersteller herunterladen, etwa via GitHub->"wemos". Viele der mit der IDE installierten Basics-Beispiele reichen aber für das erste Kennenlernen aus. Auch für den ESP32 gibt es die Möglichkeit, über die Arduino IDE programmiert zu werden, hier fügt man über den Boardverwalter die URL:

*https://dl.espressif.com/dl/ package\_esp32\_index.json*

ein und erhält nach der Installation wieder eine neue Board-Auswahl.

Sinn des kurzen Ausflugs via Arduino IDE ist es auch zu lernen, wie man die ESP-Boards anschließt. Bei denen, die einen USB-Port an Board haben, gibt es keine Frage – einfach je nach Board den benötigten Treiber (CH340 oder CP2102) installieren, falls noch nicht vorhanden, USB-Kabel anschließen, Port suchen und in der IDE einstellen.

Anders verhält es sich bei den kleinen ESP-01-Versionen, die nur eine Stiftleiste haben. Hier setzt man spezielle TTL-USB-Adapter ein, die an die UART des ESP8266 andocken. Das können entweder eigens dafür entwickelte Programmer-Adapter sein oder vielfach aus der Mikrocontroller-Praxis bereits vorhandene TTL-USB-Adapter. Bild 7 zeigt eine Auswahl solcher Adapter.

In Bild 8 ist der Einsatz eines solchen USB-Adapters mit dem ESP-01-Modul nebst Anschlussbeschaltung des Moduls zu sehen. Wichtig ist hier, dass, um den ESP8266 beim Start in den Programmiermodus zu versetzen, die Pins "GND" und "GPIO0" auf Masse zu legen sind. Zusätzlich ist "EN" bzw. "CH\_PD" (unterschiedlich bezeichnet) immer an die Betriebsspannung Vcc (3,3 V) zu legen, um den Prozessor nach Anlegen der Betriebsspannung zu starten. In die TxD-(GPIO1)/RxD-(GPIO3)-Leitungen kann man zur

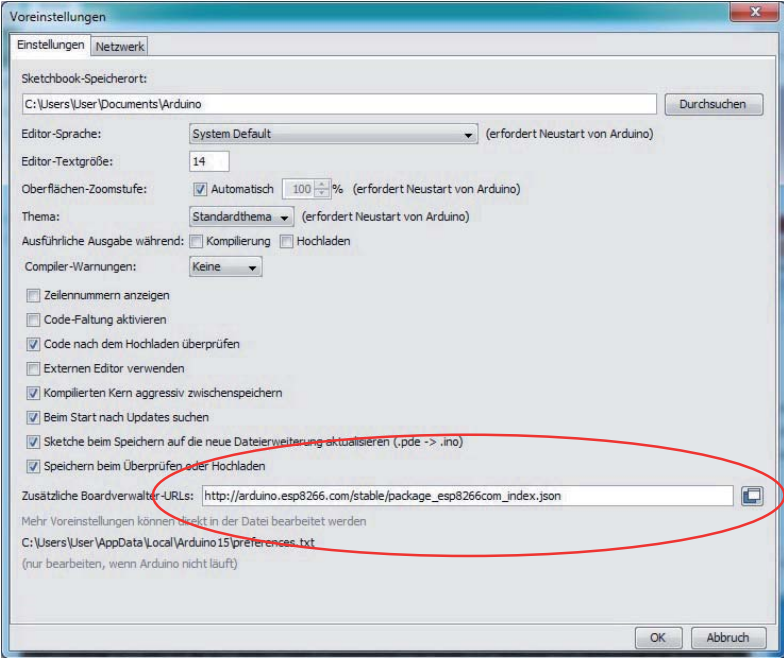

*Bild 4: Hier wird per Boardverwaltung die Bezugsquelle für die ESP8266-Treiber eingetragen.*

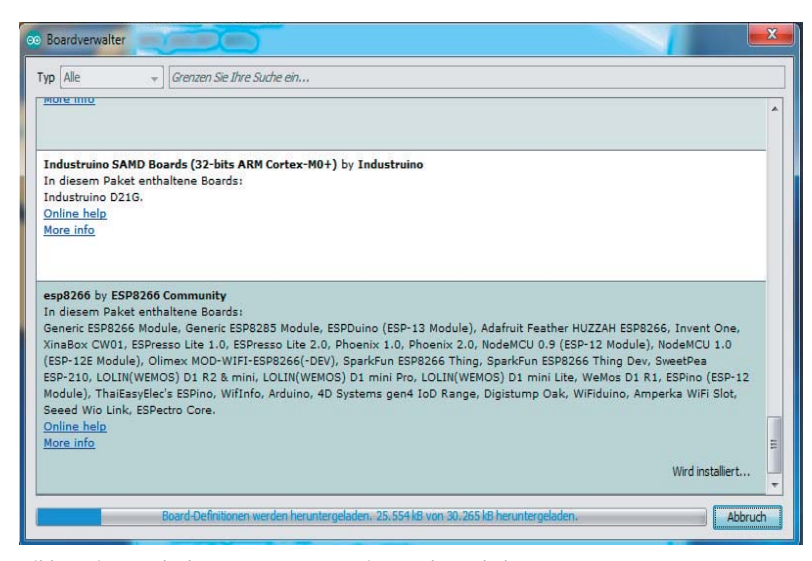

*Bild 5: Die Boards der ESP8266-Community werden geladen …*

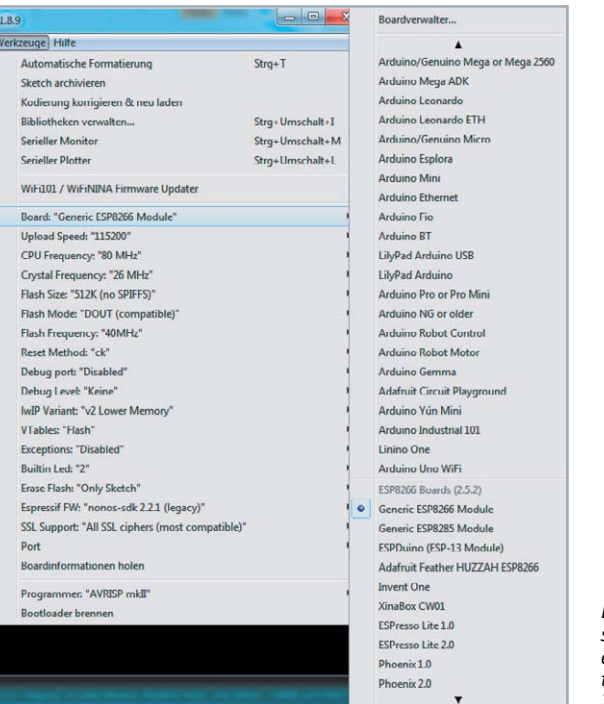

*Bild 6: … und stehen in einer eigenen Board-Abteilung der Arduino IDE zur Verfügung.*

Sicherheit zusätzlich 1-k $\Omega$ -Widerstände einfügen. Nach dem Programmieren kann die Leitung von "GPIOO" entfernt werden, und nach einem Neustart arbeitet der ESP8266 im Normalbetrieb.

Hat man das Modul so per USB an den PC angeschlossen und hat die IDE das Modul am eingestellten Port erkannt, kann man einen ersten Test mit dem Beispielsketch "01Basics"-> "Blink" ausführen. Nach dem Hochladen sollte nun (sofern vorhanden) die bordeigene LED im Sekundentakt blinken. Das soll uns genügen, Hauptzweck war die erfolgreiche Hardware-Anbindung zum Programmieren.

### ESPEasy – Konfigurieren ohne Ballast

Der Name sagt es, mit ESPEasy steht eine sehr einfach handhabbare Firmware zur Verfügung, die nicht einmal das Schreiben eigener Software (wie in der Arduino IDE, die mit C++ zu programmieren ist) erfordert.

Sie enthält ein sofort nutzbares Web-Interface, über das man den ESP-Controller blitzschnell in das eigene Netzwerk einbinden, aber auch ein eigenes Netzwerk mit mehreren Nodes aufbauen kann. Zusätzlich sind zahlreiche Bibliotheken für Sensoren enthalten, so muss man diese nicht extra einbinden und programmieren.

Im Web-Interface sind eine ganze Reihe von Anwendungen bzw. Protokolle bereits betriebsfertig hinterlegt, so einige Smart Home Interfaces/Protokolle wie z. B. OpenHAB, MQTT, FHEM HTTP, PiDome HTTP oder die beliebte ThingSpeak-Anbindung zur Sensorauswertung. Die meisten Protokolle arbeiten mit HTTP-Request bzw. dem Machine-to-Machine-Protokoll MQTT.

Das Laden von ESPEasy als neue Firmware wollen wir im Beispiel unter dem Betriebssystem MS Windows betrachten, hier macht

das im Programmpaket für ESPEasy enthaltene Tool "ESP-Flasher" das Flashen der Firmware sehr einfach. Für Linux- und macOS-Computer nutzt man die in deren System vorhandene Programmiersprache Python und das per Paketverwaltung nachladbare Tool "esptool.py". Das Linux-Script ist unter [4] verfügbar und beschrieben.

Zurück zur Windows-Installation. Wir verwenden einen Wemos D1 Mini mit 4 Megabyte Flash, an den wir später einen Klimasensor anschließen und auswerten wollen. Die Kenntnis der Flash-Speichergröße ist wichtig, sie wird beim Flashen benötigt.

Unter [5] laden wir zunächst die aktuelle Version von ESPEasy 2.0 ("ESPEasy Mega") als zip-File herunter (zur Zeit der Artikelerstellung war dies die Version "ESPEasy\_mega-20190607.zip").

Nach dem Entpacken sieht man zwei Tools, einmal das Flash-Tool "FlashESP8266.exe", das sehr übersichtlich ist, es erfordert nur die Eingabe des vom angeschlossenen ESP8266 belegten Ports und die Auswahl der zu ladenden Firmware. Für unseren Wemos Mini wählen wir die passende Datei mit der Bezeichnung:

*"ESP\_Easy-mega-20190607\_normal\_ESP8266\_4M.bin"*

Deutlich umfangreicher fällt die alternative Flash-Anwendung "ESP Easy Flasher" (Bild 9) aus. Um diese zu nutzen, muss man zunächst die im Ordner mitgelieferten Schriftfonts in den Windows-Fonts-Ordner kopieren.

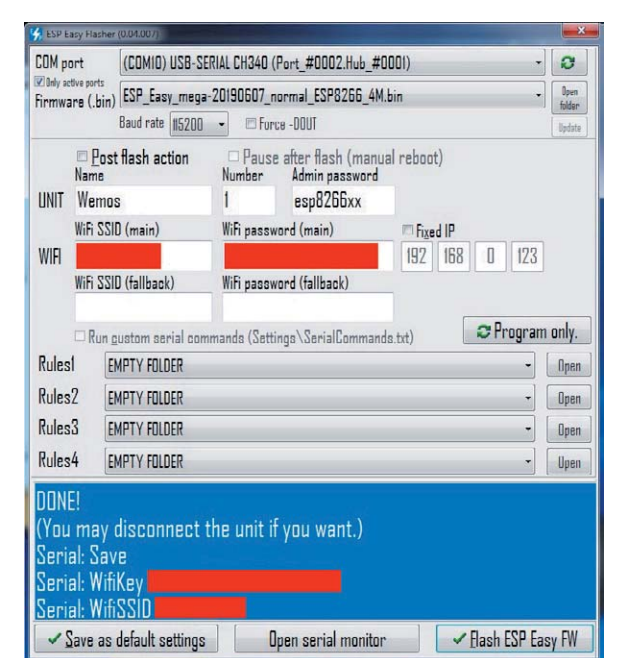

*Bild 9: Der ESP Easy Flasher macht nicht nur das Flashen der Firmware einfach, er erledigt u. a. auch das Integrieren des ESP8266 in das eigene Netzwerk auf elegante Weise.*

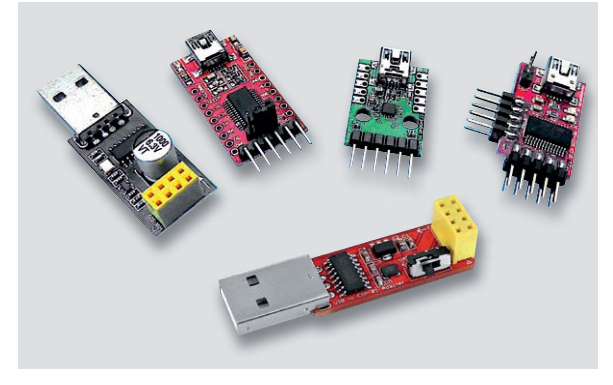

*Bild 7: Für das Programmieren der ESP-Module stehen Adapter mit CH340 ebenso zur Verfügung wie solche mit CP2102. Links und unten zwei Adapter zum direkten Aufstecken des ESP-01.*

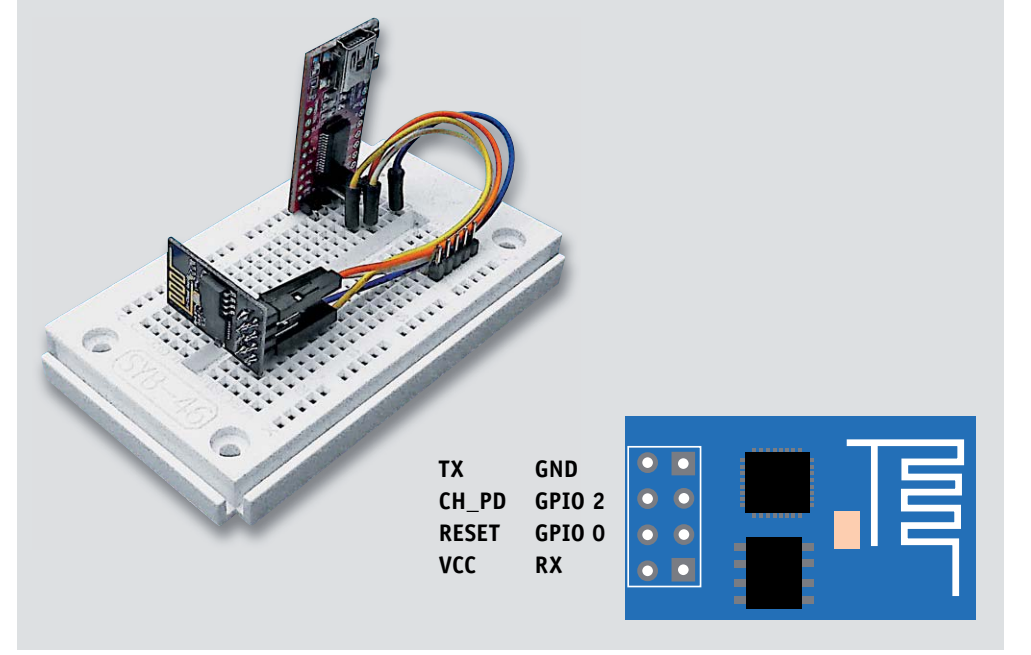

*Bild 8: Der ESP-01 wird über einen USB-Adapter mit dem PC verbunden – die notwendigen Verbindungen für das Programmieren und Flashen von Firmware sind im Text erläutert.*

In den allermeisten Fällen ermittelt das Programm den belegten COM-Port selbstständig, ansonsten lässt man es noch einmal scannen. Unter "Firmware" wählt man die o. a. Firmware aus der Liste aus.

Der Komfort des Flashers liegt darin, dass man von hier aus sofort dem ESP8266 unmittelbar alle Netzwerkdaten für den späteren Betrieb im häuslichen Netzwerk (inklusive eines zweiten Netzwerks, falls das Hauptnetzwerk nicht erreichbar ist) vorgeben und über den Button "Program only" zum ESP8266 übermitteln kann, ohne den früher üblichen Umweg über den Aufbau eines ESP8266-eigenen Netzwerks und das folgende Einordnen in das häusliche Netzwerk über das WLAN-Interface des ESP8266 gehen zu müssen. Dieser Vorgang berührt zunächst die vorhandene Firmware nicht. Zusätzlich lassen sich hier serielle Kommandos (AT-Kommandos) an den Controller senden, zahlreiche dieser Kommandos dienen ja auch der Konfiguration des ESP8266 im AT-Betrieb.

Danach startet das Flashen mit "Flash ESP Easy FW". Dieser Vorgang nimmt ca. 90 Sekunden in Anspruch und wird im Erfolgsfall mit "Done!" beendet.

Startet man nun den ESP8266 neu (beim Wemos den Reset-Taster betätigen), kann man ihn unmittelbar im heimischen Netzwerk finden, z. B. über die WLAN-Abfrage der Fritz!Box (Bild 10) oder über Wi-Fi-Scanner. Hier sehen wir die IP-Adresse für unseren Wemos-Controller.

Diese rufen wir nun im Browser auf und gelangen nach Eingabe des allgemeinen Namens "admin" und des zuvor im Flasher festgelegten Passworts, hier "esp8266xx", in das Web-Interface, und zwar auf die Hauptseite (Bild 11). Hier sehen wir einige Systeminformationen, u.a. die Firmwareversion, die IP und die RSSI des Wemos-Controllers. Über "More Info" kann man sich sehr detailliert alle Daten und Systemzustände, Informationen zum ESP-Board, Speicher usw. ansehen. Sind mehrere Nodes in das Netzwerk integriert, werden deren Daten ebenfalls aufgelistet.

Im Config-Menü (Bild 12) hat man die Möglichkeit, alle Netzwerkdaten, Passwörter etc. nachträglich zu kontrollieren und zu editieren.

Unter dem Menüpunkt "Controllers" (Bild 13) trägt man nach Auswahl des Systems, das die erfassten Daten verarbeiten soll (wir haben hier einmal FHEM gewählt), alle Parameter ein, die erforderlich sind, um die Daten im ESP8266 abzuholen. Darauf gehen wir später noch detailliert ein.

Im Menü "Hardware" geht es an die Belegung und Auswertung der Pins des ESP8266-Controllers. Wir können u. a. die bordeigene LED zur Signalisierung des WLAN-Übertragungszustands (D4/GPIO2) heranziehen und für unsere geplante Sensoranwendung das I<sup>2</sup>C-Interface wie in Bild 14 gezeigt konfigurieren.

Unter "Devices" geht es nun an die Auswahl der angeschlossenen Sensoren bzw. Geräte (Bild 15). Die Liste zeigt eine beeindruckende Anzahl davon an, wir wählen hier den von uns geplanten Luftdruckund Temperatursensor BMP280 an, den wir danach konfigurieren. Er bekommt einen Namen, z. B. den Standort, wird aktiv geschaltet, die standardmäßige I<sup>2</sup>C-Adresse wird angezeigt, wobei die Bemerkungen dazu beim Belegen des Sensors zu beachten sind,

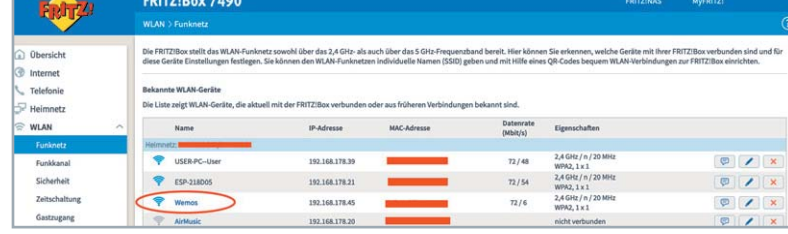

*Bild 10: Wenn man dem ESP8266 nicht schon im ESP Easy Flasher eine feste IP zugeordnet hat, findet man die IP z. B. in der WLAN-Verwaltung des Routers.*

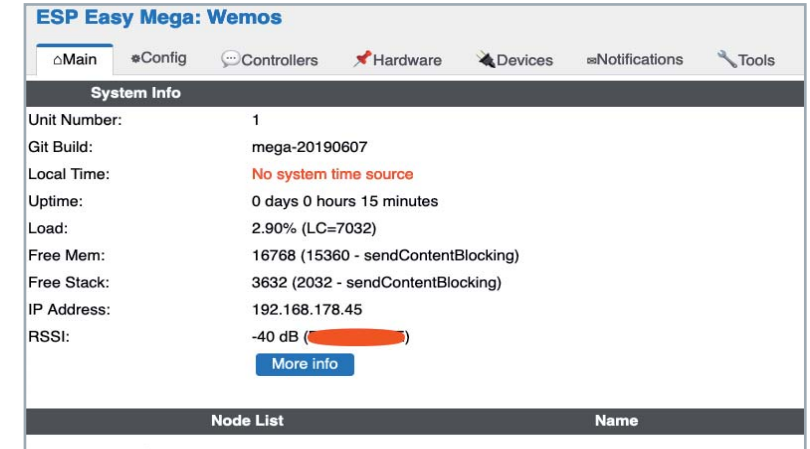

#### ed by Let's Control It com

*Bild 11: Nach dem Aufruf des ESP-Web-Servers erscheint das Hauptmenü, hier ist noch kein Zeitserver definiert, dieser kann wie im Text beschrieben aktiviert werden.* 

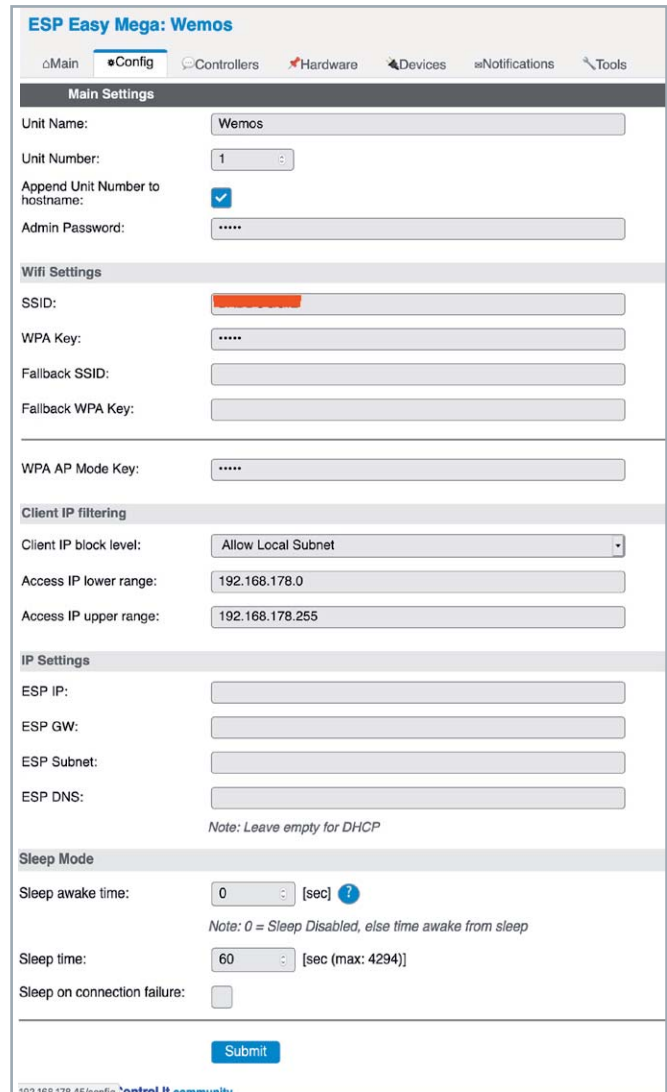

*Bild 12: Das Konfigurations-Menü ermöglicht die Eingabe von Grundeinstellungen vor allem zur WLAN-Anbindung.*

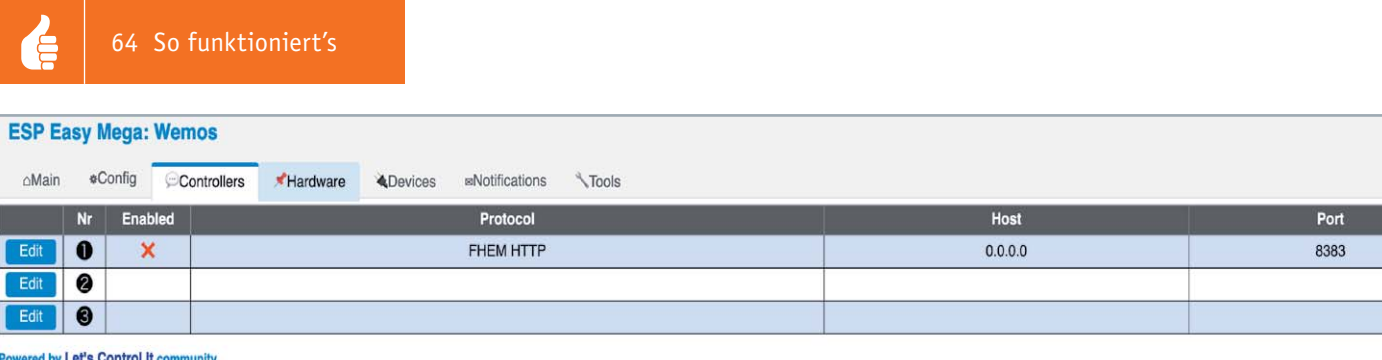

**ESP Easy Mega: Wemos** 

*Bild 13: Im Controller-Menü konfigurieren wir den/die gewünschten Partner des WLAN-Controllers, hier FHEM.*

man stellt die Einsatzhöhe und ggf. einen Temperaturoffset ein. Unter "Send to Controller" legt man fest, dass die Daten an den zuvor eingestellten Controller zu senden sind. Dem folgt das Sendeintervall, und schließlich erhalten die Anzeigefelder einen Namen und man muss ggf. eine Umrechnungsformel für die Anzeige eingeben, etwa, wenn man Grad-Celsius-Ausgabe in eine Grad-Fahrenheit-Anzeige umwandeln will. Der Link zur Wiki-Seite von ESPEasy führt zu zahlreichen bereits fertig berechneten Formeln. Nach "Submit" und "Close" erscheinen sofort die aktuellen Sensordaten (Bild 16).

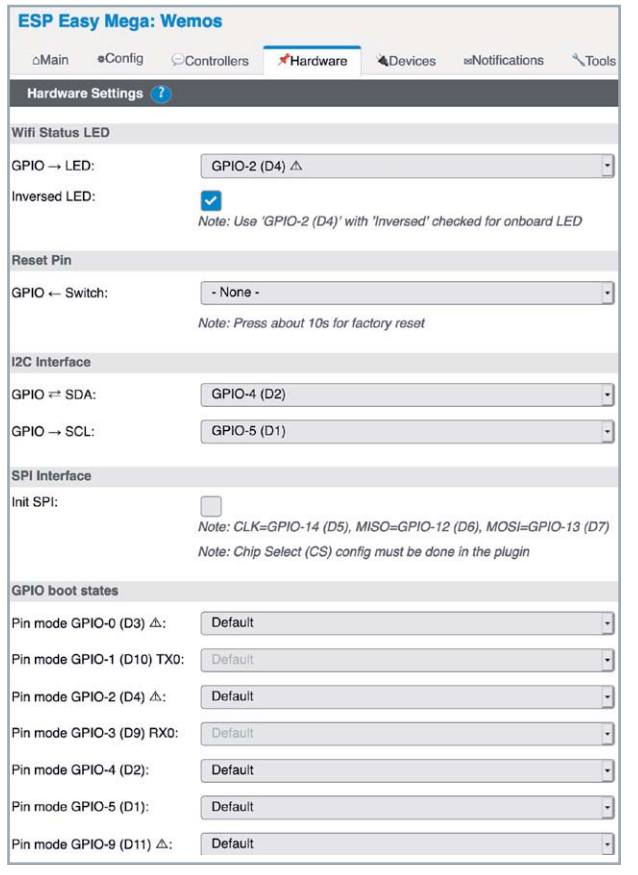

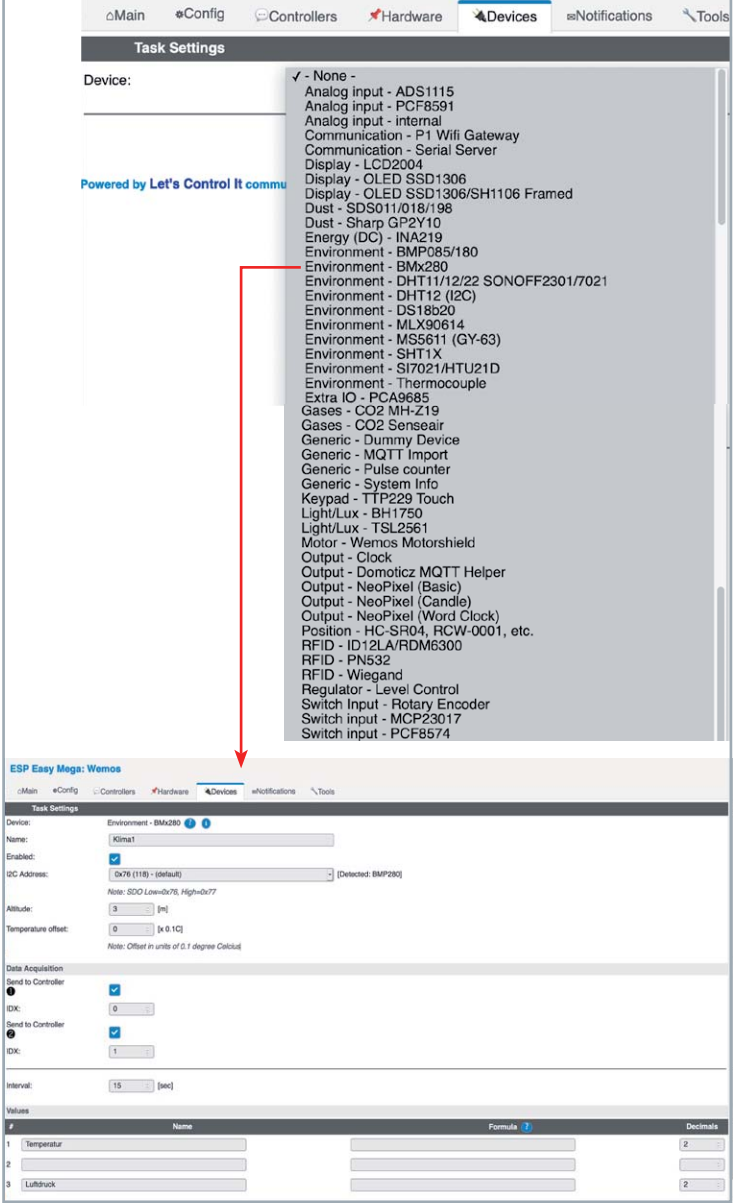

*Bild 14: Das Hardwaremenü erlaubt die komfortable Zuordnung und Konfiguration der Pins des Controllers.*

*Bild 15: Das Sensor-/Gerätemenü hält eine große Anzahl an Sensoren, Displays und andere Peripherietechnik bereit.*

| <b>ESP Easy Mega: Wemos</b><br>Controllers<br><b>eConfig</b><br>Hardware<br>∩Main<br><b>BNotifications</b><br><b>A</b> Devices<br>Tools |                |                          |                      |             |      |           |                  |                                                                 |
|----------------------------------------------------------------------------------------------------|----------------|--------------------------|----------------------|-------------|------|-----------|------------------|-----------------------------------------------------------------|
|                                                                                                    |                | Task Enabled             | <b>Device</b>        | <b>Name</b> | Port | Ctr (IDX) | <b>GPIO</b>      | <b>Values</b>                                                   |
| Edit                                                                                                    |                | $\overline{\phantom{a}}$ | Environment - BMx280 | Klima1      |      | $\bullet$ | GPIO-4<br>GPIO-5 | Temperature:<br>24.54<br>$\boxed{0.00}$<br>Pressure:<br>1016.81 |
| Edit                                                                                                    | $\overline{2}$ |                          |                      |             |      |           |                  |                                                                 |
| Edit                                                                                                    | $\overline{3}$ |                          |                      |             |      |           |                  |                                                                 |
| Edit                                                                                                    | $\overline{4}$ |                          |                      |             |      |           |                  |                                                                 |
| Edit <sub>.</sub>                                                                                                    | $\mathbf{r}$   |                          |                      |             |      |           |                  |                                                                 |

*Bild 16: Nach der Konfiguration erscheinen sofort die Sensordaten.* 

Der Menüpunkt "Notifications" ermöglicht die Benachrichtigung beim Auslösen bestimmter Ereignisse, die durch den angesprochenen Controller auslösbar sind, so ein an den ESP8266 anschließbarer Signalgeber oder eine E-Mail-Benachrichtigung (Bild 17).

Im letzten Menüpunkt "Tools" stehen schließlich zahlreiche Möglichkeiten der Kontrolle von Systemzuständen, der Fernauslösung von Reboots, für das Trennen und Einloggen ins WLAN sowie des Downloads und der Ferninstallation von Software zur Verfügung. Hier kann der WLAN-Controller umfassend kontrolliert und fernkonfiguriert werden. Wir haben hier nur ein kleines Beispiel herausgegriffen, der ESP8266 kann per Firmware die I<sup>2</sup>C-Adressen und Typen der angeschlossenen Sensoren ermitteln (Bild 18). Unter "Advanced" kann man übrigens dem Controller auch eine Systemzeit via WLAN und Internet zukommen lassen, unter "NTP-Settings" und "DST-Settings" sind die Festlegung eines beliebigen NTP-Servers (z. B. 0.de.pool.ntp.org, siehe [6]) sowie weitere Zeiteinstellungen wie Zeitumstellungen, Zeitzonen etc. möglich. Der Zeitbezug per NTP-Server ist nach "Submit" sofort unter "Main" kontrollierbar.

Als Fazit des ersten Kennenlernens von ESPEasy können wir tatsächlich feststellen, dass man hier ohne Programmierkenntnisse sehr schnell recht komplexe Datenerfassungsaufgaben konfigurieren und die Übertragung per WLAN auf unkomplizierte Weise realisieren kann. Ab und an trifft man auf Beta- oder "not stable"-Hinweise, dazu muss man bedenken, dass das System von einer Community weiterentwickelt und gepflegt wird und Open Source ist. Die "letscontrolit"-Website ist äußerst umfassend gestaltet und hält unendlich viele Anleitungen, Tipps und Tricks, Einsatzbeispiele und jede erdenkliche Detailerläuterung bereit, komplette Anwendungen sind u. a. im zugehörigen GitHub zu finden. Eine der umfangreichsten privaten deutschen Seiten zum ESP8266 findet sich unter [7], hier sind auch unzählige konkrete Anwendungen zusammengefasst.

Noch ein Wort zum ESP32: die letscontrolit-Community arbeitet daran, auch für diese wegen ihrer Kommunikations- und Funktionsvielfalt extrem beliebten ESP-Boards eine ESPEasy-Mega-Plattform zu entwickeln, die sich jedoch derzeit noch im Entwicklungsstadium befindet. Wer sich dafür interessiert, kann unter [8] den Stand der Dinge verfolgen und bereits Experimente ausführen.

Was machen wir nun mit den gesammelten Daten (wobei der Controller natürlich auch etwa für Steuerungsaufgaben via WLAN einsetzbar ist (siehe [10])?

Bei der Auswahl der "Controller" wurde ja schon angedeutet, wie vielfältig die Möglichkeiten sind, u. a. kann man den ESP8266 unmittelbar in eine Smart Home Umgebung integrieren oder aber per HTTP-Abfrage Messdaten auf die eigene Homepage stellen.

### Datenvisualisierung per Cloud

Die auf die bisher beschriebene Weise ermittelten und ins Netz gesandten Daten sollen nun praktisch nutzbar gemacht werden. Wir zeigen hier einige Möglichkeiten, die vor allem mit der Web-Plattform "ThingSpeak" zugänglich gemacht werden können. Natürlich sind die Daten per HTTP-Aufruf auch direkt auf die eigene Website oder in eine spezielle Visualisierungs-Applikation zu versenden, wie z. B. in das Homematic System via ioBroker und Simple API (siehe [10]) oder, ebenfalls unter [10] zu finden, direkt an die CCU über CuxD.

Die Visualisierung über "ThingSpeak" ist sehr einfach lösbar, gleichzeitig bietet diese Lösung auch eine grafische Aufbereitung und Übernahme z. B. auf die eigene Website, auf mobile Viewer oder aber als Alarmmeldung an, falls Grenzwerte überschritten werden. Einige Lösungen wollen wir hier betrachten. Die Nutzung des Dienstes ist kostenlos, solange man nicht mehr als 3 Millionen Messwerte im Jahr überträgt. Das sind 8219 je Tag, dies dürfte für die meisten Anwendungen ausreichend sein.

Auf ThingSpeak [9] muss man zunächst ein Benutzerkonto anlegen. Nach dem Bestätigen einer E-Mail von ThingSpeak kann man sich mit seinen Zugangsdaten einloggen und einen eigenen Anzeigekanal für die Abfrage der vom ESP-Web-Server erfassten Daten einrichten. Die Mutterseite "Mathworks" bietet eine sehr umfangreiche Dokumentation [11], die keine Fragen offen lässt.

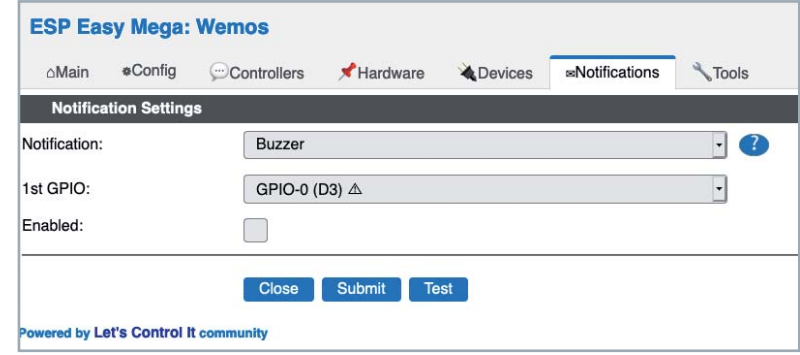

*Bild 17: Im Notification-Menü kann man Benachrichtigungen konfigurieren.*

| △Main             | «Config                 | Controllers            | Hardware                                                    | <b>&amp; Devices</b> | <b>¤Notifications</b> | Tools |
|-------------------|-------------------------|------------------------|-------------------------------------------------------------|----------------------|-----------------------|-------|
|                   | <b>Timing stats</b>     |                        | Open timing statistics of system                            |                      |                       |       |
|                   | Pin state buffer        | Show Pin state buffer  |                                                             |                      |                       |       |
|                   | <b>System Variables</b> |                        | Show all system variables and conversions                   |                      |                       |       |
| Wifi              |                         |                        |                                                             |                      |                       |       |
|                   | Connect                 |                        | Connects to known Wifi network                              |                      |                       |       |
|                   | <b>Disconnect</b>       |                        | Disconnect from wifi network                                |                      |                       |       |
|                   | <b>Scan</b>             | Scan for wifi networks |                                                             |                      |                       |       |
| <b>Interfaces</b> |                         |                        |                                                             |                      |                       |       |
|                   | I2C Scan                | Scan for I2C devices   |                                                             |                      |                       |       |
| <b>Settings</b>   |                         |                        |                                                             |                      |                       |       |
|                   | Load                    | Loads a settings file  |                                                             |                      |                       |       |
|                   |                         |                        | Note: (File MUST be renamed to "config.dat" before upload!) |                      |                       |       |
|                   | <b>Save</b>             | Saves a settings file  |                                                             |                      |                       |       |
|                   | Download new UI         |                        | Download new UI(alpha)                                      |                      |                       |       |
|                   |                         |                        |                                                             |                      |                       |       |
| Firmware          |                         |                        |                                                             |                      |                       |       |
|                   | <b>Update Firmware</b>  |                        | Load a new firmware Max sketch size: 1019 kB                |                      |                       |       |
| 7                 |                         |                        |                                                             |                      |                       |       |
| Filesystem        |                         |                        |                                                             |                      |                       |       |
|                   | <b>File browser</b>     |                        | Show files on internal flash file system                    |                      |                       |       |

*Bild 18: Das Tools-Menü hält zahlreiche und hilfreiche Systemeinstellungen und -kontrollen bereit.*

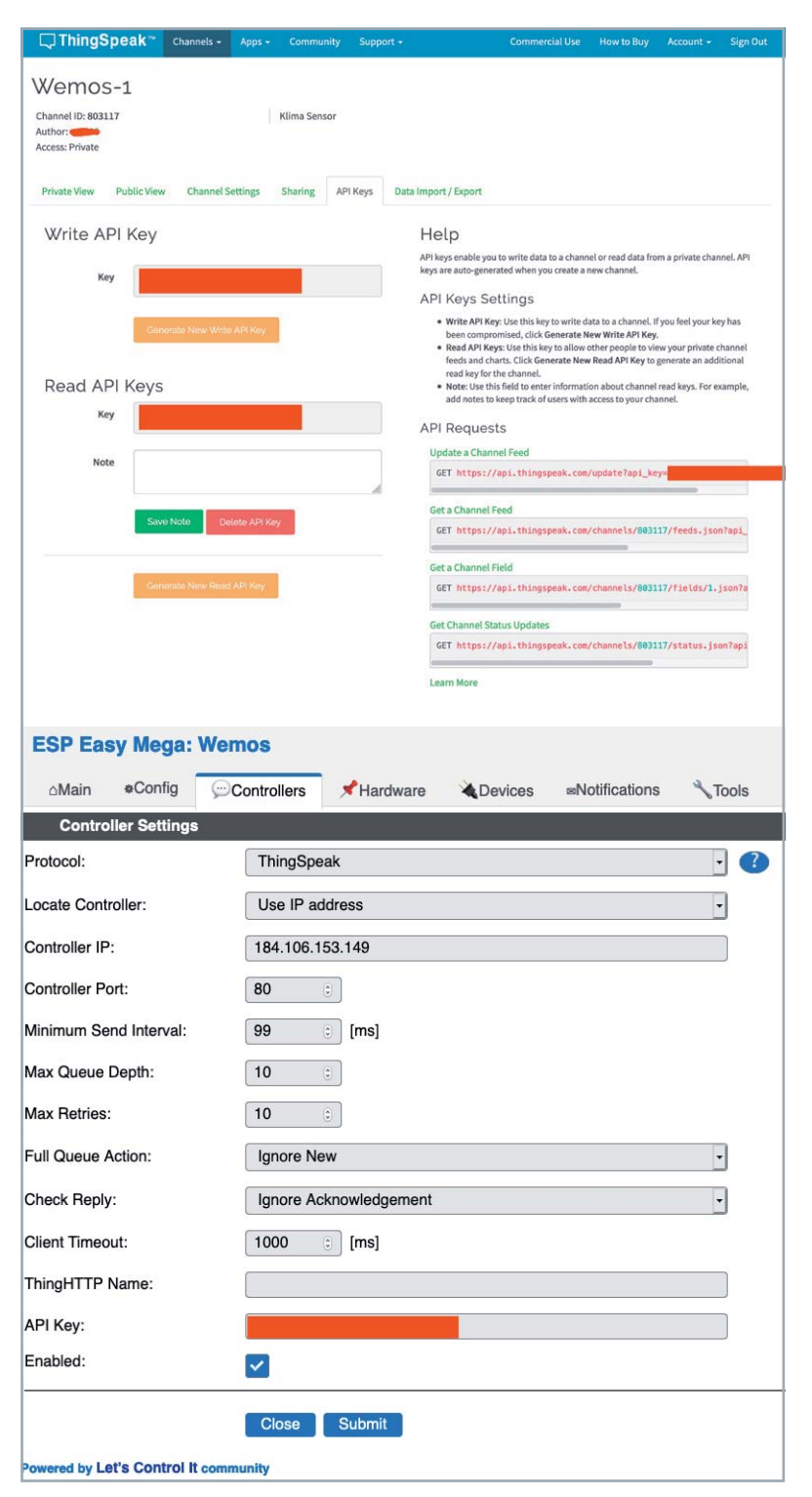

*Bild 19: Die Zugangsdaten für ThingSpeak werden im Controllers-Menü hinterlegt, die wichtigste Eintragung ist hier der von ThingSpeak vergebene API-Schlüssel. Statt der IP-Adresse von ThingSpeak kann auch die Web-Adresse eingetragen werden.*

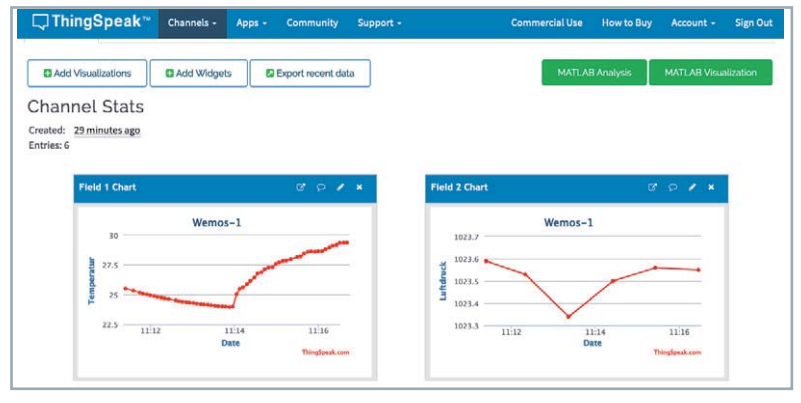

*Bild 20: Das Ergebnis nach ordnungsgemäßer Verbindung – die Klimadaten sind im Netz.*

Man erhält nach dem Login eine eigene Channel-ID. Diese und den unter "API-Keys" angezeigten Write API-Key benötigt man, um ihn im ESPEasy-Web-Server unter "Controllers"-> "Edit" einzutragen, nachdem man "ThingSpeak" ausgewählt hat (Bild 19). Hier wird dann noch die IP bzw. der Name von ThingSpeak eingetragen, als Controller-Port übernehmen wir die Voreinstellung 80. Wichtig ist es, unter "Tools"->"Advanced"->"Message Interval" den Wert 15000 ms einzutragen, um die zugelassene Anzahl der Sendungen an das Portal nicht zu überschreiten. Diese Hinweise finden sich auch, wie die zu anderen Controllern, im letscontrolit-Wiki [12].

Hat man die Eingaben im ESPEasy-Web-Server abgeschlossen, werden bei ordnungsgemäßer Verbindung die Sensordaten unmittelbar bei ThingSpeak erscheinen (Bild 20). Hier hat man weitere Möglichkeiten, die Momentan-Daten zu visualisieren, etwa über eine Dashboard-Darstellung oder in nummerischen Fenstern (Bild 21). In den Messkurven ist jeder Datenpunkt anwähl- und mit allen zugehörigen Daten sowie der Erfassungszeit als nummerisches Feld anzeigbar.

Über "Sharing" kann man die Daten mit anderen teilen, entweder allgemein oder nur mit bestimmten ThingSpeak-Mitgliedern.

Man kann die Anzeige aber auch, nachdem man die Sharing-Option gewählt hat, in seine eigene Website integrieren. Dazu kopiert man nach Anklicken der Sprechblase im jeweiligen Chart-Fenster des Thing-Speak-Channels die dort erscheinende Tag-Info und kopiert diese in einen neu anzulegenden HTML-Frame auf der eigenen Website, den man dann individuell beschriften und gestalten kann. Wir haben dies einmal auf einer eigens angelegten Demo-Website ausgeführt, das Ergebnis kann man in Bild 22 sehen. Das funktioniert also ähnlich einfach wie die Übernahme eines Wetter-Widgets, das hier ebenfalls abgebildet ist. Auf diese Weise lässt sich ganz leicht eine komplette Website erstellen, die etwa im Smart Home Wand-Display mit mediola AIO NEO als einfach integrierbare Unterseite per Web-Aufruf anleg- und aufrufbar ist.

Will man seine Daten schnell unterwegs über eine Smartphone-App ansehen, empfiehlt sich eine der zahlreichen ThingSpeak-Apps, etwa die freie App "ThingView", die man für Android und iOS beziehen kann. Hier benötigt man die unter ThingSpeak unter "API-Keys" angebotene Read-API, und nach wenigen weiteren Konfigurationsschritten erscheinen die Daten des Kanals auf dem Display (Bild 23).

Eine weitere Visualisierung dieser Art ist das Widget "IoT ThingSpeak Monitor" (Bild 24), das zum einen als Widget mit der aktuellen Datenanzeige agiert und

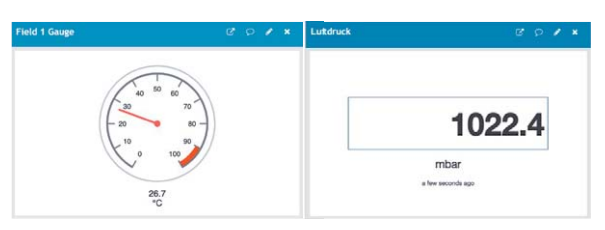

*Bild 21: Bei ThingSpeak lassen sich die Daten unterschiedlich visualisieren, hier Beispiele für unseren Sensor.*

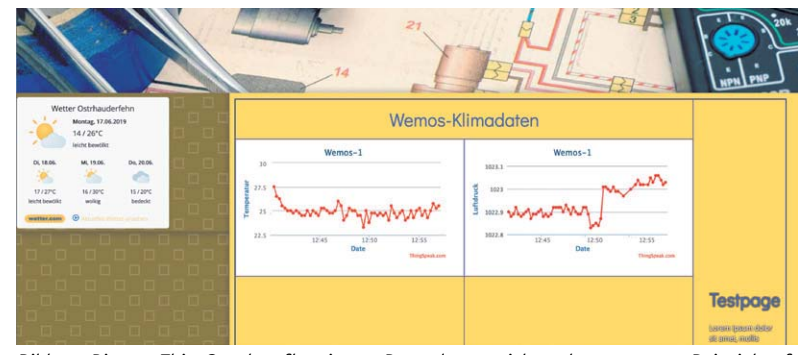

*Bild 22: Die von ThingSpeak aufbereiteten Daten lassen sich auch so nutzen – Beispiel auf einer Demo-Webseite*

zum anderen ebenfalls eine grafische Log-Funktion bietet. Derartige Apps gibt es viele, etwa auch, um sich beim Überschreiten von Grenzwerten auf dem Smartphone per Push-Mitteilung alarmieren zu lassen.

All diese Möglichkeiten, die an dieser Stelle nicht erschöpfend beschrieben werden können, zeigen, dass man nicht unbedingt aufwendig programmieren muss, um heute eine bequeme und auch umfangreiche Erfassung und Visualisierung von Messdaten per Funk zu betreiben. EV

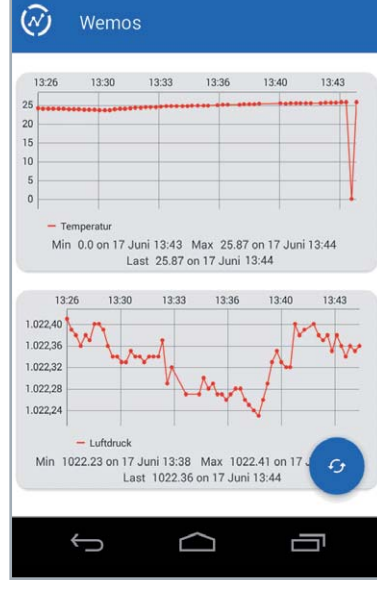

8 ₹4 13:45

**Bild 23: Mit der App "ThingView" lassen sich** *die Daten auf einem Mobilgerät darstellen.*

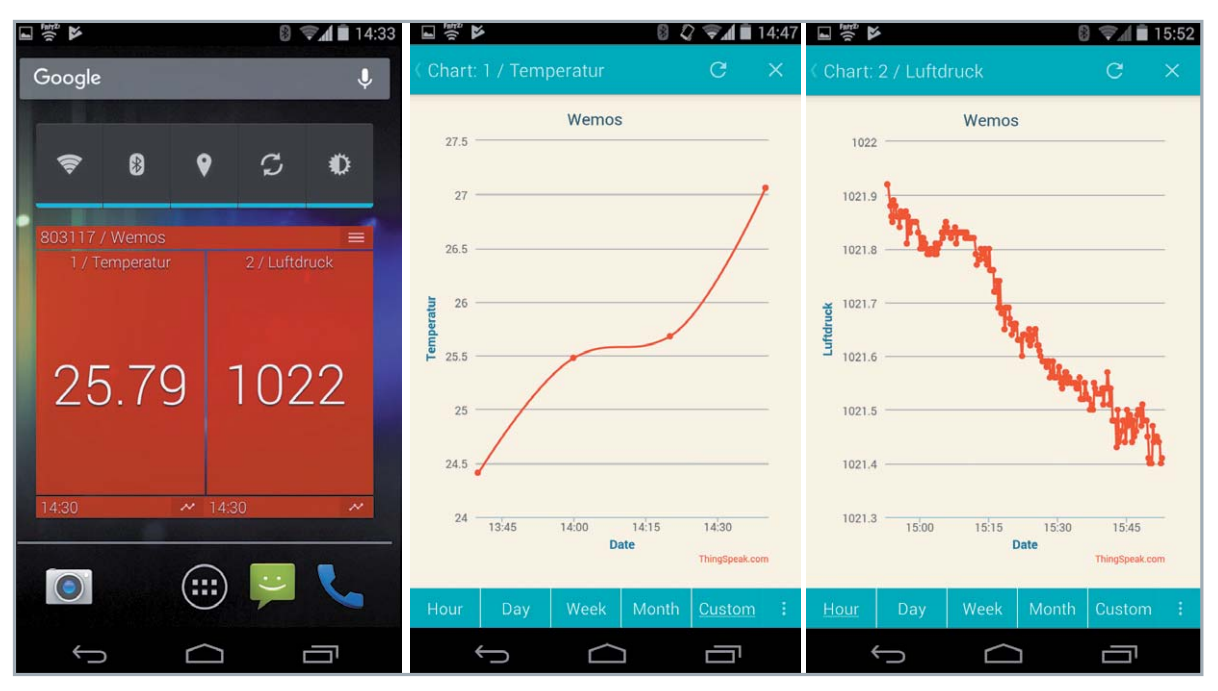

Bild 24: Das Widget "IoT ThingSpeak Monitor" zeigt die Momentanwerte, aber auch geloggte Werte an.

### **Weitere Infos:**

- [1] https://www.espressif.com
- [2] https://www.espressif.com/en/products/software/esp-at/resource
- [3] http://www.lua.org/
- [4] https://www.letscontrolit.com
- [5] https://github.com/letscontrolit/ESPEasy/releases/tag/mega-20190607
- [6] https://www.ntppool.org/de/use.html
- [7] https://www.msxfaq.de/sonst/bastelbude/esp8266/index.htm
- [8] https://letscontrolit.com/wiki/index.php?title=ESPEasy32
- [9] https://thingspeak.com/
- [10] https://homematic-forum.de/forum/viewtopic.php?f=31&t=29321&sid=ecd758f11b910bf89a5db5037b8d2ecb
- [11] https://de.mathworks.com/help/thingspeak/index.html?s\_tid=CRUX\_lftnav
- [12| https://www.letscontrolit.com/wiki/index.php/EasyProtocols#ThingSpeak

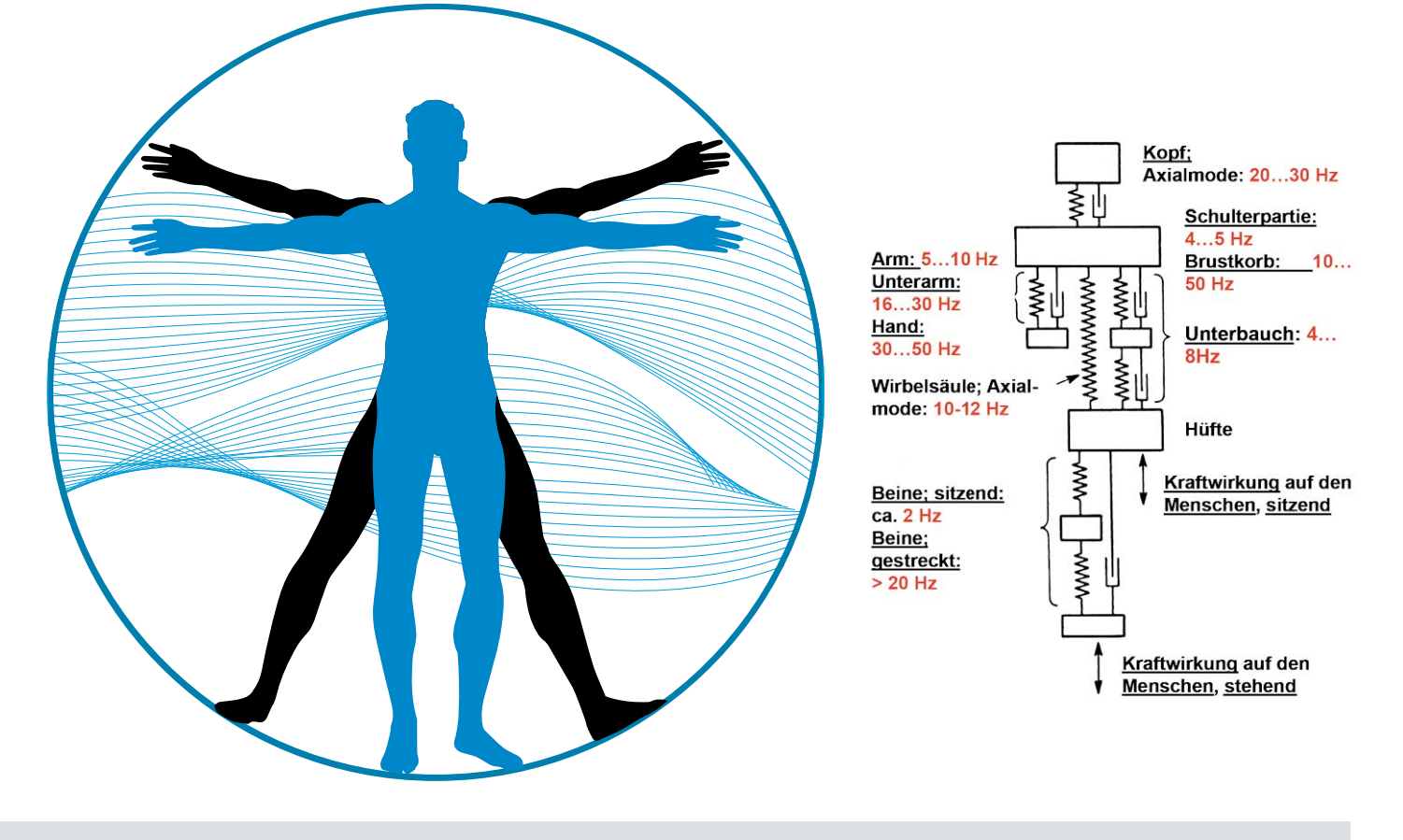

### **Elektromechanische Analogien Elektrik trifft Mechanik**

Akustik-Serie Teil 3

**Im dritten Teil unserer Serie zur Akustik stellen wir elektromechanische Analogien vor und erklären beispielsweise, warum der menschliche Körper in verschiedenen Frequenzbereichen schwingt. Wir zeigen außerdem, wie man aus vorgegebenen mechanischen bzw. akustischen Schwingungsgebilden die dazugehörigen elektrischen Ersatzschaltbilder erstellt.**

Mechanische Schwingungsgebilde bestehen im Prinzip aus drei Grundelementen.

Es sind dies:

- die Masse *m* (Einheit: kg) als Speicher für Bewegungsenergie (= kinetische Energie)*,*
- die Nachgiebigkeit *n* (Einheit: m/N), z. B. eine Feder, als Speicher für Lageenergie (= potenzielle Energie) und
- der Reibungs- oder Verlustwiderstand *r* (Einheit: Ns/m) als Energieverbraucher oder mechanischer Verlustwiderstand.

Die von diesen Elementen pro Zeiteinheit aufgenommene bzw. in Wärme umgesetzte Energie, d. h. die mechanische Leistung, ist gleich dem Produkt aus der einwirkenden Schwingungskraft *F* (Einheit: N oder Newton) und der durch sie hervorgerufenen mechanischen Schwinggeschwindigkeit oder Schnelle *v*  (Einheit: m/s).

Ganz Analoges gilt auch für akustische Schwingungsgebilde, wo man es an Stelle einer Schwingungskraft *F* mit dem Schalldruck *p* zu tun hat. Und an Stelle von körperlichen, d. h. "anfassbaren" Massen und Federn, hat man es in der Akustik mit unsichtbaren Massen und unsichtbaren Nachgiebigkeiten zu tun; siehe dazu auch den Helmholtz*-*Resonator im ersten Beitrag dieser Serie.

Vom Standpunkt der Physik aus gesehen, kann auch der menschliche Körper als eine komplexe Ansammlung von mechanischen Schwingungsgebilden mit vielen verschiedenen Eigenfrequenzen betrachtet werden (siehe Titelbild). Kenntnisse über diese Gebilde und über ihr interaktives Zusammenwirken können von großer Bedeutung sein auch für den Arbeitsschutz, z. B. für die Beurteilung von Tätigkeiten an schwingenden Maschinen oder ähnlichen Geräten sowie deren Einfluss auf unseren Organismus. Aber auch bei der Entwicklung akustischer Schwingungsgebilde mit nicht sichtbaren Schwingungselementen, nämlich mit Hohlraummassen und Hohlraumfedern, beispielsweise von Kfz-Abgasdämpfern (= akustischer Tiefpass), können Kenntnisse, wie sie nachfolgend vermittelt werden, hilfreich sein.

Zwischen den drei genannten mechanischen Grundelementen und den drei Grundbauteilen der Elektrotechnik, nämlich der Induktivität *L*, der Kapazität *C* und dem elektrischen Widerstand *R*, bestehen erstaunliche Analogien (siehe Bild 1), die man als wertvolles Hilfsmittel bei der Entwicklung beispielsweise von Mikrofonen, Kopfhörern oder Lautsprechern einsetzen kann. Elektrotechniker tun sich leichter mit Arbeiten an elektrischen Schaltungen als an mechanischen Schwingungsgebilden (siehe auch Bild 2). Für die Bearbeitung und Lösung schwingungstech-

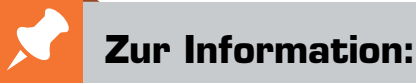

In leicht verständlicher Form wollen wir in den kommenden Ausgaben eine **Einführung in die Arbeitsgebiete der technischen Akustik – einschließlich Schwingungstechnik – und der Elektroakustik** vermitteln.

Diese Themengebiete werden wir beleuchten:

- Akustische Grundbegriffe Schallfeldgrößen, Pegel, Resonatoren
- Schallausbreitung Reflexion, Beugung, Brechung und Absorption
- Elektromechanische Analogien Analogie erster und zweiter Art, Ersatzschaltbilder
- Elektroakustische Wandler Wandlerprinzipien und ihre Gesetze
- Mikrofone vom Studiomikrofon bis zum Subminiaturmikrofon
- Kopfhörer elektrodynamische und elektrostatische Kopfhörer
- Lautsprecher von den Anfängen bis zur Bassreflexbox
- Beschallungstechnik gerichtete Schallabstrahlung, Linienstrahler
- Raum- und Bauakustik sabinesches Gesetz, Nachhallzeit und äquivalente Absorptionsfläche
- Gehör Lautstärke, Lautheit, Hörverlust, Hörgeräte, Audiometrie
- Persönlicher Schallschutz von passiven Gehörschutzmitteln bis zum aktiven Schallschutz mittels "Antischall"
- Akustische Messräume reflexionsarme Räume, Messboxen und Hallräume
- Körperschall und Vibrationen Accelerometer und Ladungsverstärker
- Wasserschall Schallausbreitung im Wasser, Hydrofone und Wasserschall-Messtanks
- Ultraschall und Infraschall natürliche und industrielle Quellen

Theoretische Zusammenhänge werden nur so weit vertieft, wie es für das Verständnis des Stoffs notwendig ist. Auf mathematische Ausdrücke (Gleichungen, Formeln) wird im Text so weit wie möglich verzichtet. Anschauliche Illustrationen unterstützen diese Beiträge. Autor dieser Serie ist Prof. Dr.-Ing. Ivar Veit.

nischer Aufgaben sind diese Analogien ein willkommenes "Werkzeug". Mit ihrer Hilfe lassen sich zu jedem Schwingungsgebilde sehr leicht äquivalente elektrische Ersatzschaltbilder erstellen.

Bei der Schwingungsanregung einer Masse *m* mit einer sinusförmigen Schwingungskraft wird aus dem newtonschen Kraftgesetz in der normalerweise üblichen Schreibweise (Masse *m* mal Beschleunigung *dv/dt*) der Ausdruck: *jωm · v*. Entsprechendes gilt auch für eine Induktivität *L*, wenn diese an eine sinusförmige Signalquelle angeschlossen ist. Dafür gilt der in der Elektrotechnik gut bekannte Ausdruck *jωL · i*. Mit anderen Worten: Aus dem Differentialausdruck *d/dt* wird somit *j* $\omega$ .

Siehe dazu den oberen Teil von Bild 1. Und aus dem Integralausdruck *fidt* wird *i/j* $\omega$  und aus dem Integral fvdt wird *v/jω* – im weiteren Verlauf dieser Artikelserie kommen wir darauf noch zurück.

Fügt man die im Bild 2 dargestellten Schwingungsgebilde bzw. Schaltungselemente so zusammen, wie

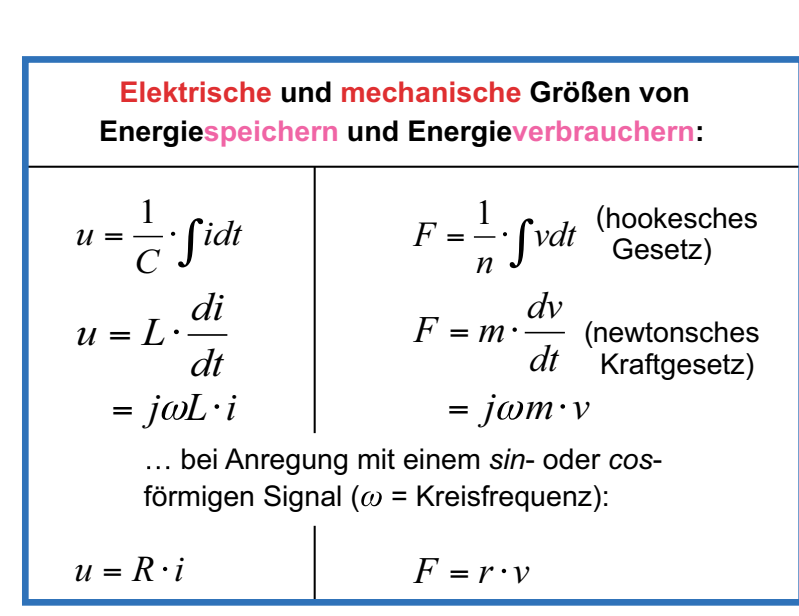

*Bild 1: Gegenüberstellung elektrischer und mechanischer Größen:*

*u = elektrische Spannung, i = elektrischer Strom, C = elektrische Kapazität,* 

*v = mechanische Schnelle, n = mechanische Nachgiebigkeit, m = Masse,* 

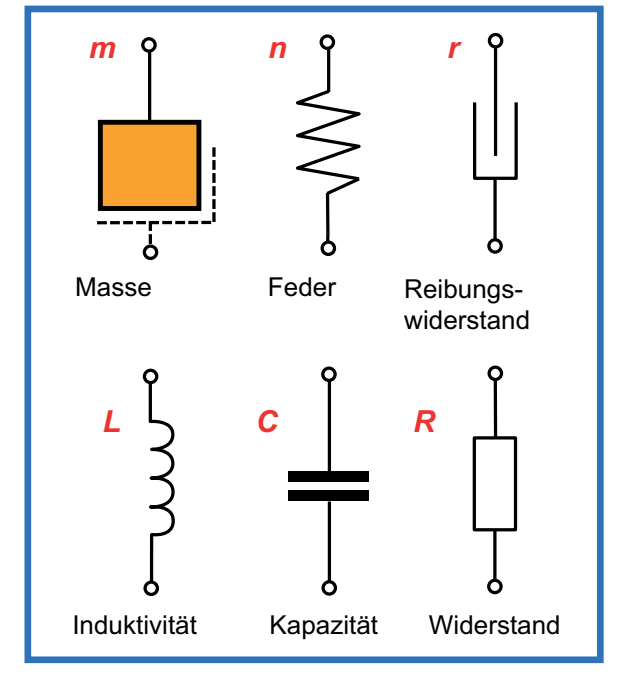

*Bild 2: Grundelemente mechanischer Schwingungsgebilde bzw. elektrischer Schaltungen. Alle Elemente haben zwei "Anschlüsse", mit Ausnahme der mechanischen Masse m. Das scheint aber nur so, denn auf die Masse wirkt die Erdanziehung (Gravitation) und so hat auch die Masse einen zweiten "Anschluss", der i. A. aber nicht gesondert dargestellt wird. Hier ist er gestrichelt eingezeichnet.*

*L = elektrische Induktivität, R = elektrischer Widerstand, F = mechanische Kraft,* 

*r = mechanischer Verlustwiderstand*

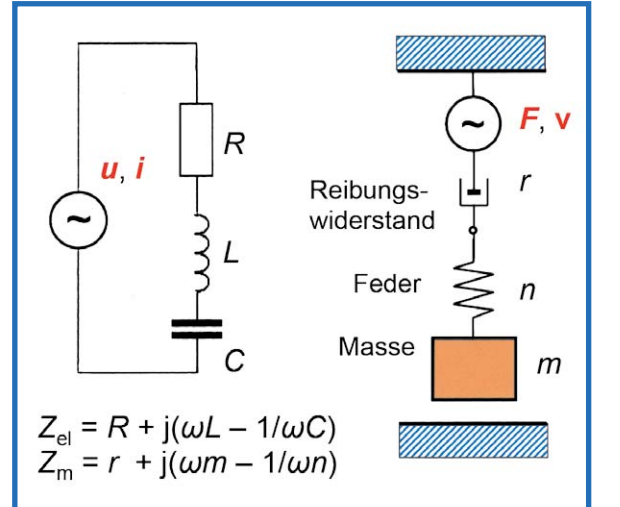

*Bild 3: Vergleich der komplexen Impedanzen von elektrischem und mechanischem Serienschwingkreis im Vergleich, und zwar bei Anregung mit einem sin- bzw. cos-förmigem Signal (Ʒ = Kreisfrequenz). Die Analogien bezüglich Realteil und Imaginärteil sind unübersehbar.*

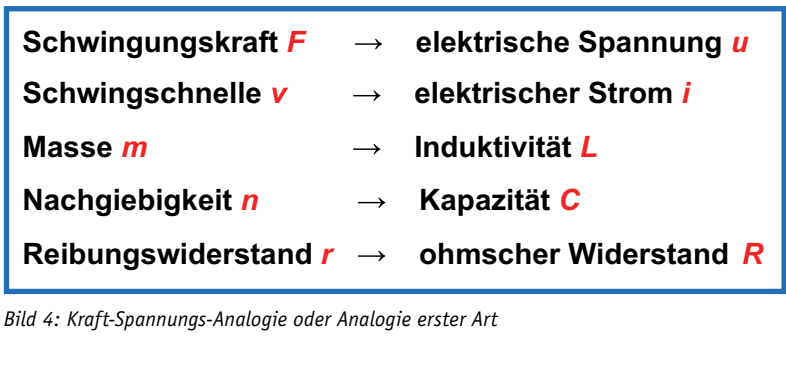

| Schwingungskraft F   | $\rightarrow$ | elektrischer Strom i   |
|----------------------|---------------|------------------------|
| Schwingschnelle v    | $\rightarrow$ | elektrische Spannung u |
| Masse <i>m</i>       |               | Kapazität C            |
| Nachgiebigkeit n     |               | Induktivität L         |
| Reibungswiderstand r | $\rightarrow$ | ohmscher Leitwert G    |

*Bild 5: Kraft-Strom-Analogie oder Analogie zweiter Art*

das im Bild 3 zu sehen ist, so erkennt man auch hinsichtlich der sich dafür ergebenden komplexen Impedanzen *Z*el und *Z*m eine bemerkenswerte Ähnlichkeit. Doch nun zu den eigentlichen Analogien erster und zweiter Art.

### **Analogien erster und zweiter Art**

Vergleicht man die im Bild 1 gezeigten Gegenüberstellungen von elektrischen und mechanischen Gesetzmäßigkeiten miteinander, so entsprechen sich dort zunächst die im Bild 4 gezeigten Größen. Da dort die Kraft *F* der elektrischen Spannung *u* entspricht, bezeichnet man diese Analogie auch als Kraft-Spannungs-Analogie oder als Analogie erster Art. Die Anwendung dieser Analogie hat allerdings einen kleinen Schönheitsfehler, nämlich, dass einer mechanischen Parallelschaltung von Elementen eine elektrische Serienschaltung entspricht und umgekehrt. Verwendet man diese Analogie, so bekommt man als Ergebnis stets eine "duale Schaltung".

Möchte man dagegen die "Schaltungstreue" bewahren, d. h., dass z. B. aus einer mechanischen Serienschaltung auch eine elektrische Serienschaltung entsteht, so gibt es dafür eine andere Möglichkeit, nämlich die Verwendung der Analogie zweiter Art oder der Kraft-Strom-Analogie (Bild 5). In diesem Falle entspricht der Kraft *F* der elektrische Strom *i*. Gemäß dieser Analogie wird die Schaltungstreue beibehalten, stattdessen aber gilt jetzt die sogenannte Widerstandsreziprozität, d. h., einem mechanischen Reibungswiderstand *r* entspricht in der analogen elektrischen Schaltung jetzt ein elektrischer Leitwert *G* (= 1/*R*).

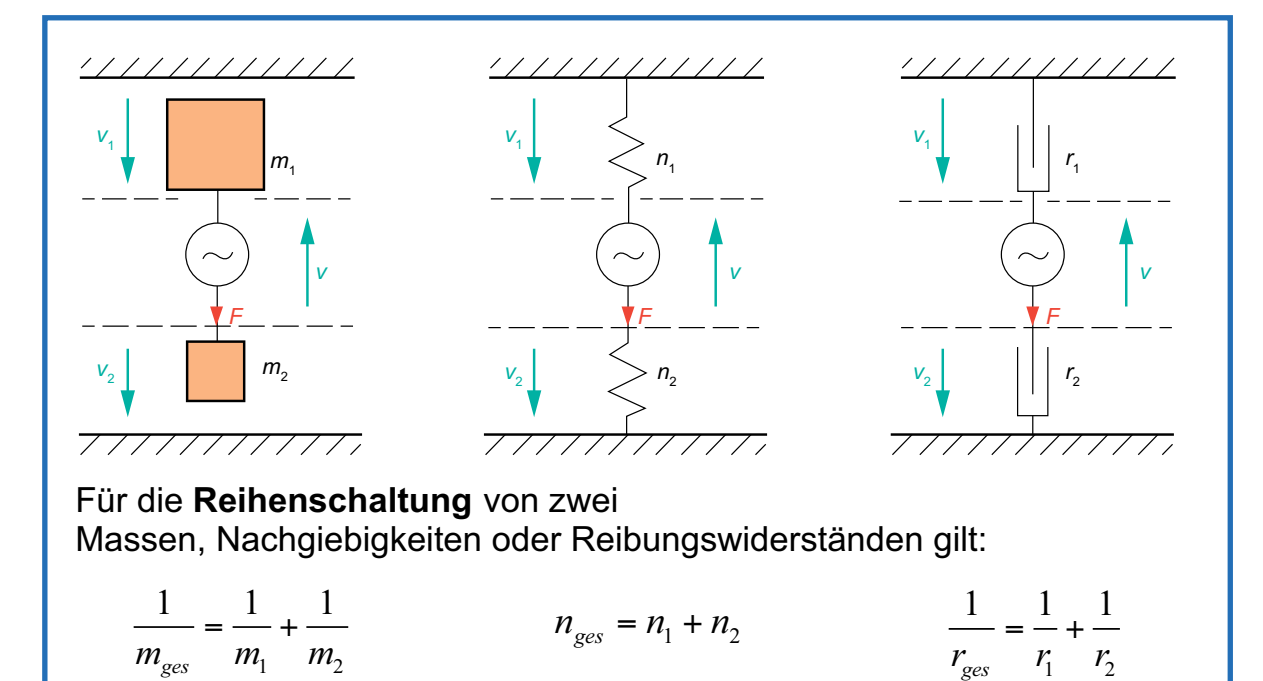

*Bild 6: Reihenschaltung zweier Massen, zweier Nachgiebigkeiten bzw. zweier Reibungswiderstände* 

*Bild 7: Parallelschaltung zweier Massen, zweier Nachgiebigkeiten bzw. zweier Reibungswiderstände*

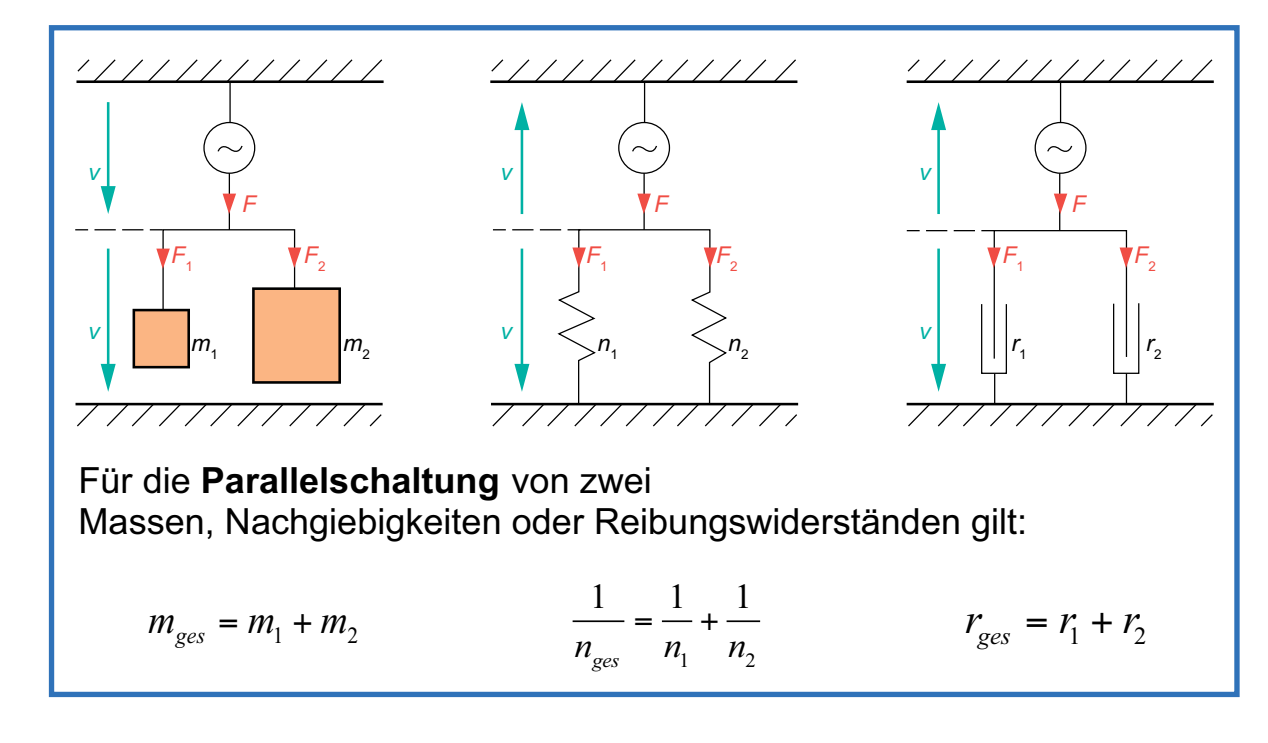

Wichtig ist aber eines: Beide Analogien sind absolut gleichwertig! Ihre Anwendung hängt lediglich von der jeweiligen Aufgabenstellung ab. Beispiele werden im Folgenden noch gezeigt.

### **Mechanische Reihen- und Parallelschaltungen und deren elektrische Ersatzschaltungen**

Für mechanische Schaltungsgebilde, die aus Massen, Nachgiebigkeiten und/oder Reibungswiderständen bestehen, gelten ganz analoge Gesetze, wie sie von elektrischen Schaltkreisen her bekannt sind, die aus Induktivitäten, Kapazitäten und/oder ohmschen Widerständen bestehen, siehe Bild 6. Eine Reihenschaltung von Massen bzw. von Reibungswiderständen verhält sich quantitativ genauso wie eine Parallelschaltung von elektrischen Widerständen. Eine Reihenschaltung von Federn dagegen verhält sich so wie eine Reihenschaltung von elektrischen Widerständen. Das kann man sich auch gut veranschaulichen: Von zwei in Reihe geschalteten Federn bestimmt diejenige Feder, die die größte Nachgiebigkeit *n* besitzt, d. h. die mit der kleinsten Steife *s* (= 1/*n*), die Wirkung der gesamten Federanordnung.

Eine Parallelschaltung von Massen bzw. von Reibungswiderständen verhält sich quantitativ genauso wie eine Reihenschaltung von elektrischen Widerständen. Eine Parallelschaltung von Federn dagegen verhält sich so wie eine Parallelschaltung von elektrischen Widerständen, siehe Bild 7.

Bei einer Reihenschaltung von mechanischen Elementen sind die auf die einzelnen Elemente ausgeübten Teilkräfte einander gleich und damit gleich der Gesamtkraft *F*. Die Gesamtschnelle *v* dagegen setzt sich zusammen aus der Summe der Teilschnellen, oder konkret, bezogen auf die Darstellung im Bild 6, ist diese gleich der Summe aus  $v_1 + v_2$ . Bei der Parallelschaltung liegen die Verhältnisse genau umgekehrt. Dort teilt sich die gesamte Schwingungskraft *F* auf, und zwar in die Teilkräfte  $F_1 + F_2$ . Die gesamte Schwingschnelle *v* dagegen ist dort gleich der Schnelle, mit der alle Einzelelemente gleichermaßen in Schwingungen versetzt werden.

Kommen wir nun zur praktischen Anwendung der Analogien und betrachten dazu einen mechanischen Parallelschwingkreis, bestehend aus einer Nachgiebigkeit *np*, einer Masse *mp* und einem Reibungswiderstand *rp*, siehe Bild 8.

Der mechanischen Impedanz  $Z_{mp}$  (=  $F/v$ ) =  $j\omega m_p$ *+ r<sub>p</sub>* +1/*j* $\omega$ *n<sub>p</sub>* entspricht in der Ersatzschaltung nach Analogie 1 eine elektrische Impedanz  $Z = j\omega L_r + R_r$  $+ 1/j\omega C_r$  und nach Analogie 2 ergibt das eine elektrische Admittanz *Y (=* 1*/Z)*.

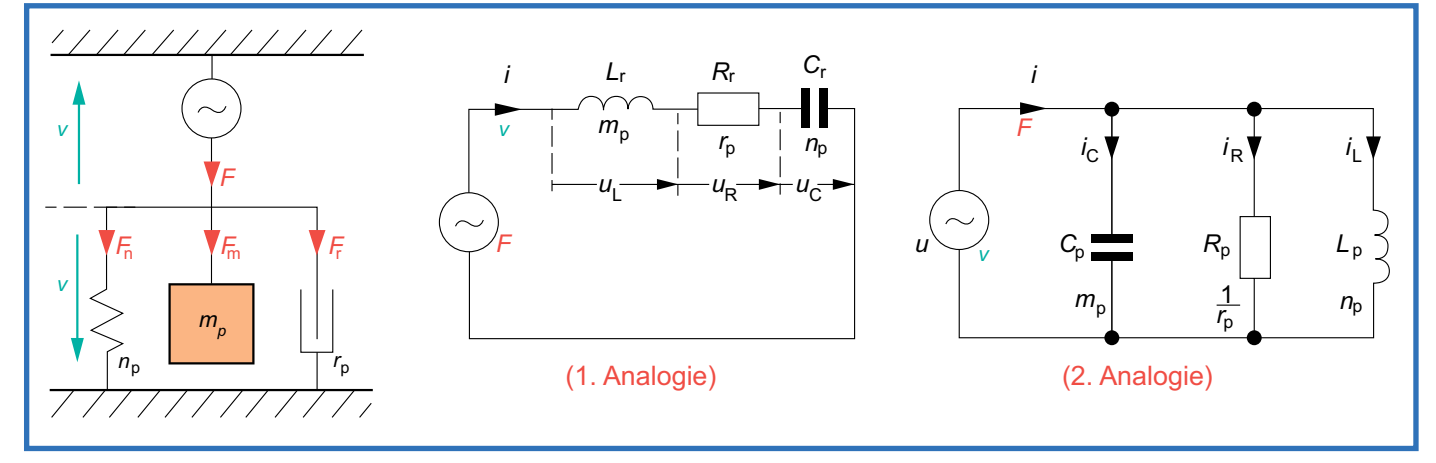

*Bild 8: Mechanischer Parallelschwingkreis. Rechts daneben seine beiden elektrischen Ersatzschaltbilder nach den Analogien 1 und 2* 

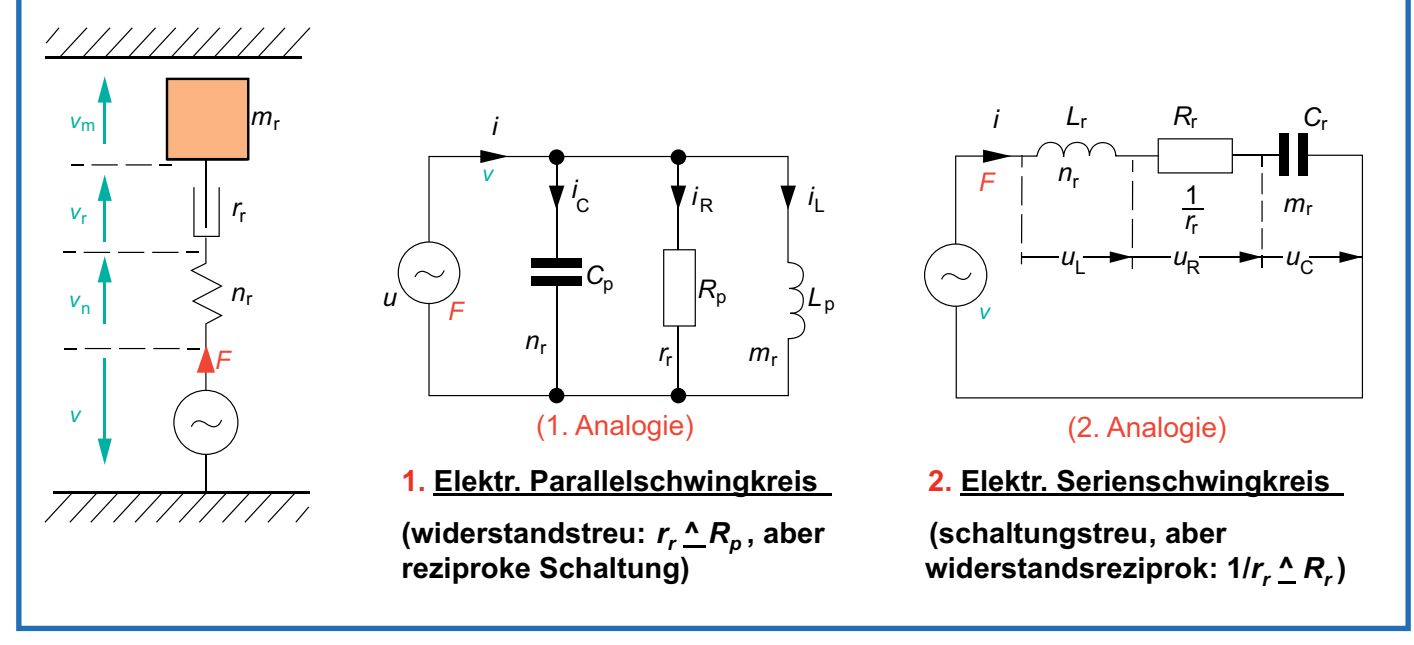

*Bild 9: Mechanischer Reihenschwingkreis. Rechts daneben seine beiden elektrischen Ersatzschaltbilder nach den Analogien 1 und 2*

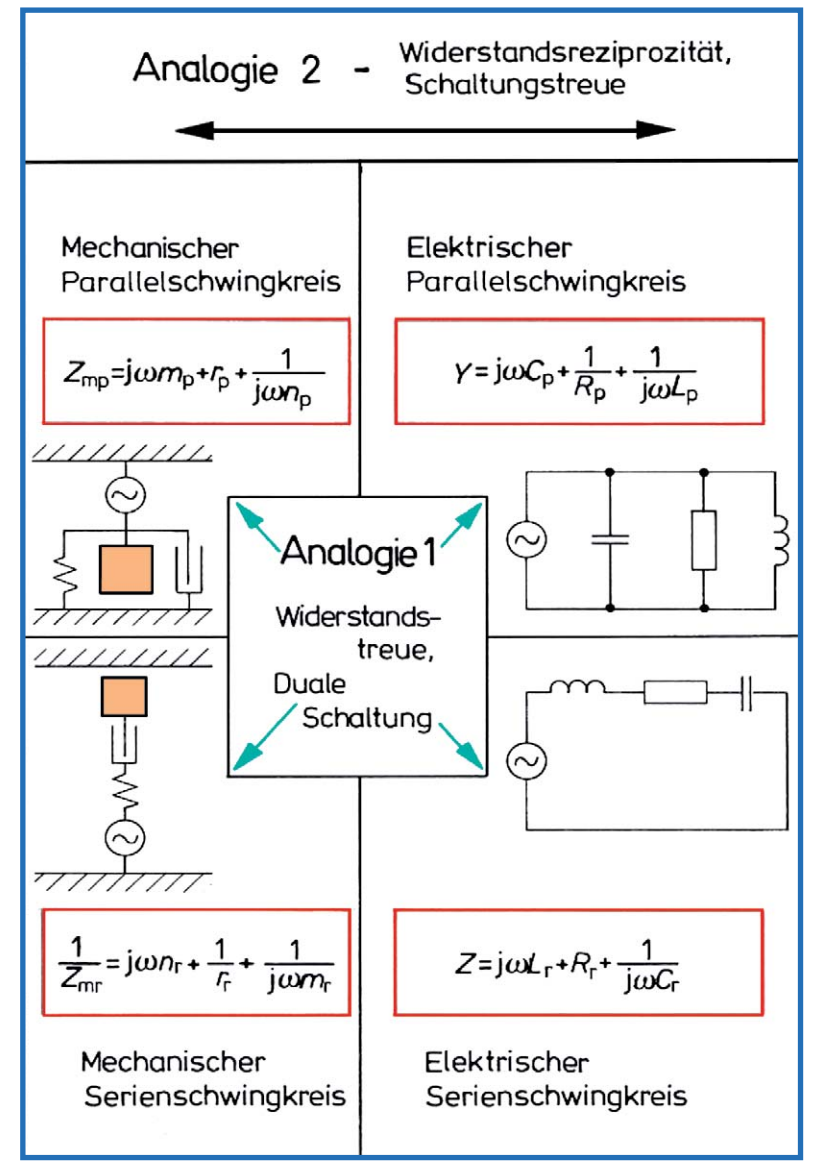

*Bild 10: Gegenüberstellung der beiden elektromechanischen Analogien 1 und 2 am Beispiel von mechanischen Schwingkreisen*

Das Bild 9 zeigt einen mechanischen Serienschwingkreis und seine Umsetzung in seine elektrischen Ersatzschaltbilder nach den beiden Analogien 1 und 2.

Das Bild 10 zeigt die Unterschiede zwischen den beiden Analogien noch einmal in einer Zusammenfassung: Die Darstellung eines mechanischen Schwingungsgebildes durch ein analoges elektrisches Ersatzschaltbild ergibt nach Analogie 1 eine widerstandstreue Abbildung in der dualen Schaltung und nach der Analogie 2 eine widerstandsreziproke Abbildung in der gleichen Schaltung (Schaltungstreue).

### **Grundlegende Schwingungsgebilde für die Praxis**

Im Jahre 1920 haben W. Hahnemann und H. Hecht eine Reihe typischer Schwingungsgebilde untersucht und als Ergebnis dieser Untersuchungen zwei Grundformen oder Prototypen von mechanischen und akustischen Schwingungsgebilden beschrieben und eingeführt. Die eine Grundform, nämlich für mechanische Schwinger, bestehend aus festem Material, das ist der sogenannte Tonpilz, und die andere Grundform für akustische Schwingungsgebilde (flüssig oder gasförmig), das ist der sogenannte Tonraum, siehe Bild 11.

Nachfolgend beschränken wir uns hier nur auf das für die Akustik besonders wichtige Gebilde, nämlich den Tonraum. Er besteht im Prinzip aus zwei geschlossenen, schallhart berandeten Hohlräumen mit den Volumina *V*1 und *V*2 und einem Rohr, das diese beiden Kammern miteinander verbindet. Beide Hohlräume wirken schwingungstechnisch und auch akustisch wie zwei Federn mit den Nachgiebigkeiten *n*1 und *n*2. Das im Verbindungsrohr zwischen beiden enthaltene Luftvolumen (*S* x *l*) wirkt wie eine akustische Masse *m*, die im Anregungsfall unkomprimiert hin und her schwingt. Im ersten Teil dieser Artikelserie wurde dieser Effekt bereits erklärt, und zwar im
Zusammenhang mit dem dort bereits behandelten helmholtzschen Hohlraumresonator. Das Ersatzschaltbild nach der Analogie 1 mit der Darstellung der Masse durch eine Induktivität trifft die physikalische Funktion besonders gut. Grundsätzlich gilt aber auch die Darstellung nach der Analogie 2.

Wird ein solcher Tonraum durch eine Wechselkraft angeregt, so schwingt die im Verbindungskanal befindliche Gas- oder Flüssigkeitsmenge hin und her, wobei sie an den beiden Enden auf die Federwirkung der Volumina 1 und 2 stößt. An den Kanalenden reißt die Strömung nicht schlagartig ab, sondern sie breitet sich auch etwas in die Hohlräume hinein aus. Die effektive Länge des Kanals

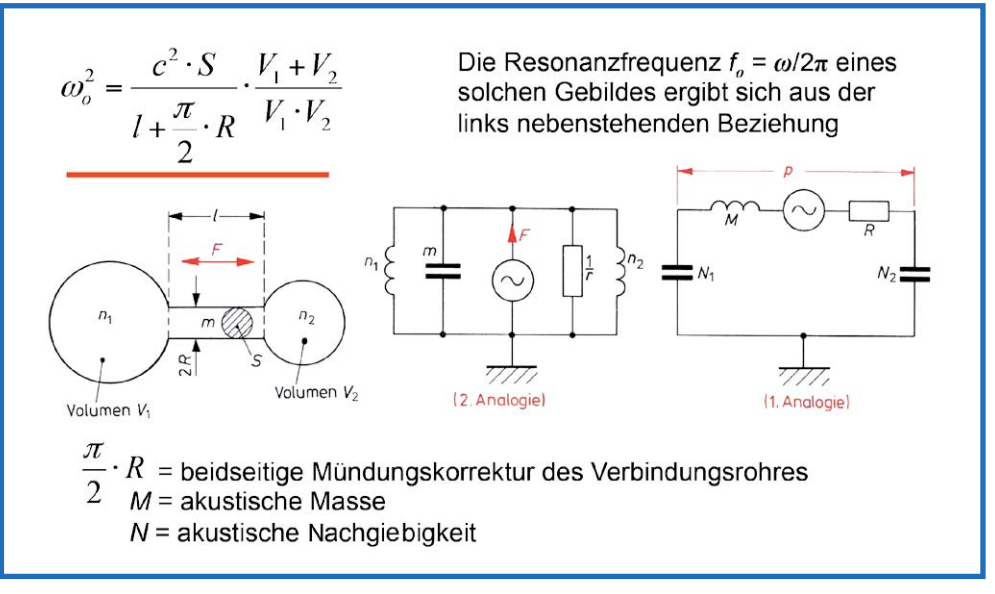

*Bild 11: Der Tonraum und seine elektrischen Ersatzschaltungen gemäß den Analogien 1 und 2.* 

erfährt dadurch beidseitig eine leichte Verlängerung, die man rechnerisch durch eine doppelte Mündungskorrektur, nämlich zweimal  $R \cdot \pi/4$ , berücksichtigt.

In der Darstellung nach Analogie 1 sei hier noch auf eine Besonderheit hingewiesen, nämlich auf die Großschreibung der Symbole für die akustische Masse *M (= m/S2)* und für die akustische Nachgiebigkeit *N (= n* · *S2)*. Diese Größen haben damit etwas zu tun, dass man in der Akustik mit dem Schalldruck *p* und nicht mit der Schwingungskraft *F* arbeitet. Insofern empfiehlt es sich, für akustische Schwingungsgebilde eher die elektrische Ersatzschaltung gemäß Analogie 1 zu verwenden.

Nimmt man jetzt an, dass einer der beiden Hohlräume, *V*1 oder *V*2, unendlich groß wird, so bekommt man schließlich ein Resonatorgebilde, wie es seinerzeit Helmholtz für seine Klanganalysen benutzt hat und der nach ihm als Helmholtz-Resonator benannt wurde und als solcher allgemein bekannt ist, siehe Bild 12. Ein Vergleich der Bilder 11 und 12 miteinander verdeutlicht den Zusammenhang zwischen den beiden Berechnungsformeln zur Bestimmung der jeweiligen Resonanzfrequenz.

### **Akustische Siebketten**

Durch eine gezielte Aneinanderreihung von Helmholtz-Resonatoren kann man akustische Siebketten aufbauen, die eine vielfältige Anwendung in der Praxis finden. Das Bild 13 zeigt als Beispiel dafür einen auf diese Weise entstandenen akustischen Tiefpass mit dem dazugehörigen elektrischen Ersatzschaltbild nach Analogie 1. Derartige Siebketten besitzen nur so lange Filtereigenschaften, bis die Rohr- und Hohlraumabmessungen klein sind im Vergleich zur Viertelwellenlänge (*ƪ*/4) der Schallfrequenz. Bei sehr hohen Frequenzen ist diese Bedingung nicht immer erfüllt.

Akustische Siebketten benutzt man in der Praxis z. B. zur Schalldämpfung in Belüftungskanälen oder in Auspuffanlagen von Kraftfahrzeugen. Eine Tiefpassanordnung, wie sie im Bild 13 dargestellt ist, lässt Auspuffgase (Gleichströmung) ungehindert hindurch, während die höherfrequenten, lärmenthaltenden Geräuschanteile am Austritt ins Freie gehindert werden.

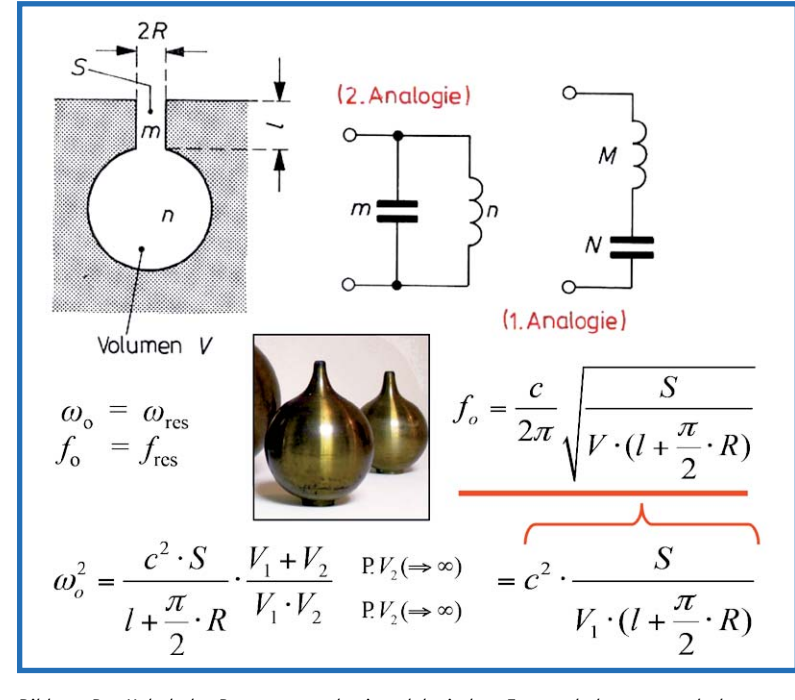

*Bild 12: Der Helmholtz-Resonator und seine elektrischen Ersatzschaltungen nach den Analogien 1 und 2, "abgeleitet" aus dem Tonraum*

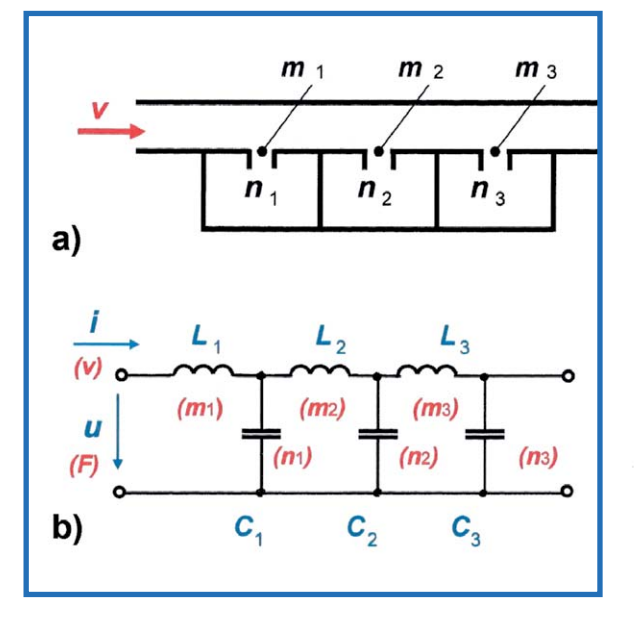

*Bild 13: a) Akustische Siebkette (Tiefpass), Prinzipdarstellung, b) Elektrisches Ersatzschaltbild nach Analogie 1*

### **Konstruktionsbeispiel von elektrischen Ersatzschaltungen für ein umfangreicheres mechanisches Schwingungsgebilde**

Hat man es mit einem mechanischen oder auch akustischen Schwingungsgebilde zu tun, das aus einer Vielzahl von Massen, Federn und Reibungswiderständen besteht, die sowohl parallel als auch in Serie geschaltet sein können, so sollte vor Beginn jeglicher Analogiebetrachtung zunächst die den schwingungstechnischen Sachverhalt richtig wiedergebende mechanische Anordnung konstruiert werden (Bild 14a). Im nächsten Schritt empfiehlt es sich, diese Anordnung so umzuzeichnen, dass man Reihen- und Parallelschaltungen deutlich erkennen und voneinander unterscheiden kann (Bild 14b). Für dieses Gebilde lassen sich die elektrischen Ersatzschaltbilder wie folgt konstruieren:

Nach Analogie 1 (Darstellung c): Die Kraft *F*1 entspricht der elektrischen Spannung *u*1, und die Schnelle  $v_1$  entspricht dem elektrischen Strom  $i_1$ . Die Umwandlung erfolgt widerstandsgetreu, aber sie ergibt eine duale Schaltung. Aus den beiden mechanischen Parallelschwingkreisen (*m*1, *n*1, *r*1) und (*m*3, *n*3, *r*3) entstehen zwei elektrische Serienschwingkreise (*L*1, *C*1, *R*1) und (*L*3, *C*3, *R*3). Und aus der mechanischen Parallelschaltung (n2, r2), die mit dem Schwingkreis (*m*3, *n*3, *r*3) in Serie liegt, entsteht die elektrische Parallelschaltung von  $(C_2, R_2)$  und  $(L_3, C_3, R_3)$ .

Nach Analogie 2 (Darstellung d): Die Kraft *F*<sup>1</sup> entspricht jetzt dem elektrischen Strom *i*<sub>1</sub>, und die Schnelle *v*1 entspricht der elektrischen Spannung *u*1. Die Umwandlung erfolgt hier schaltungsgetreu, jedoch widerstandsreziprok. Das bedeutet, dass aus den beiden mechanischen Parallelschwingkreisen

(*m*1, *n*1, *r*1) und (*m*3, *n*3, *r*3) auch elektrische Parallelschwingkreise entstehen, wobei infolge der Widerstandsreziprozität die Widerstände *R*1 und *R*<sup>2</sup> den Kehrwerten 1/*r*1 und 1/*r*2 entsprechen. Und aus der mechanischen Parallelschaltung (*n*2, *r*2), die mit dem Schwingkreis (*m*3, *n*3, *r*3) mechanisch in Serie liegt, entsteht die elektrische Parallelschaltung (*L*2, *R*2), die mit dem elektrischen Parallelschwingkreis (*L*3, *C*3, *R*3) in Serie geschaltet ist. Auch hierbei ist darauf zu achten, dass wegen der Widerstandsreziprozität *R*2 dem Kehrwert 1/*r*2 entspricht.

### Ausblick

In diesem dritten Teil der Artikelserie zum Thema Akustik wurden die elektromechanischen Analogien erster und zweiter Art vorgestellt und behandelt. Es wurde gezeigt, wie man von vorgegebenen mechanischen bzw. akustischen Schwingungsgebilden die dazugehörigen elektrischen Ersatzschaltbilder erstellt.

Im nächsten Teil wird ein für die Elektroakustik besonders wichtiges und zentrales Thema behandelt, nämlich die elektroakustischen Wandler, insbesondere ihre Funktionsprinzipien und -gesetze sowie deren praktische Ausführungsformen. Bei Mikrofonen sind es hauptsächlich das elektrostatische und das elektrodynamische Wandlerprinzip, das sowohl bei Studiomikrofonen als auch bei den winzig kleinen Ausführungen für Hörgeräte zum Einsatz kommt. Bei den Hörgeräten sind es heute ausschließlich sehr kleine Elektretmikrofone. Bei Lautsprechern dominieren weltweit elektrodynamische Systeme. Darüber wird in der nächsten Folge dieser Reihe ausführlich berichtet. Natürlich kommt auch die bei Schallwandlern verwendete Mess- und Prüftechnik zur Sprache.

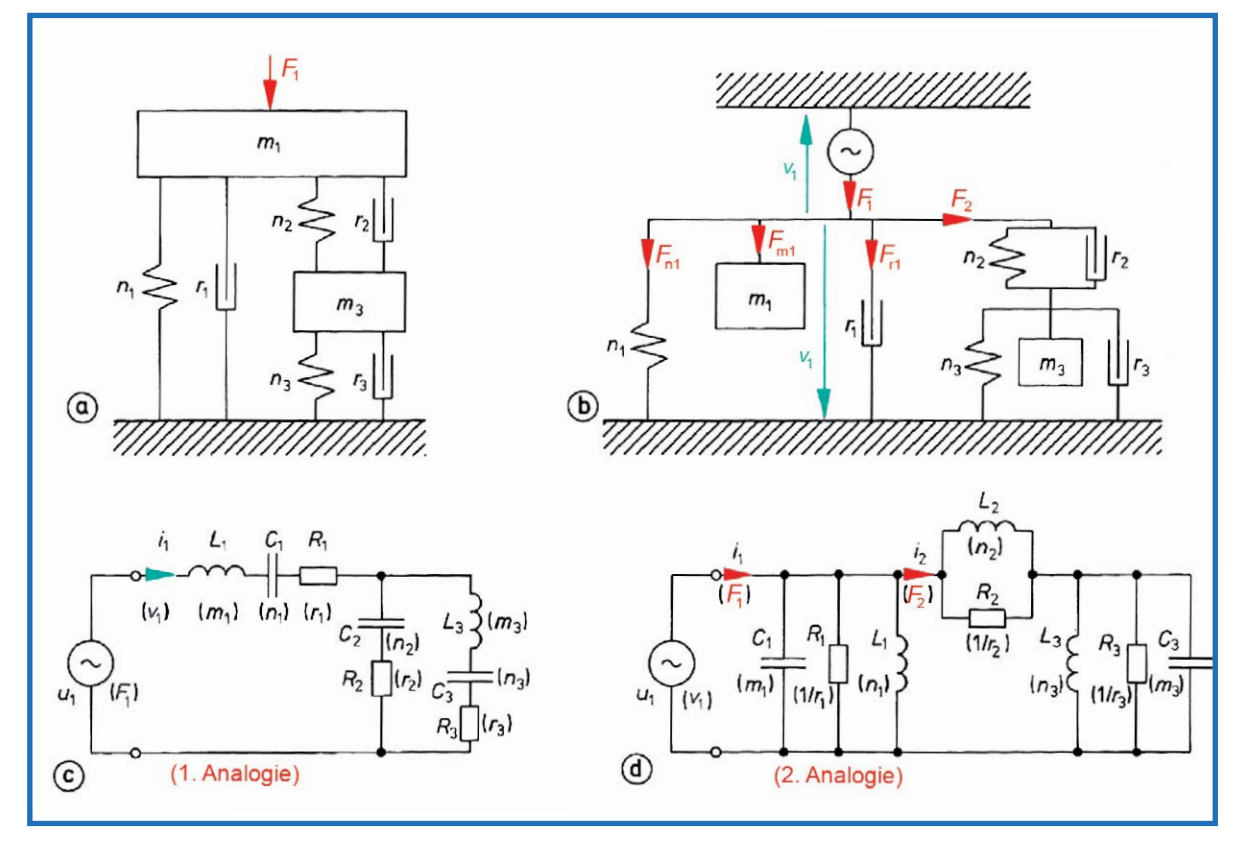

*Bild 14: Vorgegebenes Schwingungsgebilde (a), sein mechanisches Schaltbild (b) und die dazugehörigen elektrischen Ersatzschaltbilder nach den Analogien 1 (c) und 2 (d)*

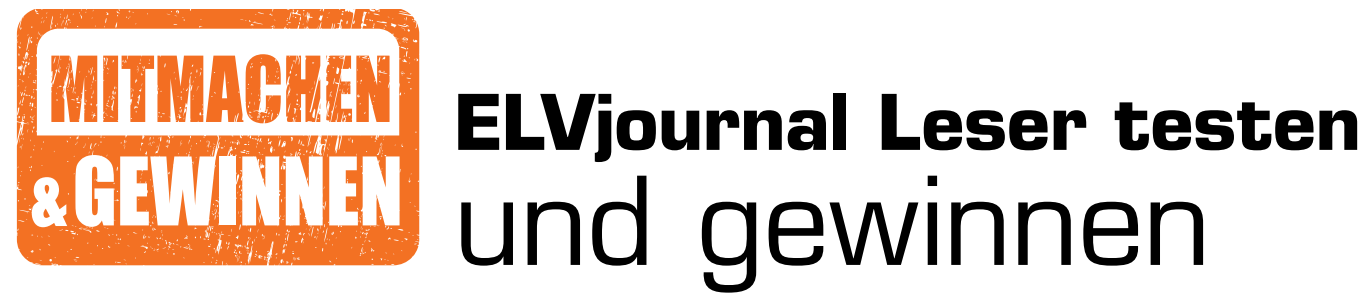

**Ihre Meinung interessiert uns! Bewerben Sie sich als Tester und schreiben Sie für die nächste Ausgabe einen Testbericht! Was gefällt Ihnen, was gefällt Ihnen nicht? Was kann man verbessern? Unter allen Bewerbern losen wir die glücklichen Tester aus, die dann natürlich das jeweilige Testgerät behalten dürfen.**

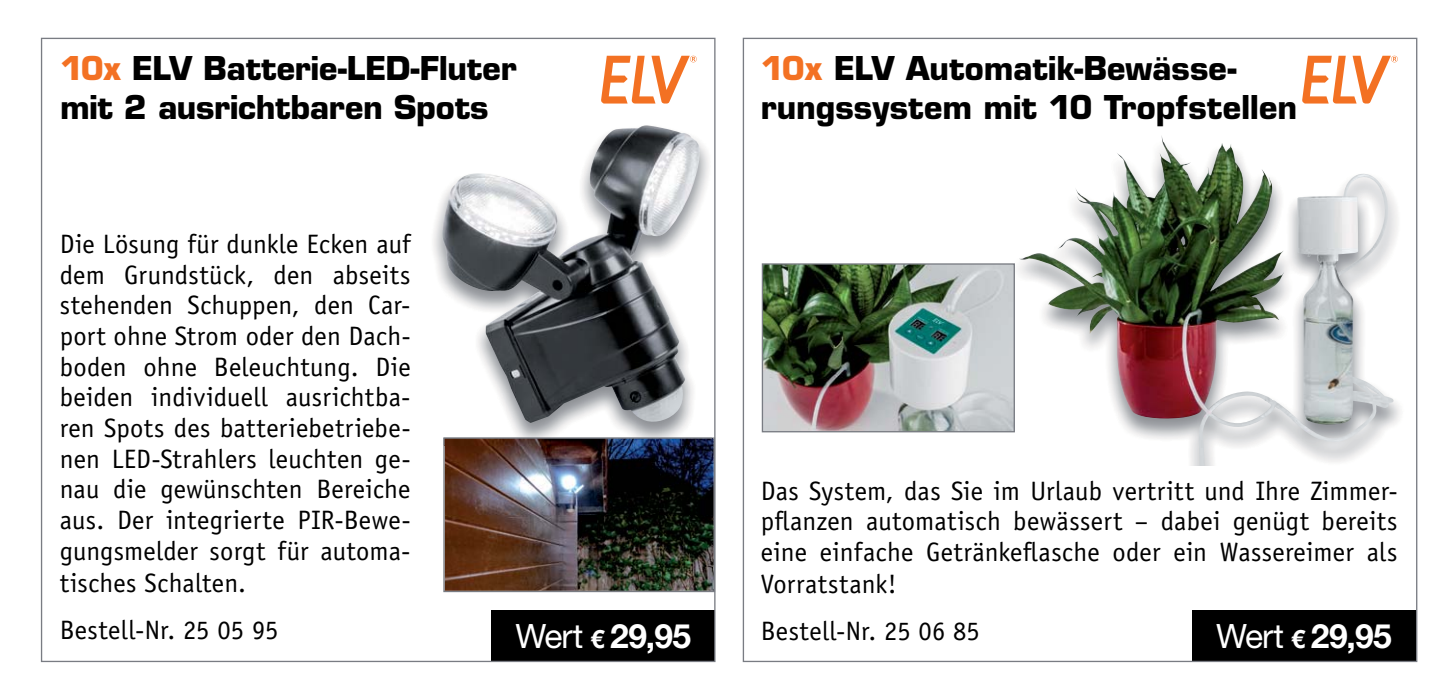

### **So werden Sie ELVjournal Leser-Tester und können gewinnen:\***

ELVjournal verlost unter allen Bewerbern **10x** den ELV Batterie-LED-Fluter mit 2 ausrichtbaren Spots und **10x** das ELV Automatik-Bewässerungssystem mit 10 Tropfstellen. **Bewerben Sie sich jetzt!**

Ö **Online** auf www.lesertest.elvjournal.de – wählen Sie dort einfach Ihr Wunschprodukt aus. **Einsendeschluss: 18.08.2019**

Bitte geben Sie für Rückfragen Ihre Kontaktdaten an: Telefon, E-Mail-Adresse und (falls vorhanden) Ihre ELV Kundennummer. **Mehrfache Teilnahmen derselben Person werden als nur eine Teilnahme gezählt und erhöhen nicht die Gewinnchance.** Sie erhalten zum Testprodukt eine ausführliche Bedienungsanleitung, gegebenenfalls weitere Informationen zum Produkt und einen Fragebogen, den Sie innerhalb von 4 Wochen nach Erhalt des Produkts und nach Abschluss des Tests an uns zurücksenden müssen. Wir freuen uns auch über Fotos! Das Testprodukt dürfen Sie nach Abschluss des Tests natürlich behalten.

### **Die Gewinner zur Verlosung im ELVjournal 3/2019:**

*Dorte Krolop aus Werder*

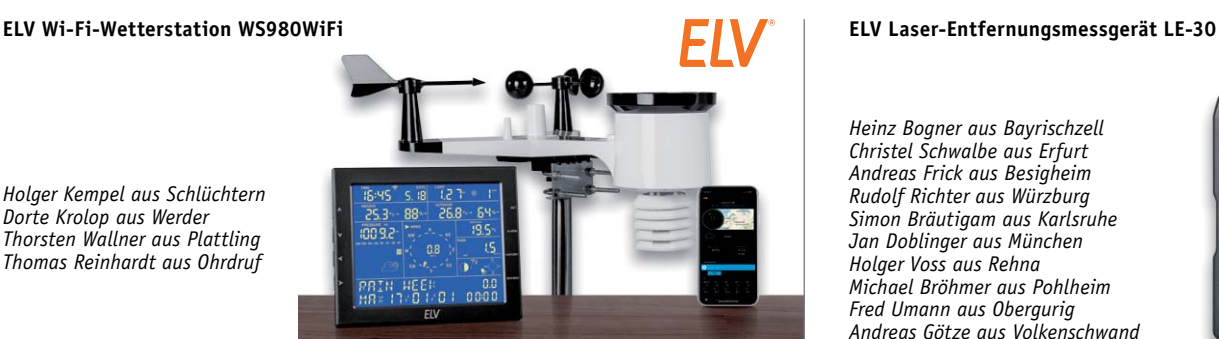

*Heinz Bogner aus Bayrischzell Christel Schwalbe aus Erfurt Andreas Frick aus Besigheim Rudolf Richter aus Würzburg Simon Bräutigam aus Karlsruhe Jan Doblinger aus München Holger Voss aus Rehna Michael Bröhmer aus Pohlheim Fred Umann aus Obergurig Andreas Götze aus Volkenschwand*

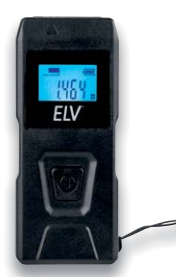

\* ELV ist berechtigt, die Testergebnisse sowie die Gewinner unter der Nennung ihres Namens im ELVjournal und auf www.elvjournal.de …at …ch zu veröffentlichen. Teilnahmeberechtigt sind Personen über 18 Jahre. Nicht teilnahm

### Unsere Leser testeten

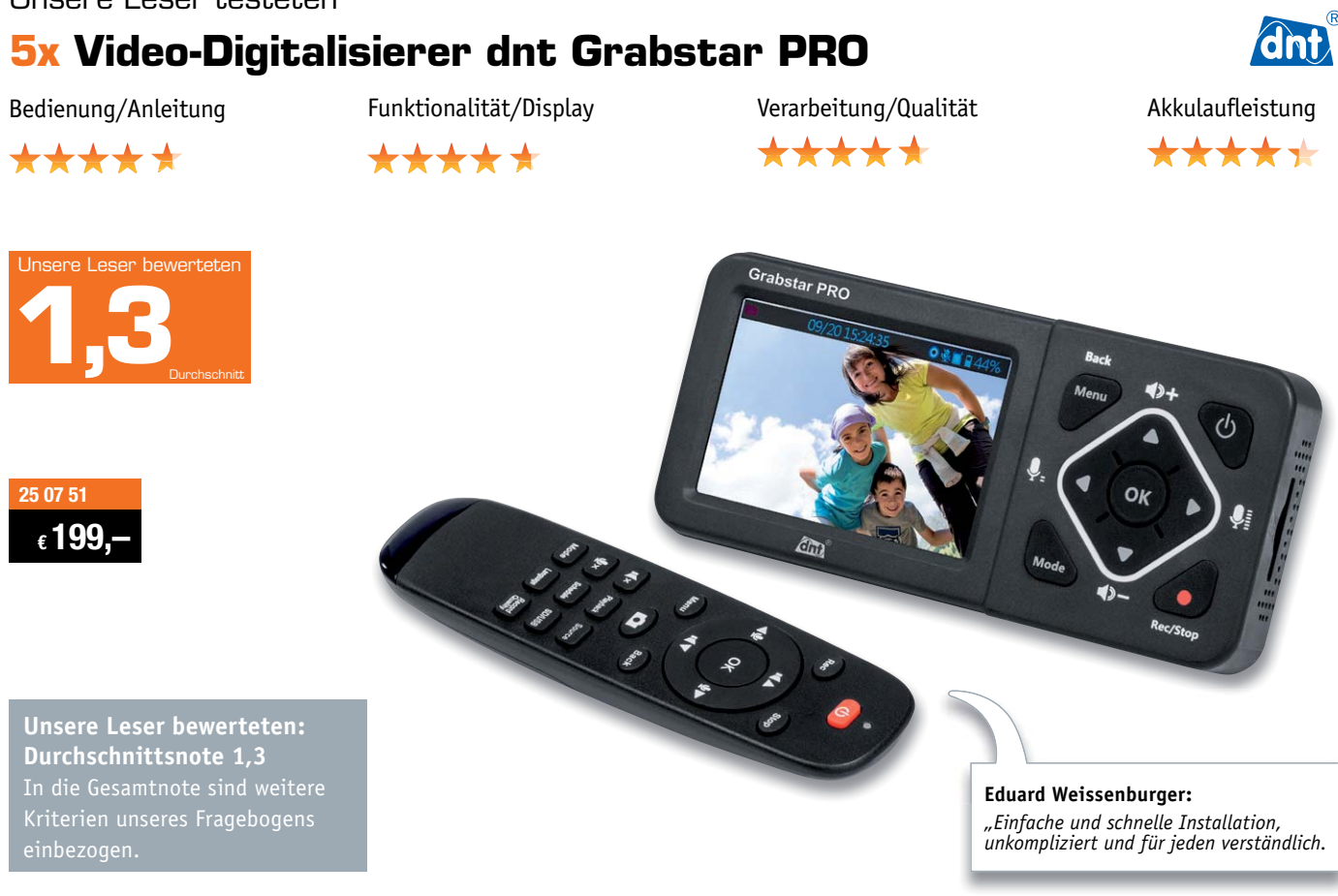

**Auf Knopfdruck analoge Videos digitalisieren, Videos von Spielekonsolen aufzeichnen und direkt auf Video-Portale streamen – das ist die Domäne des Grabstar PRO. Der Video-Digitalisierer kann Videos von nahezu allen analogen und digitalen Videoquellen, die ihre Signale über einen CVBS-/ FBAS-Ausgang oder einen HDMI-Ausgang ausgeben, in verschiedenen, wählbaren Auflösungen bis zu 1080p digitalisieren – ganz ohne PC und sogar dank Akku im mobilen Betrieb.** 

**Die Aufzeichnung erfolgt auf SD/SDHC-Speicherkarten oder USB-Speichermedien, ein großes Farb display und ein integrierter Lautsprecher dienen zur Kontrolle und Wiedergabe der Aufnahmen. Zusätzlich sind eine Live-Kontrolle auf einem externen Bildschirm via HDMI sowie über USB-Verbindung die Speicherung von Aufnahmen auf einem PC möglich. Eine Live-Streaming-Funktion erlaubt den Live-Stream eigener Spielabläufe auf Video-Portalen. Für Live-Kommentare und Moderationen ist ein Mikrofon-/Headset-Anschluss vorhanden.** 

**Wir haben fünf Leser gebeten, das Gerät und seine umfangreichen Möglichkeiten ausführlich zu testen.**

Der Grabstar PRO von dnt ist ein Premiumgerät unter den Video-Digitalisierern, und dieser Einordnung musste er sich auch bei den Tests stellen. Kaum verwunderlich, dass Design, Verarbeitungsqualität,

Bedienungsanleitung, Display und Bedienung Bestnoten zwischen 1,2 und 1,8 in den einzelnen Kriterien erhielten. Die erreichte Aufnahmequalität wurde mit einer 1,4 bewertet – ebenfalls ein Spitzenwert in dieser Geräteklasse. Herausragend bewertet wurden auch die zahlreichen Speichermöglichkeiten, unter anderem kann man auch eine große externe USB-Festplatte für umfangreiche Aufzeichnungen anschließen.

Mehrfach hoben die Tester die einfache Bedienung, die schnelle Einarbeitung, den mobilen und PC-unabhängigen Betrieb, den Entfall mühsam zu installierender Software, die direkte Aufnahmekontrolle oder auch den möglichen Einsatz als unkomplizierter TV-Videorecorder oder Spielkonsole-Recorder hervor.

Dank Akkubetrieb, Display und Lautsprecher kann man sich etwa auch TV-Aufnahmen am nächsten Tag bequem am Strand ansehen. Oder man nutzt das Gerät als direkten Recorder für ältere Kameras.

Was bleibt als Kritik? Ein Tester regte ein Programm bzw. Möglichkeiten zur Videonachbearbeitung an, einem Tester fehlt ein Dateibrowser für die einfachere Verwaltung umfangreicher Aufzeichnungen, und ein Tester wies auf die fehlende Möglichkeit hin, FBAS per Cinch oder S-VHS einspeisen zu können.

**Fazit:** *Der Grabstar PRO erfüllt alle an ihn gestellten Anforderungen in hoher Qualität, ist leicht zu bedienen, vielseitig nutzbar und mobil. Er verfügt über zahlreiche Speichermöglichkeiten und kann Videos direkt streamen.*

*Insgesamt ein Spitzengerät unter den Videograbbern, was von den Testern mit einer sehr guten Gesamtbewertung honoriert wurde.* 

*Für die hier fehlenden Möglichkeiten, FBAS per Cinch und S-VHS digitalisieren zu können, wird es ein weiteres Gerät der Grabstar-Reihe geben, das genau auf diese analoge Anwendung zugeschnitten ist.* 

Manson®

### Unsere Leser testeten **5x Laborgerät Manson NTP-6531**

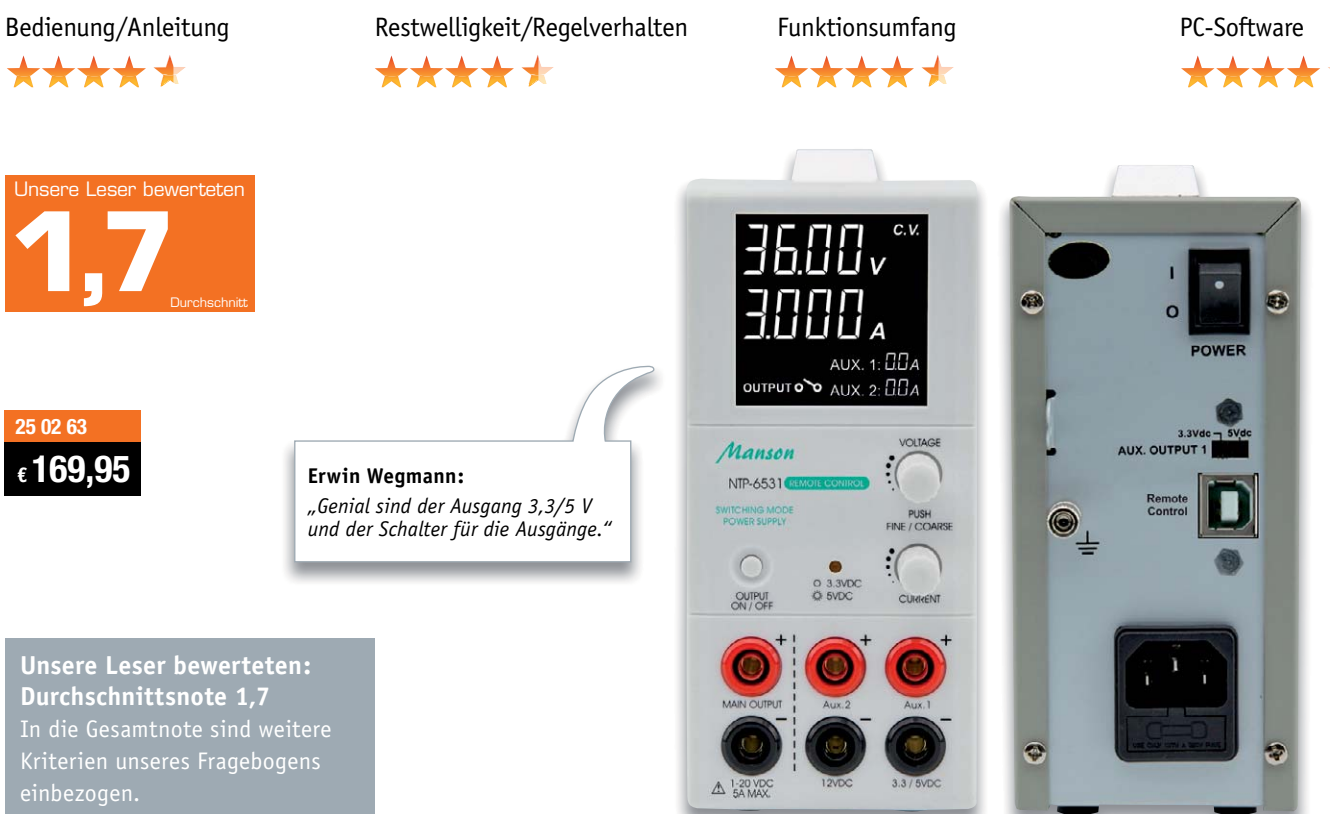

**Das kompakte 100-W-Labornetzgerät gibt gleichzeitig drei galvanisch getrennte Ausgangsspannungen bis zu 36 V bei einer Strombelastbarkeit von bis zu 3 A aus. Die oft benötigten Spannungen 3,3 V/5 V und 12 V stehen dabei als ständig verfügbare Festspannungen auf getrennten Ausgängen zur Verfügung. Die verschiedenen, galvanisch isolierten Ausgänge sind kombinierbar. Der Ausgang ist schaltbar. Über die integrierte USB-Schnittstelle wird das Netzgerät mithilfe der kostenlos zum Download zur Verfügung stehenden Software fernsteuer- und fernprogrammierbar. So können Strom- und Spannungsverläufe geloggt, vorprogrammiert und gestartet werden. Für eigene Anwendungen und Laborsoftware-Anbindung stehen Befehlssätze und eine Python Library zur Verfügung.**

### **Wir baten fünf Leser um ihr Urteil zu diesem Netzgerät.**

"Klein, kompakt, einfach handhabbar, gleichzeitig drei galvanisch getrennte Ausgangsspannungen, die Fernsteuerung über den USB-Port" – das sind einige Kernaussagen der Tester bei ihrer Bewertung des Netzgeräts. Da verwundert die gute Gesamtnote, die das Gerät erhielt, nicht. Vor allem der vielseitige Einsatz des Geräts wurde von den Testern hervorgehoben, denn in der täglichen Laborpraxis auch des Hobbyelektronikers gehört die schnelle und stabile Verfügbarkeit von immer wieder benötigten Fest-

spannungen essentiell dazu. Auch die mögliche Kombinierbarkeit der galvanisch voneinander getrennten Spannungsausgänge erntete positive Bewertungen. So kann das Gerät Ausgangsspannungen bis 53 V bereitstellen, gerade bei vielen LED-Schaltungen ein oft benötigter Spannungswert. Positiv beurteilt wurden auch Restwelligkeit bei Leerlauf und Volllast, Regelverhalten (hier bemängelte ein Tester die etwas lange Regelzeit beim CV/CC-Übergang), Geräuschentwicklung, Wärmeentwicklung und die vorhandenen Schutzeinrichtungen des Netzteils. Die zur Verfügung stehende Fernsteuersoftware haben die Tester ebenfalls bewertet, hier hat man sich auch mit der Möglichkeit der individuellen Programmierung mit der mitgelieferten Python-Bibliothek beschäftigt, ebenso mit der Möglichkeit, Spannungsverläufe zu programmieren. Diese benötigt man in der Laborpraxis vor allem zum Test von Schaltungen, etwa, um späteres Verhalten bei absinkender oder wechselnder Betriebsspannung simulieren zu können.

Was fiel negativ auf bzw. wünscht man sich? Der Spannungswahlschalter 3,3V/5 V sitze ungünstig auf der Rückseite – der Grund könnte sein, dass ein versehentliches und für angeschlossene Schaltungen fatales Umschalten so verhindert wird. Auch eine Hilfefunktion in der Software wurde vermisst, ebenso wurde angeregt, zusätzlich eine USB-Buchse zu integrieren, die als 5-V-USB-Spannungsquelle dienen kann.

**Fazit:** *An Labornetzgeräte werden hohe Ansprüche gestellt – diese erfüllt das NTP-6531 nahezu nahtlos. Insbesondere der geringe Platzbedarf, die einfache Bedienbarkeit und die Funktionalität kamen im Test gut an. Die*  **ELV** *Anregung zur USB-Buchse geben wir weiter.*

> **Sie wollen es genau wissen?**  Die Testberichte unserer Leser finden Sie auch unter: www.lesertesten.elvjournal.de …at …ch

# **Visualisierung mit AIO CREATOR NEO und Smart Home Zentrale CCU3 Schickes Smart Home**

Teil 3

**In dieser Folge beschäftigen wir uns mit den ersten Inhalten unserer Seite. Wir nutzen die Möglichkeiten der vorgefertigten Widgets, mit deren Hilfe der Aufbau einer Seite sehr schnell vonstattengeht.**

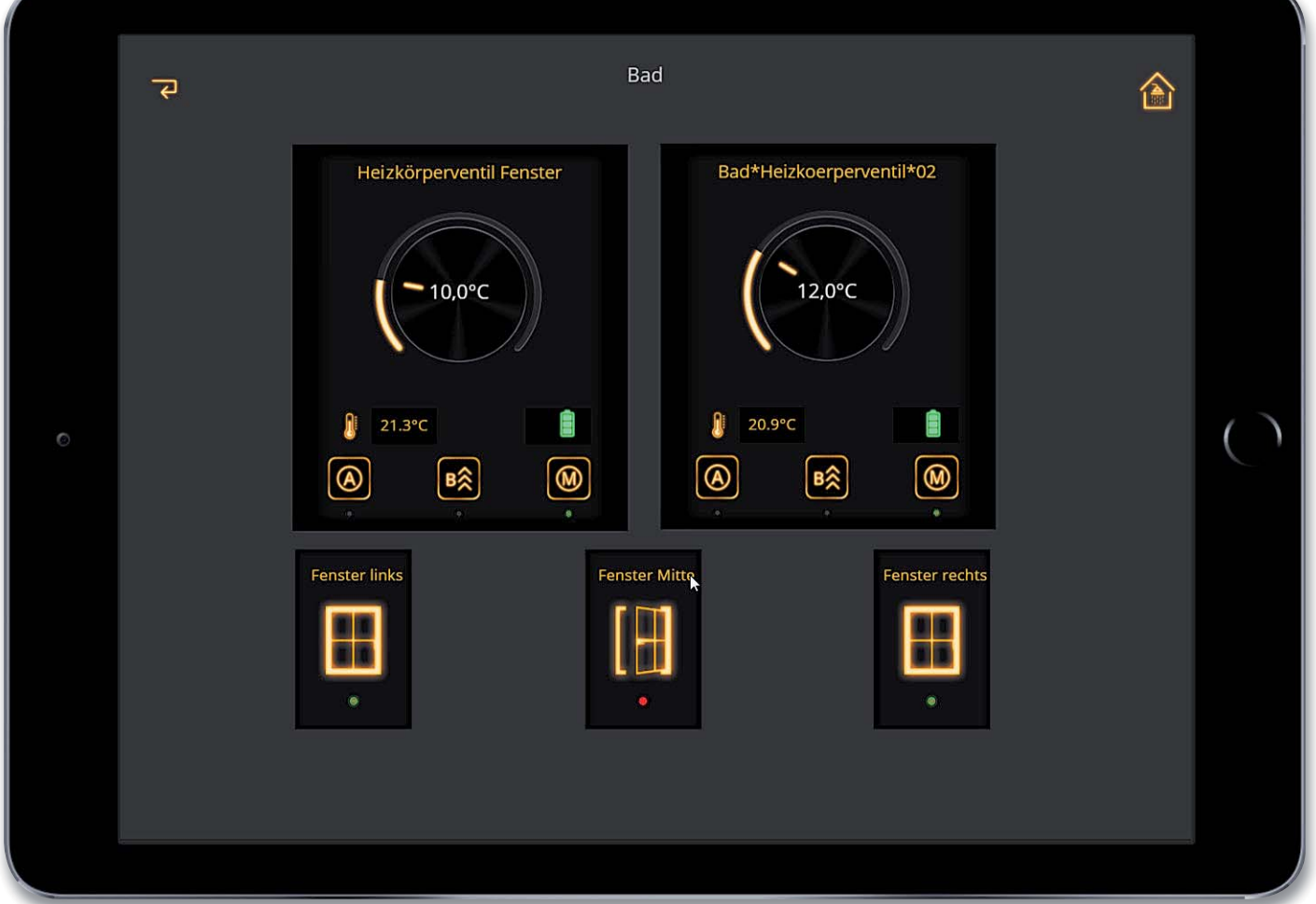

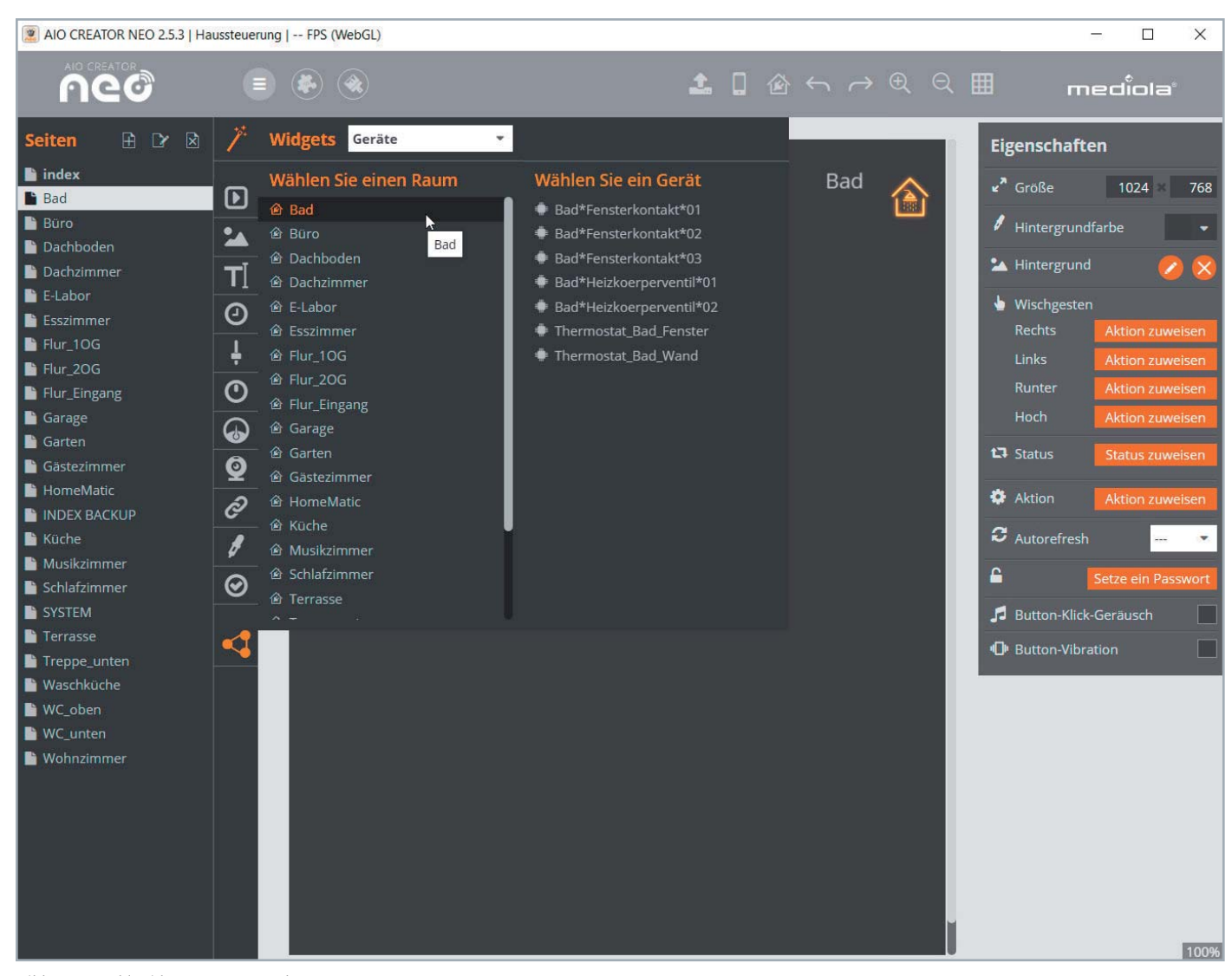

*Bild 1: Auswahl Widgets – Raum und Gerät*

### Aufbau einer Seite mit Widgets

Der mediola CREATOR NEO gibt einem viele Hilfsmittel an die Hand, die das Erstellen einer Seite einfach und schnell möglich machen. In der letzten Folge haben wir gesehen, wie die Software nach dem Einrichten der CCU und dem Einlesen der Komponenten durch den CREATOR eine Seite für jeden Raum und die Indexseite erstellt und vorkonfiguriert hat.

Bei der Erstellung einer Seite, bei der es nun darum geht, die in einem Raum vorhandenen Aktoren und Sensoren darzustellen, die Zustände zu visualisieren und die Aktoren bedienbar zu machen, können uns vorgefertigte Widgets, die uns mediola zur Verfügung stellt, die Arbeit sehr erleichtern.

Die Widgets kann man über den stilisierten Zauberstab in der Spalte über den Auswahlen für die Icons und die dann erscheinende Raumvorauswahl anwählen (Bild 1).

Sobald man ein Gerät ausgewählt hat, für das man ein Widget verwenden möchte, werden einem verschiedene Ausführungen von Widgets zur Auswahl gestellt (Bild 2).

Das gewünschte Widget wird nun einfach per Mausklick ausgewählt. Im Beispiel wählen wir das erste Widget für ein Heizkörperventil für das Badezimmer (Bild 3).

Ein Widget ist in diesem Zusammenhang nichts anderes als eine Zusammenstellung von Anzeigen und Einstellmöglichkeiten für ein Haustechnikgerät wie z. B. ein Heizkörperventil, ein Dimmer, eine Schaltsteckdose, ein Rauchmelder …

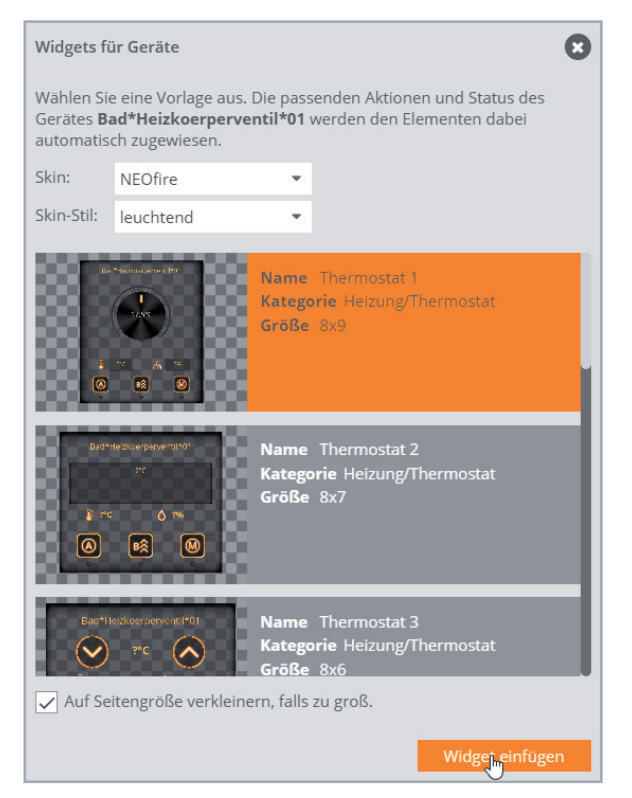

*Bild 2: Auswahl Widget Variante*

### **Automatische Verknüpfung der Widget-Elemente mit den Aktoren und Sensoren**

Um diese Haustechnikgeräte bedienbar zu machen, müssen über die Software, mit deren Hilfe die Bedieneroberfläche erstellt wird, Grafiken wie Buttons, Regler, Anzeigen etc. mit den entsprechenden Aktoren und Sensoren verknüpft werden. Das Schöne: Beim AIO CREATOR NEO geschieht dies bei der Auswahl von Widgets bereits automatisch.

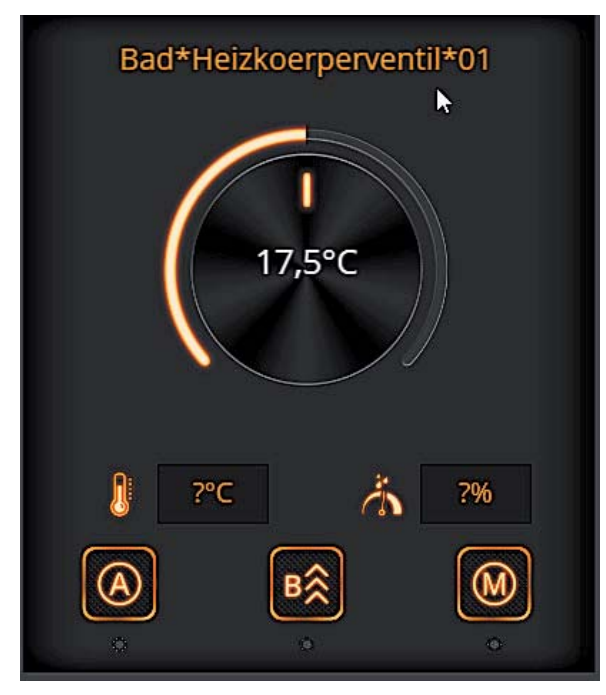

Das von uns ausgewählte Widget besitzt Einstellmöglichkeiten für

- die gewünschte Temperatur (Drehregler)
- die Modusanwahl "Automatik", "Boost", "manuell" (Buttons) sowie Anzeigen für
- die gewünschte Temperatur (Anzeige des Wertes)
- den aktuellen Modus ("LED")
- die aktuelle Temperatur (Anzeige des Wertes)
- die aktuelle Luftfeuchtigkeit (Anzeige des Wertes)

Die Widgets lassen sich nach Belieben verändern. So können Texte und Icons geändert oder gelöscht werden und es können Elemente hinzugefügt werden.

### **Funktion ohne Programmierung**

Nach Einfügen des Widgets können wir in der Vorschau sehen, dass es bereits funktioniert (Bild 4).

Wir sehen: Die gewünschte Temperatur wurde auf 10 °C gesetzt, die aktuelle Temperatur beträgt 23,2 °C, das Gerät läuft im Modus "manuell". Bei der Luftfeuchtigkeit fällt die Anzeige "? %" auf. Wenn ein Widget für Datenpunkte eingerichtet wurde, die ein Gerät nicht unterstützt, kann natürlich auch nichts angezeigt werden. Diese Anzeige nehmen wir also heraus, indem wir sie einfach löschen.

### **Zustände visualisieren**

Außer der Anzeige von Werten können Zustände auch mit unterschiedlichen Symbolen angezeigt werden. Typische Beispiele sind offene und geschlossene Türen, leuchtende oder ausgeschaltete Lampen etc.

Hierzu gibt es in der Auswahl der Icons dann für jeden Zustand ein (unterschiedliches) Icon. Nehmen wir zum Beispiel ein Icon für eine Stehlampe, das für die unterschiedlichen Zustände in unterschiedlichen Grafiken vorliegt (siehe Bild 5).

Der Zustand, der die automatische Anzeige der benötigten Grafik auslöst, steckt, wie wir sehen, in dem Namen der Grafik (Lampe ist an: *Bild 3: Widget für Heizkörperventil* state\_on.png, Lampe ist aus: state\_off.png).

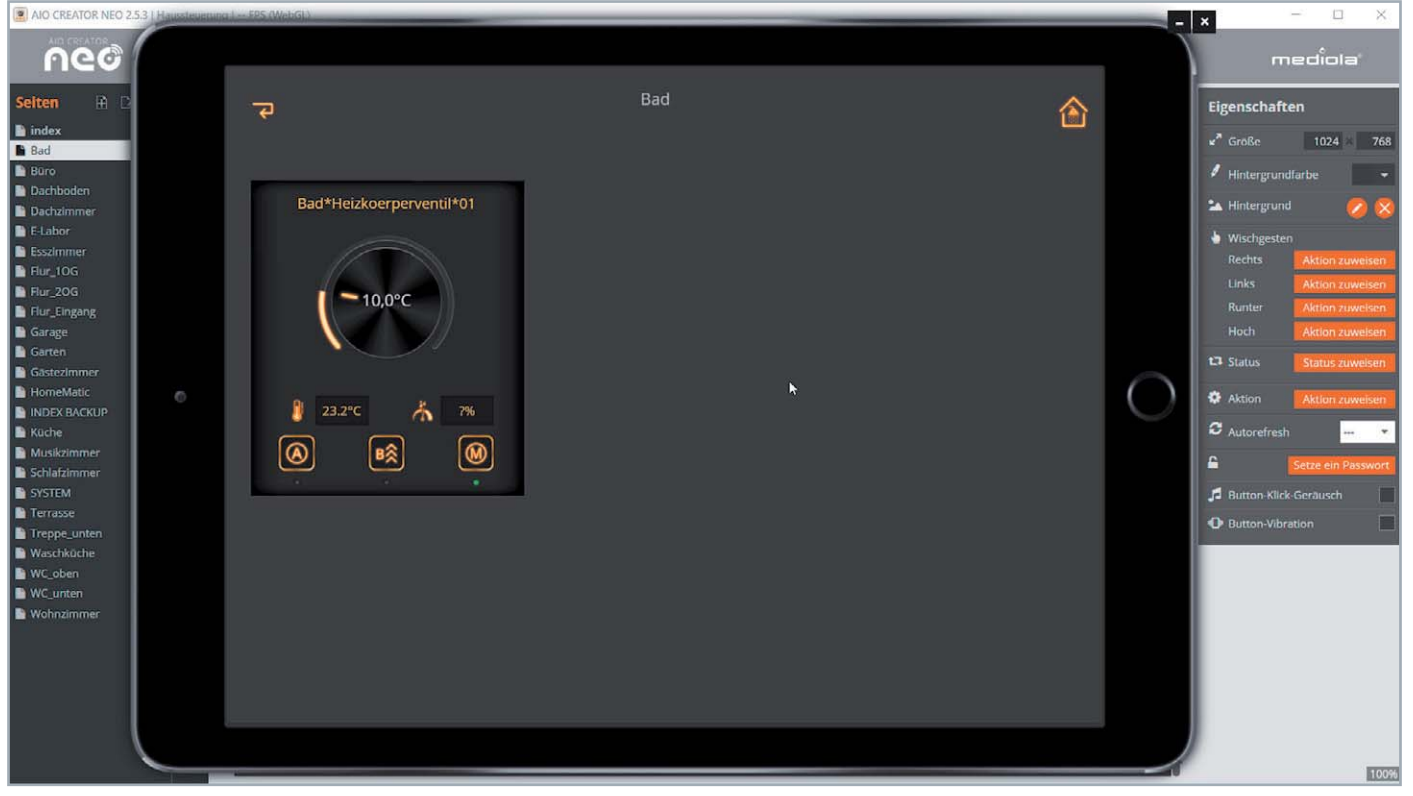

*Bild 4: Eingefügtes Widget in der Vorschau*

Außer der Auswahl an fertigen Statusgrafiken gibt es zusätzlich noch die Möglichkeit, über sogenannte "Statusregeln" vollkommen frei Grafiken den unterschiedlichsten Zuständen zuzuordnen.

### **Anzeige Batteriestatus**

Schauen wir uns das am Beispiel einer Batterieanzeige für den obigen Heizungsventilregler an.

Zunächst fügen wir in unsere Arbeitsfläche eine Grafik ein und klicken auf die Icon-Taste. Es öffnet sich der Bilderkatalog. In diesem wählen wir das Register "Statusregeln" (Bild 6).

Im Feld "Name" geben wir beispielsweise den Text "Batteriefehler" oder "Batterie" ein. Nun benötigen wir eine Grafik für den ersten Zustand (z. B. "Batterie-

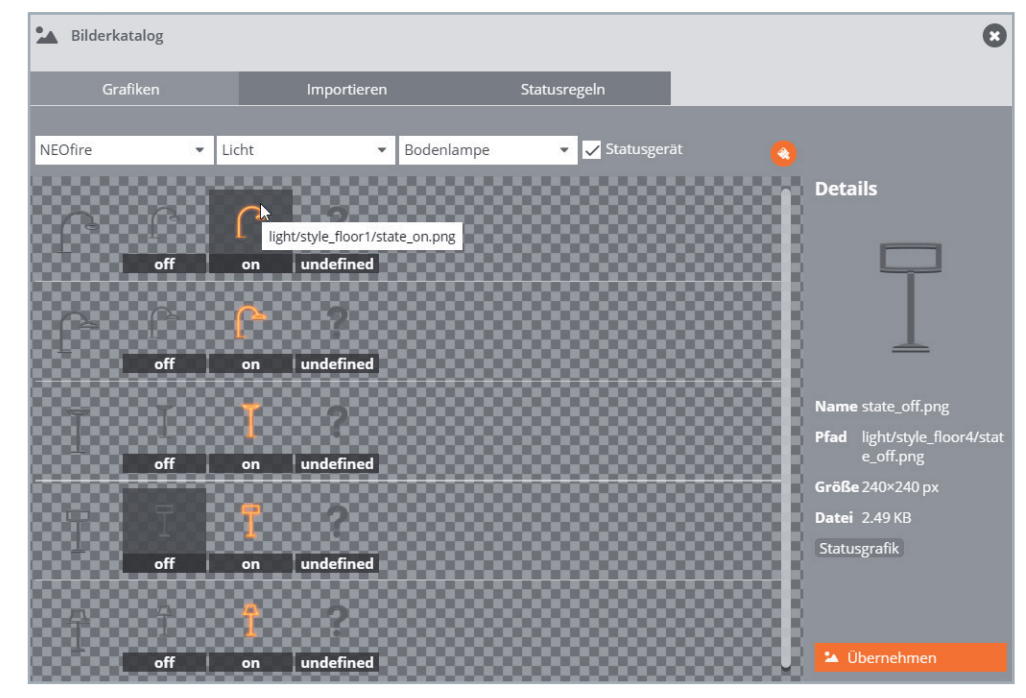

*Bild 5: Statusgrafiken für eine Stehlampe*

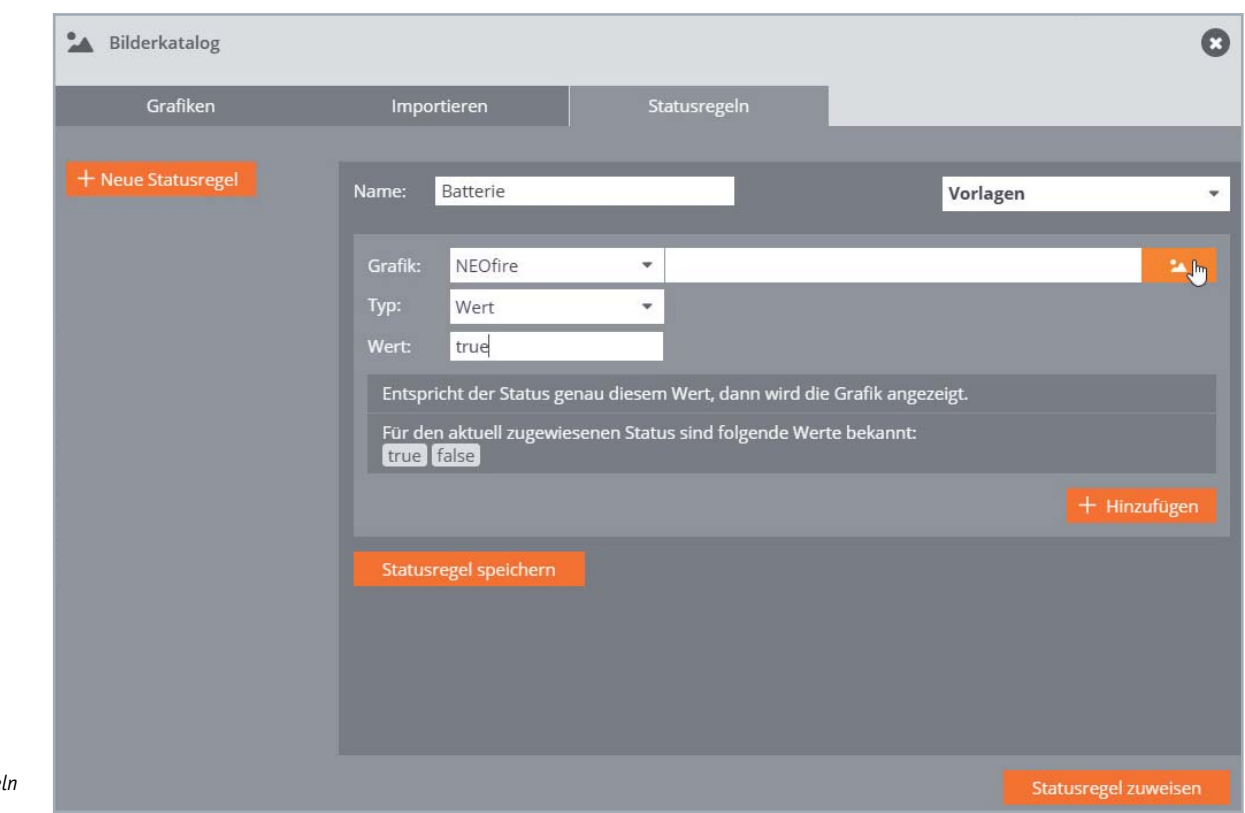

Bild 6: Statusrege *definieren*

fehler liegt vor"). Sie ist grundsätzlich aus der Vielzahl der mitgelieferten Grafiken frei wählbar.

Nach der Definition des Namens (der neuen Statusregel) wählen wir bei Typ den Inhalt "Wert" und bei Wert den Inhalt "true" aus. Wir wollen den Zustand < "Batteriefehler" ist wahr> als Erstes definieren.

Mit dem Klick auf den Grafikbutton öffnet sich das Register Grafiken (Bild 7). Im Bilderkatalog finden wir z. B. bei den Grafiken für NEOFire im Bereich "Allgemeines, leuchtend" schon vorhandene Symbole, die für die Zustände "Batteriefehler liegt vor" (Batterie rot) bzw. "Batterie in Ordnung" (Batterie grün) verwendbar sind. Wir wählen die rote Batterie aus.

Danach fügen wir über den Button "+ Hinzufügen" einen weiteren Zustand hinzu, den Zustand "Batterie ok" bzw. "Batteriefehler = false". Wir tragen hier den Zustand "Wert = false" ein und wählen eine Grafik (grünes Batteriesymbol).

Der gleiche Vorgang wird noch ein drittes Mal für den Zustand "undefiniert" durchgeführt. Als Symbol haben wir in dem Beispiel das Fragezeichen gewählt.

Nachdem die drei Zustände definiert wurden, nicht vergessen, die Statusregel zu speichern und zuzuweisen (Bild 8).

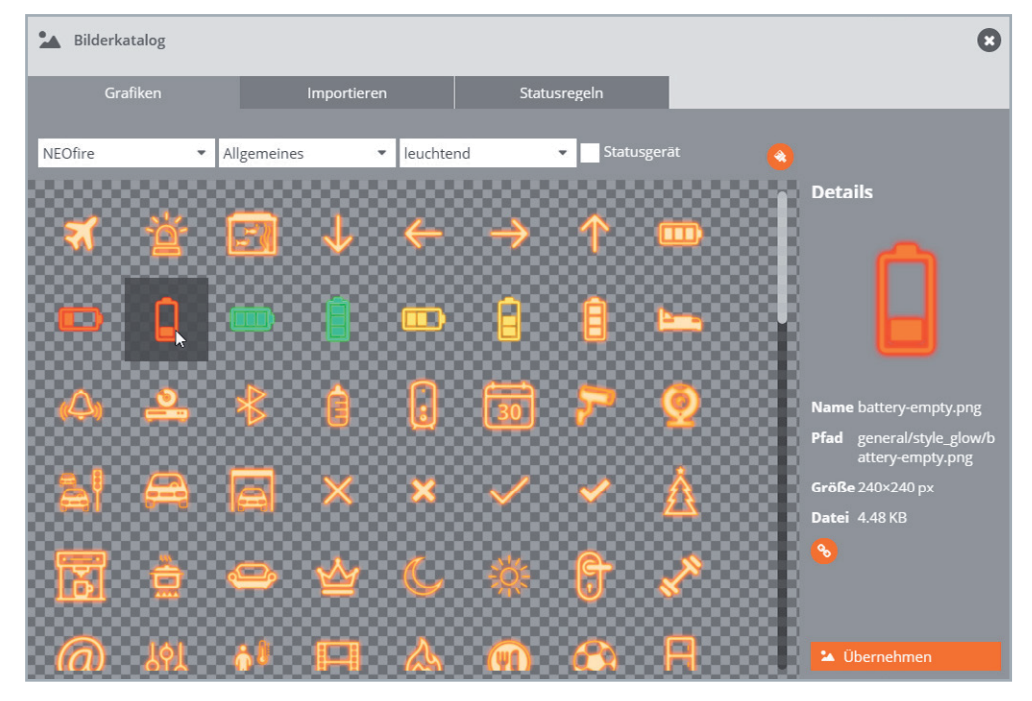

Bild 7: Bilderkatalog Grafiken für NEOfire im Bereich "Allgemeines, leuchtend"

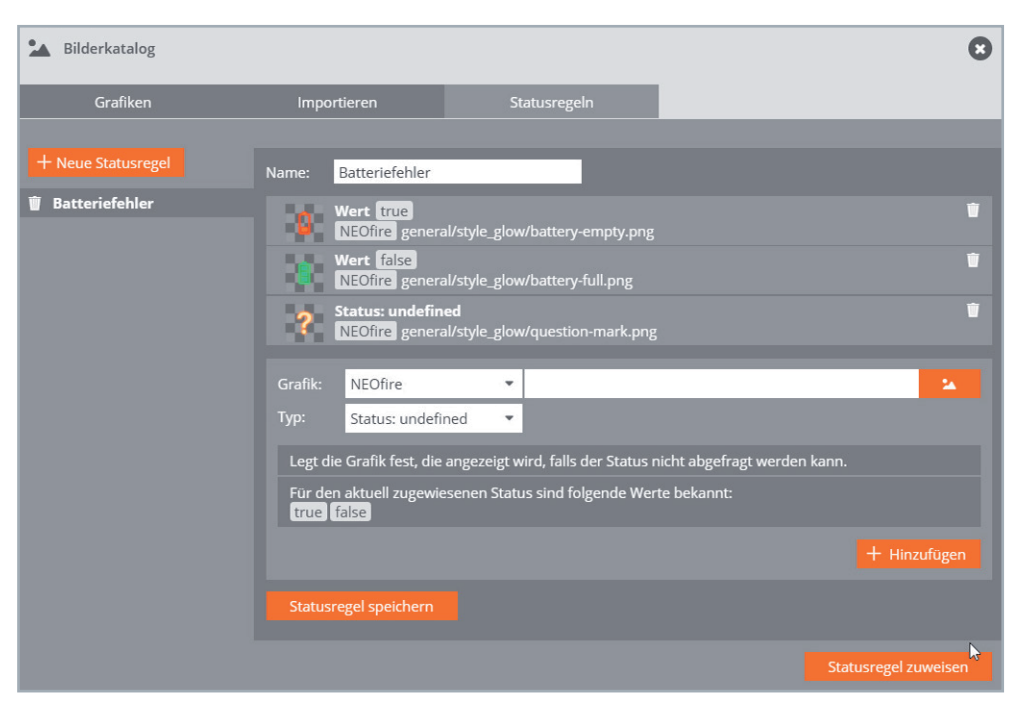

*Bild 8: Definierte Statusregel "Batteriefehler" mit den Buttons "Statusregel speichern" und "Statusregel zuweisen"*

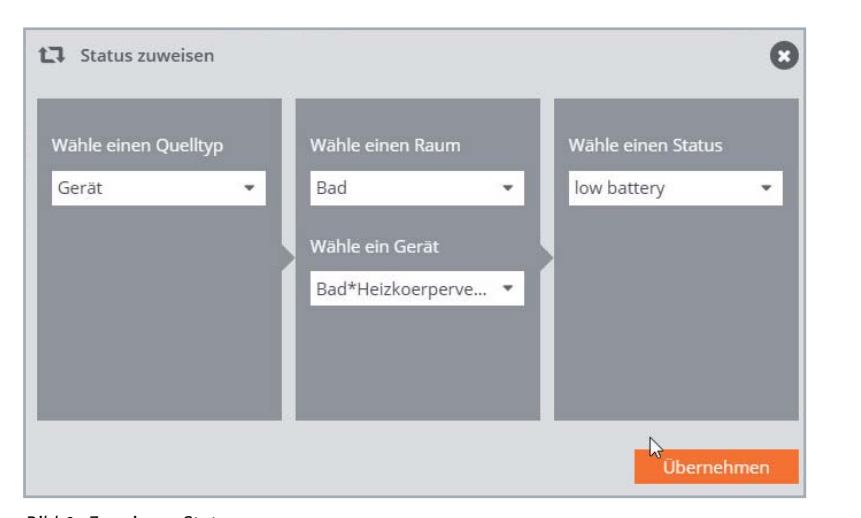

*Bild 9: Zuweisung Status*

Mit der Zuweisung der Statusregel und der Zuweisung des Status (Bild 9) ist die Definition für die Anzeige des Batteriezustandes abgeschlossen.

Für Fenster gibt es ebenfalls mehrere Widgets, mit denen man der Zustand von Fenstern (geschlossen, offen, gekippt) abhängig von der Art des verwendeten Sensors darstellen kann. Wir wählen auch hier beipielsweise das erste Widget und ziehen es auf unsere Arbeitsfläche.

Übrigens lassen sich die Widgets mit dem kompletten Inhalt sehr einfach vergrößern oder verkleinern: Klicken Sie das Widget an und ziehen bzw. schieben Sie an der rechten unteren Ecke (Bild 10).

Nach dem Einstellen der Größe, dem Hinzufügen eines zweiten Heizungsventilreglers und drei Fenstern sieht unsere "Badezimmerseite" nun aus wie in Bild 11.

### Speichern der Seite und Laden auf das Zielgerät

Nachdem eine Seite erstellt bzw. geändert worden ist, gibt es folgende Möglichkeiten zum Speichern bzw. zum Laden auf ein Zielgerät:

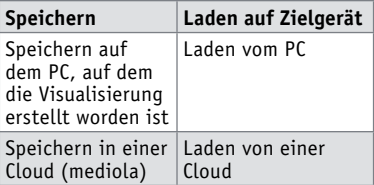

Auf dem PC wird in jedem Fall gespeichert, der CREATOR fragt beim Verlassen des Programmes bei Änderungen automatisch immer nach, ob gespeichert werden soll. Desgleichen wird beim Starten der Software auch immer vom lokalen Laufwerk geladen.

Über die CREATOR Software ("Seite hochladen") kann bei mediola ein Konto eröffnet werden, sodass Fernbedienungen dort hochgeladen werden können.

Auf dem Zielgerät (Pad, Phone ...) muss die Software (App) "AIO-RemoteNEO" installiert werden. Bei jedem Start der Software erscheint am unteren Rand des Displays für kurze Zeit das Wort "Setup". Klickt man hierauf, so öffnet sich die Einstellungsseite (Bild 12).

Über die Combobox "Fernbedienungen" kann man aus dem Pool eigener erstellter Fernbedienungen auf der mit der Auswahl "Server" auswählbaren Quelle, die die mediola Cloud oder ein Rechner im heimischen Netzwerk sein kann, eine Fernbedienung laden. Im Falle der Cloud müssen natürlich die Zugangsdaten in den Feldern beim mediola Konto eingetragen werden. Mit dem Drücken des Buttons "Fertig" wird diese dann als aktuelle Fernbedienung angezeigt.

Ein Klick auf den Pfeil bei "Server" öffnet ein weiteres Fenster, mit dessen Hilfe die Serverliste erstellt werden kann (Bild 13). Die Server selbst werden durch Anklicken der "Zahnräder" konfiguriert (Bild 14).

Über den Button "Fernbedienungen laden" (Bild 12) kann jederzeit aktualisiert werden, wenn z. B. eine neue Fernbedienung erstellt oder eine bestehende Fernbedienung geändert wurde.

### **Ausblick**

Im nächsten Artikel der Serie bauen wir eine Seite für einen umfangreich mit Haustechnik eingerichteten Raum auf. Wir gestalten eine Unterauswahlseite und meh-<br>rere Seiten. rere Seiten.

*Bild 10: Widgets vergrößern und verkleinern*

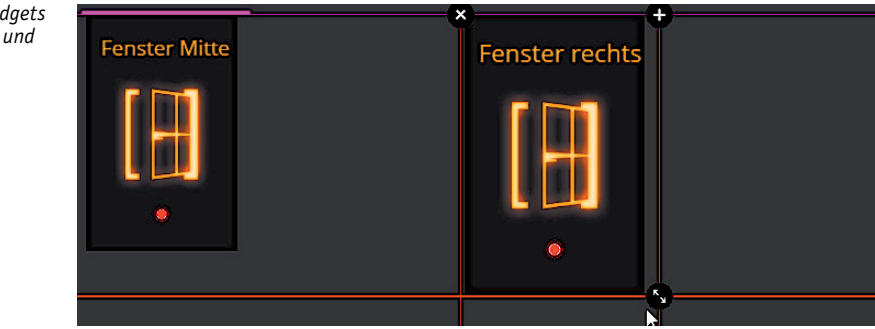

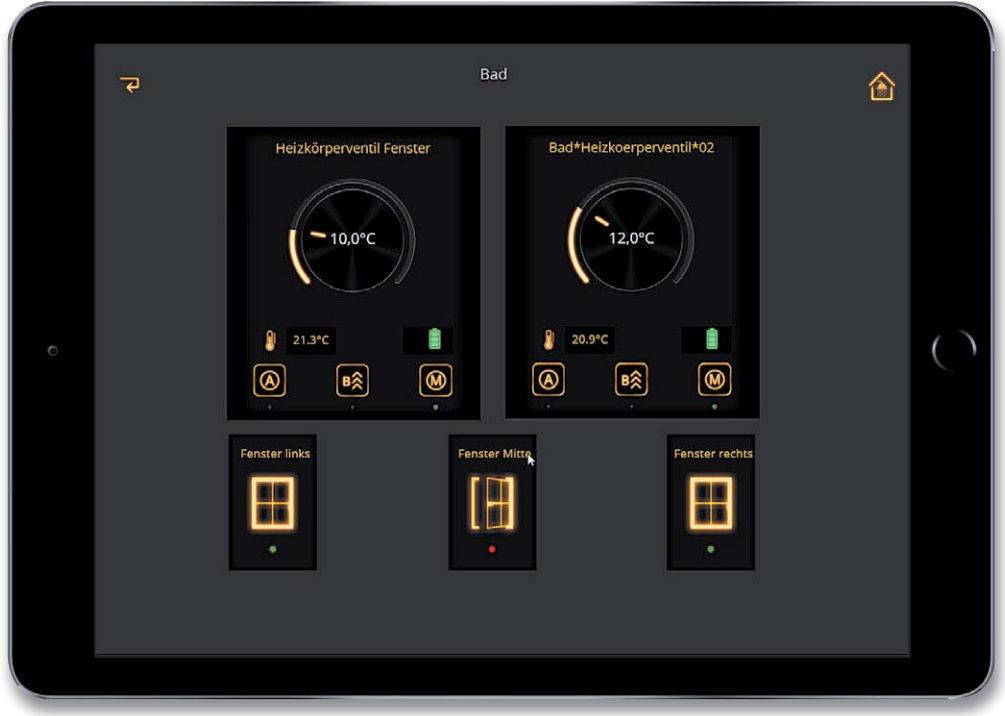

*Bild 11: Beispielseite für zwei Heizkörperventile und drei Fenster*

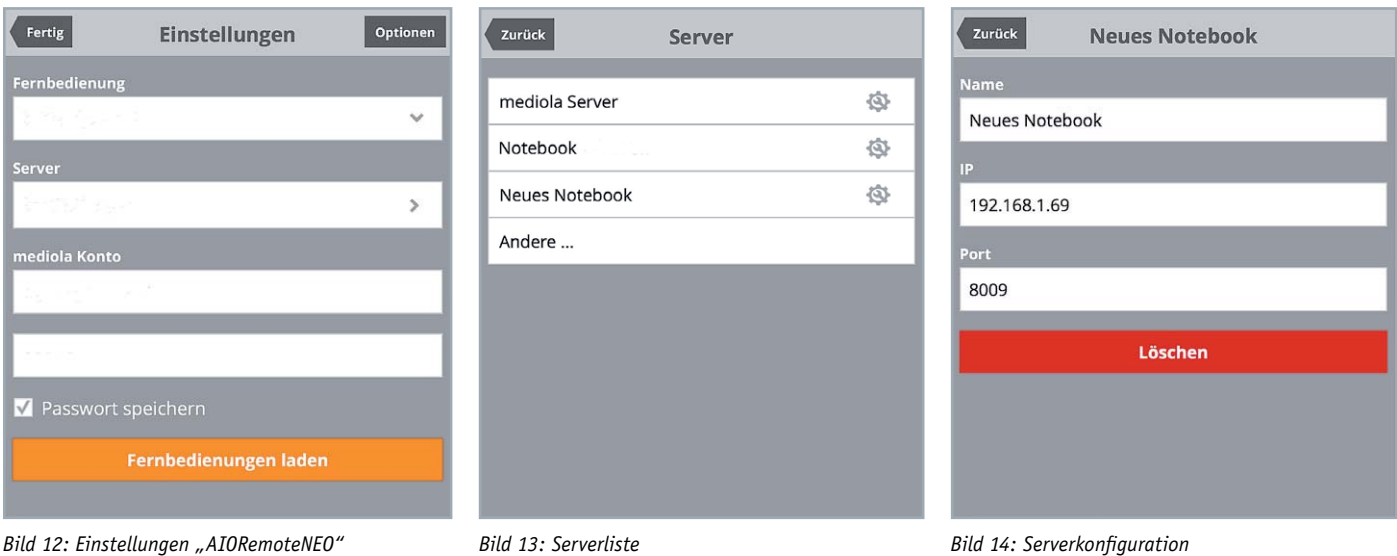

# **Weitere Infos:**

https://www.mediola.com Smart Home Zentrale CCU3 inkl. AIO CREATOR Lizenz und NEO Plug-in Automation Manager, Bestell-Nr. 25 04 07

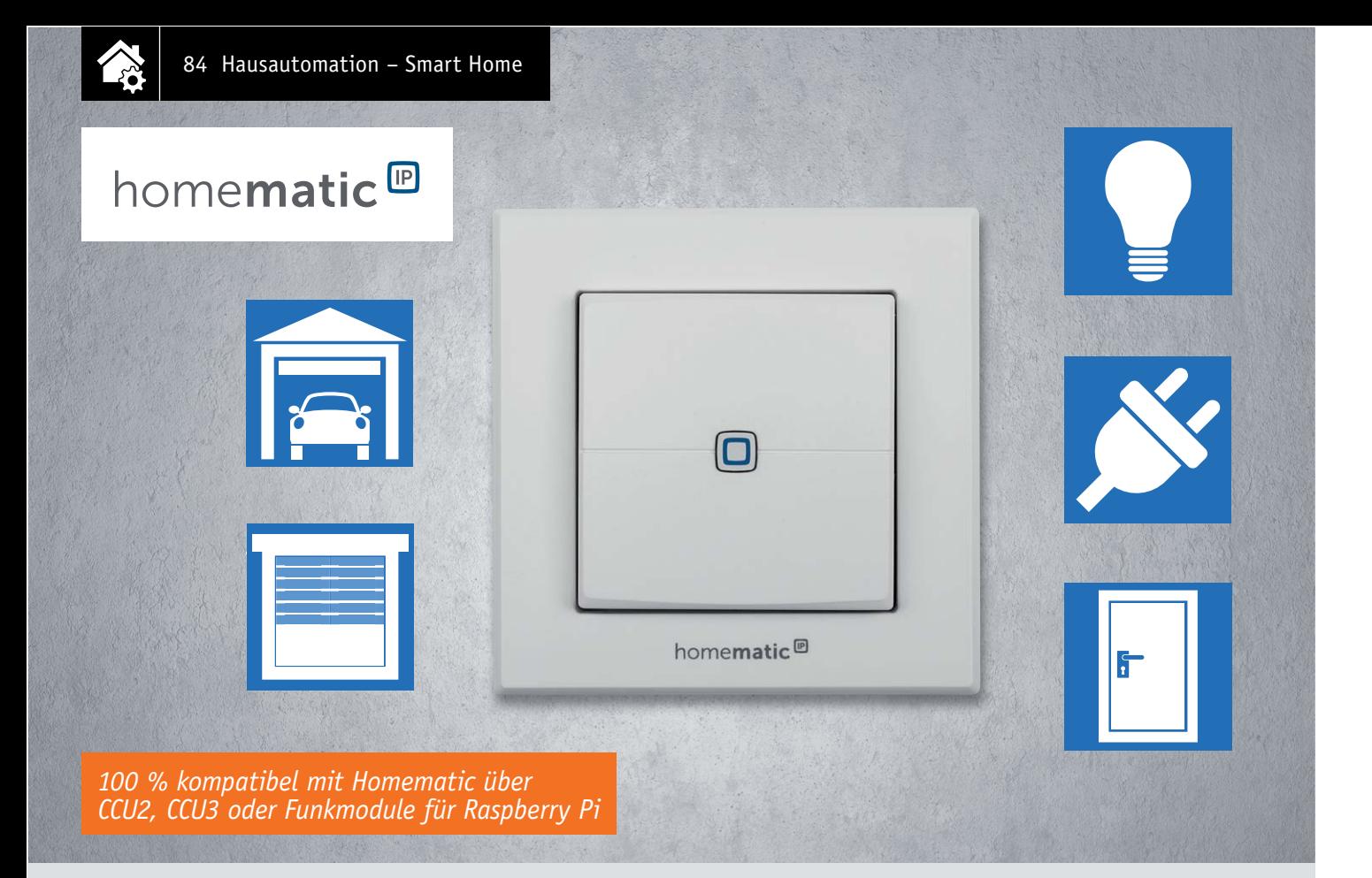

# **Homematic IP 2-Kanal-Funk-Wandtaster Anpassungsfähig –**

**Der flache Funk-Wandtaster kann dank Batterieversorgung überall da platziert werden, wo man ihn braucht. Er verfügt über zwei getrennt nutzbare Tasterkanäle, ist flexibel montierbar und vielfältig einsetzbar. Der Funk-Wandtaster wird von der Homematic IP App unterstützt. Er lässt sich aber auch mit den Zentralen CCU2/CCU3/Raspberry mit Funkmodul einsetzen und ermöglicht so die Kombination mit Homematic oder Homematic Wired-Geräten.**

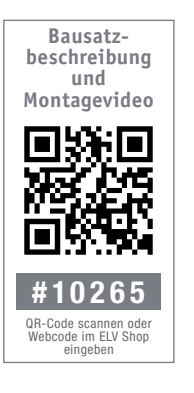

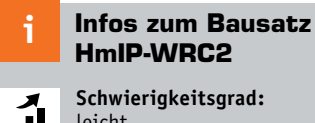

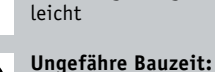

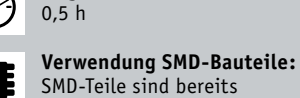

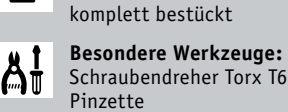

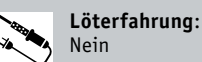

**Programmierkenntnisse**: Nein

Nein

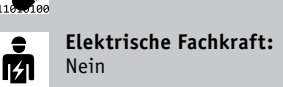

### Von überall aus schalten

Einen Funk-Taster kann man im Smart Home System immer wieder gebrauchen, und das beileibe nicht nur als einfachen Lichttaster innerhalb der eigenen Installation, sondern auch für verschiedenste anderen Aufgaben. So etwa als Zusatztaster für das Öffnen der Garage, als Eco-Taster beim Verlassen des Hauses, als Panik-/Not-/Ruftaster oder eben einfach nur als Lichttaster in Reichweite, beispielsweise am Fernsehsitzplatz oder direkt am Bett.

Genau für diese vielfältigen Aufgaben ist der batteriebetriebene 2-Kanal-Funk-Wandtaster HmIP-WRC2 bestimmt. Man kann ihn als Wandtaster entweder solitär oder eingefügt in die eigene Installationsserie für 55-Einbaugeräte (kompatible Schalterprogramme siehe Tabelle 1) installieren. Auch die Art der Stromversorgung lässt sich leicht an den Verwendungszweck und den Standort anpassen. Bei der Montage als Wandtaster stehen die Möglichkeiten der internen Batterieversorgung und die des Einsatzes des Unterputznetzteils HmIP-BPS zur Verfügung. Bei Einsatz als Solitär kann man ihn auch in den Tischständer des Systems HmIP-DS55 einsetzen, hier erfolgt die Stromversorgung über externe, leistungsstärkere Batterien, die im Fuß des Tischständers untergebracht sind.

**Kompatible Schalterprogramme zum HmIP-WRC2**

| Tabelle | Hersteller    | Rahmenprogramme                                |
|---------|---------------|------------------------------------------------|
|         | <b>Berker</b> | S.1, B.1, B.3, B.7 Glas                        |
|         | Elso          | Joy                                            |
|         | Gira          | System 55, Standard 55, E2, E22, Event, Esprit |
|         | Merten        | 1-M, Atelier-M, M-Smart, M-Arc, M-Star, M-Plan |
|         | Jung          | A 500, AS 500, A plus, A creation              |

### **Schaltung**

Die übersichtliche Schaltung des 2-Kanal-Funk-Wandtasters (Bild 1) besteht aus den drei Hauptkomponenten Mikrocontroller, Funkmodul und EEPROM.

Der Mikrocontroller IC1 vom Typ EFM32G200F64 taktet stromsparend auf dem internen RC-Oszillator und ist nur nach Tastendruck aktiv. Die restliche Zeit ist der Controller in einem stromsparenden Sleep-Modus.

Die Kommunikation mit dem Homematic IP System erfolgt über den SPI-Bus und das Funkmodul TRX1. Es sorgt für den Daten- und Befehlsaustausch im System und ermöglicht auch ein Firmware-Update per Funk (OTAU).

Konfigurationsdaten und die Firmwareupdates werden im EEPROM IC2 abgespeichert, die Kommunikation erfolgt dabei über I²C. Die Kanaltaster TA1 und TA2 sowie der Systemtaster TA3 sind direkt an den Mikrocontroller angeschlossen, die Kondensatoren C7 bis C9 unterdrücken das Tastenprellen, ergänzend zu einer Entprellung in der Gerätefirmware.

Über die Duo-Color-LED D1 (rot, grün) werden verschiedene Gerätezustände oder Prozesse in den Farben Rot, Grün und Orange visualisiert. Der Mikrocontroller treibt die LEDs dabei direkt über die Vorwiderstände R1 und R2.

Die Kondensatoren C1 bis C6 und C10 bis C18 dienen der Spannungsstabilisierung bzw. als Stütz- und Abblockkondensator.

Die Spannungsversorgung erfolgt durch zwei Micro-Batterien, SI1 dient dabei als Sicherungselement. Es handelt sich dabei um einen PTC, der im Kurzschlussfall hochohmig wird und den Stromkreis unterbricht. Alternativ kann die Versorgung über den Tischaufsteller HmIP-DS55 oder das Unterputznetzteil HmIP-BPS erfolgen.

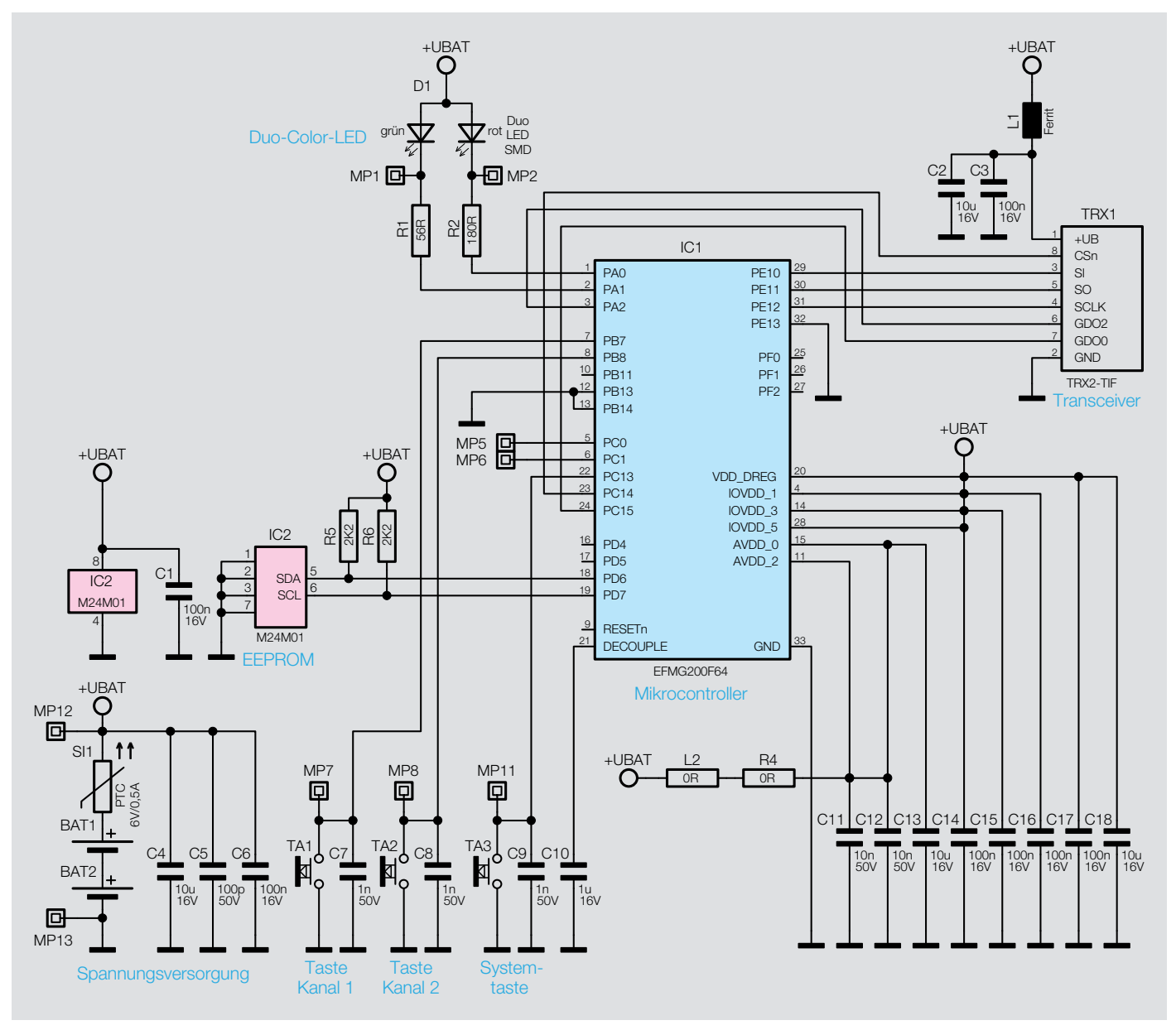

*Bild 1: Das Schaltbild des 2-Kanal-Funk-Wandtasters HmIP-WRC2*

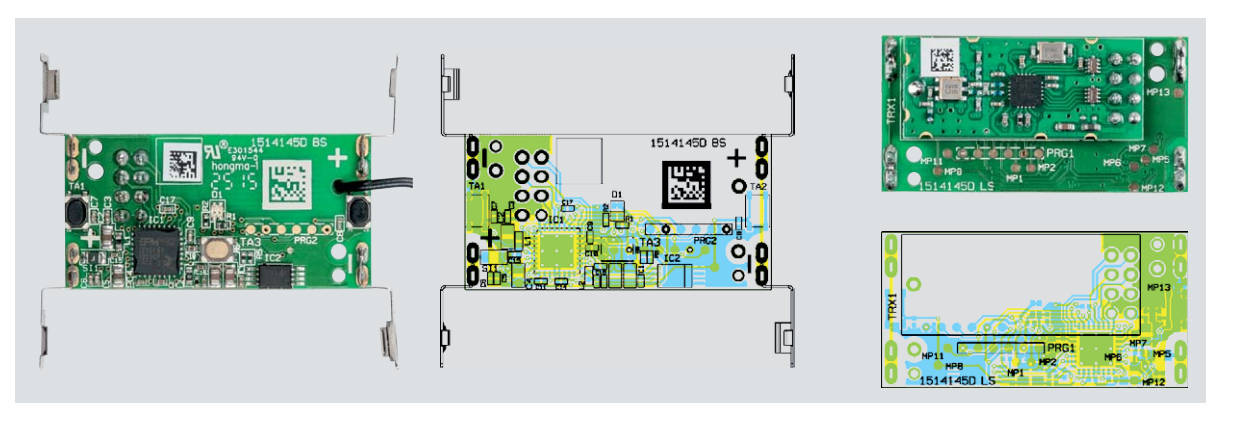

*Bild 2: Fertig bestückte Platine mit zugehörigen Bestückungsplänen, links die Bestückungsseite, rechts die Lötseite*

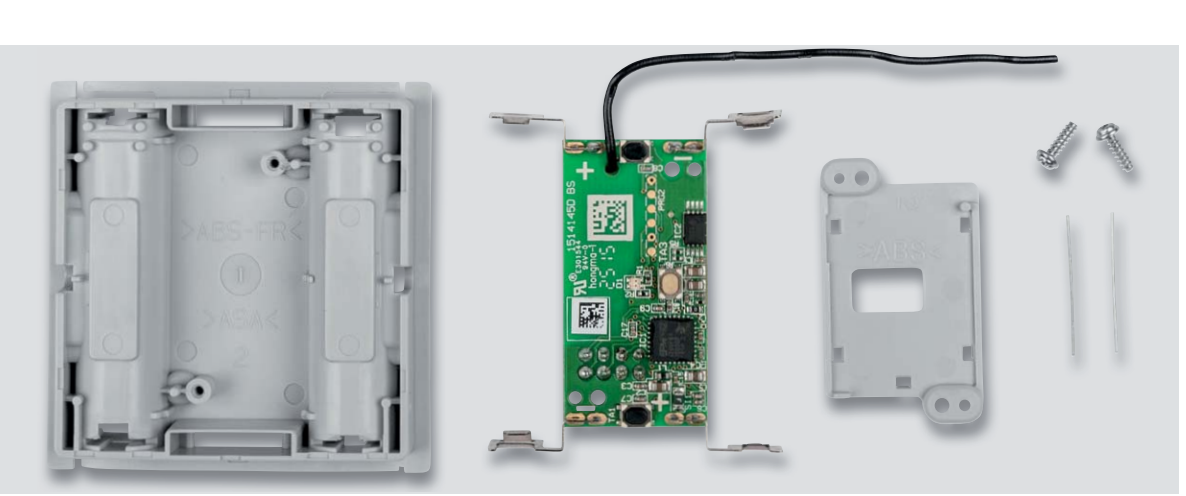

*Bild 3: Die Bauteile des Bausatzes für den Elektronikteil/ Batteriehalter*

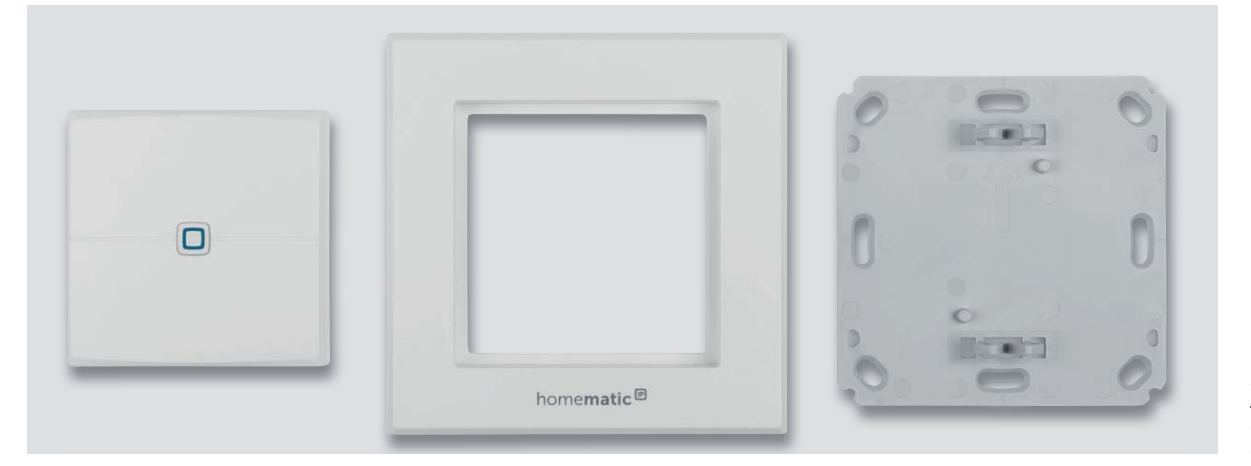

*Bild 4: Die Gehäuse- und Montagebauteile des Bausatzes* 

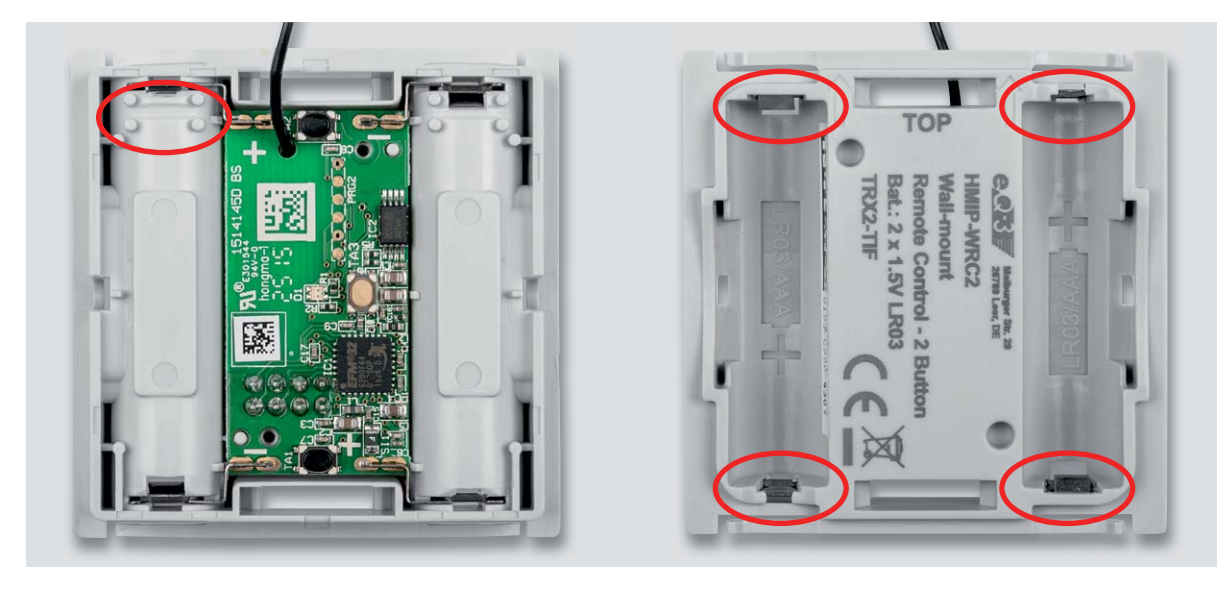

*Bild 5: So erfolgt das Einlegen der Platine in das Gehäuseunterteil. Rechts sind die Batteriekontakte im eingerasteten Zustand zu sehen.*

### **Nachbau**

Alle Komponenten sind bereits ab Werk vorbestückt, der Nachbau sollte daher mit der Kontrolle der Platine anhand der Platinenfotos, des Bestückungsplans (Bild 2) und der Stückliste auf Bestückungs- und Lötfehler beginnen. Bild 3 und Bild 4 zeigen alle gelieferten Bauteile, die man in den nächsten Schritten bis zum fertigen Gerät zusammensetzt.

Im ersten Schritt wird die Platine in das Gehäuseunterteil eingelegt. Hierbei ist auf die korrekte Ausrichtung zu achten. Die Antenne muss sich an der Seite mit dem 4er-Pin-Block befinden (Bild 5). Beim Einsetzen der Platine müssen die Batteriekontakte vorsichtig in die entsprechenden Schlitze eingeschoben werden. Anschließend werden die Batteriekontakte durch Nachdrücken – ein Schraubendreher leistet hier gute Dienste – eingerastet.

Jetzt wird der Antennenhalter so eingesetzt, dass der Pfeil Richtung Antenne zeigt und die Bohrungen mit den Platinenbohrungen übereinstimmen. Mit den beiliegenden Schrauben werden der Antennenhalter und die Platine fixiert. Die Antenne wird nun, wie in Bild 6 dargestellt, verlegt und verrastet.

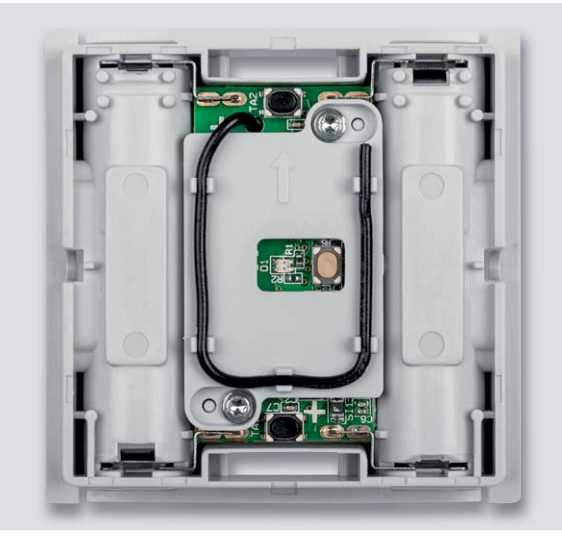

*Bild 6: Der Antennenhalter wird mit zwei Schrauben fixiert und die Antenne wie hier gezeigt in die Halterungen eingelegt.*

Im Anschluss kann die Schalterwippe aufgesetzt werden. Dabei ist zu beachten, dass die Wippe richtig ausgerichtet ist (Bild 7). Der Pfeil auf der Schalterwippe und der Pfeil auf dem Antennenhalter müssen in dieselbe Richtung zeigen, damit der Zusammenbau funktioniert.

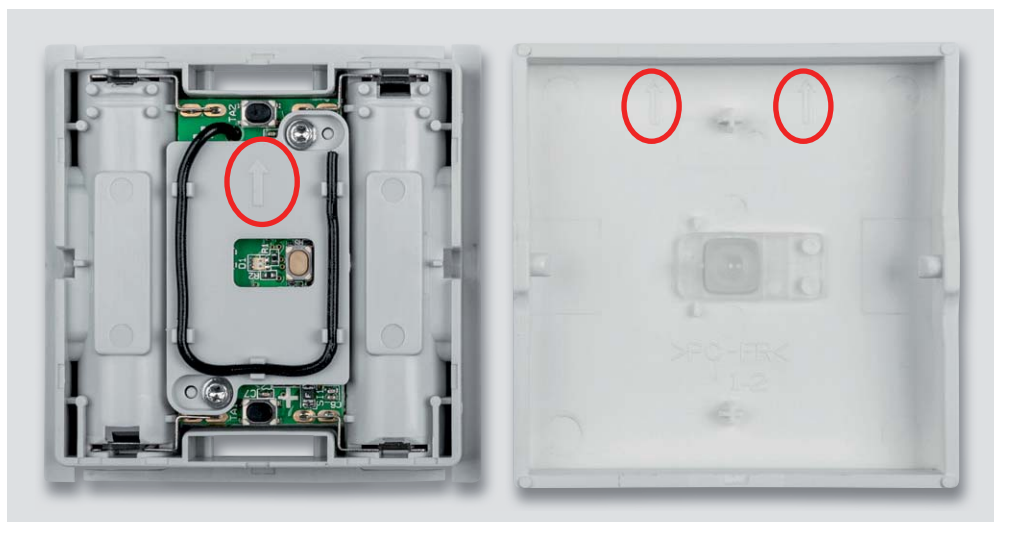

*Bild 7: Beim Aufsetzen der Tasterwippe ist auf die richtige Einbaulage zu achten, damit die Systemtaste bedienbar ist.*

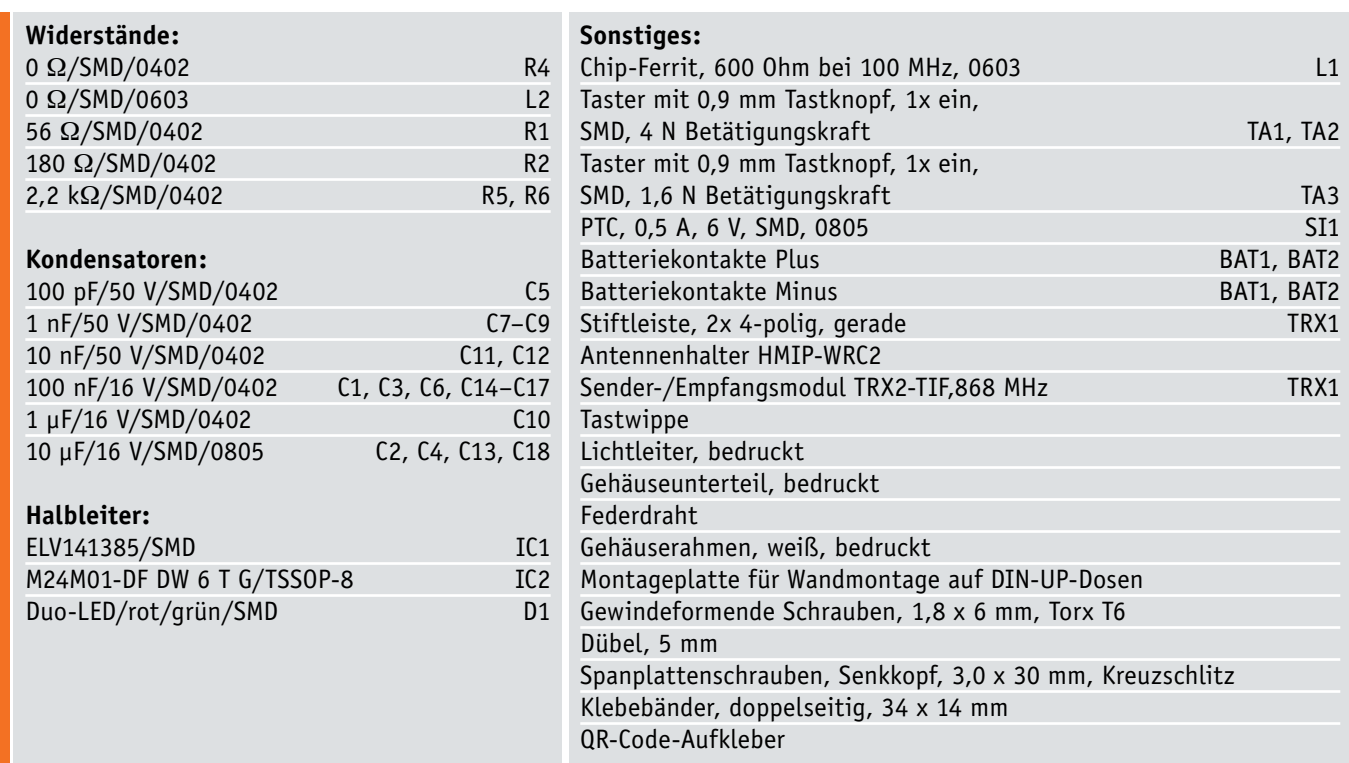

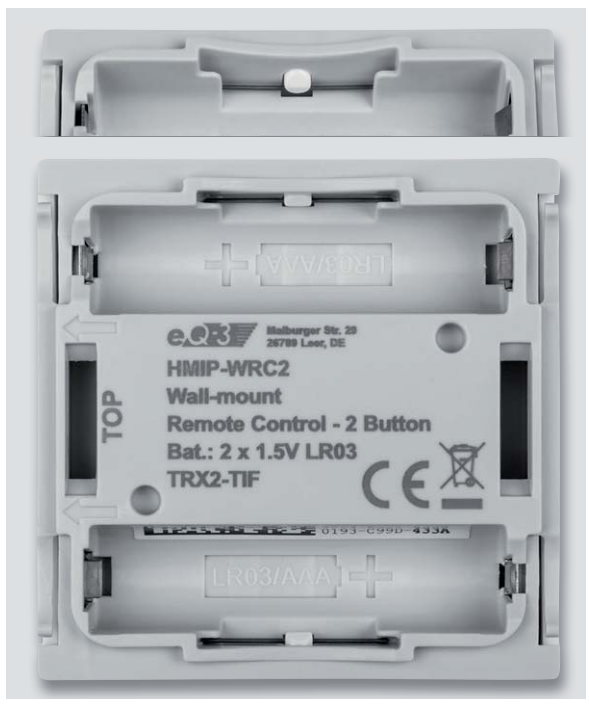

*Bild 8: So wie oben zu sehen, wird der Federdraht auf jeder Seite unter den Kunststoffnasen des Gehäuses eingelegt. Unten ist das mit beiden Federdrähten bestückte, einsatzfertige Gerät zu sehen.*

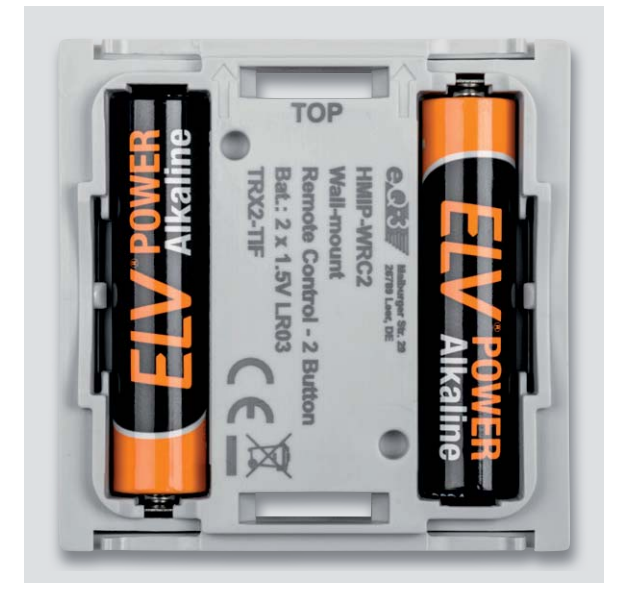

*Bild 9: Nach dem polrichtigen Einsetzen der Batterien ...* 

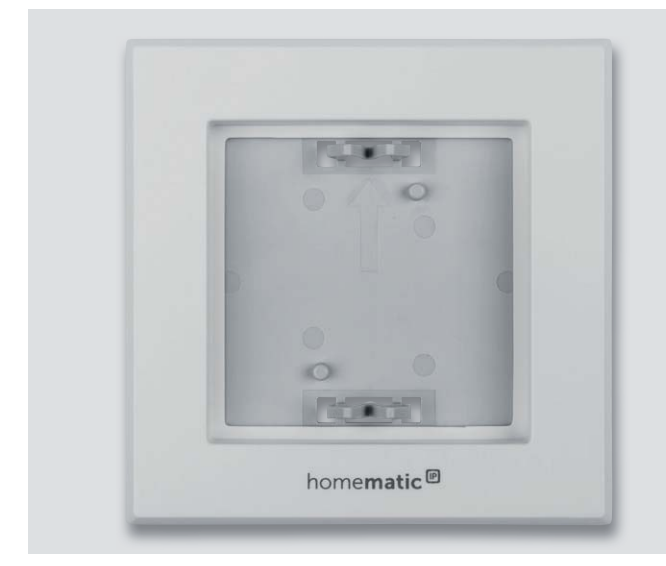

*Bild 10: … erfolgt das Aufsetzen des Rahmens auf die Montageplatte. Bild 11: Der betriebsfertige Wandtaster im mitgelieferten Rahmen*

Als letzter Schritt erfolgt das Einsetzen der Federdrahtstücke auf der Unterseite des Gehäuses.

**Vorsicht!** Bei der Montage der Federdrahtstücke ist unbedingt eine Schutzbrille gemäß EN 166 zu tragen.

Die Federdrahtstücke müssen, wie in Bild 8 zu sehen, unter die Kunststoffnasen der Tastwippe gedrückt werden. Dabei kommen als Werkzeug eine Pinzette und die Finger als Absicherung zum Einsatz. Dieser Montageschritt erfolgt auf beiden Seiten. Bild 8 zeigt exemplarisch eine Seite mit dem bereits montierten Federdraht und das Gerät mit beiden Federdrähten.

Nun ist der Nachbau abgeschlossen und der Wandtaster einsatzbereit.

### Montage und Inbetriebnahme

Zur Montage muss die Montageplatte befestigt werden (sie Bedienungsanleitung). Der Pfeil muss dabei nach oben zeigen. Nach dem Einsetzen der Batterien (Bild 9) wird der Rahmen an der Montageplatte ausgerichtet (Bild 10) und dann der Wandtaster eingesetzt. Es ist darauf zu achten, dass die Pfeile auf der Rückseite des Wandtasters (Bild 9) ebenfalls nach oben zeigen, damit die Kanalzuordnung zur Tasterposition (oben/ unten) korrekt ist. Bild 11 zeigt den betriebsfertigen Wandtaster im mitgelieferten Homematic IP Rahmen.

Nach der Anmeldung an die Homematic IP App oder die CCU2/CCU3 ist die Inbetriebnahme abgeschlossen und der Wandtaster kann individuell konfiguriert und verwendet werden.

Detaillierte Hinweise zu Montage, Konfiguration und Betrieb sind der<br>Laelieferten Bedienungsanleitung zu entnehmen mitgelieferten Bedienungsanleitung zu entnehmen.

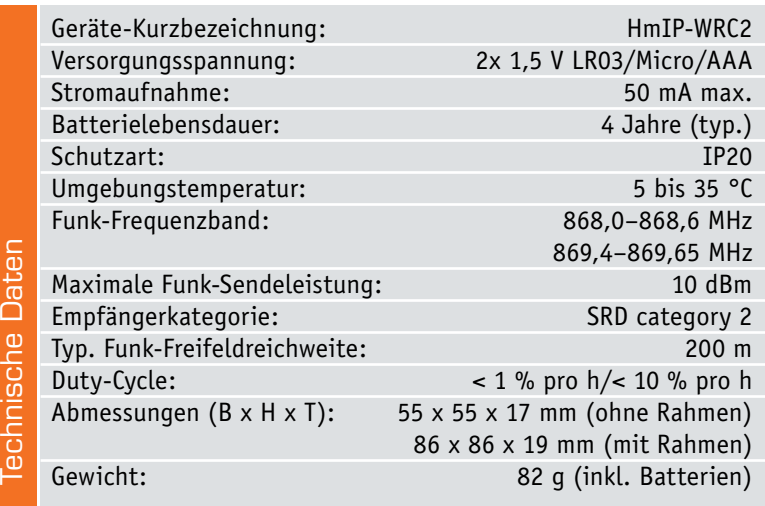

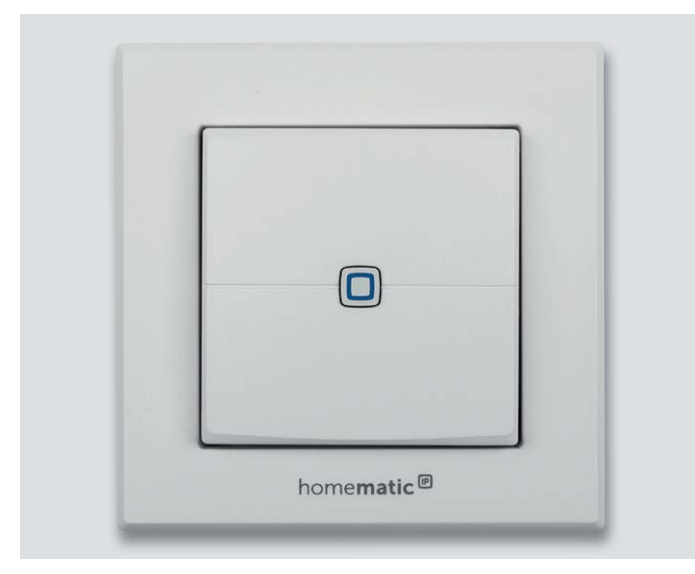

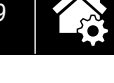

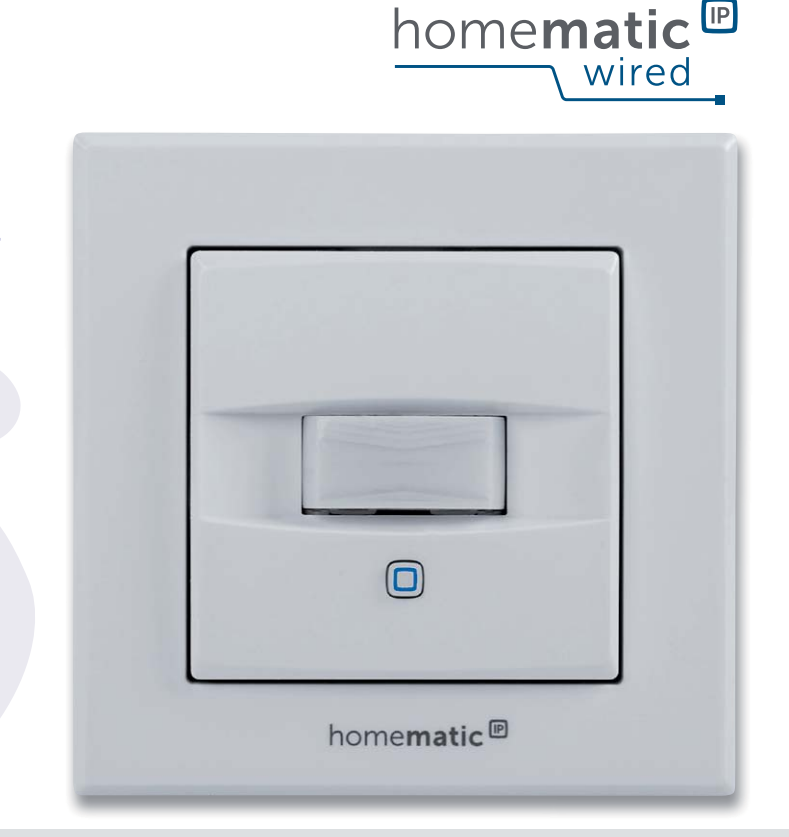

# **Multitalent**

## **Homematic IP Wired-Wandtaster mit Bewegungsmelder und Helligkeitssensor**

**Das multifunktionale Unterputzgerät für die Homematic IP Wired-Serie vereint Bewegungsmelder und Wandtaster in einem Gerät und es ist prädestiniert für die Steuerung der Flurbeleuchtung. Außerdem ist der integrierte Helligkeitssensor speziell auf die spektrale Empfindlichkeit des menschlichen Auges ausgelegt und kann sowohl als Dämmerungssensor für den Bewegungsmelder eingesetzt als auch separat als Helligkeitssensor für andere Aufgaben im System ausgewertet werden.**

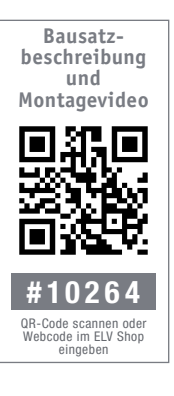

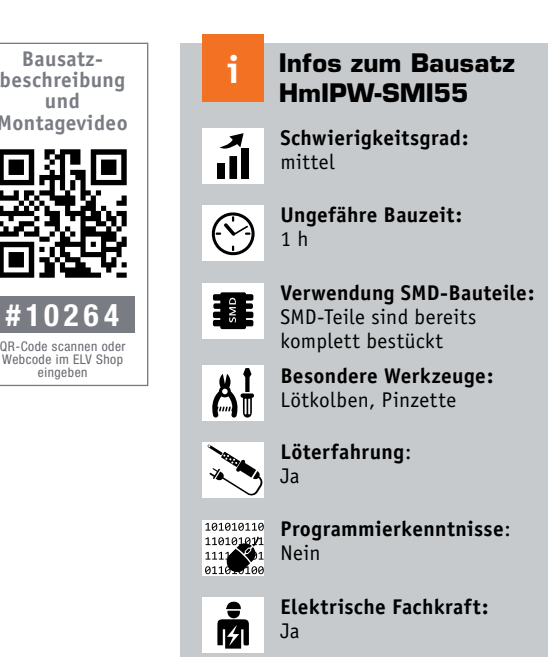

### Drei Geräte in einem

Dieses Gerät ordnet sich als erstes dezentrales Bediengerät mit zusätzlichen zwei Sensorfunktionen in das Bus-basierte Homematic IP Wired-System ein. Es wird also über den Systembus mit Spannung versorgt und gibt Daten über ebendiesen in Richtung der Systemzentrale bzw. an zugeordnete Aktoren aus. Das flache Gerät wird auch darum als Unterputzgerät installiert und kann sowohl mit dem mitgelieferten Rahmen vervollständigt als auch in bestehende Installationsrahmen mit 55-mm-Einbaumaß eingebaut werden.

Der Wandtaster verfügt über eine Schaltwippe, die das Aussenden von Bedienbefehlen (Schalten/Dimmen) in zwei Kanälen ermöglicht.

Der integrierte Bewegungsmelder hat einen horizontalen Erfassungswinkel von 120 Grad, das ist für Erfassung von Bewegungen im Raum völlig ausreichend und ermöglicht eine superflache Bauweise. So ist die Optik auch voll in das Gerätedesign integriert und steht nicht hervor. Der Bewegungsmelder wird sicher in der Praxis hauptsächlich für die direkte Ansteuerung der Raumbeleuchtung genutzt, ist aber auch für weitere bzw. andere Aufgaben im System nutzbar.

Die dritte Funktion basiert auf dem ebenfalls integrierten Helligkeitssensor, der auf die spektrale Empfindlichkeit des menschlichen

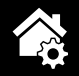

Auges abgestimmt ist und so zuverlässig Helligkeitswerte entsprechend unserem tatsächlichen Helligkeitsempfinden liefert. Damit kann man gegenüber Standardsensoren ein zu spätes oder zu frühes Ansprechen bei bestimmten Beleuchtungssituationen im Raum vermeiden. Denn hier sind vielfach andere spektrale Verhältnisse als im Freien vorzufinden, dazu kommt der Einfluss einer Vielzahl von künstlichen Lichtquellen, etwa IR-Licht, das technische Geräte abgeben. Diese Funktion kann man ebenfalls universell heranziehen, etwa für die Aktivierung der Bewegungsmelderfunktion nur bei Dunkelheit, aber auch für allgemeine Aufgaben im Hausautomationssystem, z. B. für Beschattungsaufgaben.

Alle drei Funktionen lassen sich über die Zentrale des Systems völlig frei nutzen, untereinander oder mit anderen Geräten verknüpfen – somit steht hier ein sehr vielseitig nutzbares Systemgerät zur Verfügung.

Die Montage erfolgt auf einer Unterputzdose (Schalterdose), über die auch die Busleitung des Systems herangeführt wird.

### **Schaltung**

Der Bewegungsmelder ist aus zwei Platinen aufgebaut, der Basisplatine (Bild 1) und der Tasterplatine (Bild 2).

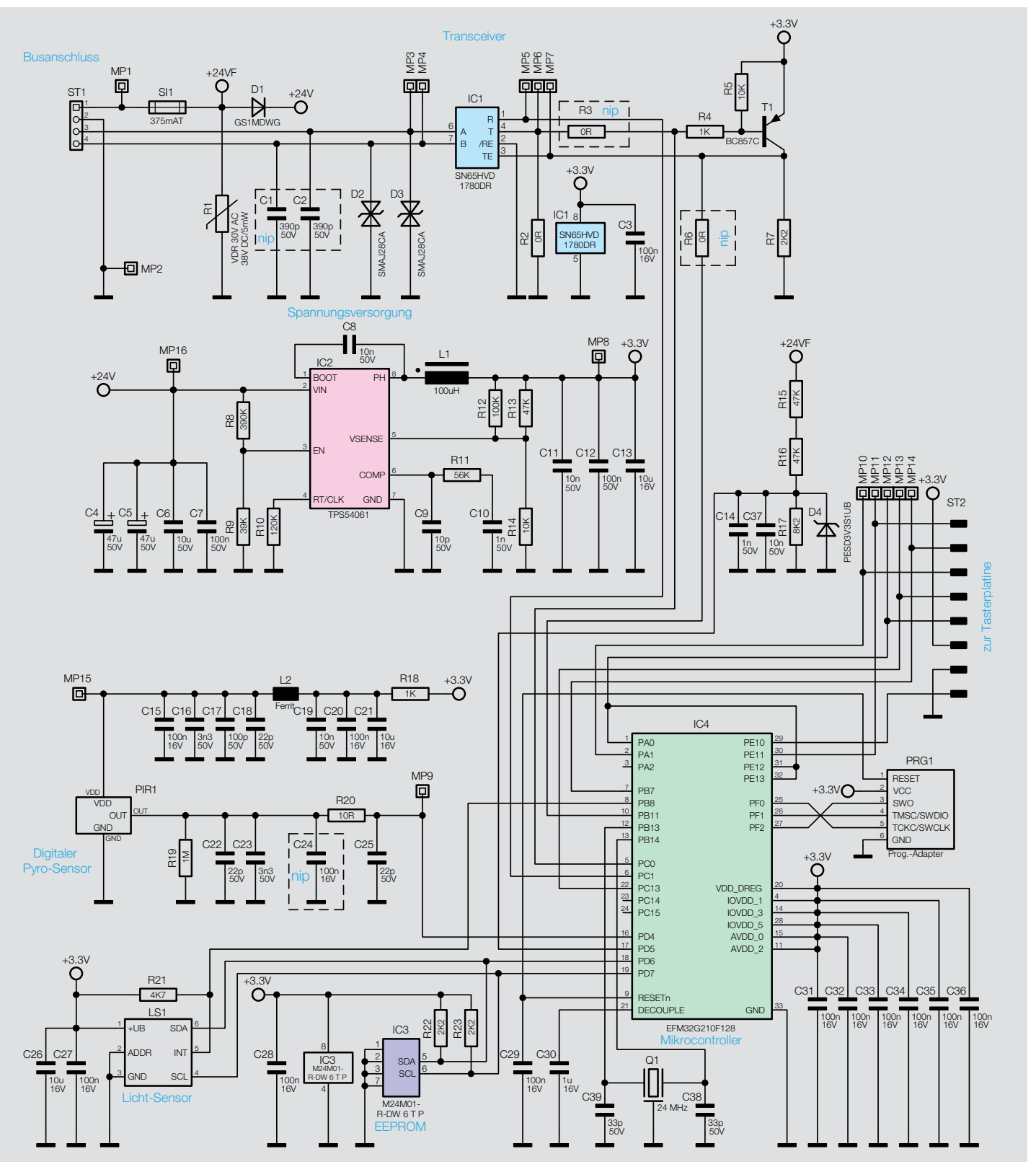

*Bild 1: Das Schaltbild der Basisplatine des HmIPW-SMI55*

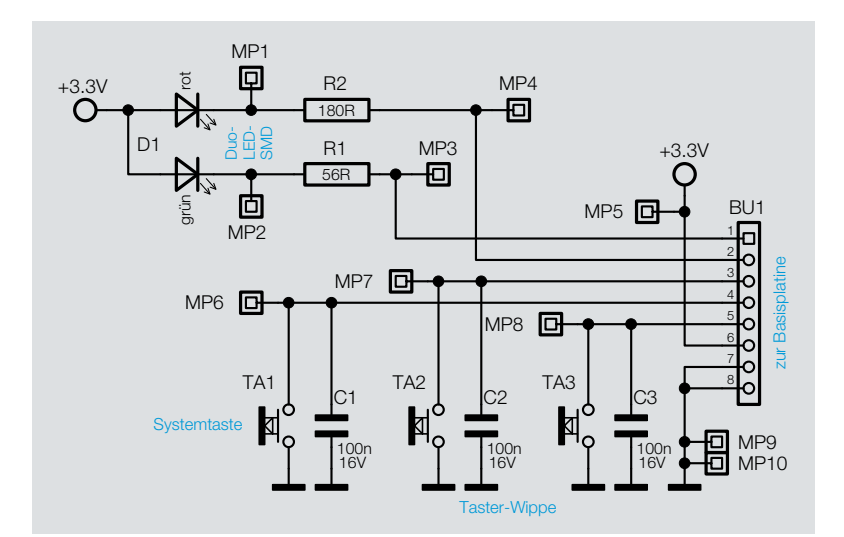

*Bild 2: Das Schaltbild der Tasterplatine des HmIPW-SMI55*

### **Basisplatine**

Im oberen Teil des Schaltbildes ist die Anbindung an den Homematic IP Wired-Bus mit dem dazugehörigen Transceiver IC1 zu sehen. IC1 ist ein Halbduplex-RS-485-Transceiver, der über einen leistungsfähigen Überspannungsschutz gegenüber Spannungseinflüssen bis ±70 V auf den Busleitungen verfügt. Die Schutzdioden D2 und D3 an den Datenleitungen dienen der zusätzlichen Sicherheit vor Spannungsspitzen. Die Steuerung des Transceivers erfolgt über je einen High-aktiven Driver-Enable-Pin und einen Low-aktiven Receiver-Enable-Pin. Letzterer liegt hier fest auf Low-Pegel, somit ist das Gerät ständig ansprechbar. Der Driver-Enable-Pin wird vom Mikrocontroller IC4 via T1 gesteuert, also nur aktiv, wenn das Gerät Daten aussendet.

Die Sicherung SI1 dient zur Absicherung der Stromversorgung im Fehlerfall und der VDR R1 schützt vor Überspannung auf der 24-V-Leitung.

Die Busspannung von 24 V gelangt über die Diode D1 zum Schaltregler (Step-down-Wandler) IC2, der aus den 24 V die benötigten 3,3 V für den Controller und die restliche Schaltung erzeugt.

Über das Widerstandsnetzwerk R15–R17 und die Anordnung von C14, C37 und D4 kann die Busspannung des Gerätes durch den Mikrocontroller IC4 mittels AD-Wandler erfasst werden.

Die Spannungsversorgung für den Pyrosensor wird über zwei Filter aus R18 und C19–C21 sowie anschließend von L2 und C15–C18 stabilisiert.

Der Pyrosensor verfügt bereits über eine integrierte analoge Signalaufbereitung, er liefert ein digitales Signal an seinem Ausgang. Dieses

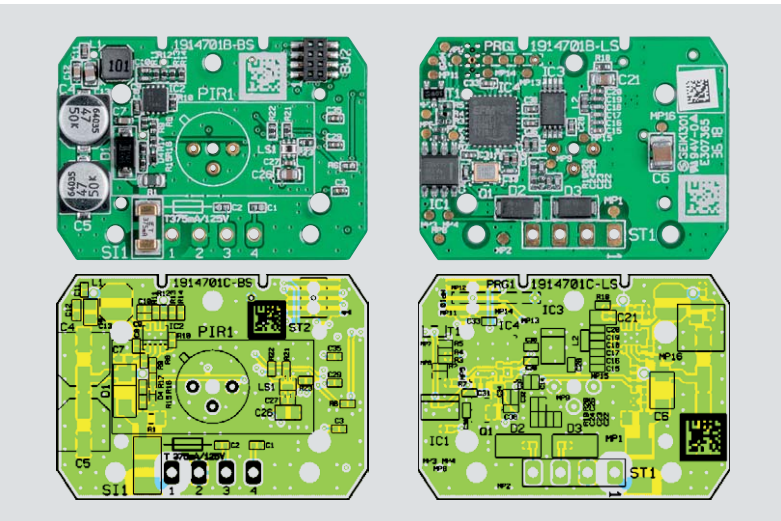

*Bild 3: Platinenfotos der vorbestückten Basisplatine mit den zugehörigen Bestückungsdrucken, links die Bestückungsseite, rechts die Lötseite*

wird mittels R19, C22 und C23 stabilisiert und über R20 und C25 gefiltert, bevor es der Controller IC4 auswertet.

Der Lichtsensor LS1 ist wie der EEPROM-Speicher für Konfigurationsdaten über I²C mit dem Controller verbunden.

Der Mikrocontroller wird von dem Quarzoszillator Q1 mit einem Takt von 24 MHz versorgt, um die Timings auf dem Wired-Bus einhalten zu können, der interne RC-Oszillator ist für diese Aufgabe nicht genug frequenzstabil.

### **Tasterplatine**

Auf der Tasterplatine befinden sich die Tasten TA2 und TA3 für die Tasterwippe sowie die Systemtaste TA1 und die dazugehörige Duo-Color-LED D1. D1 ist direkt an die Versorgungsspannung angeschlossen, die Kathode wird über einen Widerstand von Controller gegen Masse gezogen. Verbunden werden die beiden Platinen über die Stift- bzw. Buchsenleiste ST2 und BU1.

### Nachbau

Der Aufbau des Gerätes erfolgt auf zwei Platinen, einmal auf der Basisplatine und einmal auf der Tasterplatine. Auf beiden Platinen sind alle SMD-Bauteile bereits bestückt und verlötet, sodass man hier zunächst lediglich eine Kontrolle auf Bestückungsund Lötfehler anhand der Platinenfotos (Bild 3: Basisplatine, Bild 4a und 4b: Tasterplatine), der Bestückungspläne, der Bestückungsdrucke und der Stücklisten vornehmen muss.

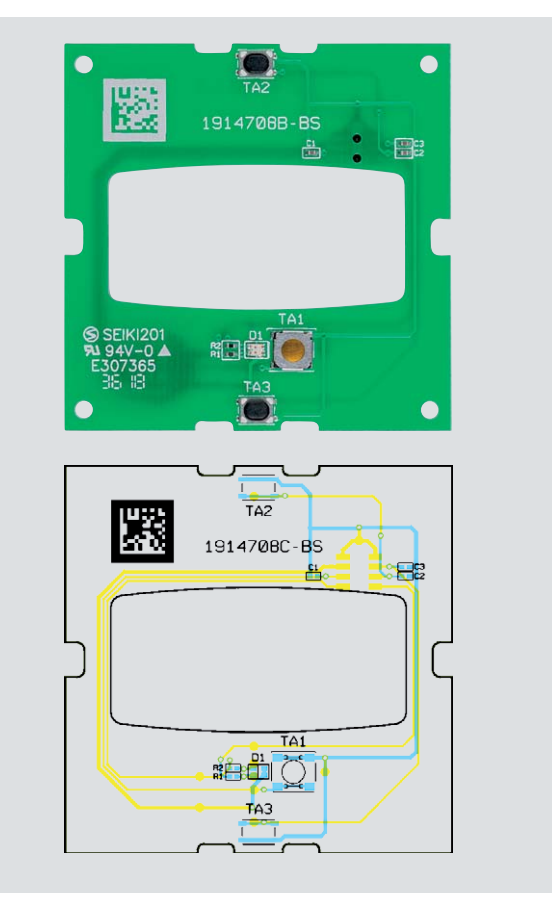

*Bild 4a: Platinenfoto der bestückten Vorderseite der Tasterplatine mit zugehörigem Bestückungsdruck* 

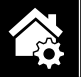

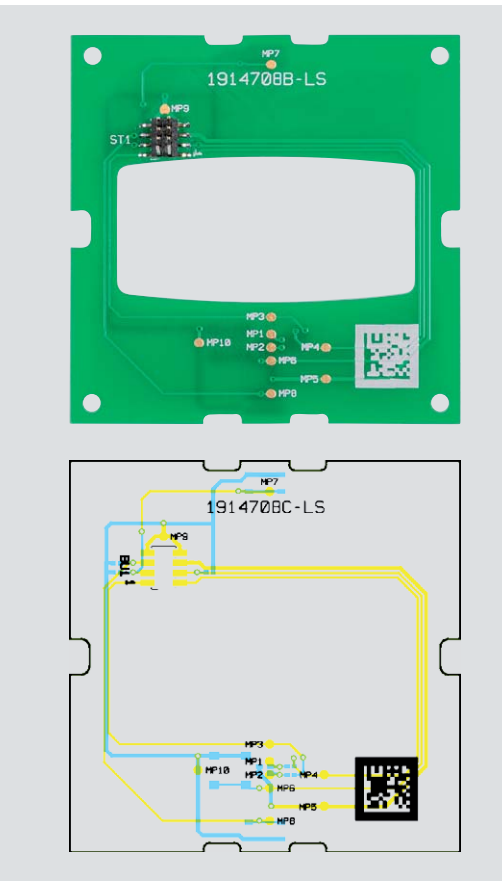

*Bild 6: Hier sind die in den Kunststoffhalter eingesetzten Ferritperlen und der in die Basisplatine eingesetzte Kunststoffhalter für den Pyrosensor zu sehen.*

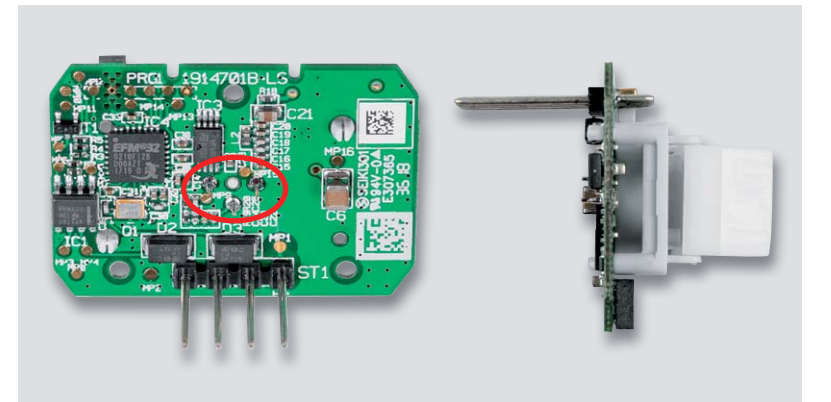

*Bild 4b: Platinenfoto der bestückten Lötseite der Tasterplatine mit zugehörigem Bestückungsdruck* 

Die Bestückung der wenigen selbst zu bestückenden Bauteile beginnt mit der 4-poligen Stiftleiste, die in die Basisplatine, wie in Bild 5 gezeigt, einzulöten ist. Dabei ist auf eine korrekte Ausrichtung im 90-Grad-Winkel zur Platine zu achten, eine Schieflage kann später zu Problemen bei der Montage im Gehäuse führen.

Danach setzt man in den Kunststoffhalter für den Pyrosensor drei Ferritperlen ein und setzt diesen mit seinen Rastfüßen in die vorgesehenen Öffnungen der

*Bild 7: Das Einsetzen des Pyrosensor in die Platine – die Anschlüsse müssen genau in die zugehörigen Öffnungen fassen.*

Platine ein (Bild 6). Dabei ist die korrekte Lage, wie in Bild 6 zu sehen, einzuhalten.

Jetzt sind die Pins des Pyrosensors, wie in Bild 7 dargestellt, durch die Löcher der Ferritperlen hindurch in die vorgesehenen Löcher in der Platine zu führen und auf der Platinenunterseite zu verlöten.

Damit sind die Lötarbeiten bereits beendet, und die Platine kann, wie in Bild 8 zu sehen, in die Gehäuseunterschale eingelegt und mit drei Schrauben befestigt werden.

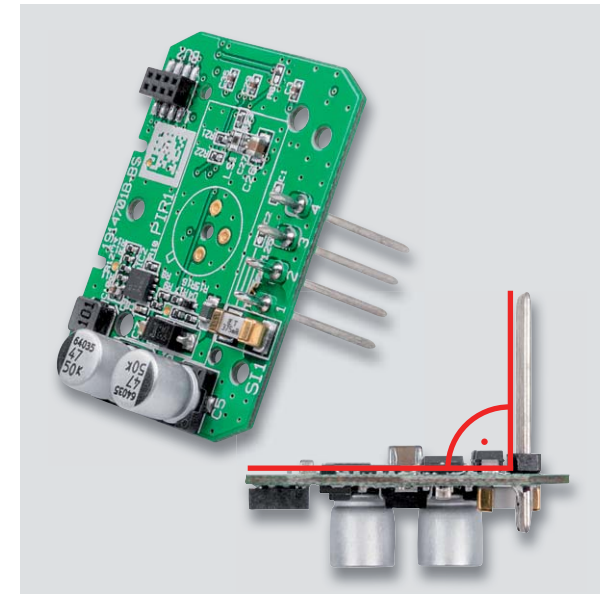

*Bild 5: Die Stiftleiste ist, wie hier zu sehen, genau im 90-Grad-Winkel zur Platine zu bestücken und zu verlöten.*

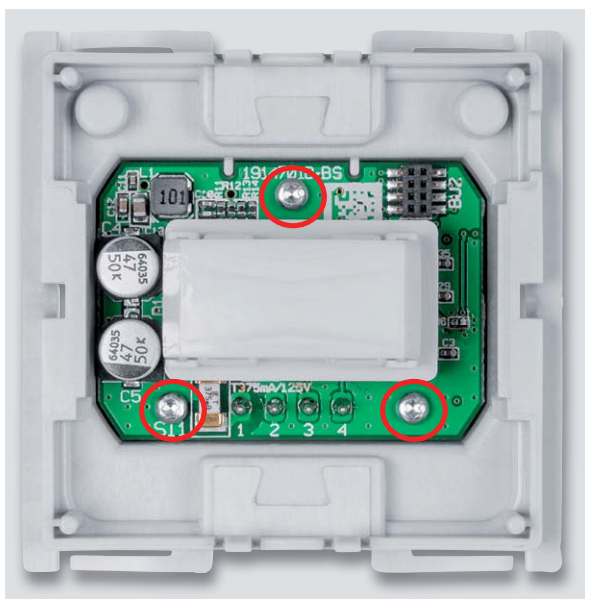

*Bild 8: Die in das Gehäuseunterteil eingesetzte und verschraubte Basisplatine*

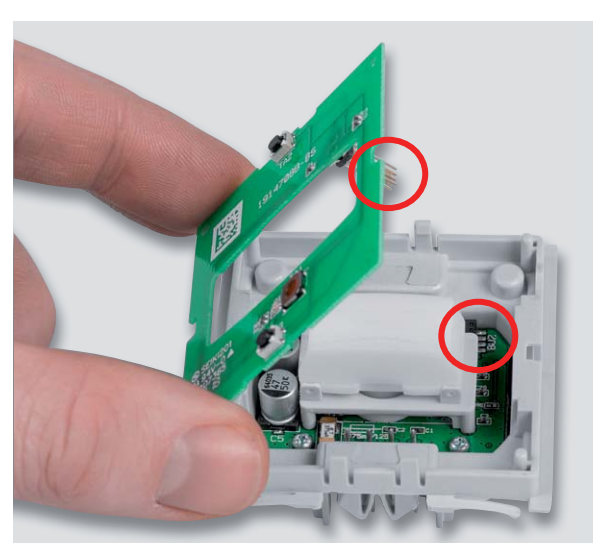

*Bild 9: Beim Einsetzen der Tasterplatine ist darauf zu achten, dass die Stiftleiste genau in die zugehörige Buchse passt.*

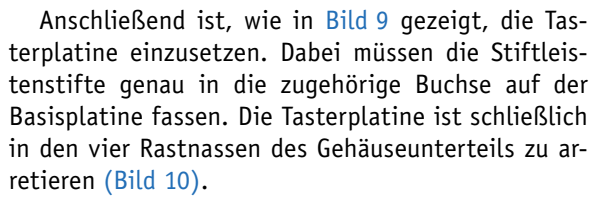

Jetzt erfolgt das Aufsetzen der Tasterwippe (Bild 11), dabei ist auf die richtige Lage zu achten,

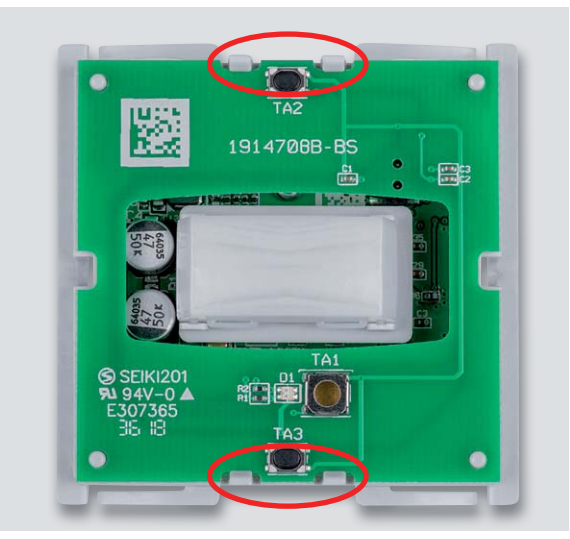

*Bild 10: Die Arretierung der Tasterplatine erfolgt über vier Rastnasen.*

da sonst die Systemtaste und die LED nicht funktionieren bzw. nicht sichtbar sind.

Zum Abschluss müssen für die Tasterwippe auf der Rückseite die Federdrähte, wie in Bild 12 zu sehen, eingesetzt werden. Dabei kommen als Werkzeug eine Pinzette und die Finger als Absicherung zum Einsatz.

**Vorsicht!** Bei der Montage der Federdrahtstücke ist unbedingt eine Schutzbrille gemäß EN 166 zu tragen.

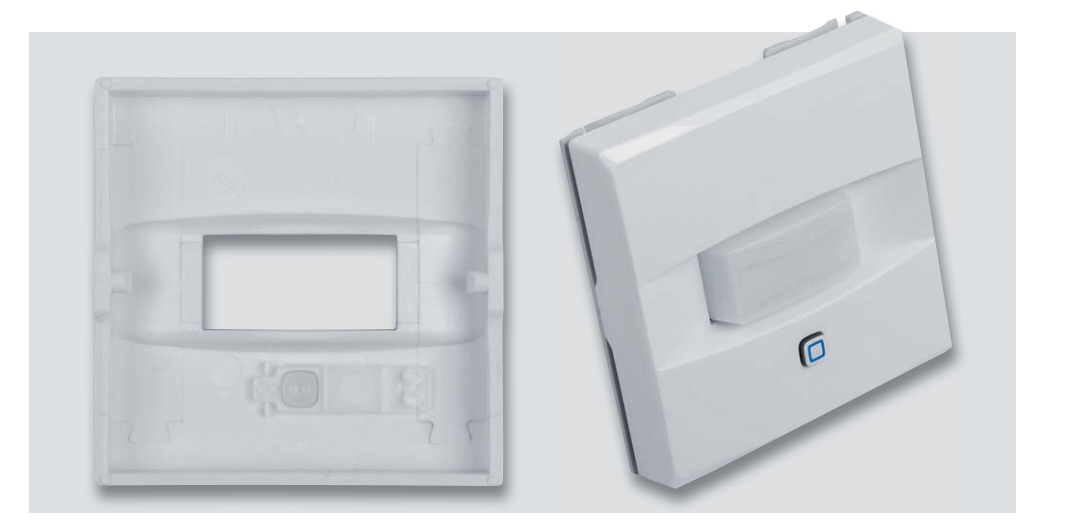

*Bild 11: Beim Auf setzen der Taster wippe ist auf die richtige Position des Lichtleiters/ Tastenstößels zu achten.*

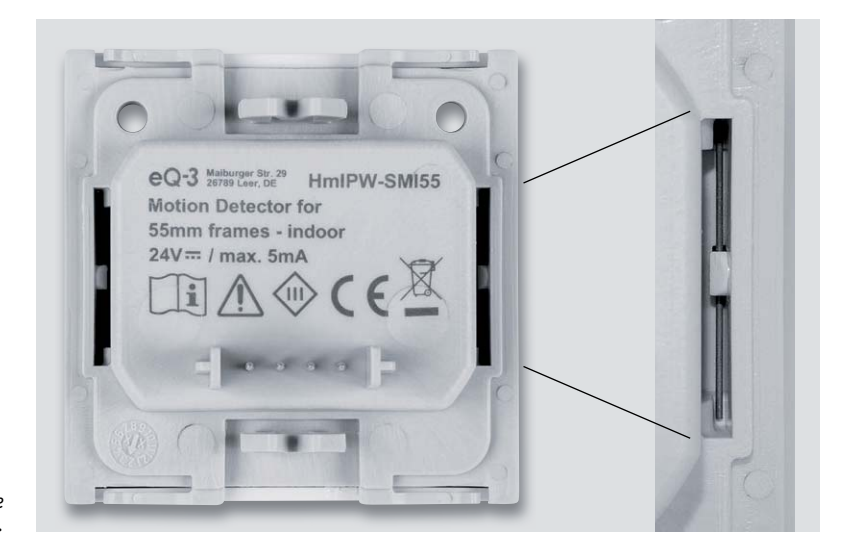

*Bild 12: So sind die Federdrähte für die Tasterwippe einzusetzen.*

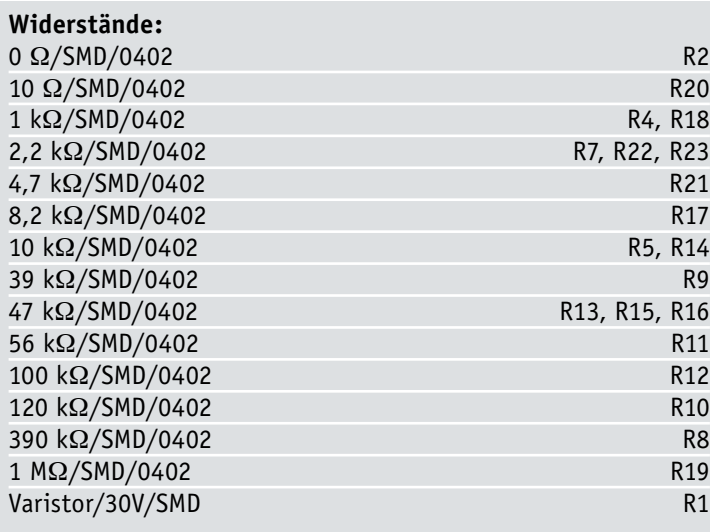

### **Kondensatoren:**

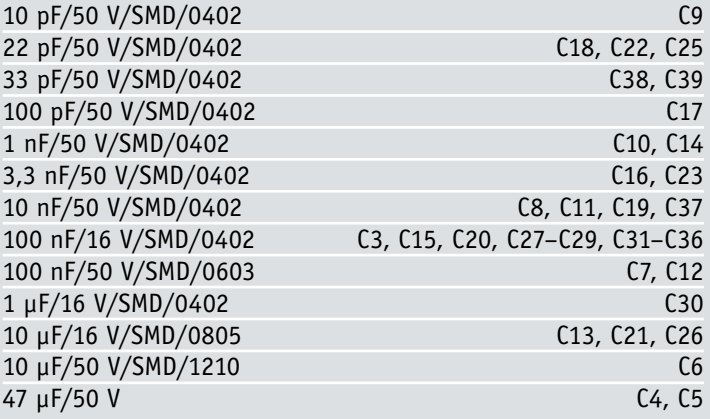

### **Halbleiter:**

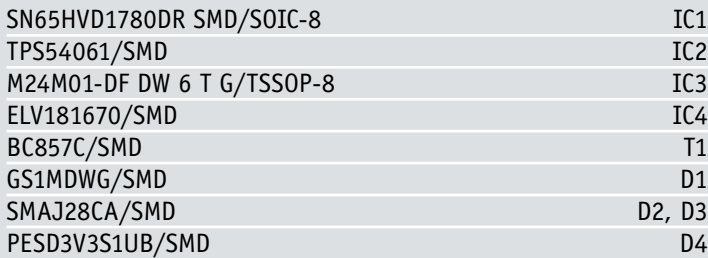

### **Sonstiges**

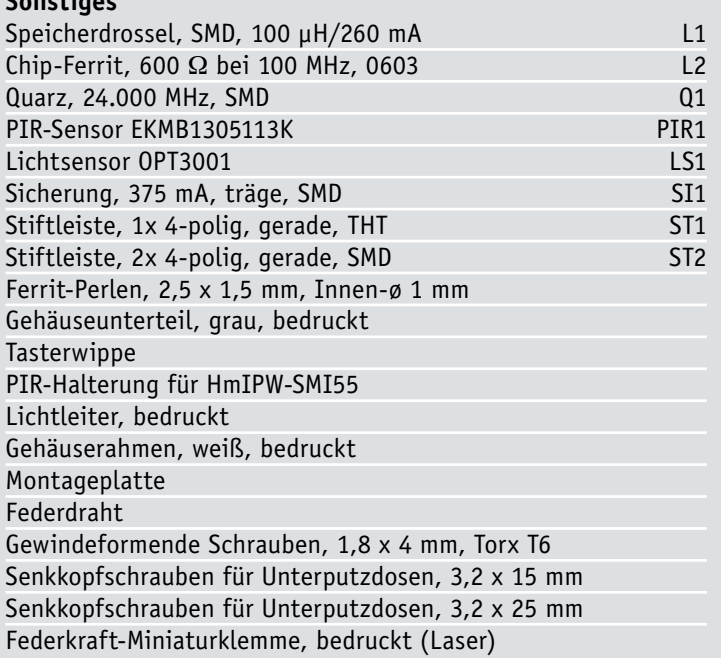

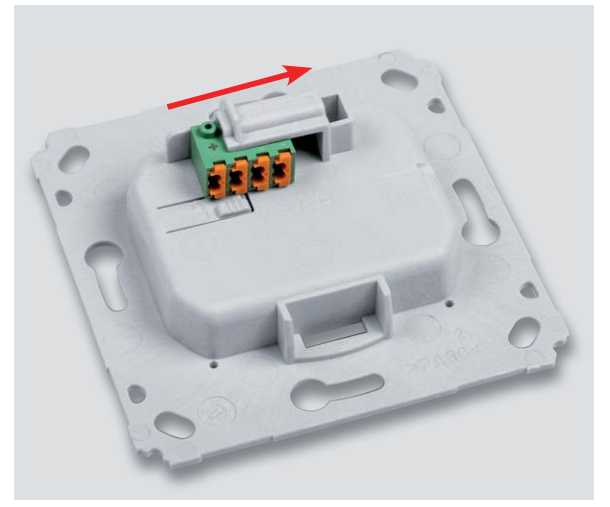

*Bild 13: Der Anschlussblock ist in die vorgesehene Halterung einzurasten (von links nach rechts einschieben).*

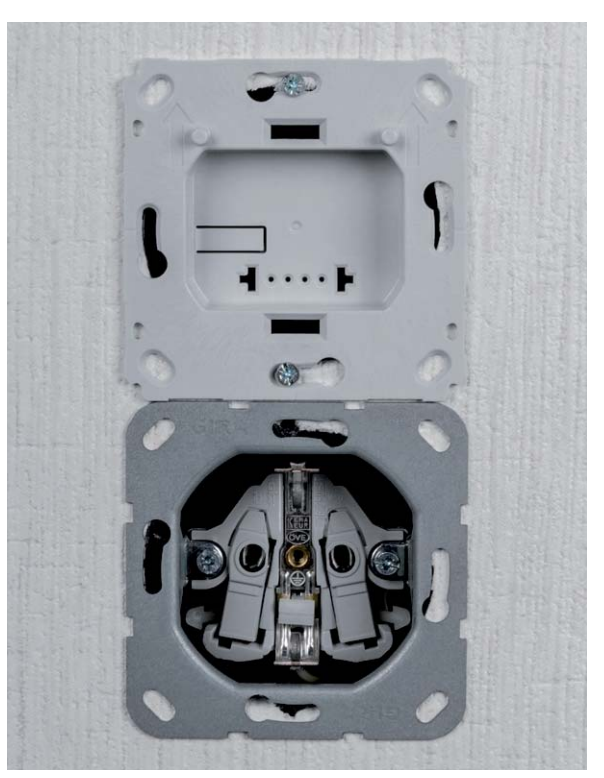

*Bild 14: Die Montage ist auf einer Installations-/Schalterdose vorzunehmen, durch die der Systembus herangeführt wird.*

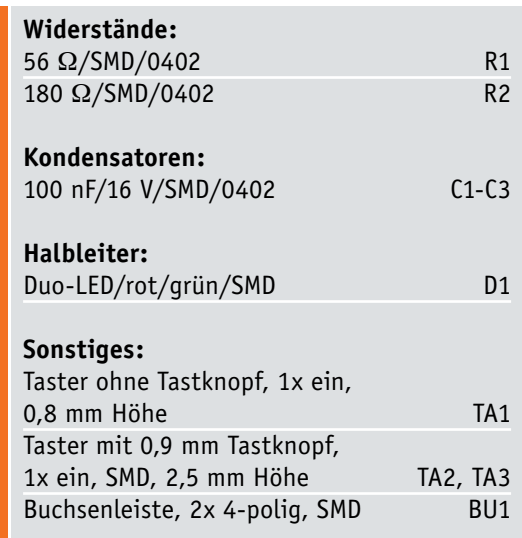

Stückliste Taster-Einheit

Stückliste Taster-Einheit

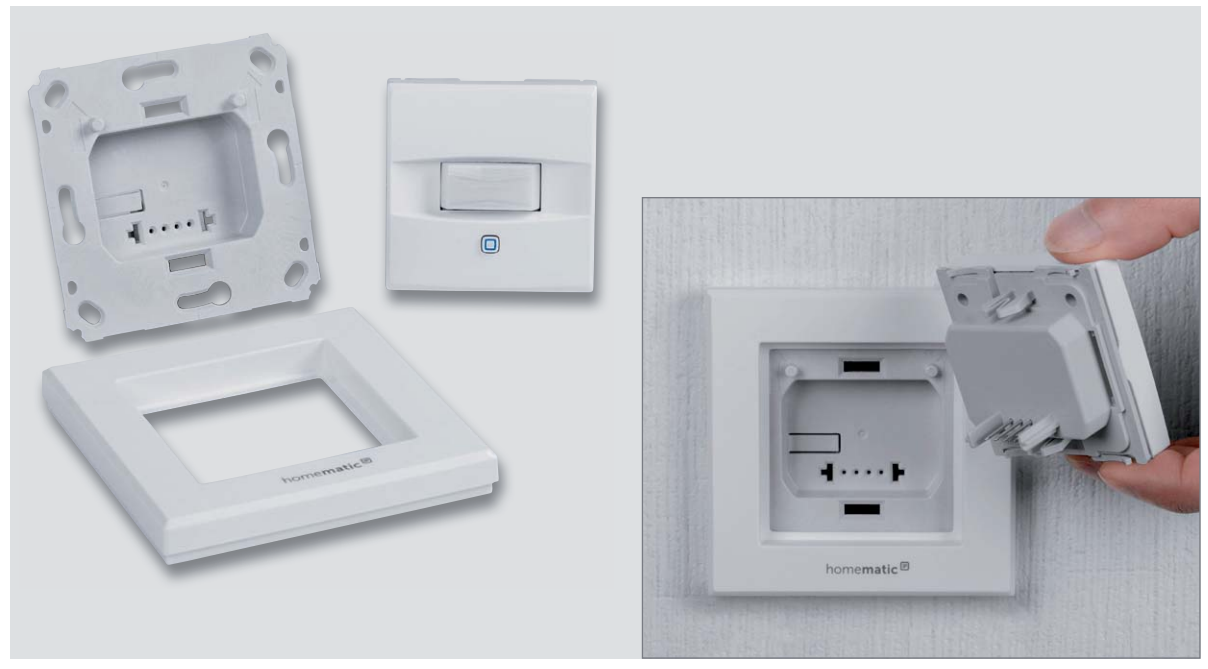

Bild 15: Links sind die drei Bauteile "Unterputzeinheit", "Elektronikeinheit" und "Rahmen" zu sehen, rechts ist die Ausrichtung beim *Einsetzen der Elektronikeinheit in die Unterputzeinheit zu sehen.*

Bei der Unterputzeinheit müssen lediglich die Klemme an die Busleitung angeschlossen und die Klemme in den Halter eingeschoben werden, siehe Bild 13. Danach folgt mittels der beiliegenden Schrauben die Montage der Unterputzeinheit auf der Unterputzdose (Bild 14).

Schließlich ist der Rahmen auf die Unterputzeinheit auf- und die Elektronikeinheit in die Unterputzeinheit einzusetzen. Bild 15 illustriert dies neben einer Übersicht der drei Einheiten. Alternativ zum mitgelieferten Rahmen sind auch andere Installationsrahmen mit 55-mm-Einbaumaß einsetzbar bzw. ist das Gerät in mehrteilige Installationsrahmen für 55-mm-Einbaumaß integrierbar. Weitere Hinweise dazu, zur Montage und Inbetriebnahme finden sich in der zu jedem Bausatz mitgelieferten Installationsund Kurzanleitung.

Bild 16 zeigt schließlich den fertigen Homematic IP Wired-Wandtaster eingebaut in eine Installations-/<br>Schalterdose. Schalterdose.

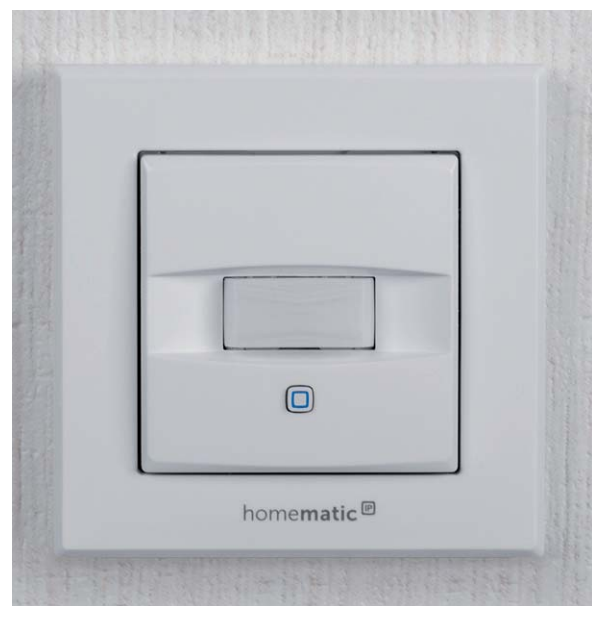

*Bild 16: Das fertig montierte und betriebsbereite Gerät*

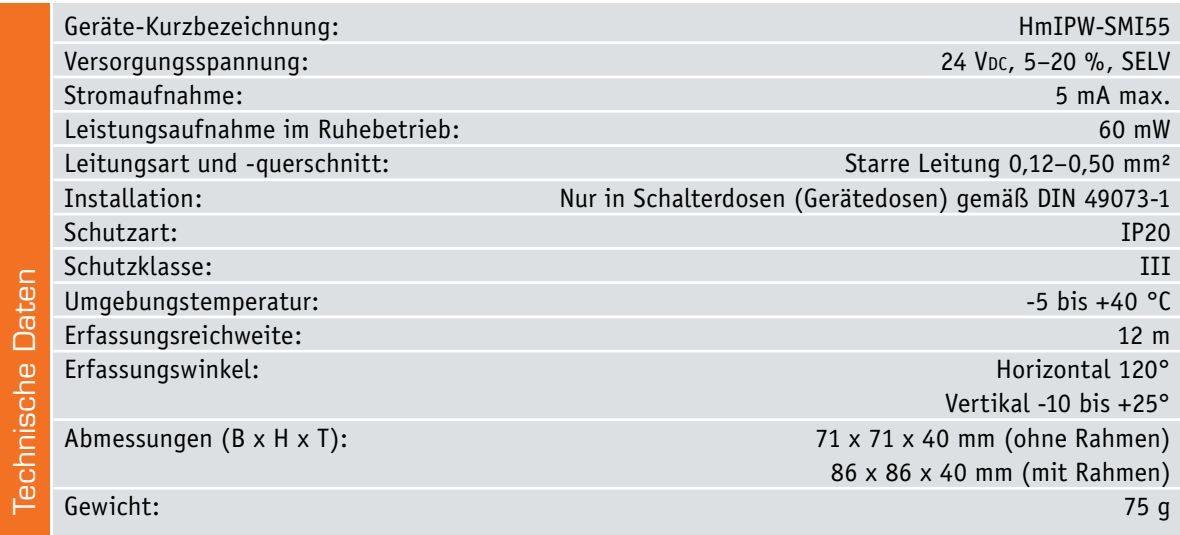

### **Lernen und Verstehen digitaler Schaltungen – Digital-Experimentierboard DEB100**

**Die Funktion digitaler Schaltungen zu kennen gehört zu den Grundkenntnissen moderner Elektronik. Das Digital-Experimentierboard macht Aufbau, Test und Experimente mit digitalen CMOS-Schaltungen einfach – ein perfektes Werkzeug sowohl für den privaten Laboreinsatz als auch in der Ausbildung!**

- Spannungsversorgung extern mit 3–15 VDC, Micro-USB (5 V) oder 3x Mignon-Batterie (AA/LR6)
- LED-Statusanzeigen (Logikpegel-Anzeige) an allen wichtigen Stellen, z. B. Zählerausgängen
- 4 unabhängige Pegeldetektoren (Logikpegelanzeige) für flexible Logikpegel-Prüfung in der gesamten Schaltung
- 4fach-NAND-Gatter CD4011
- 6fach-Inverter CD4069
- 2fach-D-Flip-Flop CD4013
- Dezimalzähler mit 10 Ausgängen CD4017, 10fach-Statusanzeige, schaltbar
- 12-stufiger Binärzähler CD4040, 12fach-Statusanzeige, schaltbar
- 14-stufiger Binärzähler mit Oszillator CD4060, RC- oder Quarzoszillator (0,8/12 MHz)
- Dezimalzähler vorwärts/rückwärts CD4510, bis 12 MHz bei UB=10 V
- BCD-zu-7-Segment-Decoder CD4543, für LCD oder LED, max. 10 mA/Segment
- 2fach-7-Segment-Anzeige, LED, rot, fest verdrahtet mit CD4543
- Frei verfügbare Zusatzbauteile: 4x Diode, 5 Kondensatoren (1nF/2x 100nF/1 μF/10μF),
- 7 Widerstände
- (1 kΩ/100 kΩ/1 MΩ) • Frei verfügbare Taster (3x) und
- 1 Schiebeschalter
- Beschriftungsfelder auf der Platine
- 1 Piezo-Signalgeber
- 1 Open-Collector-Schaltausgang für externe Schaltaufgaben, z. B. Relais

### **Bausatz**

 **Bestell-Nr. 15 37 88 \_\_\_\_\_\_ € 79,95**

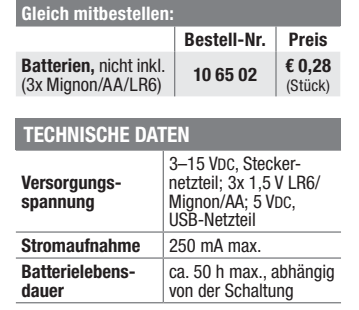

### **3 Geräte in einem – Homematic IP Wired Wandtaster mit Bewegungsmelder und Helligkeitssensor** homematic<sup>®</sup>

**Das multifunktionale Unterputz-Gerät für die Homematic IP Wired Serie vereint Bewegungsmelder und Wandtaster in einem Gerät und ist prädestiniert für die Steuerung der Flurbeleuchtung.** 

- Dezentrales Bediengerät und Multifunktionssensor für das busbasierte HmIP Wired System
- Schaltwippe für das Aussenden von Bedienbefehlen (Schalten/Dimmen) in zwei unabhängigen Kanälen
- Voll integrierter Bewegungsmelder in superflacher Bauweise, Erfassungswinkel 120°
- Integrierter Helligkeitssensor, speziell auf die spektrale Empfindlichkeit des menschlichen Auges abgestimmt – liefert zuverlässig Helligkeitswerte entsprechend dem tatsächlichen menschlichen Helligkeitsempfinden
- Vielseitiges Systemgerät, alle drei Funktionen lassen sich unabhängig im System nutzen
- Einfache Montage auf UP-Dose, über die die Busleitung inkl. Stromversorgung herangeführt wird
- Im mitgelieferten Installationsrahmen oder in einem Rahmen des vorhandenen Installationssystems für 55-mm-Einbaugeräte installierhar
- Herausnehmbare Push-in-Klemmen für besonders einfachen Anschluss des starren Buskabels

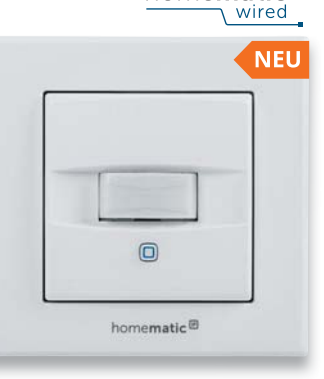

Abm. (B x H x T): 71 x 71 x 40 mm (ohne Rahmen)

- Homematic Funkmodulen für Raspberry Pi, Einsatz nur mit:
- Homematic CCU2 oder Homematic IP Wired Access Point,
- Smart Home Zentrale CCU3

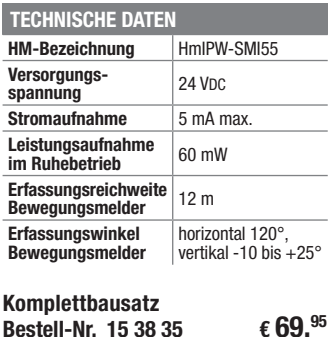

### **Licht oder die Heizung steuern – Homematic-IP-Wandtaster, 2fach**

**Der Homematic IP Wandtaster ermöglicht es, in Ihrem Smart Home Licht oder die Heizung zu steuern.**

Über die Homematic IP App können pro Wandtaster bis zu zwei Funktionen zugewiesen und danach App-unabhängig genutzt werden. Ein Tastendruck kann also beispielsweise die Heizung in den Absenkmodus (Eco-Modus) versetzen oder das Licht ein-/ausschalten.

- Schaltwippe für das Aussenden von Bedienbefehlen (Schalten/Dimmen) auf zwei unabhängigen Kanälen
- Frei wählbare Platzierung durch Batteriebetrieb
- Einfache und flexible Montage mit Klebestreifen oder Schrauben
- Einfache Integration in bestehende Installationsserien mit 55-mm-Einbaumaß

Lieferung inkl. 1x Wechselrahmen, 1x Montageplatte, 2x doppelseitige Klebestreifen, 2x Schrauben 3,0 x 30 mm, 2x Dübel 5 mm

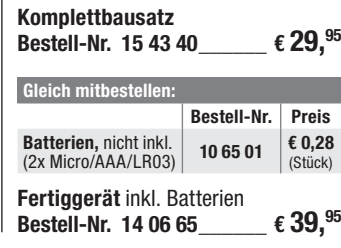

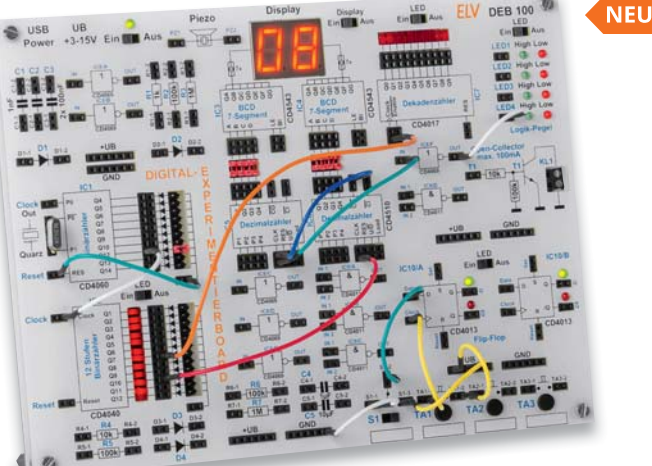

Lieferung ohne Steckbrücken

Abm. (B x H x T): 200 x 150 x 30 mm, Gewicht: 285 g

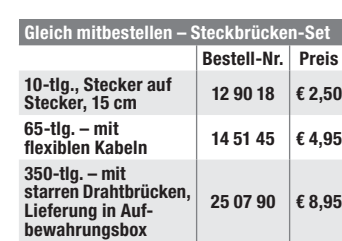

# EĽ

homematic<sup>®</sup>

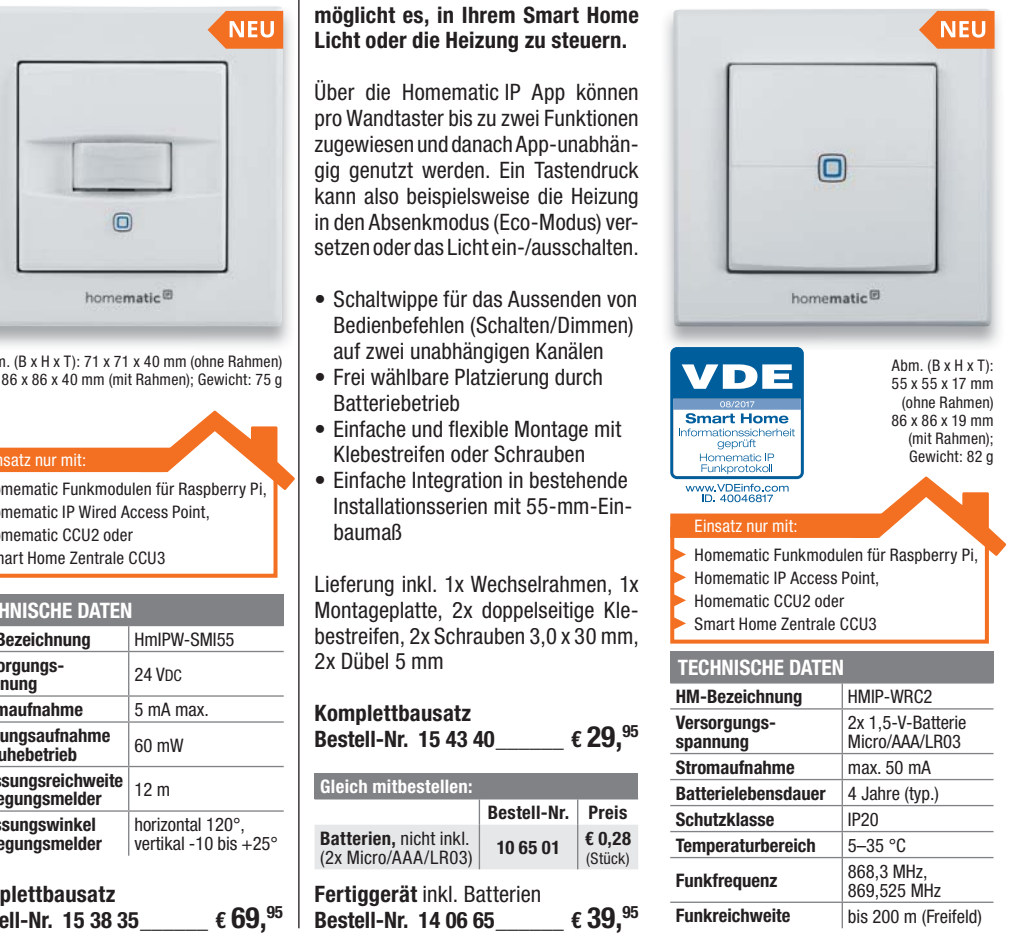

### **Praktischer Spannungsspezialist – Batteriehalter-Aufsteckplatine BAP5**

**Mit der Batteriehalter-Aufsteckplatine BAP5 steht ein praktisches Hilfsmittel zur Spannungsversorgung von elektronischen Schaltungen im Kleinspannungsbereich zur Verfügung. Einfach auf einen Batteriehalter aufstecken und Spannungen von 1,8 V bis 5 V entnehmen!**

Kleine Hilfsmittel haben im Elektronikbereich einen hohen Nutzen, wenn dadurch auf teures zusätzliches Equipment verzichtet werden kann. Insbesondere im Hobbybereich haben Anwender nicht immer mehrere stabilisierte Netzteile zur Verfügung, um z. B. eine Experimentierschaltung mit verschiedenen Spannungen gleichzeitig zu versorgen. Oft werden dabei keine hohen Stromanforderungen gestellt, sodass Batterien oder Akkus problemlos ausreichen, wenn eine korrekte Ausgangsspannung zur Verfügung gestellt werden kann. Die Batterieaufsteckplatine ist genau für diese Aufgabe konzipiert. Sie liefert bei einer Eingangsspannung von 6 bis 13 V verschiedene, einfach über Jumper einstellbare Ausgangsspannungen bei einem maximalen Strom von 250 mA. Die kompakte Platine verfügt über Druckknopfkontakte, über die sie entweder auf 9-V-Blockbatterien oder verschiedene Batteriehalter mit Druckknopfkontakten aufgesteckt werden kann.

Ein effizienter Step-down-Spannungswandler sorgt für eine gute Ausnutzung der vorhandenen Batteriekapazität. Eine Eingangsspannungsüberwachung sorgt bei entladenen Batterien für ein definiertes Abschalten des BAP5.

Über einen Power-Fail-Ausgang können Fehlfunktionen, wie sie z. B. bei einer Überlastung oder zu geringer Eingangsspannung auftreten können, extern, etwa über eine LED, signalisiert werden.

- Extrem kompakter Step-down-Wandler für das Aufstecken auf Batterie-/Akku-Druckknopfkontakte
- Eingangsspannung 6 bis 13 V (bei Ausgangsspannungen unter 5 V: 5 bis 13 V)
- Ausgangsspannungen 1,8 V, 3,0 V, 3,3 V, 3,6 V, 5 V, mit Kodierbrücke einstellbar
- Ausgangsstrom max. 250 mA
- Anschluss des Verbrauchers über Stiftleiste
- Power-Fail-Ausgang zur Signalisierung von Fehlfunktionen
- Automatische Abschaltung bei Unterschreiten von 3,9 V Eingangsspannung, Wiedereinschalten bei 4,9 V

**Komplettbausatz Bestell-Nr.** 15 27 61  $\epsilon$  8,<sup>95</sup>

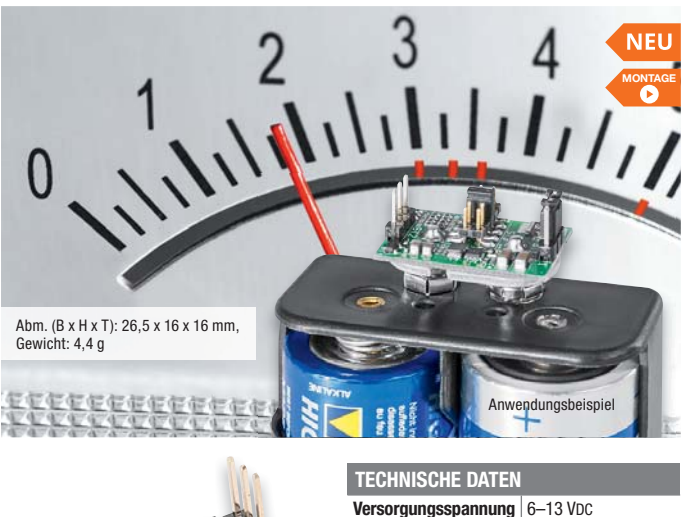

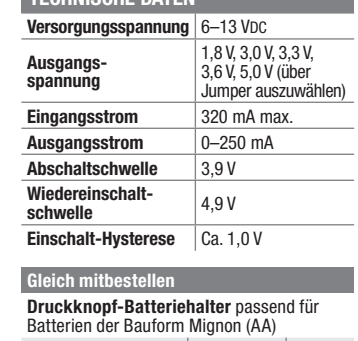

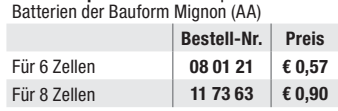

### **Mobiles Kraftpaket – Lithium-Powermanagement-Modul LPM1**

**Um eigene Schaltungen mit einem aufladbaren Lithium-Akku-System auszustatten, ist ein entsprechendes Powermanagement erforderlich. Neben der Ladung und Entladung innerhalb der zulässigen Grenzen sind beim Einsatz von Lithium-Akkus zwingend umfangreiche Sicherheitsanforderungen zu erfüllen. Diese Aufgabe übernimmt das Lithium-Powermanagement-Modul LPM1.**

Auch wenn der Einsatz von Lithium-Akkus heute Stand der Technik ist, sind bei einem Powermanagement alle Sicherheitsaspekte wie eine sichere Ladeenderkennung mit 50 mV Genauigkeit, ein Überladeschutz, ein Tiefentladeschutz und eine Temperaturüberwachung unbedingt zu beachten.

Das Powermanagement-Modul ist für den Betrieb mit einem Lithium-Polymer-Akku des Typs ICP543759 (Bestell-Nr. 12 02 44) ausgelegt, der über eine interne Schutzelektronik (Tiefentladeschutz) verfügt. Für einen sicheren Betrieb im Hobbybereich sind derartig ausgestattete Akkus grundsätzlich zu empfehlen.

Das Laden des Akkus über das LPM1 erfolgt mit 5 V, hierfür sind z. B. Standard-USB-Netzteile einsetzbar. Über Kodierbrücken sind verschiedene Ladeströme ebenso einstellbar wie verschiedene Ausgangsspannungen zwischen 3,0 V und 5 V. Zusätzlich ist die Ladeenderkennung bei einem Abfall des Ladestromes auf 20 %, 10 % oder 5 % konfigurierbar.

Das kompakte Modul kann in verschiedenen Konfigurationen mit Anschlüssen bestückt werden, so mit abgewinkelten und geraden Stiftleisten, die in das Rastermaß von Steckboards passen, oder über Lötflächen direkt auf einer Platine.

- Kompaktes Powermanagement-Modul, nur 45,5 x 22 mm klein
- Eingangsspannung 4,5–6,0 V (5 V), Anschluss über Micro-USB-Buchse, Eingangsstrom max. 1,2 A
- Ausgangsspannungen 3,0 V, 3,3 V, 3,6 V und 5,0 V, über Lötbrücken konfigurierbar
- Ausgangsströme 550 mA (5,0 V), 700 mA (3,6 V), 800 mA (3,0/3,3 V)
- Sehr geringe Stand-by-Stromaufnahme • Buck-/Boost-Konverter
- aktivier-/deaktivierbar • Ladeschlussspannung
- 4.2 V  $\pm$ 42 mV
- Ladestrom 100/500/1000 mA, über Lötbrücken konfigurierbar
- Ladeenderkennung konfigurierbar bei Stromabfall auf 20 %, 10 % oder 5 %
- LED-Statusanzeige
- (Laden/Fertig/Fehler)
- Überspannungs- und Temperaturschutzschaltung

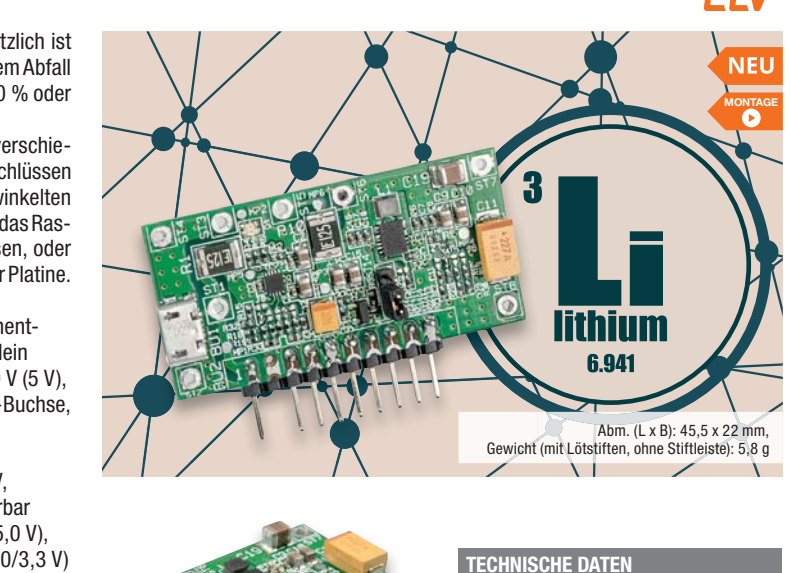

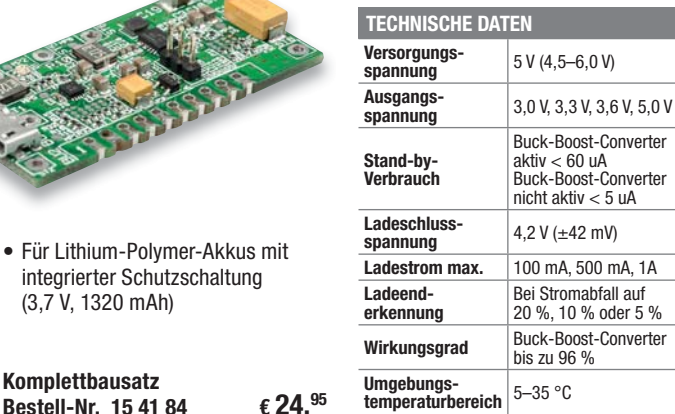

Preise inkl. 19 % MwSt. zzgl. evtl. Versandkosten. Siehe Seite 112. Bestell-Hotline: **0491/6008-88 0662/624-084 061/9711-344** 

**Komplettbausatz** 

• Für Lithium-Polymer-Akkus mit integrierter Schutzschaltung (3,7 V, 1320 mAh)

Anwendungsbeispiel

<mark>Technische Anfragen</mark><br>Für spezielle technische Fragen nutzen Sie bitte unseren Technischen Kundendienst, der Ihnen gerne umfas-<br>sende und qualifizierte Auskünfte erteilt. Damit es schneller geht: Bitte nennen Sie uns ggf.

<mark>Reparatur-Service</mark><br>Für ELV Markenprodukte, aber auch für Geräte, die Sie aus ELV Bausätzen selbst herstellen, bieten wir Ihnen<br>einen kostengünstigen Reparatur-Service an. Im Sinne einer schnellen Abwicklung führen wir ein erhalten Sie vorab einen unverbindlichen Kostenvoranschlag. Die Kontaktdaten:

- ELV, Reparatur-Service, 26789 Leer
- ELV, Reparatur-Service, Paketfach ELV 1, 5005 Salzburg
- ELV, Reparatur-Service, Postfach 100, 4313 Möhlin

### **Qualität/Sicherheit**

Komplettbausätze von ELV beinhalten sämtliche zum Aufbau erforderlichen elektronischen und mechanischen Teile einschließlich Platinen, Gehäuse mit gebohrter und bedruckter Frontplatte, Netztrafos, Schrauben, Mut-<br>tern usw. Es finden ausschließlich hochwertige Markenbauteile Verwendung. Fertiggeräte werden mit Gehäu-<br>se betri

**Hinweis**<br>Bitte beachten Sie beim Aufhau von Bausätzen die Sicherheits- und VDE-Bestimmungen, Netzsnan Bitte beachten Sie beim Aufbau von Bausätzen die Sicherheits- und VDE-Bestimmungen. Netzspan-<br>nungen und Spannungen ab 42 V sind lebensgefährlich. Bitte lassen Sie unbedingt die nötige Vorsicht<br>walten und achten Sie sorgfä

### **Kontaktdaten**

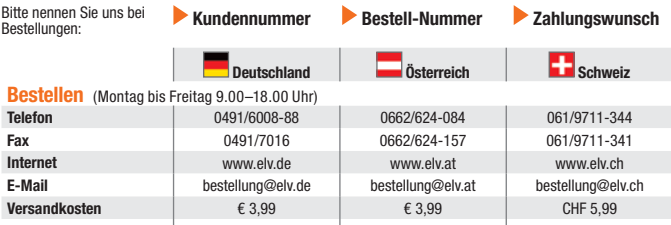

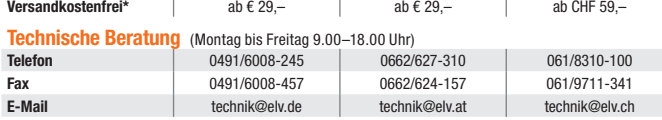

### **Kundenservice** (Montag bis Freitag 9.00–18.00 Uhr) Für Auskünfte zu Rücksendungen oder Reklamationen wählen Sie bitte direkt:

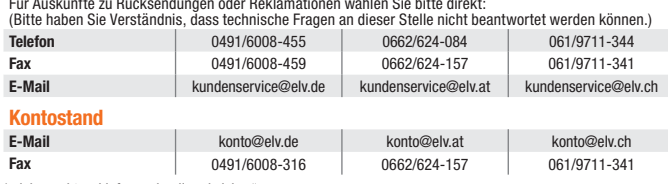

siehe rechts: "Liefern schnell und siche

**Weitere Infos unter: www.elv.de …at …ch**

### Wir wollen es wissen! Ihre Anwendungen und Applikationen

Welche eigenen kreativen Anwendungen und Applikationen haben Sie mit den ELV Haustechnik-Systemen, aber auch anderen Produkten und Bausätzen realisiert? Schreiben Sie uns, fotografieren Sie Ihre Applikation, berichten Sie uns von Ihren Erfahrungen und Lösungen. Die interessantesten Anwendungen werden redaktionell bearbeitet und im ELVjournal mit Nennung des Namens vorgestellt.

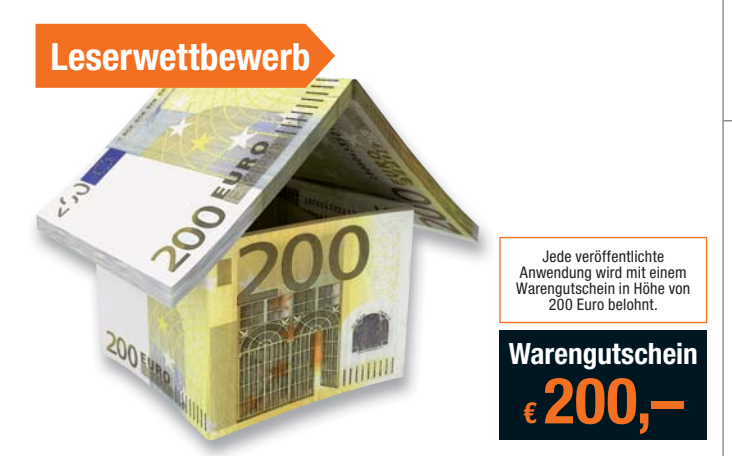

Die Auswahl der Veröffentlichungen wird allein durch die ELV Redaktion ausschließlich nach Originalität, prak-<br>tischem Nutzen und realisierter bzw. dokumentierter Ausführung vorgenommen, es besteht kein Anspruch auf<br>Veröff

**ELV Elektronik AG, Leserwettbewerb, D-26787 Leer bzw. leserwettbewerb@elvjournal.de**

### Service Bestellhinweise

Trainitie beachten Sie, dass einige Produkte aus dem ELV Programm aufgrund spezieller Normen und Vor-<br>schriften sowie vertriebsrechtlicher Gründe in Österreich/der Schweiz nicht ausgeliefert werden können. Dies<br>gilt teilwe

**EI EI Zahlen ganz bequem**<br>Die Katalogpreise sind Endpreise in € inkl. der zum Zeitpunkt der Erstellung (Juni 2019) gültigen gesetzlichen<br>Mehrwertsteuer (wird auf der Rechnung gesondert ausgewiesen) zzgl. evtl. Versandkost

Bei Büchern kommt der auf dem Buch angegebene Euro-Preis für Österreich/Schweiz zur Verrechnung. ■ Die Rechnungsstellung erfolgt bis auf Weiteres in CHF. Die aktuellen Schweizer Preise entnehmen Sie bit-<br>te unserem ELV Shop (www.elv.ch). Ihr Vorteil: Sie beziehen die Ware zu günstigen Konditionen auf Basis der<br>deutsc

Unsere Angebote sind freibleibend. Abbildungen, Abmessungen und Gewichtsangaben in unseren Angeboten<br>sind unverbindlich. Druckfehler und Irrtümer sowie technische und preisliche Änderungen bleiben uns vorbe-<br>halten. Im Übr

Mit Erscheinen einer neuen Ausgabe des "ELVjournal" bzw. des ELV Katalogs verlieren alle früheren Angebote<br>ihre Gültigkeit. Die gelieferte Ware bleibt bis zur vollständigen Bezahlung Eigentum von ELV.

### **Vorab können Sie unsere Allgemeinen Geschäftsbedingungen im Internet einsehen unter www.agb.elv.de www.agb.elv.at www.agb.elv.ch oder telefonisch anfordern.**

Wiederverkäufern senden wir gerne unsere Händlerkonditionen: Tel: +49 (0)491/6008-415.

The Tahnkeinzug<br>Seiz ahlung per Bankeinzug (SEPA-Basislastschrift) hat der Kunde bei erstmaliger Bestellung seine Bestellung<br>schriftlich mittels Bestellschein, Bestellkarte, Fax oder Internet durchzuführen und die Zahlungs

**Rechnung**<br>Im Zusammenhang mit Klarna bieten wir Ihnen den Rechnungskauf als Zahlungsoption an. Bitte beachten Sie

Im Zusammenhang mit Klarna bieten wir Ihnen den Rechnungskauf als Zahlungsoption an. Bitte beachten Sie, dass<br>das die Klarna-Rechnung nur für Verbraucher verfügbar ist und dass die Zahlung jeweils an Klarna zu erfolgen<br>hat

unter www.klarna.com/de.<br>Ihre Personenangaben werden in Übereinstimmung mit den geltenden Datenschutzbestimmungen und entspre-<br>chend den Angaben in den Klarna-Datenschutzbestimmungen behandelt, abrufbar unter cdn.klarna.co shared/content/legal/terms/0/de\_de/privacy.

**EI DIE Vorkasse**<br>Bitte senden Sie uns erst Ihren Auftrag und warten Sie auf die Rechnung, bevor Sie den Betrag überweisen.<br>Vergessen Sie nicht, die Rechnungs-Nr. auf dem Überweisungsträger anzugeben.

### **Nachnahme**

Bei Lieferung per Nachnahme zahlen Sie direkt bei Annahme der Lieferung an den Zusteller. Das Nachnahme-<br>entgelt (bei der Deutschen Post AG € 6,66) wird auf der Rechnung berücksichtigt. Die Nachnahmegebühren<br>liegen nicht i

### **Kreditkarte**

Begleichen Sie Ihre Rechnung einfach mit Ihrer Master- oder Visa-Card. Bei Ihrer Bestellung geben Sie Ihre Kreditkarten-Nummer, die Gültigkeitsdauer und die Prüfziffer an.

Informationen zum Datenschutz nach EU-DSGVO<br>Unser Unternehmen prüft regelmäßig bei Vertragsabschlüssen und in bestimmten Fällen, in denen ein berechtigtes<br>https:schipters information of the difference of the solution of th

Liefern schnell und sicher<br>Kosten für der Artikeleinsteinen wir Sie über den voraussichtlichen Liefertermin. Die Kosten für den Transport übernimmt zum Teil die ELV Elektronik AG. Für Aufträge in Deutschland unter € 29,–<br>K

bei Sonderwünschen (Luftpost, Express, Spedition) berechnen wir die anfallenden Mehrkosten. Nachlieferun- gen erfolgen versandkostenfrei.

ELV Elektronik weltweit<br>Ele Teïn Belieferungen in die Schweiz und nach Österreich gelten Sonderregelungen, die Sie den Lieferbedingungen<br>entnehmen können unter www.elv.at/versand-transportkosten.html; www.elv.ch/versand-tr

Kunden außerhalb Deutschlands beliefern wir ebenfalls direkt. Hierbei kommen die Preise des deutschen Katalogs zum Ansatz, in denen die jeweils geltende deutsche Mehrwertsteuer bereits enthalten ist.

Für Firmenkunden aus der EU mit UST-ID-Nr. und für Kunden aus allen anderen Ländern ziehen wir die deut-<br>sche Mehrwertsteuer automatisch ab. Sie zahlen per Vorauskasse. Wir berechnen die tatsächlichen Transport-<br>und Versic

### **Auskünfte zu Zahlungsverhalten**

Zur Auftragsabwicklung speichern wir die personenbezogenen Daten. Ggf. beziehen wir Informationen zu Ihrem<br>bisherigen Zahlverhalten sowie Bonitätsinformationen auf der Basis mathematisch-statistischer Verfahren von<br>der Cre

# Rücknahme von Elektro- und Elektronik-Altgeräten (aus eine Symbol für die Welektro- und Heriteller und Hainder sind gestellich verpflichtet, Altgeräte kostenfrei Welektronik-Bassung wieder zurückzunehmen und nach vorgegebe

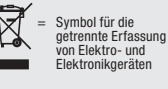

geräten selbst verantwortlich.<br>Unsere Rücknahmeverpflichtung nach dem ElektroG wickeln wir über die Fa. Hellmann Process Management<br>GmbH & Co. KG (HPM) und die Fa. DHL Paket GmbH (DHL) ab. HPM übernimmt für uns die Entsorg

### **Batteriegesetz – BattG** Verbraucher(innen) sind zur Rückgabe von Altbatterien gesetzlich ver-

pflichtet.<br>Mit nebenstehendem Zeichen versehene Batterien dürfen nicht über den<br>Hausmüll entsorgt werden, sondern sind einer getrennten Entsorgung zu-<br>zuführen. Verbraucher(innen) können Batterien nach Gebrauch unentgelt-

 $\sum_{\substack{\text{stattering by 1}}\\ \text{and differ points the number of times.} }$ stoffhaltige Produkte und dürfen nicht über den Hausmüll entsorgt werden.

lich an unser Versandlager schicken oder dort abgeben.<br>Altbatterien können Schadstoffe enthalten, die bei nicht sachgemäßer Lagerung oder Entsorgung die Umwelt<br>oder Ihre Gesundheit schädigen können. Batterien enthalten abe

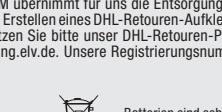

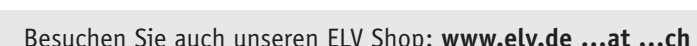

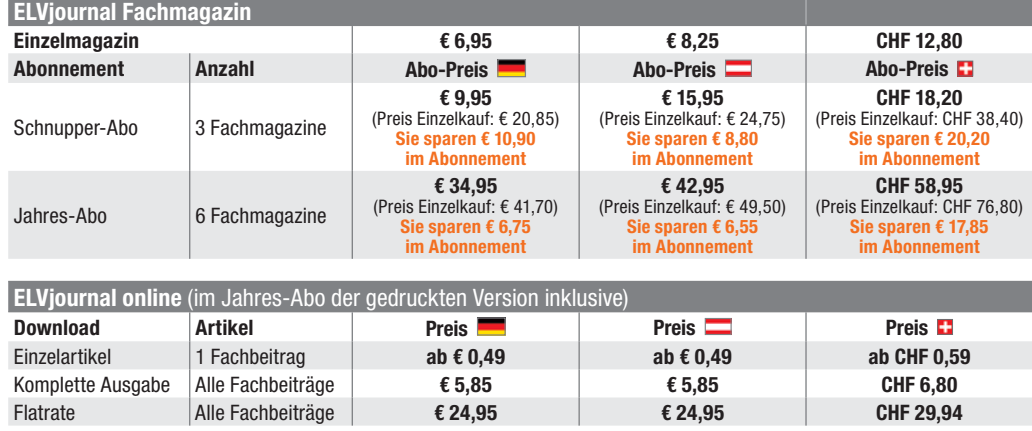

An ELV Elektronik AG Maiburger Str. 29–36 26789 Leer

Die Lieferung erfolgt ab der nächsterreichbaren Ausgabe. Erscheinungsweise alle 2 Monate, 6-mal im Jahr. Das Abonnement verlängert sich automatisch um jeweils 1 Jahr, 6 Ausgaben. **Alle Infos und Abomöglichkeiten unter:**

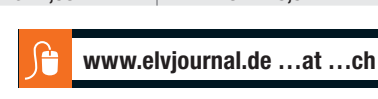

### **Widerrufsbelehrung**

Widerrufsrecht<br>eine Becht, binnen vierzehn Tagen ohne Angabe von Gründen diesen<br>Siehaben das Recht, binnen vierzehn Tagen ohne Angabe von Gründen diesen<br>Vertrag zu widerrufen. Die Widerrufsfrist beträgt vierzehn Tage ab de

Folgen des Widerrufs<br>
einder Weiternahmen alle Zahlungen, die wird man die Engen des Widernuf von Ihnen erhalten haben, einschließlich der Lieferkosten (mit Ausnahmene der zusätzlichen Kosten, die sich daraus ergeben, dass

### **Datenschutz**

**Erklärung zu personenbezogenen Daten**<br>Personenbezogene Daten sind Informationen, die Ihrer Person zugeordnet werden<br>können. Hierunter fallen z. B. der Name, die Anschrift oder die E-Mail-Adresse.

**Erfassung und Verwendung von personenbezogenen Daten**<br>Persönliche Daten, die Sie uns zur Verfügung stellen, dienen der Abwicklung der<br>Bestellung, der Lieferung der Waren sowie der Zahlungsabwicklung. Da der Daten-<br>schutz die Erhebung, Verarbeitung und Nutzung Ihrer uns zur Verfügung gestellten Daten<br>ausschließlich aufder Grundlage der gesetzlichen Bestimmungen des Bundesdaten-<br>schutzgesetzes (BDSG) und des Telemediengesetzes (TMG).<br>Nach de

Auskunft über Ihre gespeicherten Daten<br>Supertung oder Löschupter In Daten<br>Sperrung oder Löschung dieser Daten.<br>Bei Erstbestellungen auf Rechnung können wir bei Bestehen eines berechtigten<br>Interesses zur Risikovermeidung In

der Bearbeitung von möglichen Rücklastschriften und dem Forderungseinzug)<br>und zur Missbrauchsbekämpfung benötigt werden. In der Regel werden die Daten<br>spätestens 13 Monate nach ihrer Erhebung gelöscht.<br>Darüber hinaus kann

**Hinweis zu § 31 Abs. 1 Nr. 4 BDSG**<br>Zum Zweck der Entscheidung über die Begründung, Durchführung oder Beendigung<br>eines Vertragsverhältnisses erheben oder verwenden wir Wahrscheinlichkeitswerte<br>(Score-Werte), in deren Berec

**Muster-Widerrufsformular**<br>(Wenn Sie den Vertrag widerrufen wollen, füllen Sie bitte dieses Formular aus und senden<br>Sie es zurück.)

Telefax: 0491/7016 E-Mail: widerruf@elv.de Hiermit widerrufe(n) ich/wir (\*) den von mir/uns (\*) abgeschlossenen Vertrag über den Kauf der folgenden Waren (\*) / die Erbringung der folgenden Dienstleistung (\*)

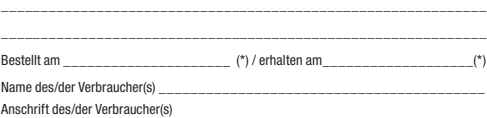

\_\_\_\_\_\_\_\_\_\_\_\_\_\_\_\_\_\_\_\_\_\_\_\_\_\_\_\_\_\_\_\_\_\_\_\_\_\_\_\_\_\_\_\_\_\_\_\_\_\_\_\_\_\_\_\_\_\_\_\_\_

\_\_\_\_\_\_\_\_\_\_\_\_\_\_\_\_\_\_\_\_\_\_\_\_\_\_\_\_\_\_\_\_\_\_\_\_\_\_\_\_\_\_\_\_\_\_\_\_\_\_\_\_\_\_\_\_\_\_\_\_\_ \_\_\_\_\_\_\_\_\_ \_\_\_\_\_\_\_\_\_\_\_\_\_\_\_\_\_\_\_\_\_\_\_\_\_\_\_\_\_\_\_\_\_\_\_\_\_\_\_\_\_\_\_\_\_\_\_\_\_\_ Datum Unterschrift des/der Verbraucher(s) (nur bei Mitteilung auf Papier) (\*) Unzutreffendes streichen

Vertrags unterrichten, bereits er brachten Dienstleistungen im Vergleich zum<br>Ogsamten Umfang der im Vertrag vorgesehenen Dienstleistungen entspricht.<br>Das Widerrufsrecht besteht nicht bei Lieferung von Waren, die nicht vorg

Wir weisen gemäß § 31 BDSG darauf hin, dass wir die von unseren Kunden mit-<br>geteilten Daten EDV-mäßig speichern. Die Behandlung der überlassenen Daten<br>erfolgt auf Basis des BDSG und des TMG. Ihre uns mitgeteilten Daten nut

Telefax-Nr. (+49)491-7016, info@elv.de<br>ELV Elektronik AG, Österreich, Postfach 15, 5021 Salzburg,<br>Telefax-Nr. 0662/624-157, info@elv.at<br>ELV Elektronik AG, Schweiz, Postfach 100, 4313 Möhlin,<br>Telefax-Nr. 061/9711-341, info@

Weitergabe von Daten<br>Ein Verkauf oder eine Überlassung Ihrer personenbezogenen Daten an Dritte durch<br>die ELV Elektronik AG findet nicht statt. Ihre persönlichen Daten werden stets ver-<br>traulich behandelt und an Dritte nur

**Widerruf von Einwilligungen**<br>Die nachstehende Einwilligung haben Sie ggf. ausdrücklich erteilt. Wir möchten<br>Sie darauf hinweisen, dass Sie Ihre Einwilligung jederzeit mit Wirkung für die<br>Zukunft widerrufen können.

Ja, ich möchte den kostenlosen Newsletter erhalten und über Aktionen, Neuheiten und Preissenkungen per E-Mail informiert werden. Ich kann mich jederzeit ganz einfach wieder abmelden.

Die Datenschutz-Grundverordnung (DSGVO) der Europäischen Union findet<br>Anwendung. Mit dieser Verordnung werden die Regeln für die Verarbeitung von<br>personenbezogenen Daten durch private Unternehmen und öffentliche Stellen<br>EU

Nähere Einzelheiten zu der DSGVO können Sie auf unserer Internetseite entnehmen unter:

www.elv.de/sicherheit-datenschutz.html; www.elv.at/sicherheit-datenschutz.html; ww.elv.ch/sicherheit-datenschutz.html

**Herausgeber:**<br>ELV Elektronik AG, 26787 Leer, Deutschland<br>Telefon 0491/6008-0, Fax 0491/7016 E-Mail: redaktion@elv.de

**Impressum**

**Chefredaktion:**  Prof. H.-G. Redeker

**Redaktionsleitung:**  Markus Ulsaß, verantw.

**Anzeigen-Redaktion:** Meike vom Baur, verantw.

**Erscheinungsweise:**  zweimonatlich, jeweils zu Beginn der Monate Februar, April, Juni, August, Oktober, Dezember

### **Technisches Layout:**

Silvia Heller, Wolfgang Meyer, Annette Schulte, Dipl.-Ing. (FH) Martin Thoben

### **Satz und Layout: .a..**<br>selmann, Andrea Rom

**Redaktion:**<br>Roman Ahlers, Markus Battermann (M. Eng.),<br>Dipl.-Ing. (FH) Karsten Beck, Dipl.-Ing. Bartholomeus Beute, Dipl.-Ing. (FH) Hans-<br>Jürgen Boekhoff, Wilhelm Brückmann,<br>Thomas Budrat, Dipl.-Ing. (FH) Gerd Busboom,<br>Markus Cramer (M. Sc.), Valerie Dankwardt,<br>Dipl.-Ing. (FH) Timo Friedrichs, Dipl.-Inf. Andreas Gabel, Dipl.-Ing. (FH) Frank Graß, Alfred Grobelnik, Dipl.-Ing. Bernd Grohmann, Dipl.-Ing. (FH) Fredo Hammiediers, Lothar Harberts, Volkmar Hellmers, Dipl.-Ing. (FH) Christian Helm, Stefan Körte, Dipl.-Ing. (FH)<br>Karsten Loof, Helko.-Tammo Meyer (M. Eng.),<br>Hilko Meyer (M. Eng.), Dipl.-Ing. (FH) Thorsten<br>Reck, Helga Redeker, Dipl.-Ing.(FH) Keno Reiß,<br>Dipl.-Ing. Ernst Richter, Dipl.-Wi-In Bastian Schmidt (B. Eng.), Udo Schoon<br>(M. Eng.), Dirk Stüben, Dipl.-Ing. (FH) Heiko<br>Thole, Stefan Weber (M. Sc.), Dipl.-Ing. (FH)<br>Thomas Wiemken, Dipl.-Ing. (FH) Markus<br>Willenborg, Dipl.-Ing. Wolfgang Willinghöfer,<br>Florian

**Lithografie:**  KruseMedien GmbH, 48691 Vreden Telefon: 02564-5686110, Fax: 02564-5686198 Verantwortlicher: Udo Wesseler

### **Druck:**

Vogel Druck und Medienservice, 97204 Höchberg

**Abonnementpreis:**  6 Ausgaben: Deutschland € 34,95, Österreich € 42,95, Schweiz CHF 58,95 (inkl. Versandkostenanteil), Ausland € 61,95

### **Bankverbindungen:**

Commerzbank Emden, BIC: COBADEFFXXX IBAN: DE11 2844 0037 0491 3406 00, Postbank Hannover, BIC: PBNKDEFF IBAN: DE55 2501 0030 0335 8163 08

### **Urheberrechte:**

Die in diesem Magazin veröffentlichten Beiträge einschließlich der Platinen sind ur-heberrechtlich geschützt. Eine auch auszugsweise Veröffentlichung und Verbreitung ist grundsätzlich nur mit vorheriger schriftlicher Zustimmung des Heraus gebers gestattet.

### **Patente und Warenzeichen:**

Sämtliche Veröffentlichungen erfolgen ohne<br>Berücksichtigung eines eventuellen Patent-<br>oder Gebrauchsmusterschutzes. Bei den verwendeten Warenbezeichnungen kann es sich um geschützte Warenzeichen handeln, die nur mit Zu stimmung ihrer Inhaber warenzeichenmäßig benutzt werden dürfen.

### **Eingesandte Beiträge:**

Der Herausgeber ist nicht verpflichtet, unver-langt eingesandte Manuskripte oder Geräte zurückzusenden. Eine Haftung wird für diese Gegenstände nicht übernommen.

### **Gesetzliche und postalische**

**Bestimmungen:**  Die geltenden gesetzlichen und postalischen<br>Bestimmungen hinsichtlich Erwerb, Herstel-<br>lung und Inbetriebnahme von Sende- und<br>Empfangseinrichtungen sind zu beachten.

### **Haftungsausschluss:**

Der Herausgeber übernimmt keine Haftung für<br>die Richtigkeit der veröffentlichten Schaltun-<br>gen und sonstigen Anordnungen sowie für die<br>Richtigkeit des technischen Inhalts der veröffentlichten Artikel und sonstigen Beiträge.

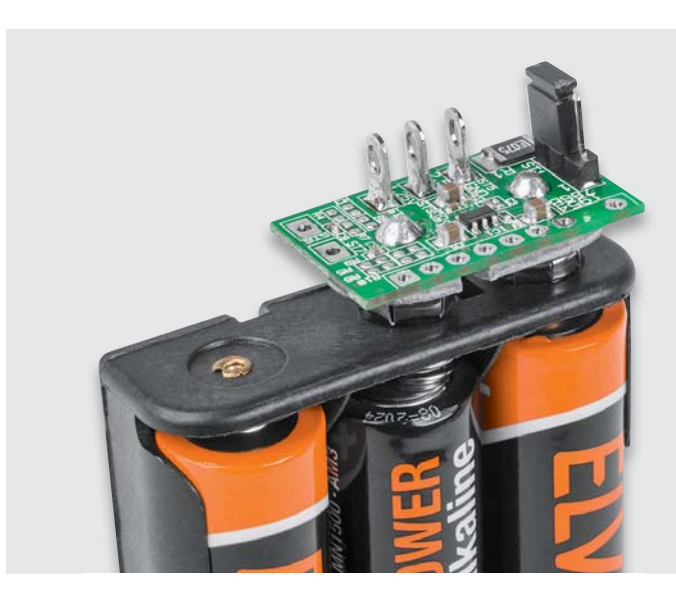

### **Präzisions-Spannungsreferenz PSR25**

Für viele Messaufgaben und zur Überprüfung von Gleichspannungsmessgeräten werden möglichst genaue Referenzspannungen benötigt. Die Präzisions-Spannungsreferenz PSR25 ist im Elektronikbereich vielfältig einsetzbar, wobei neben der Überprüfung von Spannungsmessgeräten auch der dauerhafte Einbau als Baugruppe in eigene Schaltungen möglich ist. Eine typische Anwendung wäre z. B., für eine AD-Wandlung präzise Spannungsreferenzen zur Verfügung zu stellen. Als eigenständige Spannungsreferenz kann das Modul aufgrund der mechanischen Konstruktion über einen Batteriehalter mit drei Mignon-Batterien (AA/LR6) versorgt werden, wobei die Kontaktierung dann über Druckknopfkontakte erfolgt. Die PSR25 liefert an zwei Ausgängen 2,500 V und 1,250 V mit einer Genauigkeit von ±0,05 %.

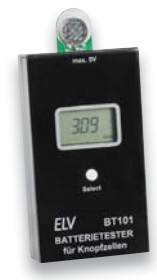

**Vorschau 5/2019**

Vorschau 5/2019

 $\delta$ 

### **Batterietester mit Lastmessung BT101**

Der Batterietester für Knopfzellen BT101 macht den Test von Knopfzellen unter Lastbedingungen ganz einfach: Knopfzelle kontaktieren, einen passenden Laststrom wählen – schon zeigt der Batterietester die unter Belastung ermittelte Spannung an. So lässt sich zuverlässig feststellen, in welchem Zustand sich der Prüfling tatsächlich befindet.

### **Computer-Aided Design, Teil 2** Nach der ersten Einführung in das Thema "Digitales

**Von der Idee zum Objekt – Einstieg in das** 

Design" von Objekten beginnen wir Schritt für Schritt die Konstruktion unseres Raspberry Pi-Gehäuses und stellen dabei grundlegende Prinzipien vor, die es Jederman ermöglichen, sein eigenes Modell für den 3D-Druck oder die CNC-Bearbeitung zu entwerfen.

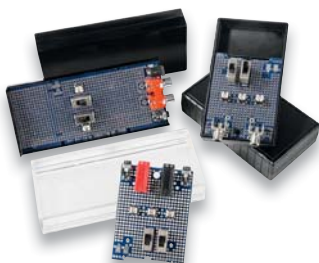

### **Prototypenplatinen für ELV-Gehäuse SG2 und UniBox1**

Wir stellen universell einsetzbare Lochraster-Platinen (Prototypen-Platinen), passend für das ELV Schiebegehäuse SG2 und die UniBox1, vor. Unterschiedliche Platinenvarianten erlauben die Bestückung von zahlreichen Buchsen und Schaltern. Die Platinen ermöglichen den schnellen und bequemen Aufbau von Lochrasterschaltungen mit passendem Gehäuse.

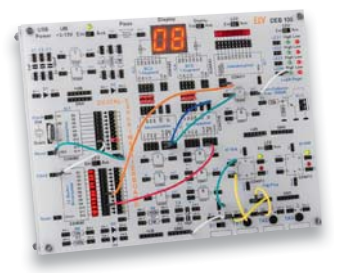

### **Digital-Experimentierboard, Teil 2**

Das DEB100 macht den Aufbau, den Test und Experimente mit digitalen Schaltungen einfach, es enthält alle wichtigen Grundschaltungen und Bauteile für lötfreies Experimentieren. Im zweiten Teil setzen wir die Funktions- und Aufbau-Beschreibung dieses interessanten Labor-Tools fort.

### **Präsenzmelder/Bewegungserkennung**

Präsenz- und Bewegungsmelder sind ein heute nicht mehr wegzudenkendes Komfort- und Sicherheitsmerkmal moderner Haustechnik. Wir stellen die verschiedenen technischen Verfahren der Präsenz- und Bewegungserkennung vor und illustrieren diese Vorstellung mit praktischen Geräte-/Funktions- und Konfigurationsbeispielen aus dem aktuellen Homematic IP/Homematic IP Wired Smart Home Sortiment.

### **Heißluft-Lötstation HLS-1300**

Beim Reparieren, Bestücken und Löten von SMD-Bauteilen ist hohe Präzision und Konzentration auf das Wesentliche angesagt. Die Heißluftstation HLS-1300 hilft dabei auf sehr effektive Weise. Wir stellen die Station selbst und die Arbeit mit ihr vor.

### **Jugend forscht**

"Jugend forscht" ist Deutschlands bekanntester Nachwuchswettbewerb, der Jahr für Jahr erstaunliche Ergebnisse erbringt. Hier werden an Technik und Naturwissenschaften interessierte Jugendliche gefördert und für viele ist der Wettbewerb das Sprungbrett für eine erfolgreiche Techniker-Karriere.

In unserem Überblick stellen wir auch einen von eQ-3 unterstützten Preisträger aus Baden-Würtemberg, sein Projekt, seine Erfahrungen und seine Vorhaben vor.

### **Einführung in die Akustik**

Im vierten Teil geht es um das gesamte Gebiet der elektroakustischen Wandler, ihre Funktionsprinzipien und praktischen Ausführungsformen.

### **Homematic und mediola**

Nachdem in dieser Ausgabe die einfache Programmierung einer AIO CREATOR NEO-Seite mittels Widgets diskutiert wurde, geht es im nächsten Teil um eine komplette Seite für einen mit Haustechnik ausgestatten Raum.

# Ausgewählte Entwicklerplatinen für Ihre Projekte

**JOY-IT Das eigene Projekt ins WLAN bringen Entwicklungsplatine NodeMCU V2 mit ESP8266**

**Spendieren Sie Ihrem Arduino oder einem anderen Mikrocontrollersystem eine WLAN-Anbindung oder setzen Sie die kompakte MCU-Platine als abgesetzten, eigenständigen Sensorknoten mit Funk-Frontend ein!**

- **14 51 63** Abm. (B x H x T): **€ 7,99**\*
- ESP8266-basiertes NodeMCU-Board im 30-pol. DIL-Steckformat, 23 mm Pinleisten-Abstand • Prozessor: Tensilica LX106, 80–
- 160 MHz, 64 kB SRAM, 96 kB RAM • 2,4-GHz-WLAN 802.11b/g/n
- Datenschnittstellen UART/I<sup>2</sup>C, USB, ADC, gesamt 16 GPIOs
- Betriebsspannung 3,3 V, Betrieb über 5-V-USB-Port möglich
- Unterstützung durch Arduino IDE

### **Der Arduino für das Steckbrett Arduino Nano V3**

**Der Arduino Nano ist ein kompletter Arduino-kompatibler Einplatinenrechner, der direkt in einen 32-poligen Stecksockel, ein Breadboard oder eine entsprechende Trägerplatine gesteckt werden kann. Er bietet die komplette Arduino-Funktionalität bei sehr kompakten Abmessungen.**

Der Arduino Nano entspricht in seiner Leistung dem physisch mehrfach größeren Arduino UNO, verfügt über eine USB-Schnittstelle, über die der Minicomputer auch mit 5 V versorgt wird, und hat zusätzlich noch eine ISP-Schnittstelle an Bord. Durch die kompakten Abmessungen passt er sowohl auf einen 32-pol. DIL-Steckplatz als auch in kompakte Eigenbau-Applikationen.

**25 00 05** Abm. (B x H x T): **€ 7,99** 

**JOY-IT** 

**Ihr Einstieg in die Welt des ESP32 JOY-IT Entwicklungsplatine NodeMCU mit ESP32**

**Spendieren Sie Ihrem Arduino oder einem anderen Mikrocontrollersystem eine WLAN-/Bluetooth-Anbindung oder setzen Sie die kompakte MCU-Platine als abgesetzten, eigenständigen Sensorknoten mit Funk-Frontend ein!**

- ESP32-basiertes NodeMCU-
- Board im 30-pol. DIL-Steckformat • Prozessor: Tensilica LX6 Dual Core, 240 MHz, 512 kB SRAM,
- 4 MB RAM • 2,4-GHz-WLAN (802.11b/g/n), Bluetooth Classic/LE
- Datenschnittstellen UART/I<sup>2</sup>C/SPI, USB, DAC/ADC, gesamt 19 GPIOs
	- Betriebsspannung 3,3 V, Betrieb über 5-V-USB-Port möglich
- Unterstützung durch Arduino IDE

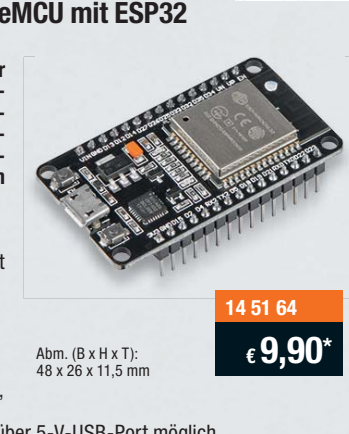

- 
- 

 $JOY-TU$ **Programmieren mit webbasierter Entwicklungsumgebung – Experimentier-Set BBC micro:bit**

**Steigen Sie ein in die Welt der Mikrocontroller-Programmierung mit dem BBC micro:bit! Das Experimentier-Set macht diesen Einstieg einfach h – starten Sie sofort mit Ihren ersten n Projekten! m -**

- Computer BBC micro:bit mit ARM-Cortex-M0-Prozessor,
- 32 Bit, 16 MHz • 256 KB Flash-Speicher,
- 16 KB SRAM • Drahtlose Kommunikation über
- Bluetooth (BLE) • LED-Anzeigefeld (5 x 5), 2 Taster
- Beschleunigungs- und Magnetfeldsensor on Board
- 25-pol. GPIO-Anschlussleiste
- I2 C, SPI, ADC
- Einfache grafische Programmierung mit "Make Code"<br>• Betrieb mit 3 V • Betrieb mit 3 V
- Umfangreiches Teile-Set, u. a. mit GPIO-Break-out-Board, Breadboard, Jumper-Kabelsatz (kompletter Lieferumfang im ELV Shop)

Abm. (B x T): 50 x 40 mm

\*Tagespreise – aktuelle Preise bei der Bestell-Nummer im ELV Shop

**25 08 76 € 59,95\***

**NEU** 

### **Auch als Starter-Set verfügbar**

(inkl. Microbit, Batteriehalter, USB-Kabel und 2 Batterien (Micro/AAA/LR03)<br>Bestell-Nr. 14 51 70  **Bestell-Nr. 14 51 70 \_\_\_\_\_\_\_\_\_\_\_\_\_\_\_\_\_\_\_\_\_\_\_\_\_\_\_\_\_\_\_\_\_\_\_ € 25,99\***

Nützliches Zubehör

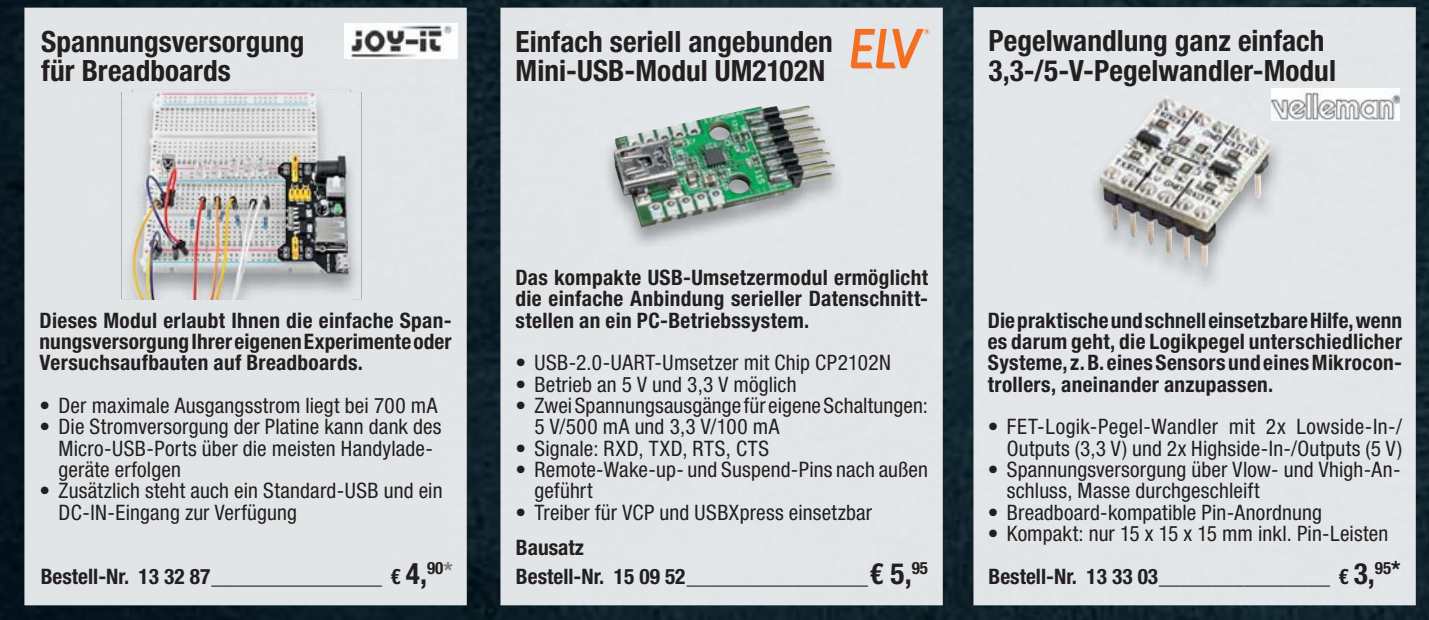

• Arduino Nano V3 mit ATmega328P-AU, 16 MHz, 5 V

- 32 KB RAM (davon 2 KB für Bootloader), 2 KB SRAM, 1 KB EEPROM • 8 Analog-Pins, 22 Digital-Pins, davon 6x PWM
- ISP-Header on Board
- 3 LED (RX/TX/Live)
- Versorgung über die USB-Buchse (5 V) oder 7–12 VDC über Pins

# **Für Ihre Projekte oder die Ausbildung Raspberry-Pi-Experimentierkoffer JoyPi**

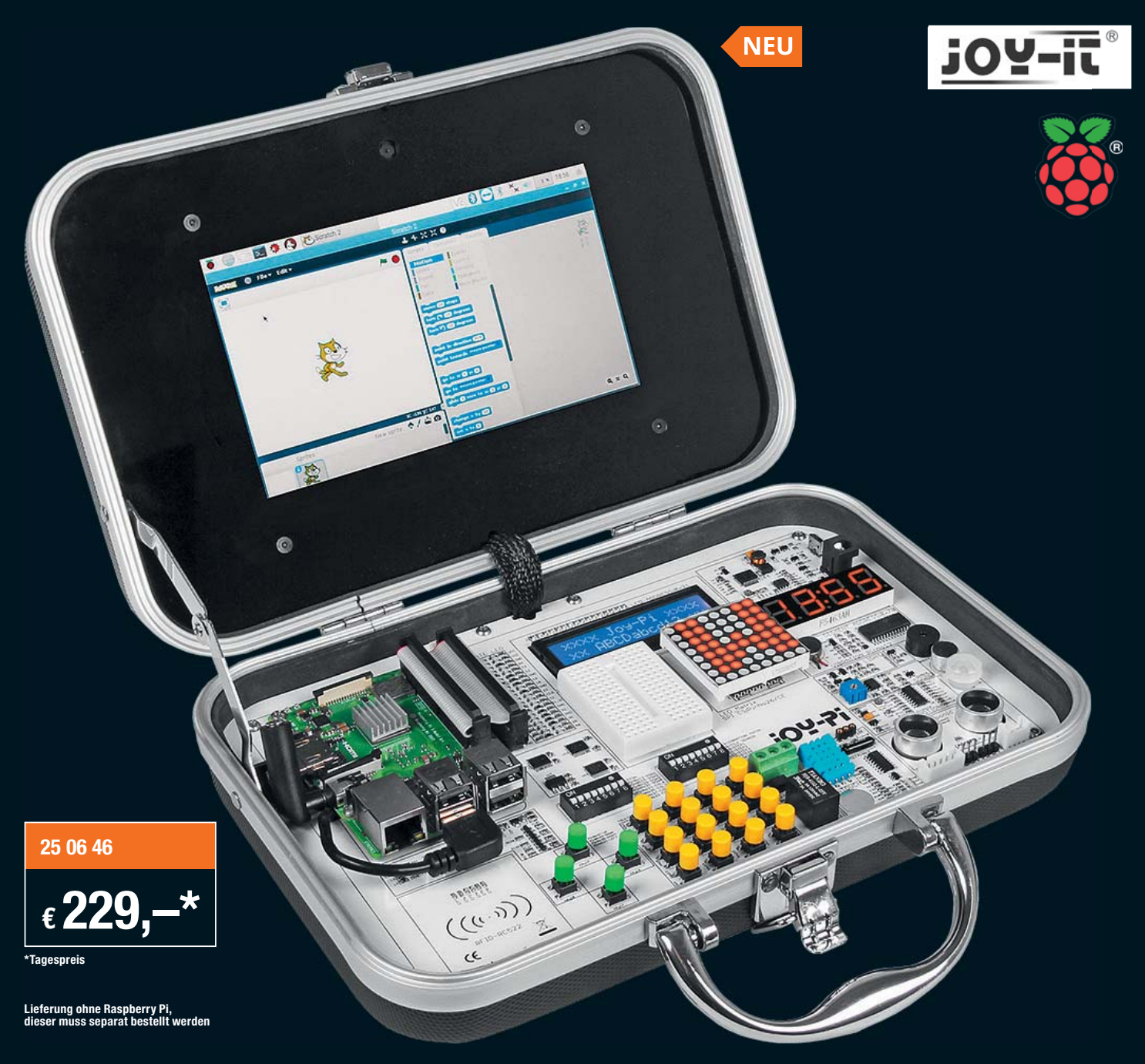

**Aufklappen und anfangen! Ob für individuelle Projekte oder die schulische/betriebliche Ausbildung – mit diesem Experimentierkoffer ist in kompakter und vollständiger Form alles vorhanden, was man für das Lernen, Experimentieren und Erarbeiten von Anwendungen mit dem Raspberry Pi benötigt.**

- Komplett im Transportkoffer integriertes Raspberry-Pi-Experimentiersystem mit 21 Lektionen für Einsteiger und Fortgeschrittene
- 17,78-cm-Touchscreen-Display (7") und Kamera im Kofferdeckel integriert
- Leistungsstarke integrierte Spannungsaufbereitung für Raspberry Pi, Display und Module, ungefährlicher Netzanschluss über Kleinspannungsnetzteil
- Universelle Aufnahme- und Anschlussmöglichkeit für Raspberry Pi, Modelle Zero, 2B, 3B, 3B+ (Raspberry Pi nicht enthalten)
- GPIO komplett herausgeführt, mit LED-Aktivitätsanzeige
- 21 per DIL-Schalter zuschaltbare Peripheriebaugruppen: Breadboard, LCD-Modul, Stromkreis, Matrix-LED, Segment-LED, Vibrationseinheit, Lichtsensor, Buzzer, Soundsensor, Bewegungssensor, Ultraschallsensor, Servo-Interface, Schrittmotor, Neigungssensor, Infrarot-Sensor, Berührungssensor, DH11-Sensor, Relais, Matrix-Tasterfeld, unabhängige Taster, RFID-Modul, Schalter. Weitere externe Peripherie einbindbar
- Applikations- und Programmierkurs mit 21 Lektionen und Betriebssystem (auf SD-Karte) im Lieferumfang enthalten

Lieferung inkl.Mini-Tastatur, USB-Empfänger, Netzteil, GPIO-Kabel, USB-Kabel, Infrarot-Sensor, Servomotor, Schrittmotor und Zubehör, microSD-Karte (32 GB), RFID-Chip, RFID-Karte und Fernbedienung

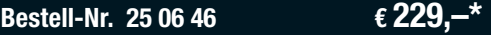

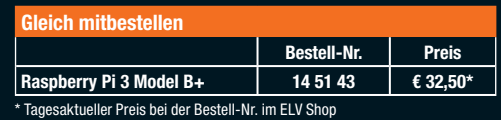

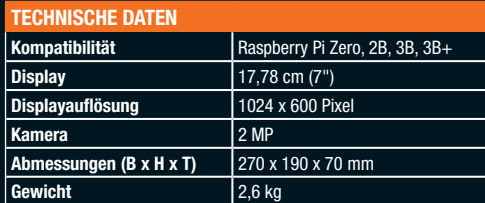